# HP StorageWorks RAID Manager XP User's Guide

XP48 XP128 XP512 XP1024 XP12000

eighth edition (March 2005)

part number: T1610-96003

This guide describes HP StorageWorks RAID Manager XP (RM) and provides installation and configuration procedures, RM command usage, and troubleshooting instructions.

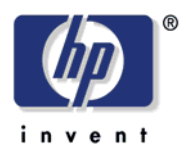

© Copyright 2003-2005, Hewlett-Packard Development Company, L.P. All rights reserved.

Hewlett-Packard Company makes no warranty of any kind with regard to this material, including, but not limited to, the implied warranties of merchantability and fitness for a particular purpose. Hewlett-Packard shall not be liable for errors contained herein or for incidental or consequential damages in connection with the furnishing, performance, or use of this material.

This document contains proprietary information, which is protected by copyright. No part of this document may be photocopied, reproduced, or translated into another language without the prior written consent of Hewlett-Packard. The information contained in this document is subject to change without notice.

Product names mentioned herein may be trademarks of their respective companies.

Hewlett-Packard Company shall not be liable for technical or editorial errors or omissions contained herein. The information is provided "as is" without warranty of any kind and is subject to change without notice. The warranties for Hewlett-Packard Company products are set forth in the express limited warranty statements accompanying such products. Nothing herein should be construed as constituting an additional warranty.

Printed in the U.S.A.

HP StorageWorks Disk Array XP RAID Manager: User's Guide

eighth edition (March 2005) part number: T1610-96003

### **Contents**

[About this guide 9](#page-8-0) [Intended audience 9](#page-8-1) [Disk arrays 9](#page-8-2) [Related documentation 9](#page-8-3) [Conventions 10](#page-9-0) [Getting help 10](#page-9-1) [HP technical support 11](#page-10-0) [HP storage website 11](#page-10-1) [HP authorized reseller 12](#page-11-0) [Revision history 13](#page-12-0) [Warranty statement 14](#page-13-0) [HP StorageWorks LUN Security XP Extension disclaimer 16](#page-15-0)

#### [1](#page-16-0) [RAID Manager description 17](#page-16-1)

[RAID Manager features and environment 18](#page-17-0) [Continuous Access \(CA\) 19](#page-18-0) [Business Copy \(BC\) 20](#page-19-0) [Pairs and pair management 20](#page-19-1) [RAID Manager instances 22](#page-21-0) [RAID Manager command device 24](#page-23-0) [Manually switching command devices 25](#page-24-0)

#### [2](#page-26-0) [Installation 27](#page-26-1)

[System and disk array requirements 28](#page-27-0) [Using RAID Manager with Continuous Access 28](#page-27-1) [Using RAID Manager with Business Copy 28](#page-27-2) [Getting ready to install RAID Manager 29](#page-28-0) [Installing RAID Manager on UNIX systems 30](#page-29-0)

[Installing RAID Manager on Windows systems 32](#page-31-0) [Installing RAID Manager on MPE/iX systems 33](#page-32-0) [Installing RAID Manager on OpenVMS systems 38](#page-37-0) [Configuring services and hosts files 40](#page-39-0) [Services file configuration 41](#page-40-0) [Hosts file configuration 41](#page-40-1) [Paired volume configuration 42](#page-41-0) [Setting Up the RM instance configuration file 43](#page-42-0) [Configuration file parameters 43](#page-42-1) [HORCM\\_MON section 46](#page-45-0) HORCM CMD section 49 HORCM DEV Section 52 [HORCM\\_INST section 55](#page-54-0) [Starting the instances 56](#page-55-0) [Environment variables for BC 56](#page-55-1) [Issuing CA commands 57](#page-56-0)

#### [3](#page-58-0) [Using RAID Manager 59](#page-58-1)

[Using RAID Manager commands 60](#page-59-0) [Using RAID Manager commands in scripts 61](#page-60-0) [Paired CA volume status definitions 62](#page-61-0) [Paired BC volume status definitions 64](#page-63-0) [File types and structure 66](#page-65-0) [Log files 70](#page-69-0) [Log file format 70](#page-69-1) [Log directories 72](#page-71-0) [Output to host log file 72](#page-71-1) [User-created files 73](#page-72-0) [User-settable environment variables 74](#page-73-0) [RM environment variables 74](#page-73-1) [RM command environment variables 75](#page-74-0) [RM instance environment variable 76](#page-75-0)

[RM protection 77](#page-76-0) [Protection facility specification 78](#page-77-0) [Permission command 79](#page-78-0) [Protection facility support 79](#page-78-1) [Command device configuration 80](#page-79-0) [Commands controlled by RM protection 83](#page-82-0) [Permitting operations on protected volumes 84](#page-83-0) [Environment variables 88](#page-87-0) [Identifying a command device using protection mode 89](#page-88-0) [Using RAID Manager on a Windows 2000/2003 system with "user" system](#page-89-0)  privileges 90 [Windows System Administrator 90](#page-89-1) [RAID Manager user 95](#page-94-0) [Sample BAT file 97](#page-96-0) [LUN Security Extension 99](#page-98-0) [Guarding options 99](#page-98-1) [Commands affected 99](#page-98-2) [Notes and Restrictions 100](#page-99-0) [Identifying Open LDEV Guard volumes 101](#page-100-0)

#### [4](#page-102-0) [RAID Manager command reference 103](#page-102-1)

[General commands 104](#page-103-0) [Windows NT/2000/2003 commands 105](#page-104-0) [Data integrity check commands 106](#page-105-0) [horcctl 107](#page-106-0) [horcmshutdown 110](#page-109-0) [horcmstart 111](#page-110-0) [horctakeover 112](#page-111-0) [inqraid 116](#page-115-0) [mkconf 126](#page-125-0) [paircreate 129](#page-128-0) [paircurchk 136](#page-135-0) [pairdisplay 139](#page-138-0) [pairevtwait 149](#page-148-0) [pairmon 155](#page-154-0) [pairresync 158](#page-157-0) [pairsplit 166](#page-165-0) [pairsyncwait 173](#page-172-0) [pairvolchk 180](#page-179-0) [raidar 189](#page-188-0)

[raidqry 192](#page-191-0) [raidscan 195](#page-194-0) [Command Options for Windows NT/2000/2003 207](#page-206-0) [drivescan 208](#page-207-0) [env 210](#page-209-0) [findcmddev 211](#page-210-0) [mount 212](#page-211-0) [portscan 215](#page-214-0) seteny 217 [sleep 218](#page-217-0) [sync 219](#page-218-0) [umount 222](#page-221-0) [usetenv 224](#page-223-0) [Data Integrity Check Commands 225](#page-224-0) [raidvchkset 226](#page-225-0) [raidvchkdsp 233](#page-232-0) [raidvchkscan 239](#page-238-0)

#### [5](#page-248-0) [Troubleshooting RAID Manager 249](#page-248-1)

[Error reporting 250](#page-249-0) [Operational notes 251](#page-250-0) [Error codes 254](#page-253-0) [Command return values 256](#page-255-0) [Command errors 259](#page-258-0)

#### [A](#page-264-0) [Configuration file examples 265](#page-264-1)

[Configuration definition for cascading volumes 266](#page-265-0) [Correspondence between a configuration file and mirror](#page-265-1)  descriptors 266 [Cascading connection configuration files 267](#page-266-0) [CA configuration \(remote CA, two hosts\) 271](#page-270-0) [CA \(remote CA, two host\) command examples 274](#page-273-0) [CA configuration \(local loopback, two hosts\) 276](#page-275-0) [CA \(local loopback, two hosts\) command examples 278](#page-277-0) [CA configuration \(two RM instances, one host\) 280](#page-279-0) [CA \(two RM instances, one host\) command examples 282](#page-281-0) [BC configuration 284](#page-283-0) [BC command examples 287](#page-286-0) [Configuration for a BC cascaded connection 293](#page-292-0) [BC cascaded connection command examples 295](#page-294-0)

[Configuration for a CA/BC cascaded connection 297](#page-296-0) [CA/BC cascaded connection command examples 300](#page-299-0) [Two-host BC configuration 303](#page-302-0) [Two BC mirror configuration 305](#page-304-0) [Three-host BC configuration 307](#page-306-0) [Device group configuration 309](#page-308-0)

#### [B](#page-310-0) [HA Failover and failback 311](#page-310-1)

[Using RAID Manager in HA environments 312](#page-311-0) [HA control script state transitions 312](#page-311-1) [Failback after SVOL-SMPL takeover 316](#page-315-0) [PVOL-PSUE takeover 321](#page-320-0) [S-VOL data consistency function 329](#page-328-0) [Takeover-switch function 332](#page-331-0) [Swap-takeover function 334](#page-333-0) [SVOL-takeover function 336](#page-335-0) [PVOL-takeover function 338](#page-337-0) [Recovery procedures of HA system configuration 339](#page-338-0) [Regression and recovery of CA 342](#page-341-0) [CA recovery procedures 343](#page-342-0)

#### [C](#page-344-0) [Fibre Channel addressing 345](#page-344-1) [Fibre Channel address conversions 346](#page-345-0)

#### [D](#page-350-0) [STDIN file formats 351](#page-350-1)

#### [E](#page-352-0) [Porting notice for MPE/iX 353](#page-352-1)

[Porting notice for MPE/iX 354](#page-353-0) [Introduction 354](#page-353-1) [Restrictions in the current release 354](#page-353-2) [Known issues and concerns 357](#page-356-0) [MPE/iX startup procedures 359](#page-358-0)

#### [F](#page-362-0) [Porting notice for OpenVMS 363](#page-362-1)

[Porting notice for OpenVMS 364](#page-363-0) [Introduction 364](#page-363-1) [Requirements and restrictions 364](#page-363-2) [Known issues and concerns 371](#page-370-0) [DCL command examples 377](#page-376-0) [Startup procedures on bash 382](#page-381-0)

[Glossary 387](#page-386-0) [Index 395](#page-394-0)

### <span id="page-8-0"></span>**About this guide**

This guide describes HP StorageWorks RAID Manager XP (RM) and provides installation and configuration procedures, RM command usage, and troubleshooting instructions. It also has configuration file examples and information about High Availability failover and failback, Fibre Channel addressing, and standard input (STDIN) file formats.

### <span id="page-8-1"></span>Intended audience

This guide is intended for use by system administrators who have knowledge of:

- Data processing concepts
- Direct access storage device subsystems (disk arrays) and their basic functions
- RAID technology
- Operating system commands and utilities

### <span id="page-8-2"></span>Disk arrays

Unless otherwise noted, the term *disk array* refers to these disk arrays:

HP Surestore Disk Array XP512 HP Surestore Disk Array XP48 HP StorageWorks Disk Array XP128 HP StorageWorks Disk Array XP1024 HP StorageWorks XP12000 Disk Array

### <span id="page-8-3"></span>Related documentation

HP provides the following related documentation:

- *HP StorageWorks Continuous Access XP: User's Guide*
- *HP StorageWorks Business Copy XP: User's Guide*
- *HP StorageWorks Command View XP for XP Disk Arrays: User Guide*

### <span id="page-9-0"></span>**Conventions**

This guide uses the following text conventions.

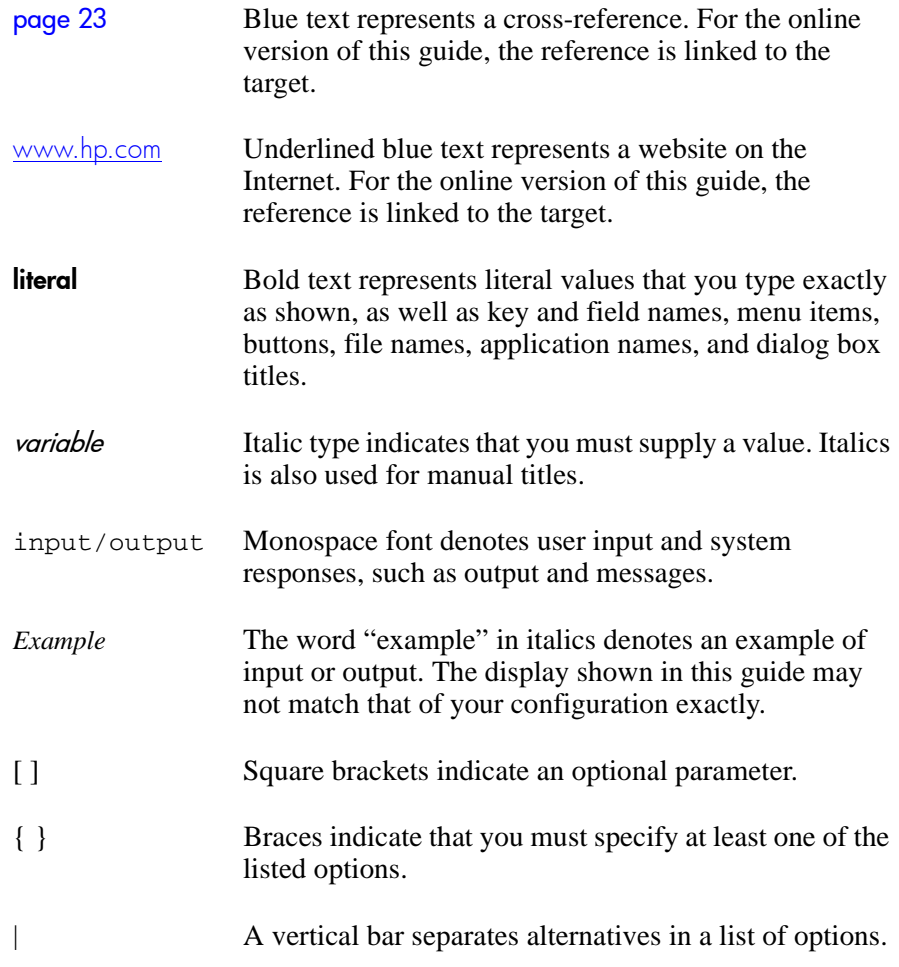

### <span id="page-9-1"></span>Getting help

If you have questions after using this guide, contact your HP representative or access our website:

www.hp.com

### <span id="page-10-0"></span>HP technical support

In North America, call technical support at 1-800-652-6672, available 24 hours a day, 7 days a week.

Outside North America, call technical support at the nearest location. Telephone numbers for worldwide technical support are listed on the HP website under support:

http://h18006.www1.hp.com/storage/arraysystems.html

Be sure to have the following information available before calling:

- Technical support registration number (if applicable)
- Product serial numbers
- Product model names and numbers
- Applicable error messages
- Operating system type and revision level
- Detailed, specific questions

For continuous quality improvement, calls may be recorded or monitored.

### <span id="page-10-1"></span>HP storage website

Visit the support website for the most current information about HP StorageWorks XP products.

http://h18006.www1.hp.com/storage/arraysystems.html

Consult your HP account representative for information about product availability, configuration, and connectivity.

### <span id="page-11-0"></span>HP authorized reseller

For the name of your nearest HP authorized reseller, you can obtain information by telephone:

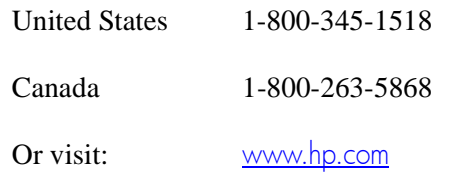

## <span id="page-12-0"></span>**Revision history**

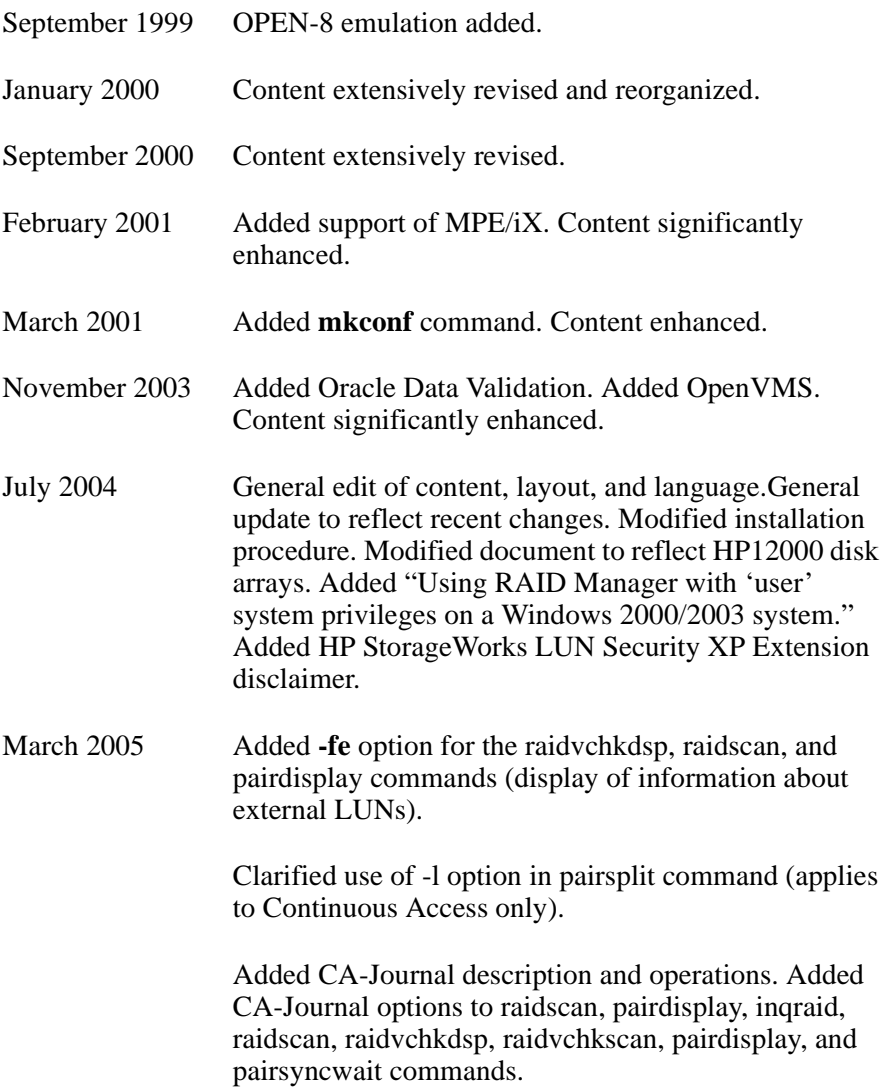

### <span id="page-13-0"></span>**Warranty statement**

HP warrants that for a period of ninety calendar days from the date of purchase, as evidenced by a copy of the invoice, the media on which the Software is furnished (if any) will be free of defects in materials and workmanship under normal use.

**DISCLAIMER. EXCEPT FOR THE FOREGOING AND TO THE EXTENT ALLOWED BY LOCAL LAW, THIS SOFTWARE IS PROVIDED TO YOU "AS IS" WITHOUT WARRANTIES OF ANY KIND, WHETHER ORAL OR WRITTEN, EXPRESS OR IMPLIED. HP SPECIFICALLY DISCLAIMS ANY IMPLIED WARRANTIES OR CONDITIONS OF MERCHANTABILITY, SATISFACTORY QUALITY, NON-INFRINGEMENT, TITLE, ACCURACY OF INFORMATIONAL CONTENT, AND FITNESS FOR A PARTICULAR PURPOSE.** Some jurisdictions do not allow exclusions of implied warranties or conditions, so the above exclusion may not apply to you to the extent prohibited by such local laws. You may have other rights that vary from country to country, state to state, or province to province.

WARNING! **YOU EXPRESSLY ACKNOWLEDGE AND AGREE THAT USE OF THE SOFTWARE IS AT YOUR SOLE RISK.** HP DOES NOT WARRANT THAT THE FUNCTIONS CONTAINED IN THE SOFTWARE WILL MEET YOUR REQUIREMENTS, OR THAT THE OPERATION OF THE SOFTWARE WILL BE UNINTERRUPTED, VIRUS-FREE OR ERROR-FREE, OR THAT DEFECTS IN THE SOFTWARE WILL BE CORRECTED. THE ENTIRE RISK AS TO THE RESULTS AND PERFORMANCE OF THE SOFTWARE IS ASSUMED BY YOU. HP DOES NOT WARRANT OR MAKE ANY REPRESENTATIONS REGARDING THE USE OR THE RESULTS OF THE USE OF THE SOFTWARE OR RELATED DOCUMENTATION IN TERMS OF THEIR CORRECTNESS, ACCURACY, RELIABILITY, CURRENTNESS, OR OTHERWISE. NO ORAL OR WRITTEN INFORMATION OR ADVICE GIVEN BY HP OR HP'S AUTHORIZED REPRESENTATIVES SHALL CREATE A WARRANTY.

**LIMITATION OF LIABILITY. EXCEPT TO THE EXTENT PROHIBITED BY LOCAL LAW, IN NO EVENT INCLUDING NEGLIGENCE WILL HP OR ITS SUBSIDIARIES, AFFILIATES, DIRECTORS, OFFICERS, EMPLOYEES, AGENTS OR SUPPLIERS BE LIABLE FOR DIRECT, INDIRECT, SPECIAL, INCIDENTAL, CONSEQUENTIAL, PUNITIVE OR OTHER DAMAGES (INCLUDING LOST PROFIT, LOST DATA, OR DOWNTIME COSTS), ARISING OUT OF THE USE, INABILITY TO USE, OR THE RESULTS OF USE OF THE SOFTWARE, WHETHER BASED IN WARRANTY, CONTRACT, TORT OR OTHER LEGAL THEORY, AND WHETHER OR NOT ADVISED OF THE POSSIBILITY OF SUCH DAMAGES.** Your use of the Software is entirely at your own risk. Should the Software prove defective, you assume the entire cost of all service, repair or correction. Some jurisdictions do not allow the exclusion or limitation of liability for incidental or consequential damages, so the above limitation may not apply to you to the extent prohibited by such local laws.

**NOTE. EXCEPT TO THE EXTENT ALLOWED BY LOCAL LAW, THESE WARRANTY TERMS DO NOT EXCLUDE, RESTRICT OR MODIFY, AND ARE IN ADDITION TO, THE MANDATORY STATUTORY RIGHTS APPLICABLE TO THE LICENSE OF THE SOFTWARE TO YOU; PROVIDED, HOWEVER, THAT THE CONVENTION ON CONTRACTS FOR THE INTERNATIONAL SALE OF GOODS IS SPECIFICALLY DISCLAIMED AND SHALL NOT GOVERN OR APPLY TO THE SOFTWARE PROVIDED IN CONNECTION WITH THIS WARRANTY STATEMENT.**

### <span id="page-15-0"></span>**HP StorageWorks LUN Security XP Extension disclaimer**

HP StorageWorks LUN Security XP Extension provides the ability to place logical volumes into secure states. In these secure states, data on the volumes can not be modified until the retention time specified when the volume is placed in the secured state has elapsed. TO THE FULLEST EXTENT PERMITTED BY LAW, UNLESS EXPRESSLY PROVIDED OTHERWISE UNDER WRITTEN AGREEMENT BETWEEN HP AND CUSTOMER, HP WILL NOT BE LIABLE FOR ANY DIRECT, SPECIAL OR CONSEQUENTIAL DAMAGES (INCLUDING BUT NOT LIMITED TO LOSS OF PROFITS AND LOSS OF DATA) REGARDLESS OF WHETHER SUCH DAMAGES ARE BASED ON TORT, WARRANTY, CONTRACT OR ANY OTHER LEGAL THEORY, EVEN IF ADVISED OF THE POSSIBILITY OF SUCH DAMAGES, ARISING OUT OF ANY PERFORMANCE OF OR IN FURTHERANCE OF UNLOCKING OR OTHERWISE UNSECURING AT THE REQUEST OF THE CUSTOMER DATA THAT HAS BEEN SECURED USING HP StorageWorks LUN Security XP Extension BEFORE THE RETENTION TIME HAS EXPIRED.

1

## <span id="page-16-0"></span>RAID Manager description

<span id="page-16-1"></span>HP StorageWorks RAID Manager XP (RM) enables you to perform operations with HP StorageWorks Continuous Access XP (CA) and HP StorageWorks Business Copy XP (BC) by issuing commands from a host to the disk array. The RM software interfaces with the host system software and host high availability (HA) software, as well as with the BC and CA software on the disk array.

This book provides instructions for installing and using the RM software on various versions of UNIX, Microsoft Windows, and MPE/iX. It has an extensive command reference and additional materials about configuration, failover, and failback.

### <span id="page-17-0"></span>**RAID Manager features and environment**

RAID Manager lets you issue Business Copy (BC) and Continuous Access (CA) commands from a host. These commands can be issued from the command line or built into a script (for example, a ksh, perl script, or an MS-DOS batch file).

You can execute a large number of BC and CA commands in a short period of time by using scripts containing RM commands. In MPE/iX, you can create POSIX command scripts. For more information about scripting, see ["Using RAID Manager commands in scripts" \(page 61\)](#page-60-1).

RM software consists of the following:

- RM instances (daemons)
- configuration files
- BC/CA commands and shell scripts

RM uses these entities:

- a special volume called a command device
- BC/CA volumes

RM runs in these (and other) environments:

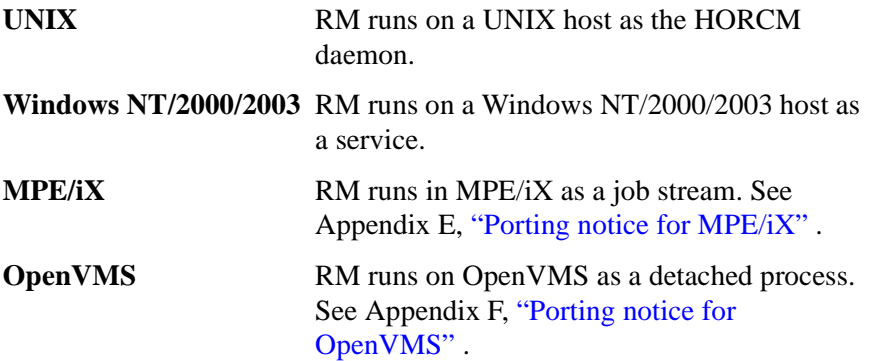

### <span id="page-18-0"></span>Continuous Access (CA)

CA copies data from a local HP XP disk array to one or more remote HP XP disk arrays. You can use CA for data duplication, migration, and offsite backup.

RM displays CA volume or group information and allows you to perform CA operations through either the command line, a script (UNIX), or a batch file (Windows).

CA has a number of features that ensure reliable transfers in asynchronous mode, including journaling and protection against link failure.

For effective and complete disaster recovery solutions, CA (and therefore RM) is integrated with many cluster solutions, such as Cluster Extension (CLX) for Windows, Linux, Solaris and AIX, as well as MetroCluster and ContinentalCluster for HP-UX.

#### CA modes

CA can operate in 3 different modes:

**CA-Synchronous (CA-Sync):** With CA-Sync all write operations on the primary (source) volume have to be replicated to the secondary (copy) volume before the write can be acknowledged to the host. This mode ensures the highest level of data concurrency possible. Host I/O performance is directly impacted by the distance between the primary and secondary volumes and therefore CA-Sync is recommended for metropolitan distances.

**CA-Asynchronous (CA-Async):** With CA-Async all write operations on the primary volume are time stamped and stored in a the array system cache, also known as the side file, before the write is acknowledged to the host. The data is then asynchronously replicated to the secondary array and re-applied in sequence to the secondary devices. With CA-Async data is not always current, but due to the unique timestamp implementation data will always be consistent. The side file functions to protect host I/O performance from any temporary degradations of the communication link between the sites. It also acts as a buffer for temporary high write bursts from the host. CA-Async is ideal for long distance replication.

**CA-Journal:** CA-Journal was introduced with the XP12000 and is only available for XP12000-to-XP12000 replication. CA-Journal works in principal the same as CA-Async, but instead of buffering write I/Os in the more expensive and limited XP array cache (the side file), CA-Journal writes data on special XP LUNS called journal pools. Journal pools can consists of up to 16 physical LDEVs of any size, and can therefore buffer much larger amounts of data. CA-Journal also implements a unique read operation from the remote array, instead of the normal write (push) operation from the local (primary) array, and is therefore much more tolerant of short communication link outages.

### <span id="page-19-0"></span>Business Copy (BC)

BC software allows you to create and maintain up to nine copies of data on the local disk array. You can use these copies for backup, data duplication, or testing.

BC duplicate volumes are created within the same disk array at hardware speeds.

RM displays BC volume or group information and allows you to perform BC operations through either the command line, a script (UNIX), or a batch file (Windows).

When you use CA to make a duplicate copy of a volume on a remote disk array, and then make up to 9 internal BC copies on the remote disk array from that volume, you can effectively create up to 10 copies of a logical volume on the remote disk array.

### <span id="page-19-1"></span>Pairs and pair management

Both BC and CA continuously copy data from a primary source volume known as a P-VOL to a secondary volume known as an S-VOL.

The relationship between a P-VOL and an S-VOL is called a pair.

You can use RM's **paircreate** command to establish pairs. Once a pair is established, updates to the P-VOL are automatically and continuously copied to the S-VOL.

There are other commands to manage pairs. You can temporarily suspend copy operations, resync the pair, and delete the pair relationship.

In addition, RM has many commands to display status, manage failover, manage failback, and set the conditions under which BC and CA execute.

### <span id="page-21-0"></span>**RAID Manager instances**

Each copy of RM is known as an RM instance. Instances are local or remote and can run on the same host or different hosts. Two RM instances are typically required to manage a BC or CA pair/group.

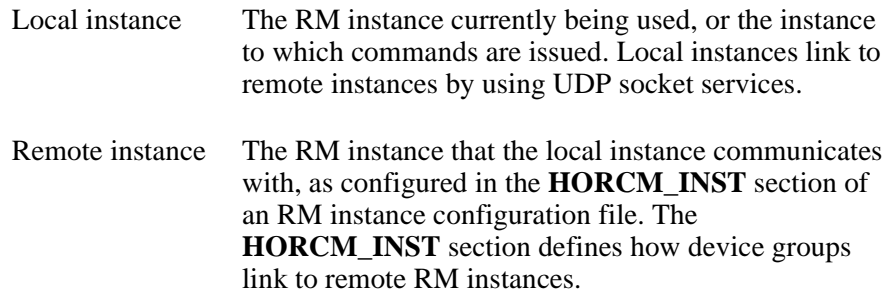

RM also provides failover and operation commands that can support mutual hot standby when used with industry-standard failover software.

There are four possible RM topologies:

#### **• One host connected to one disk array**

If you are using one host, both RM instances are located on the same host.

#### **• One host connected to two or more disk arrays**

By connecting the host to two disk arrays you can implement disaster recovery by maintaining duplicate data on two different disk arrays. When you choose this option, the host Logical Volume Manager must not be able to see both sides of the same BC or CA pair or it will become confused.

#### **• Two or more hosts connected to one disk array**

If you are using two hosts, one RM instance is located on each host. Connecting two hosts to one disk array allows you to maintain copies of the data that are controlled by independent hosts, allowing primary volumes (P-VOLs) to be used by one host while secondary volumes (S-VOLs) are used by the other host (for example, for backup, testing, or data duplication).

#### **• Two or more hosts connected to two or more disk arrays**

By connecting two hosts to two or more disk arrays, you can implement disaster recovery by maintaining duplicate data at a remote location. Two hosts connected to two disk arrays allows the most flexible CA disaster recovery plan. The remote and local sets of data are administered by different hosts, guarding against host failure. This is the configuration used by HA software (such as HP MetroCluster) in conjunction with RAID Manager's **horctakeover** command, which allows for both failover and failback.

### <span id="page-23-0"></span>**RAID Manager command device**

You must designate a special volume on the disk array as the RAID Manager command device. The command device accepts BC or CA control operations. These are seen as in-band SCSI read and write commands, and are executed by the disk array. The volume designated as the command device is used only by RM and is blocked from other user access.

The command device can be any OPEN-x device that the host can access. An RM command device uses a minimum of 16 MB of space. The remaining volume space is reserved for RM and its utilities. You cannot use a Logical Unit Size Expansion (LUSE) volume as a command device; however, you can use the Volume Size Configuration (VSC) feature of Command View XP or LUN Configuration Manager XP to make custom volumes as small as 35 MB.

**Caution** *Be certain that there is no data on a volume you select as a command device. Data on the volume you select becomes inaccessible.*

**Caution** *MPE/iX systems will need a dummy volume set. Create this through the VOLUTIL utility program and scratch the volume set before converting to a command device.*

**Caution** *OpenVMS systems need a LUN 0 device of 35 MB. Note that storage assigned to the LUN 0 device is not accessible from OpenVMS.*

> RM issues SCSI read/write commands to the command device. If the command device fails for any reason, all BC and CA commands terminate abnormally and the host cannot issue commands to the disk array.

> To avoid data loss and system downtime, you can designate an alternate command device. Then, should RM receive an error notification in reply to a request, RM automatically switches to the alternate command device.

### <span id="page-24-0"></span>Manually switching command devices

To avoid having commands terminate abnormally during a failure, RM has a command device alternating function, which allows you to manually switch devices.

#### **• How to define alternate command devices**

You can define two or more command devices in the **HORCM\_CMD** section of the configuration definition file. If you specify two or more devices on the same line, they are recognized as alternating control devices for the same array. See ["HORCM\\_CMD section" \(page 49\)](#page-48-1).

#### **• When the command device switches**

When RM receives an error notification from the operating system, the RM switches to the alternate device.

You can also alternate command devices manually by issuing the RM **horcctl** command. See ["horcctl" \(page 107\)](#page-106-1).

#### **• When to issue the horcctl (alternate command device) command**

Issue the **horcctl** command to alternate command devices before the command device is about to be blocked due to online maintenance.

After completing online maintenance, reissue the command. The first command device is then re-activated.

#### **• How RM handles multiple command devices at startup**

If only one (of several) command devices from the configuration definition file is available at RM startup, the startup log will contain a warning.

# 2 **Installation**

<span id="page-26-1"></span><span id="page-26-0"></span>This chapter describes how to install and configure RAID Manager in several environments.

### <span id="page-27-0"></span>**System and disk array requirements**

RM requires that BC or CA be installed on the disk array. To determine the requirements for each product, see the following manuals:

*HP StorageWorks Business Copy XP: User's Guide HP StorageWorks Continuous Access XP: User's Guide HP StorageWorks Command View XP for XP Disk Arrays: User Guide*

### <span id="page-27-1"></span>Using RAID Manager with Continuous Access

Ask your HP representative to configure the disk arrays for CA functions. Make sure of the following:

- The disk arrays have CA license keys installed.
- The sender ports (Initiator for Fibre Channel, RCP for ESCON) and receiver ports (RCU-Target for Fibre Channel and LCP for ESCON) are configured on the local and remote disk arrays.
- The path between the master and remote control units (CUs) is established by using Continuous Access.
- Bidirectional swap is enabled between the primary and secondary volumes. Verify that at least two physical links exist in each direction.
- One or more RM command devices are set, using Command View XP or LUN Configuration Manager XP. If neither Command View XP nor LUN Configuration Manager XP is available, the HP representative can configure devices by using the disk arrays' internal service processors (SVPs).

### <span id="page-27-2"></span>Using RAID Manager with Business Copy

Ask your HP representative to configure the disk array for BC functions. Make sure of the following:

- The disk array has the BC license key installed.
- One or more RM command devices are set, using Command View XP or LUN Configuration Manager XP. If neither Command View XP nor LUN Configuration Manager XP is available, the HP representative can configure devices by using the disk array's SVPs.

### <span id="page-28-0"></span>**Getting ready to install RAID Manager**

You install and configure RM with assistance from the HP representative, as necessary.

Before you install and configure RM, you and your HP representative must complete these preliminary steps:

- 1. Plan the mapping of the BC and CA disk volume pairs. Determine which volumes to access.
- 2. Map the disk array interfaces to be used for each host.

After completing the preliminary steps above, installing and configuring RM consists of the following tasks. Task details appear in the subsequent sections.

#### **• Installing RAID Manager**

Install the RM software on the hosts.

#### **• Configuring the services and hosts files**

Add a service name/number to the host services file (for example, **/etc/services**) for each instance of RM. Configure the hosts file.

#### **• Setting up the RM instance configuration file**

Configure paths to one or more RM command devices for each host. All hosts and RM instances can use the same command device for a given disk array. However, it is recommended that each host have a its own command device.

#### **• Starting the instances**

This procedure includes setting environment variables needed to issue commands to the desired instance of RM.

### <span id="page-29-0"></span>**Installing RAID Manager on UNIX systems**

Follow the steps specific to your UNIX system to install RM.

**Note:** If RM is installed on a host and an active RM instance is running, shut it down before performing the installation.

- 1. Place the CD-ROM in the CD-ROM drive.
- 2. Identify the CD-ROM device file to be substituted in the **mount** commands below (for example, **/dev/dsk/c1t1d0**).
- 3. Log in as root.

**su root**

4. Create a CD-ROM mount directory and make it accessible to all users.

#### **mkdir –p /cdrom chmod 777 /cdrom**

- 5. Mount the CD-ROM.
- $HP$ -*UX* For HP-UX, use the **mount** command with the  $-$ **f** option:

#### **mount –f cdfs –o ro /dev/dsk/c1t1d0 /cdrom**

*Sun Solaris* For Sun Solaris, use the **mount** command with the **–f** option:

**mount –f hsfs –o ro /dev/dsk/c0t6d0s2 /cdrom/cdrom0**

In most cases, Sun Solaris automatically mounts the CD-ROM. If not, use this **mount** command:

**mount –f hsfs –o ro /vol/dev/dsk/c0t6d0/cdrom0 /cdrom/cdrom0**

*IBM AIX* For IBM AIX, use the **mount** command with the **–rv** option:

#### **mount –rv cdrfs /dev/cd0 /cdrom**

6. Choose a file system for the RM software. You need about 5 MB of disk space. The standard and recommended file system to load the software to is **/opt**.

7. From the **/opt** directory, use **cpio** to unpack the archives. Create the **HORCM** directory if it does not already exist.

**cd /opt mkdir HORCM** (*choose the next command according to your OS*) **cat /cdrom/LINUX/rmxp\* | cpio –idum** (*or*) **cat /cdrom/AIX/rmxp\* | cpio –idum** (*or*) **cat /cdrom/DIGITAL/rmxp\* | cpio –idum** (*or*) **cat /cdrom/HP\_UX/rmxp\* | cpio -idum** *(or)* **cat /cdrom/SOLARIS/rmxp\* | cpio –idum**

8. Change the directory to **/opt/HORCM** and verify the contents.

#### **cd /opt/HORCM ls**

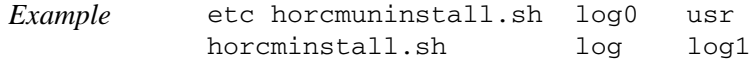

9. Create a link from the root directory to the **/opt/HORCM** directory.

#### **ln –s /opt/HORCM /HORCM**

10. Run the RM Installer.

#### **/HORCM/horcminstall.sh**

This script creates symbolic links in the **/usr/bin** directory for RM commands.

When you complete the installation, create all required configuration files.

### <span id="page-31-0"></span>**Installing RAID Manager on Windows systems**

- 1. Boot the Windows server and log in with administrator access.
- 2. Insert the RAID Manager CD in the CD-ROM drive.
- 3. Under the **Start** menu, select **Run**.
- 4. When the Run window opens, enter **D:\WIN\_NT\setup.exe** (where **D** is the letter of your CD-ROM drive) in the Open dialog box and click **OK**.
- 5. The installation wizard opens. Follow the on-screen instructions to install the RM software.

### <span id="page-32-0"></span>**Installing RAID Manager on MPE/iX systems**

**Note:** If RM is installed on a host and an active RM instance is running, shut it down before performing the installation.

- 1. Update your system with MPE/iX 6.5 or greater, along with that OS version's latest Power Patch.
- 2. Install the MPE/iX RAID Manager Patch ID **XPMMX65**.
- 3. Verify that at least one logical volume on the disk array is configured to function as a command device.

**Caution** *MPE/iX systems require that the command device be recognized as a dummy volume set. Create this through the VOLUTIL utility program and then scratch the volume before converting it to a command device.*

> 4. Run the POSIX shell from CI and change your working directory to the temporary directory **/tmp/raidmgr**.

: Sh Shell/iX> cd /tmp/raidmgr

5. Execute the install script

Shell/iX> ./RMinstsh

This install script requests that you specify a POSIX directory where the RAID Manager executables and log files will be placed. The standard and recommended POSIX directory is **/opt**.

This script creates the necessary POSIX directories. All relevant files are placed under the directory **/opt/HORCM**. The RAID Manager executables are placed under **/opt/HORCM/usr/bin**. A symbolic link (**/HORCM**) that points to **/opt/HORCM** is created under the root directory.

6. Once the above installation completes successfully, create the device files:

 $Shell/ix>$  mknod  $\text{day/ldev99}$  c 31.99 ← **LDEV devices** Shell/iX> mknod /dev/ldev100 c 31 100 Shell/iX> mknod /dev/cmddev c 31 102 ← **Command device**

The 31 in the above example is called the major number. The 99, 100, 102 are called minor numbers. For RAID Manager, always specify **31** as the major number. The minor number should correspond to the LDEV numbers as configured in sysgen. Create device files for all the LDEVs configured through sysgen and for the command device. The device link file for the command device should be called **/dev/cmddev**.

7. Add a service entry for each RM instance in the **SERVICES.NET.SYS** file.

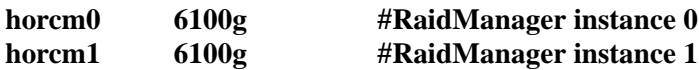

- 8. Each host running an instance should be listed in the **HOSTS.NET.SYS** file. This allows you to refer to any remote hosts by name as well as by IP address. If a domain name server (DNS) manages host name resolution, then **HOSTS.NET.SYS** is not necessary.
- 9. Create RM instance configuration files for each instance. This file defines the relationships between RM instances and the link between a volume and an RM instance. When you create an RM configuration file, use this naming convention:

#### **horcm#.conf**

*Example* horcm1.conf

where the instance # is the instance number (in this case 1).

The configuration file has four sections:

**HORCM** MON [\(page 46\)](#page-45-0) **HORCM** CMD ([page 49](#page-48-0)) **HORCM\_DEV** ([page 52](#page-51-0)) **HORCM\_INST** [\(page 55](#page-54-0))

An example **horcm.conf** file can be found in the **/HORCM/etc** directory. You can make copies of this file to create a different configuration file for each RM instance. Place the conf files in the **/etc** directory.

You will have to start RAID Manager without a description for HORCM\_DEV and HORCM\_INST because the target ID and LUN are not yet known. After RAID Manager is up and running, you can find the target ID and LUN by using the **raidscan –find** command.

10. Create a RAID Manager job for each RM instance in the group **PUB.SYS**. A sample job called **jhorcm** is in the **/etc** directory.

```
Example: !job jraidmr1, manager.sys;pri=cs
 !setvar TZ "PST8PDT"
 !xeq sh.hpbin.sys '/HORCM/usr/bin/horcmstart.sh 1'
 !eoj
```
The above example will start RAID Manager instance 1.In the example, the time zone variable (TZ) has to be set differently for each time zone.

11. Start the RAID Manager daemon by streaming the job.

: stream jraidmr1.pub.sys

Verify that the job is running by executing the **SHOWJOB** command:

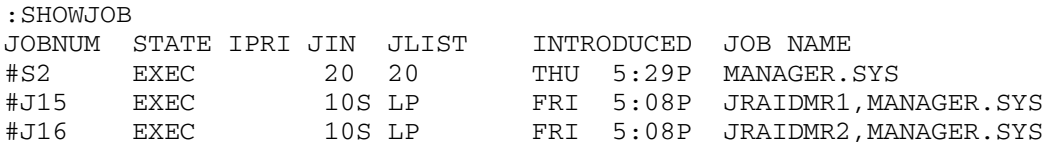

12. Get the physical mapping of the available LDEVs to fill in the HORCM\_DEV and HORCM\_INST sections of the **horcm1.conf** file. Invoke the shell and change your working directory to **/HORCM/usr/bin.** Execute:

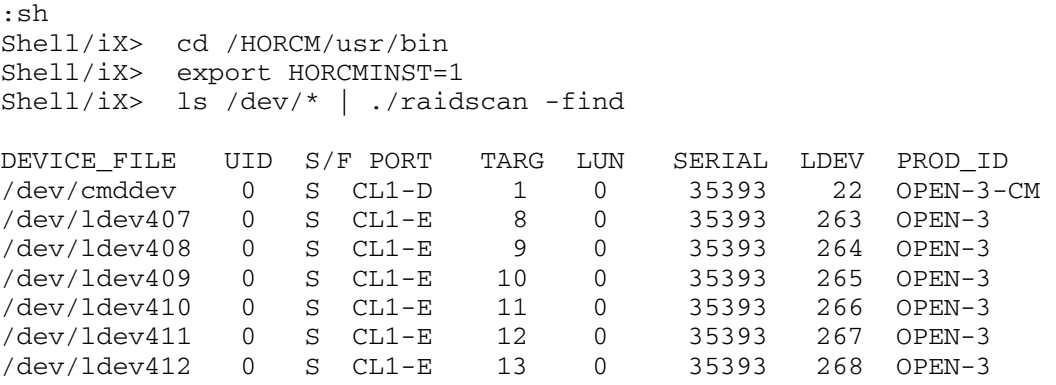

13. Now fill in the HORCM\_DEV and HORCM\_INST sections in your **/etc/horcm#.conf** files.

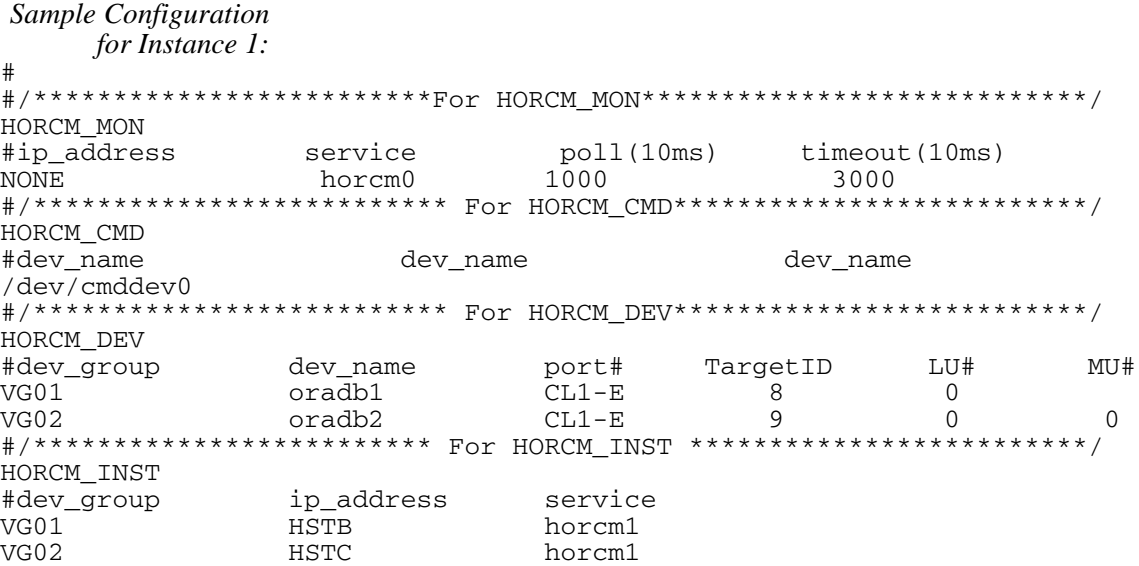
14. Shut down the RAID Manager daemon within the shell and the current working directory **/HORCM/usr/bin**.

Shell/iX> ./horcmshutdown.sh 1

Restart the RAID Manager job using the completed RM configuration file:

: stream jraidmr1.pub.sys

For additional information, see Appendix E, [Porting notice for MPE/iX](#page-352-0)  [\(page 353\)](#page-352-0).

# **Installing RAID Manager on OpenVMS systems**

### Privileges for using RAID Manager

- A user account for RAID Manager must have the same privileges as "SYSTEM" (that is, it must be able to use the SCSI class driver and Mailbox driver directly). Some OpenVMS system administrators may not allow RAID Manager to run from the system account. In this case, create another account on the system, such as "RMadmin" that has the same privileges as "SYSTEM."
- RAID Manager uses the Mailbox driver for communication between RAID Manager components. So, the RAID Manager command processor and RM daemon (called HORCM) must have the same privileges.

If the RAID Manager command processor and HORCM execute with different privileges, then the RAID Manager command processor will hang or be unable to attach to the daemon.

• RAID Manager also requires that the logical name **sys\$posix\_root** exist on the system. Therefore, you must define **sys\$posix\_root** before installing RAID Manager.

It is recommended that the you define the following in LOGIN.COM before RM installation:

```
$ DEFINE/TRANSLATION=(CONCEALED,TERMINAL) 
SYS$POSIX_ROOT "Device:[directory]"
$ DEFINE DCL$PATH SYS$POSIX_ROOT:[horcm.usr.bin], 
SYS$POSIX_ROOT:[horcm.etc]
$ DEFINE/TABLE=LNM$PROCESS_DIRECTORY 
LNM$TEMPORARY_MAILBOX LNM$GROUP
$ DEFINE DECC$ARGV_PARSE_STYLE ENABLE
$ SET PROCESS/PARSE_STYLE=EXTENDED
```
In the above defines, **Device:[directory]** is the SYS\$POSIX\_ROOT.

#### **To install RAID Manager on an OpenVMS system:**

Install RAID Manager by using the file

HP-AXPVMS-RMXP-V0115-4-1.PCSI

- 1. Insert and mount the installation media.
- 2. Execute the following command.

```
$ PRODUCT INSTALL RMXP 
/source=Device:[PROGRAM.RM.OVMS]/LOG -
  _$ /destination=SYS$POSIX_ROOT:[000000]
```
where Device:[PROGRAM.RMOVMS] is where file HP-AXPVMS-RMXP-V0115-4-1.PCSI exists.

3. Confirm the installation:

```
$ raidqry –h
Model : Raid-Manager-XP/OpenVMS
Ver&Rev: 01.15.02
:
:
```
For additional information, see Appendix F, [Porting notice for OpenVMS](#page-362-0)  [\(page 363\)](#page-362-0).

# **Configuring services and hosts files**

Part of configuring RM consists of editing the services and hosts files on the hosts that run RM instances.

#### UNIX

The services and hosts files are contained in this directory:

**/etc**

### Windows NT/2000/2003

The services and hosts files are contained in this directory:

#### **%systemroot%\system32\drivers\etc**

### OpenVMS

The services file is contained in this directory:

#### **SYS\$SYSROOT:[000000.TCPIP\$ETC]SERVICES.DAT**

The hosts file is contained in this directory:

#### **SYS\$SYSROOT:[SYSEXE]HOST.DAT**

### MPE/iX

The services and hosts files are contained in the MPE group directory:

### **NET.SYS**

### Services file configuration

Each BC and CA pair has a primary volume (P-VOL), the volume that contains the data to be copied, and a secondary volume (S-VOL), the volume that receives the data from the primary volume. Each of these volumes is linked to at least one instance of RM for the purpose of pair creation, suspension, and deletion. Each instance of RM can manage multiple volumes (on up to four arrays) and manage either P-VOLs or S-VOLs. See ["Setting Up the RM instance configuration file" \(page 43\).](#page-42-0)

*Example* Instance 0 of RM is linked to the P-VOL for pairs a, b, and c. Instance 1 is linked to the S-VOL for pairs a, b, and c. To create, suspend, or delete pair a, both RM instances would communicate and cooperate.

> **Reminder:** Instances can be on the same or different host systems. The host that is running the instance must have access to the volumes to which it is linked and have access to a disk array command device for the array.

#### **To configure the services file:**

- 1. Edit the **services** file on each system.
- 2. Add a **udp** service entry for each RM instance that runs on the host and each RM instance referenced in the configuration file. The service number selected must be unique to the **services** file and in the range 1024 to 65535.

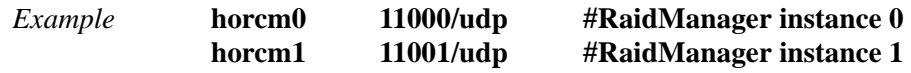

### Hosts file configuration

Each host running an RM instance should be configured in the **hosts** file (for example, **/etc/hosts**). This lets you refer to any remote host by either its name or IP address.

If DNS (domain name server) manages host name resolution on your network, **hosts** file editing is not necessary.

# **Paired volume configuration**

Users describe the connection between physical volumes used by the servers and the paired logical (named) volumes (and the names of the remote servers connected to the volumes) in a configuration definition file. See the figure below.

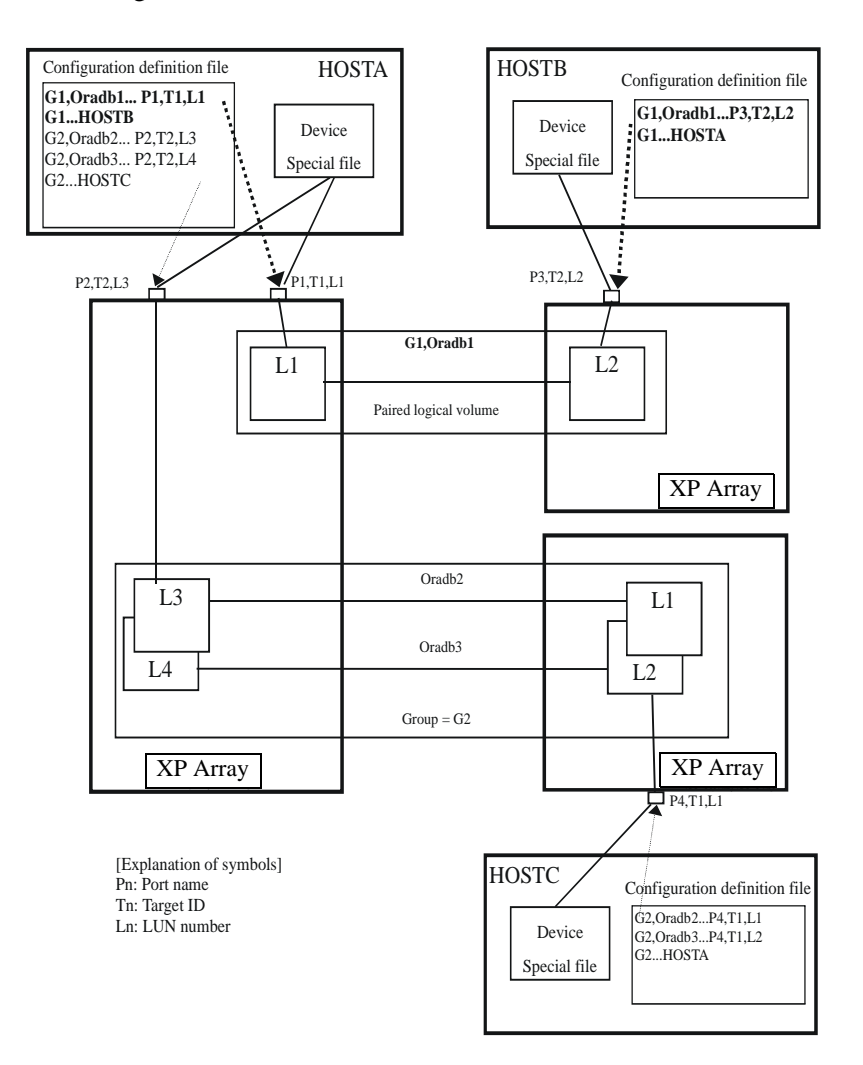

# <span id="page-42-0"></span>**Setting Up the RM instance configuration file**

The RM instance configuration file defines the link between a volume and an RM instance. This file also defines the relationships between RM instances and between the physical and logical names for volumes. You must create a configuration file for each RM instance.

When you create an RM configuration file, follow this naming convention, where *instance* is the instance number:

#### **horcm***instance*.**conf**

*Example* horcm0.conf

As previously stated, the configuration file has four sections:

**HORCM** MON [\(page 46](#page-45-0)) **HORCM\_CMD** ([page 49](#page-48-0)) **HORCM\_DEV** ([page 52](#page-51-0)) **HORCM\_INST** [\(page 55\)](#page-54-0)

You can use the **mkconf** command to create a configuration file. See [mkconf \(page 126\)](#page-125-0) for usage information.

If the level of detail provided in the following pages is not sufficient, ask your HP representative to consult the HP internal document:

*RAID Manager XP Basic Specifications*

### Configuration file parameters

The configuration file contains all parameters and values for a RM instance. The following table lists the constraints on various configuration file parameters.

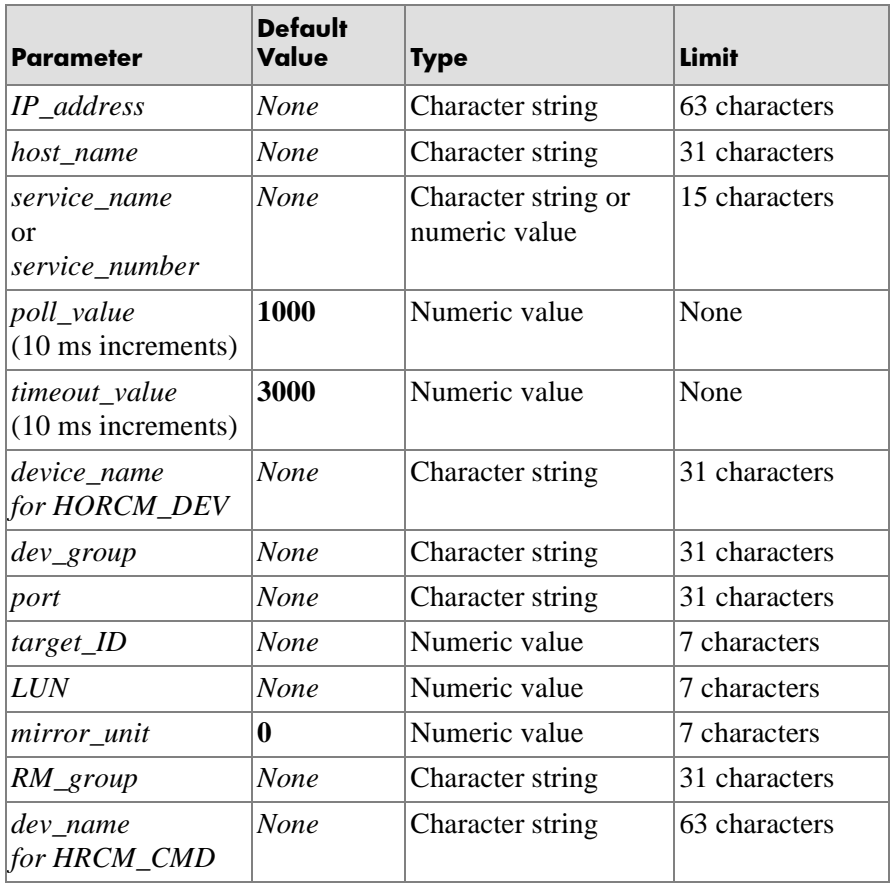

For examples of configuration files, see [Appendix A](#page-264-0), ["Configuration file](#page-264-0)  [examples" \(page 265\).](#page-264-0)

### HP-UX

An example **horcm.conf** file can be found in the **/HORCM/etc** directory.

### Windows NT/2000/2003

An example **horcm.conf** file can be found in the **C:\HORCM\etc** directory.

### MPE/iX

See Appendix E, [Porting notice for MPE/iX \(page 353\).](#page-352-0)

### Open VMS

See Appendix F, [Porting notice for OpenVMS \(page 363\)](#page-362-0).

# <span id="page-45-0"></span>**HORCM\_MON section**

#### Syntax **HORCM\_MON**

{ *host\_name* | *IP\_address* } { *service\_name* | *service\_number* } *poll\_value timeout\_value* }

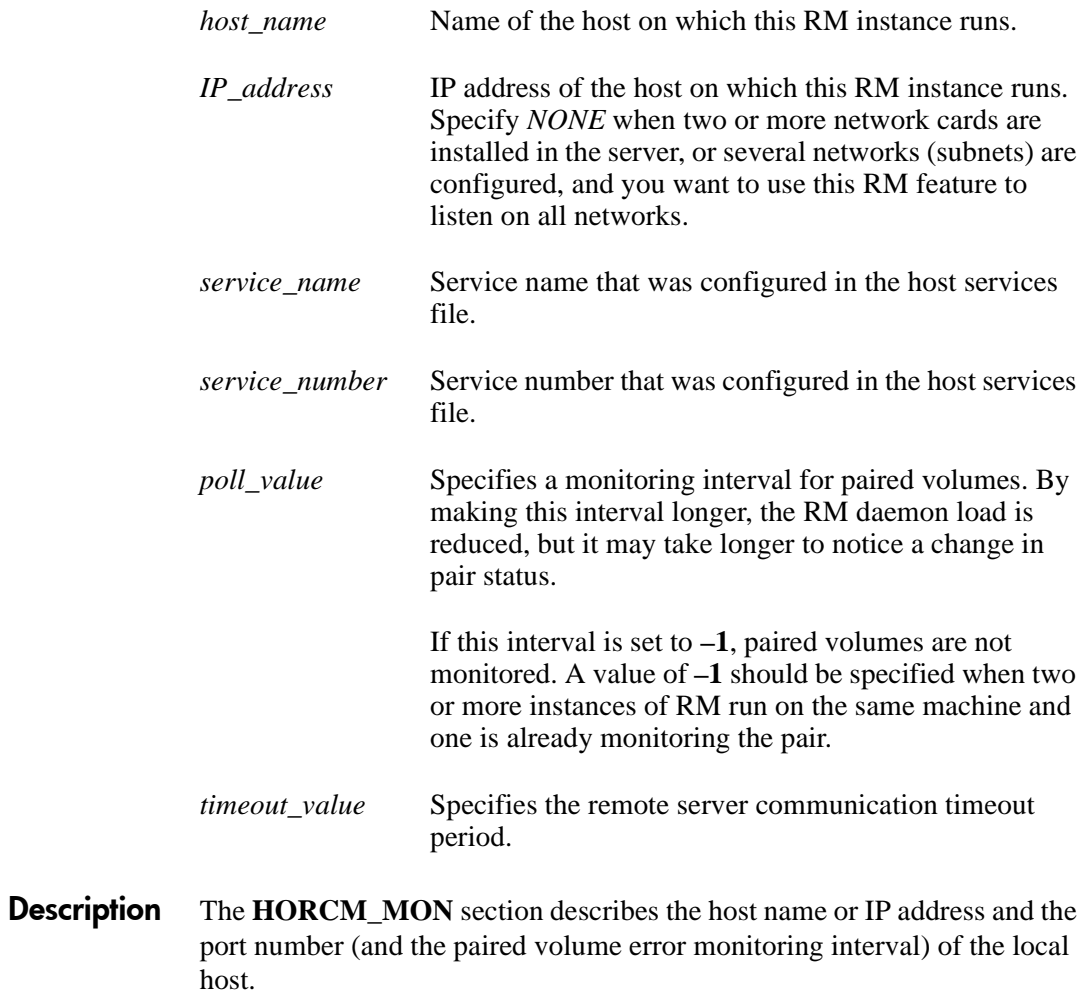

#### Examples **HORCM\_MON blue horcm1 1000 3000**

The RM instance is running on system blue with service name horcm1, a poll value of 10 seconds, and a timeout value of 30 seconds.

#### **HORCM\_MON NONE horcm1 1000 3000**

The RM instance is running on system NONE, indicating two or more network cards are installed in the server, or several networks (subnets) are configured, and the RM listens on all networks. The service name is horcm1, a poll value of 10 seconds, and a timeout value of 30 seconds.

The **raidqry –r** *group* command executed on each host allows the user to examine the multiple network configurations. The following figure shows that the volume group known as **oradb** is controlled from the right side of the diagram by host HST1 (using either subnet A or B) and from the left side of the diagram by either HST2 or HST3 (using either subnet A or B).

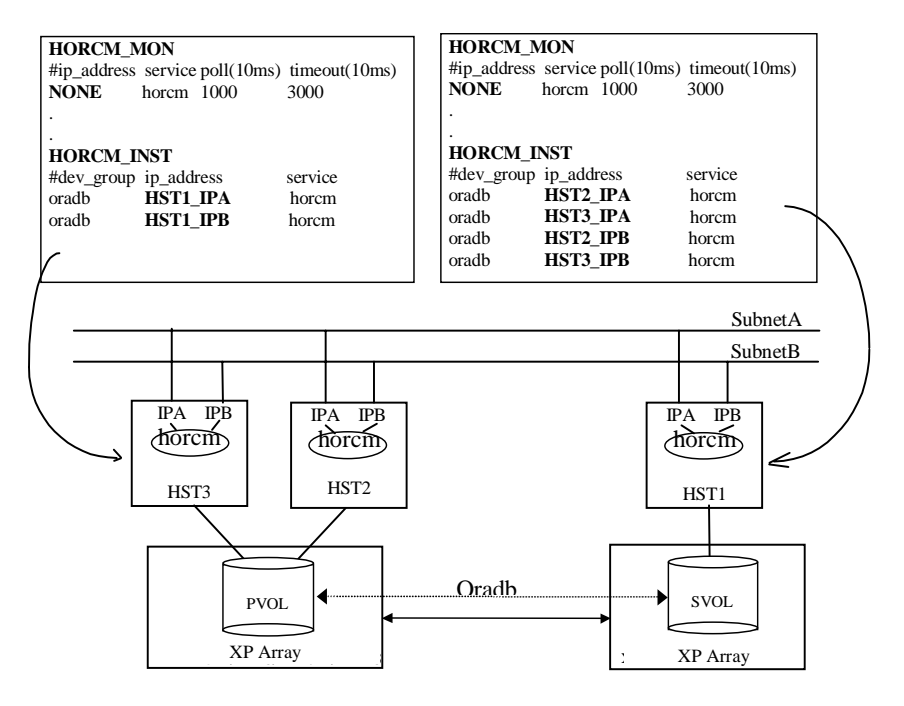

# <span id="page-48-0"></span>**HORCM\_CMD section**

#### Syntax **HORCM\_CMD**

*command\_device* [ *command\_device* ] . . .

**Description** The **HORCM\_CMD** section defines the disk devices RM uses to communicate with the disk array. When a RM command is initiated, command data is written to the special disk array command device. The disk array reads this data and carries out the appropriate actions.

> Multiple command devices can be defined in this section of the configuration file to provide alternate command devices and paths in the event of failure.

> It is recommended that each host has a unique command device. A command device should not be accessed by more than one host. Multiple instances on the same host can use the same command device.

To configure command devices, use LUN Configuration Manager. If LUN Configuration Manager is not available, an HP representative can configure the command devices by using the internal disk array service processor (SVP).

### Examples

#### *HP-UX* **HORCM\_CMD /dev/rdsk/c2t3d0 /dev/rdsk/c6t2d4**

This example defines two device files as paths to a command device. These devices can be pvlinks to the same volume on the disk array, or may be different command devices. Placing the second command device on the same line implies that it is an alternate within the same array.

**HORCM\_CMD #unitID0 (Array 1) /dev/rdsk/c1t3d5 #unitID1 (Array 2) /dev/rdsk/c2t3d5**

This HP-UX example shows multiple disk arrays connected to the host. One RM instance can control multiple disk arrays. To enable this feature, the different command devices have to be specified on different lines. RM uses unit IDs to control multiple disk arrays. A device group can span multiple disk arrays (sync-CA only). The unit ID must be appended for every volume device name in the **HORCM\_DEV** section, as shown in the following figure.

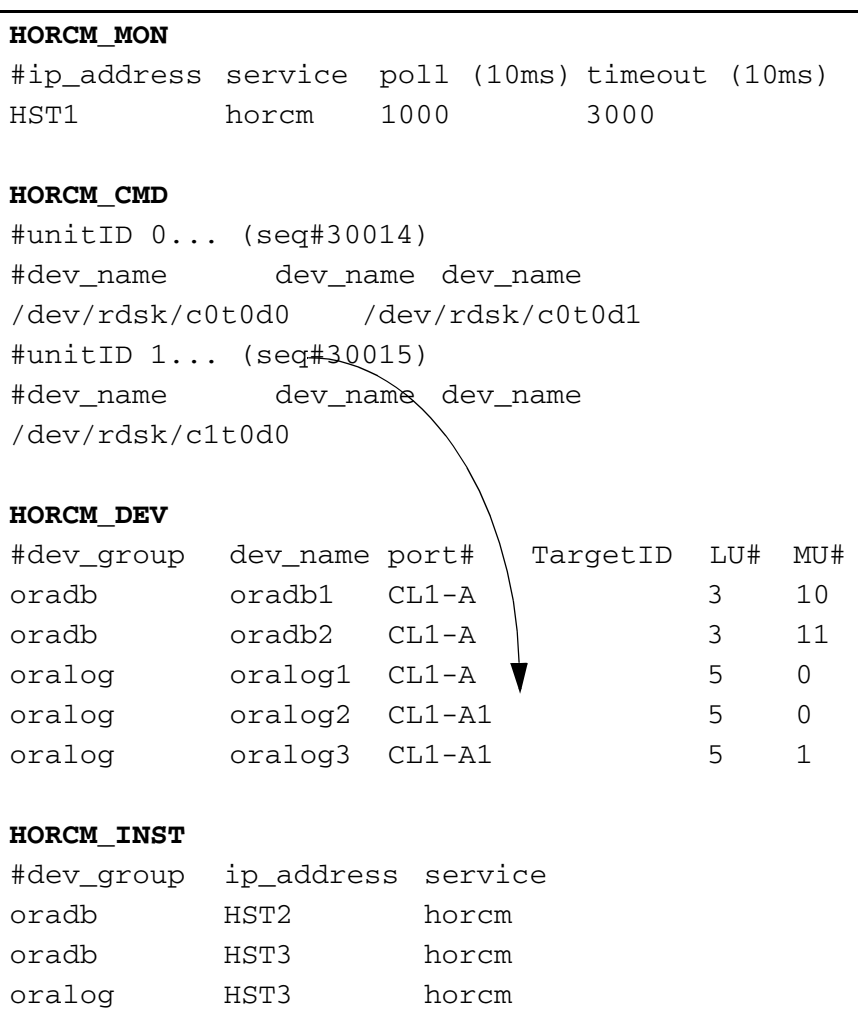

#### *Windows NT/2000/ 2003* **HORCM\_CMD \\.\PHYSICALDRIVE3**

This example shows the path to a shared command device in Windows.

#### **\\.\Volume{GUID}**

This example shows the use of a Volume GUID for the command device in Windows.

- *MPE/iX* See Appendix E, [Porting notice for MPE/iX \(page 353\).](#page-352-0)
- *OpenVMS* See Appendix F, [Porting notice for OpenVMS \(page 363\)](#page-362-0).

# <span id="page-51-0"></span>**HORCM\_DEV Section**

### Syntax **HORCM\_DEV**

*device\_group device\_name port target\_ID LUN* [ *mirror\_unit* ]

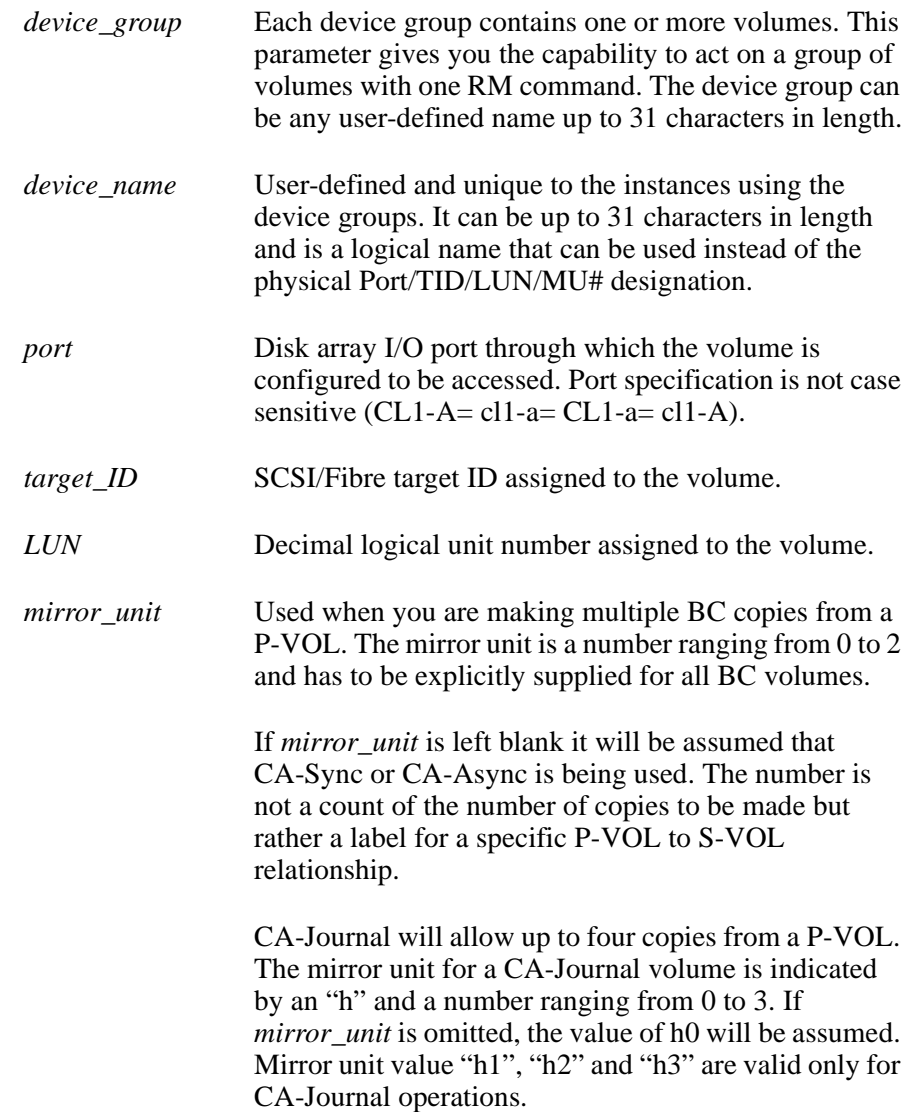

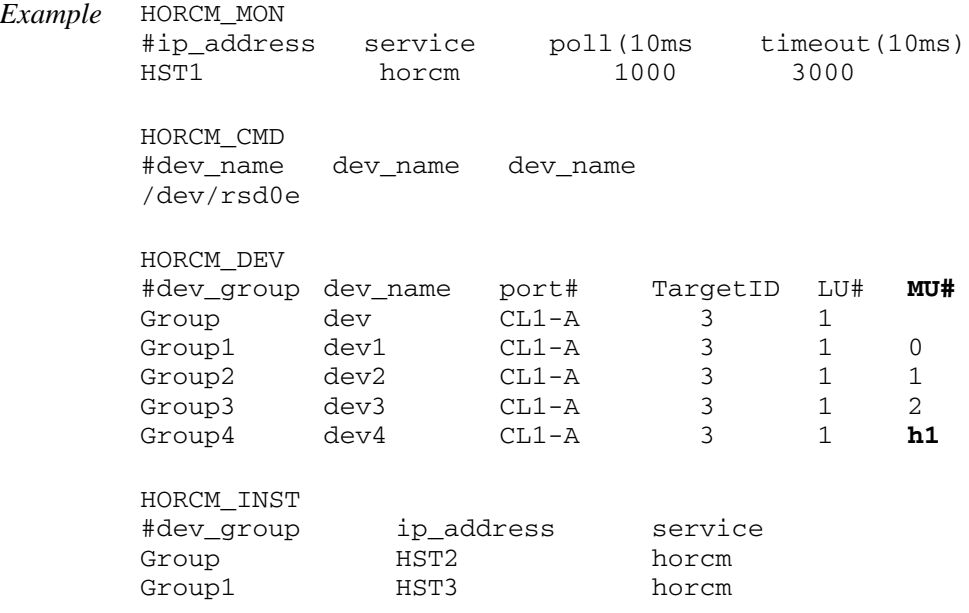

The validity of the mirror descriptor is shown for various pair states in the table below.

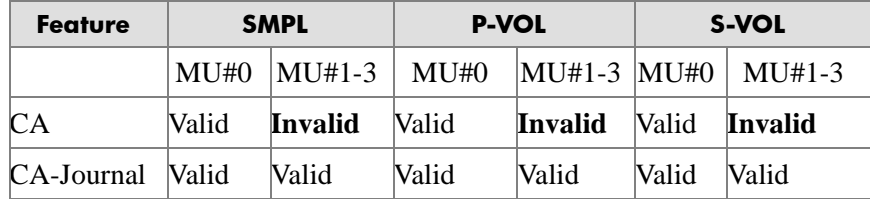

**Description** The **HORCM\_DEV** section describes the physical volumes corresponding to the paired volume names. Each volume listed in **HORCM\_DEV** is defined on a separate line.

### Example **HORCM\_DEV group1 g1–d1 CL1–A 12 1 0**

This example shows a volume defined in device group1 known as device g1–d1. It is accessible through disk array unit 0 and I/O port CL1-A. The SCSI target ID is 12, the LUN is 1, and the BC mirror unit number is 0.

You can use RM to control multiple disk arrays with one RM instance by specifying the unit ID appended to the port. This example refers to the example in the [HORCM\\_CMD section \(page 49\).](#page-48-0)

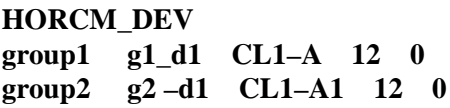

This example shows that the volume pair with the device name g2–d1 resides on disk array unit 1 while the volume pair with device name g1–d1 resides on disk array unit 0.

*Tip* In the case of Fibre Channel, if the host reports a different target ID and LU# than **raidscan**, use the **raidscan** value.

#### Related information

To see configuration file examples, and to see how devices belonging to different unit IDs are configured, see Appendix A, [Configuration file](#page-264-0)  [examples \(page 265\).](#page-264-0)

# <span id="page-54-0"></span>**HORCM\_INST section**

#### Syntax **HORCM\_INST**

*device\_group* { *host\_name* | *IP\_address* } { *service\_name* | *service\_number* }

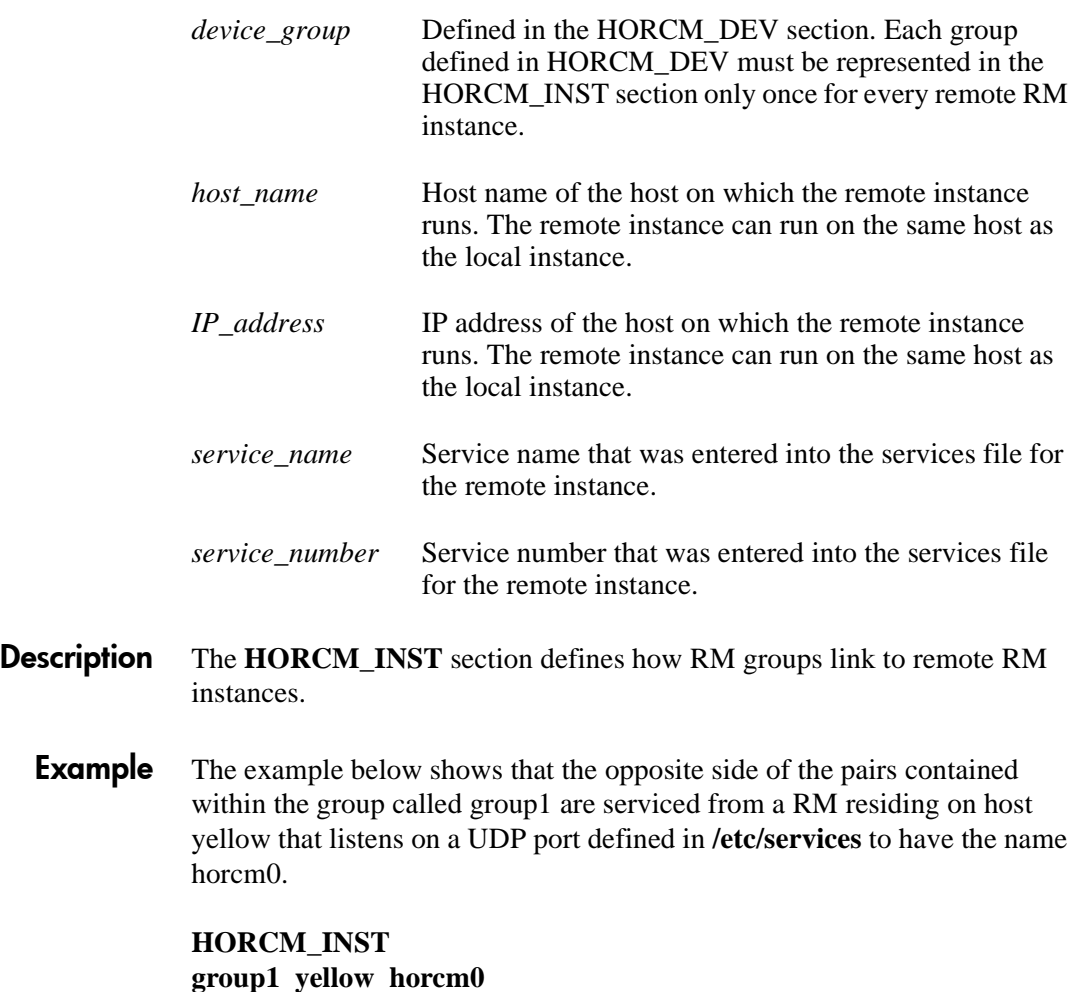

### **Starting the instances**

After the RM instance configuration files have been set up, you can start the instances. See the instructions for your operating system:

### HP-UX

Run this shell command on each host that runs an RM instance:

**/usr/bin/horcmstart.sh** [ *instance\_number* ] [ *instance\_number* ] . . .

If you do not specify an instance number, the command uses the value stored in the **HORCMINST** environment variable. The default value is 0.

### Windows NT/2000/2003

From the DOS prompt, under the **\HORCM\etc** directory, type this command:

**horcmstart** *instance\_number* [ *instance\_number* ] . . .

### MPE/iX

See Appendix E, [Porting notice for MPE/iX \(page 353\)](#page-352-0).

### OpenVMS

Run RM instance as a detached process. See Appendix F, [Porting notice for](#page-362-0)  [OpenVMS \(page 363\).](#page-362-0)

### Environment variables for BC

By default, all RM operations affect CA volumes. To enable RM commands to control BC operations, set the **HORCC\_MRCF** environment variable to **1**.

RM commands are issued to the local instance host. To specify which instance is the local instance, set the **HORCMINST** environment variable, as in the following examples of environment variables, where *n* is the value of the RM instance for the RM command.

### UNIX

For UNIX ksh, use the **export** command:

**export HORCC\_MRCF=1 export HORCMINST=***n*

For UNIX csh, use the **setenv** command:

**setenv HORCC\_MRCF=1 setenv HORCMINST=***n*

### Windows NT/2000/2003

For Windows NT/2000/2003, use the **set** command:

**set HORCC\_MRCF=1 set HORCMINST=***n*

### MPE/iX

For MPE/iX, use the **setenv** command.

**setenv HORCC\_MRCF 1**

**setenv HORCMINST** *n*

### OpenVMS

For OpenVMS, set the environment variable using symbol.

**HORCC\_MRCF := 1 HORCMINST := 0**

### Issuing CA commands

To issue CA commands, the **HORCC\_MRCF** environment variable must be removed and the **HORCMINST** environment variable must be set.

#### UNIX

Setting a null value is not sufficient.

For UNIX ksh, use the **unset** command:

**unset HORCC\_MRCF set HORCMINST=***n*

For UNIX csh, use the **unsetenv** command:

**unsetenv HORCC\_MRCF setenv HORCMINST=***n*

### Windows NT/2000/2003

For Windows NT/2000/2003, use the **usetenv** command option:

**raidscan –x usetenv HORCC\_MRCF raidscan –x setenv HORCMINST** *n*

*Related Information* For syntax descriptions, see **usetenv** ([page 224\)](#page-223-0) and **setenv** [\(page 217\)](#page-216-0).

### MPE/iX

Within the POSIX shell, use the **unset** command:

**unset HORCC\_MRCF set HORCMINST=***n*

### OpenVMS

For Open VMS, use the following command:

#### **\$DELETE/SYMBOL HORCC\_MRCF**

# Using RAID Manager

This chapter describes commands, scripts, functions, and procedures for RAID Manager (RM).

# **Using RAID Manager commands**

To create and manage CA and BC pairs with RM, use the following commands:

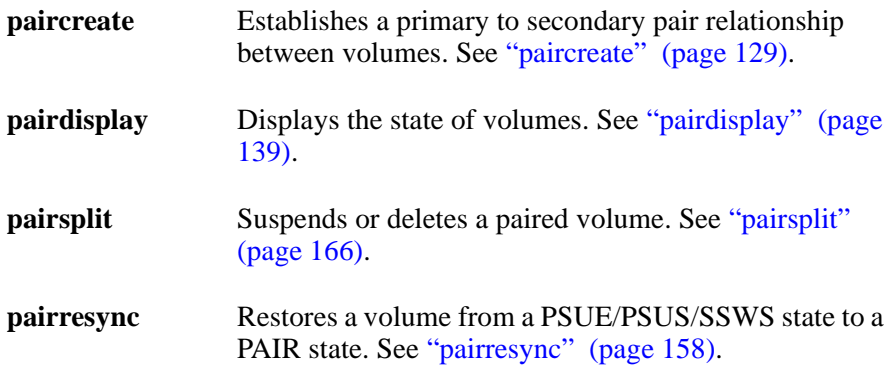

Before issuing RM commands, set the **HORCMINST** environment variable to refer to the instance number you want to use for the local RM instance.

#### Continuous Access

After installing CA, the system administrator must conduct operation tests for recovery and maintenance, to check for possible failures that can occur. The HP representatives can identify the possible causes of a possible failure by using the SVP.

**Caution** *For CA, make sure to unset the HORCC\_MRCF variable. Do not set the HORCC\_MRCF variable to 0.*

#### Business Copy

For BC, set **HORCC\_MRCF=1**.

# **Using RAID Manager commands in scripts**

An RM script is a list of instructions contained in a host file to automate a series of CA and BC operations. The host reads the script file and carries out each command as if it were typed in individually.

Using RM host scripting, you can execute a large number of CA and BC commands in rapid sequence.

## **Paired CA volume status definitions**

Each pair of CA volumes consists of a primary volume (P-VOL) and secondary volume (S-VOL). Each pair has a pairing status.

The P-VOL controls the status for the pair, which is reflected in the status of the S-VOL. The major CA pair statuses are:

- SMPL
- PAIR
- PSUS
- COPY
- PSUE
- PFUS

When you issue a CA command, the status usually changes. A read or write request from the host is allowed or rejected, depending on the status of the paired volume, as shown in the figure on the next page.

#### **Caution** *Terminology and functionality differ somewhat between the RM CLI interface and the RC GUI interface. For instance:*

- *The terms "suspend" and "split" may have opposite meanings*
- *S-VOL read/write options while suspended may differ*
- *The GUI allows you to choose/force a PSUE state*

*For more detail, refer to the following manuals:*

*HP StorageWorks Business Copy XP: User's Guide*

*HP StorageWorks Continuous Access XP: User's Guide*

Note that the data at the async-CA S-VOL is assured to be consistent, but is only current in PSUS state.

If one of the volumes making up an aggregated LUSE volume is PSUE status, the LUSE volume will be reported as PDUB (dubious) status.

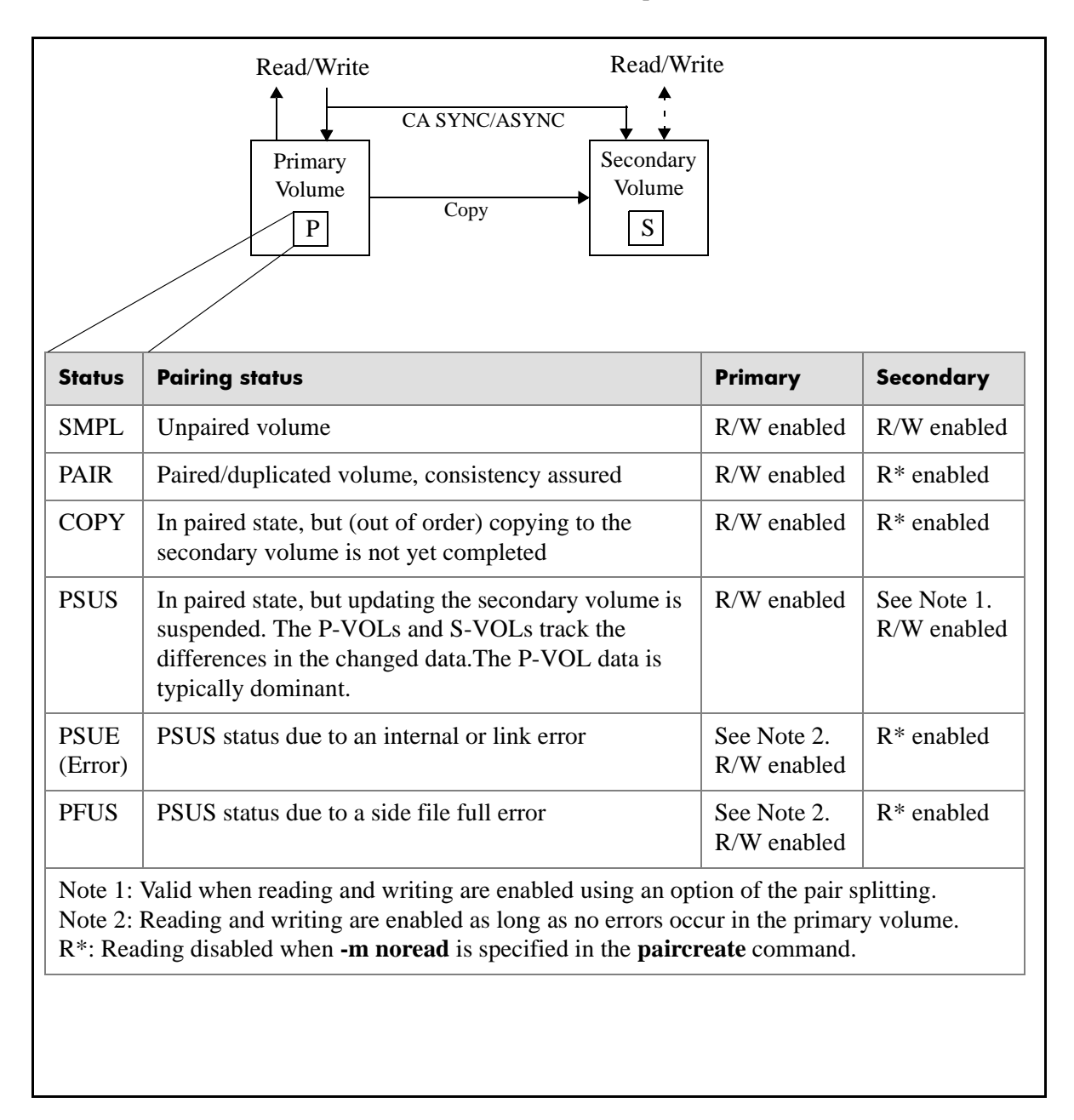

### **Paired BC volume status definitions**

Each paired BC volume consists of a primary volume (P-VOL) and secondary volume (S-VOL). Each volume maintains its own pair status.

The P-VOL controls the pair state that is typically reflected in the status of the S-VOL. The major BC pair statuses are:

- SMPL
- PAIR
- PSUS
- COPY
- RCPY
- PSUG

The status can be changed when a RM command is issued. A read or write request from the host is allowed or rejected according to the status, as shown in the following figure.

**Caution** *Terminology and functionality differ somewhat between the RM CLI interface and the RC GUI interface. For instance:*

- *The terms "suspend" and "split" may have opposite meanings*
- *S-VOL read/write options while suspended may differ*
- *The GUI allows you to choose/force a PSUE state*

*For more detail, refer to the following manuals:*

*HP StorageWorks Business Copy XP: User's Guide*

*HP StorageWorks Continuous Access XP: User's Guide*

Note that reading the BC S-VOL in any state but PSUS is "at your own risk" in that the data is likely to be inconsistent as well as not current.

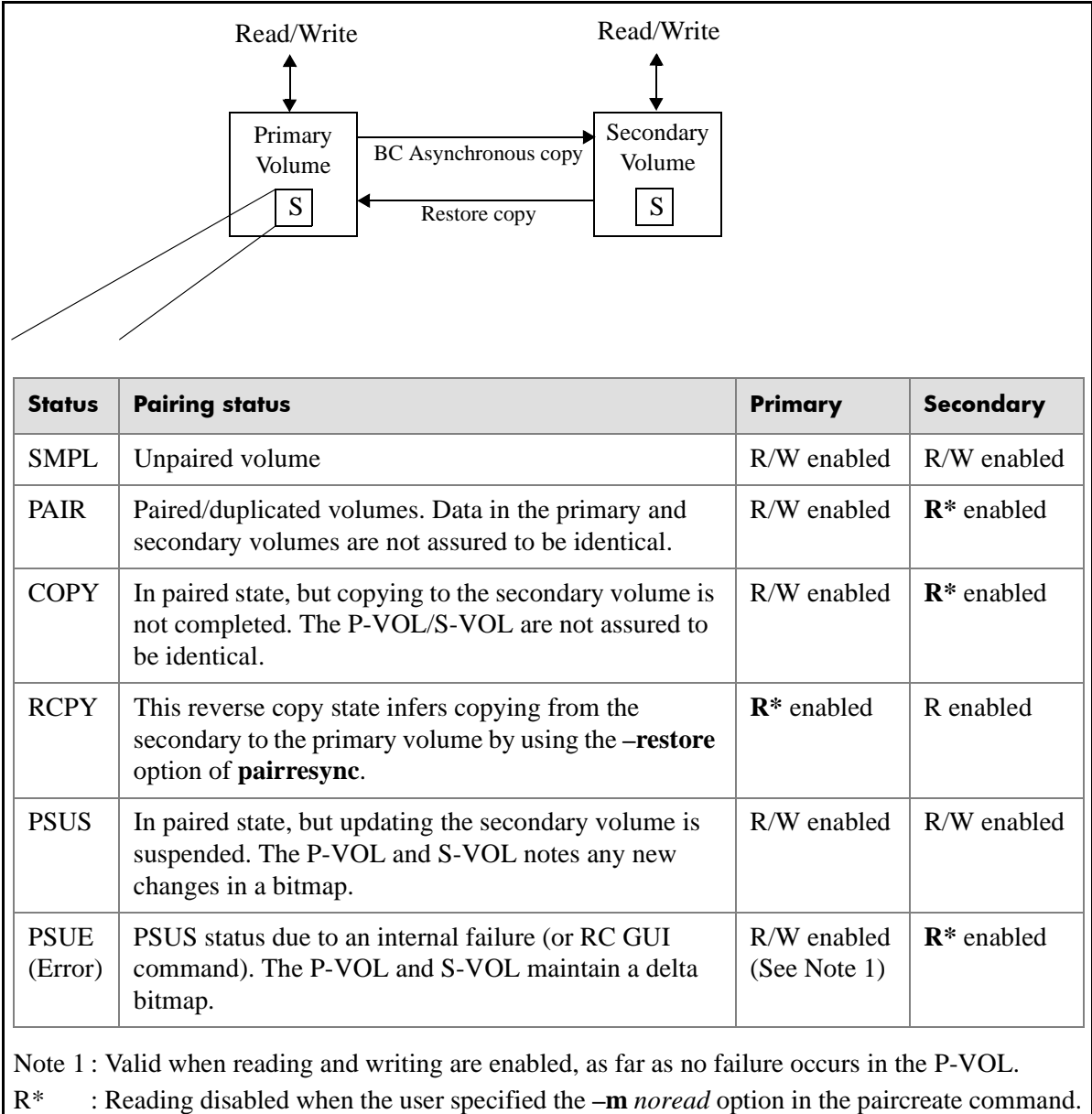

# **File types and structure**

The RM product includes files supplied for the user, log files created internally, and files created by the user. These files are stored in the server's local disk. See the following tables.

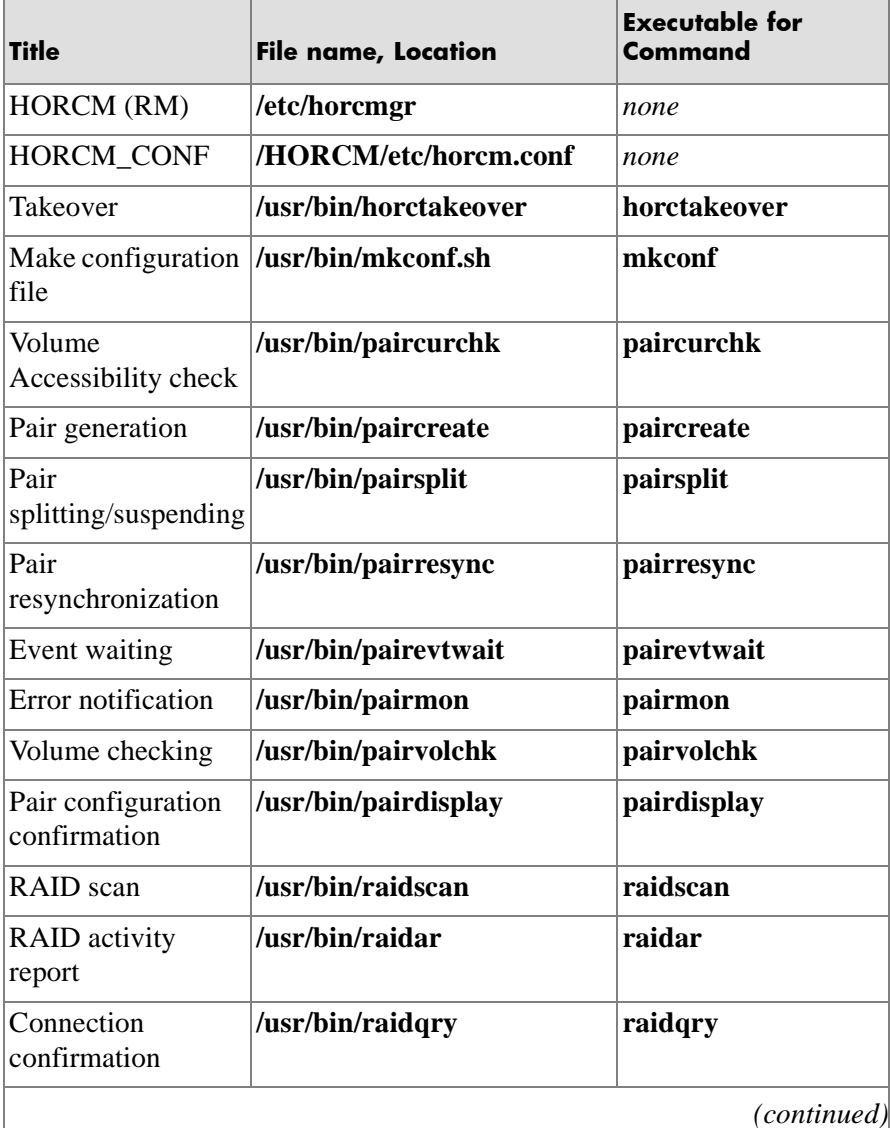

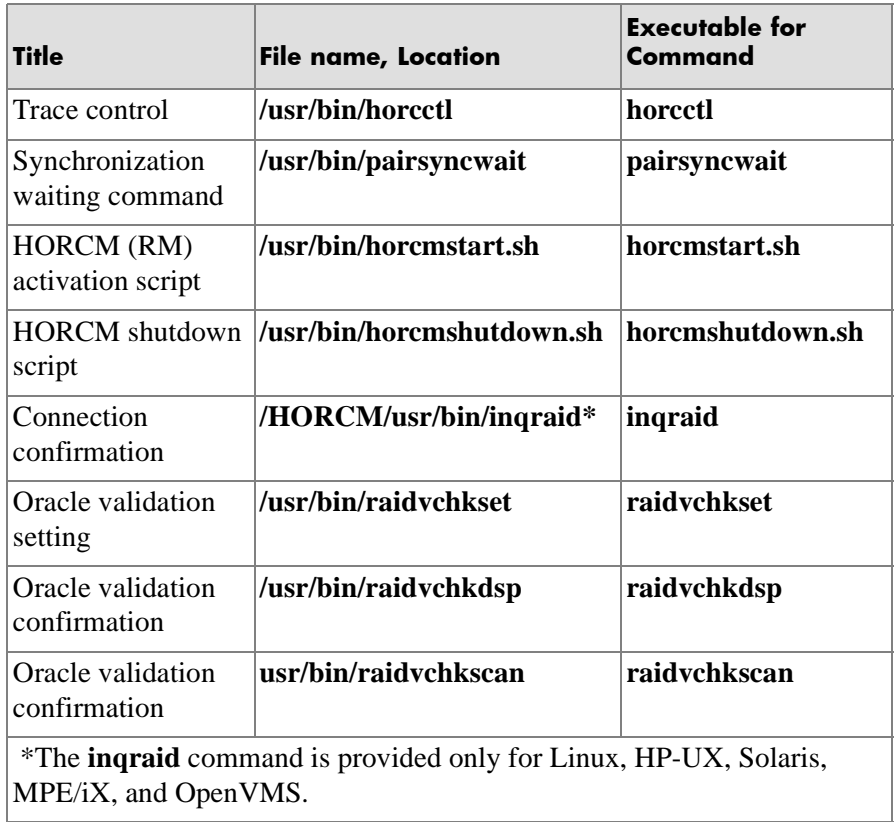

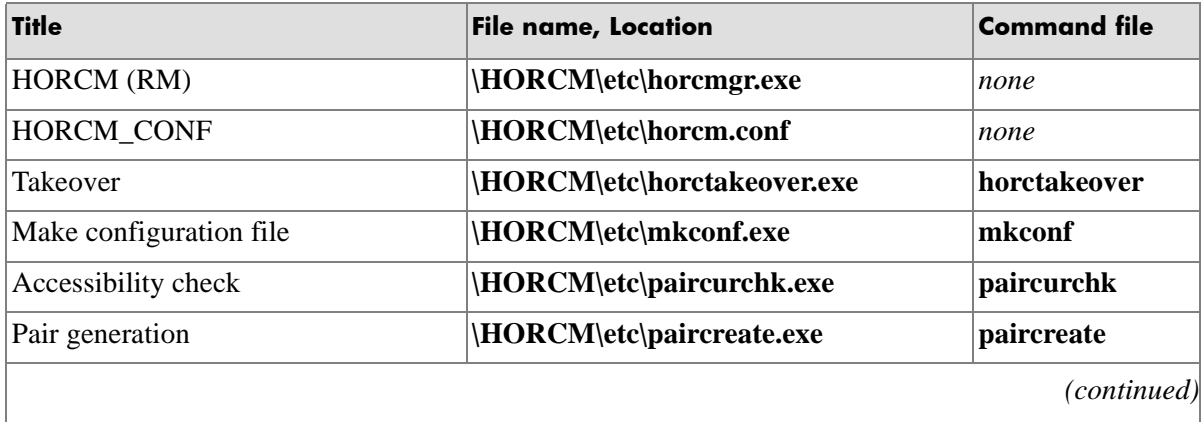

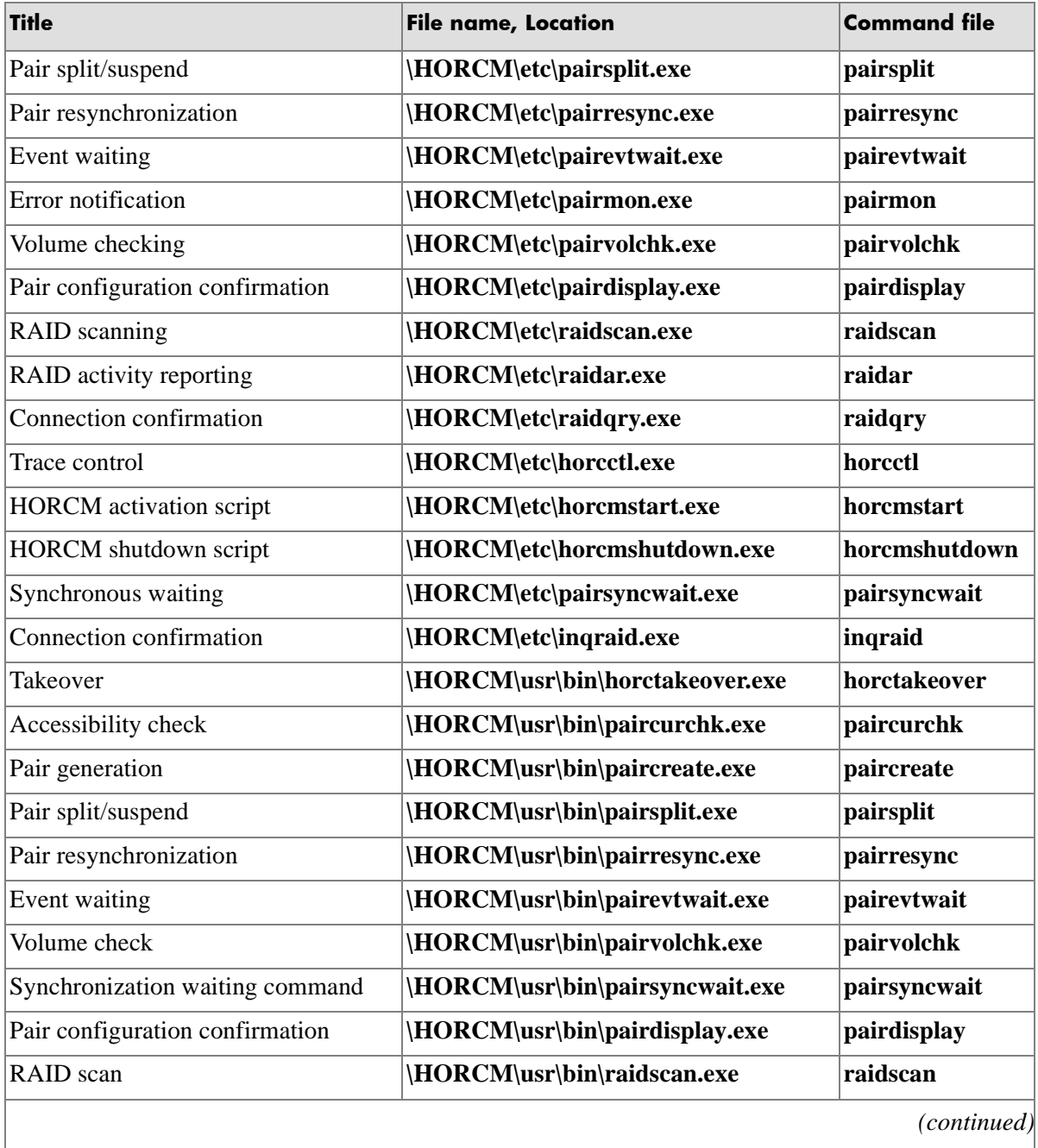

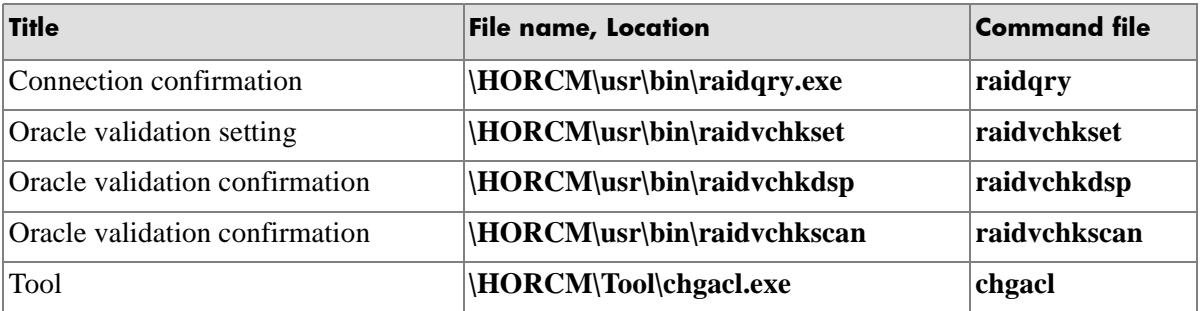

#### **Windows NT/2000/2003 command notes:**

- **\HORCM\etc\** commands are used when issuing commands interactively from the console.
- If the user issues these commands without any arguments, RM will enter interactive mode.
- **\HORCM\usr\bin** commands are not interactive.
- **\HORCM\usr\bin** commands are used for programatic execution from a user application.

# **Log files**

RM and RM commands write internal logs and trace information to help the user identify the causes of RM failures and to keeps records of the transition history of pairs.

### Log file format

Log files provided are the startup log file, error log file, trace file, and core file, which are located as shown below. HOST denotes the host name, and PID denotes the process ID within that host.

### UNIX Systems

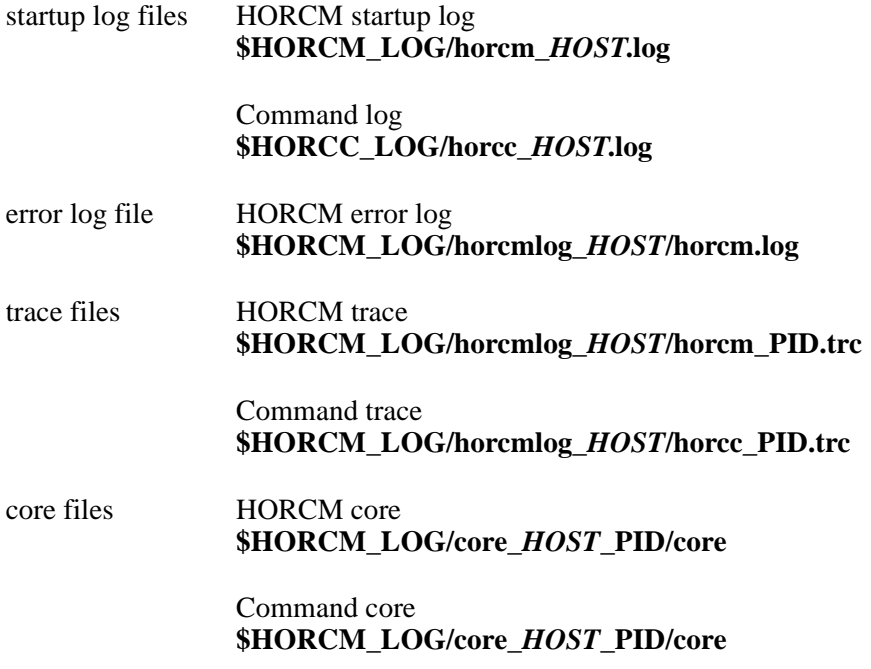

### Windows NT/2000/2003 Systems

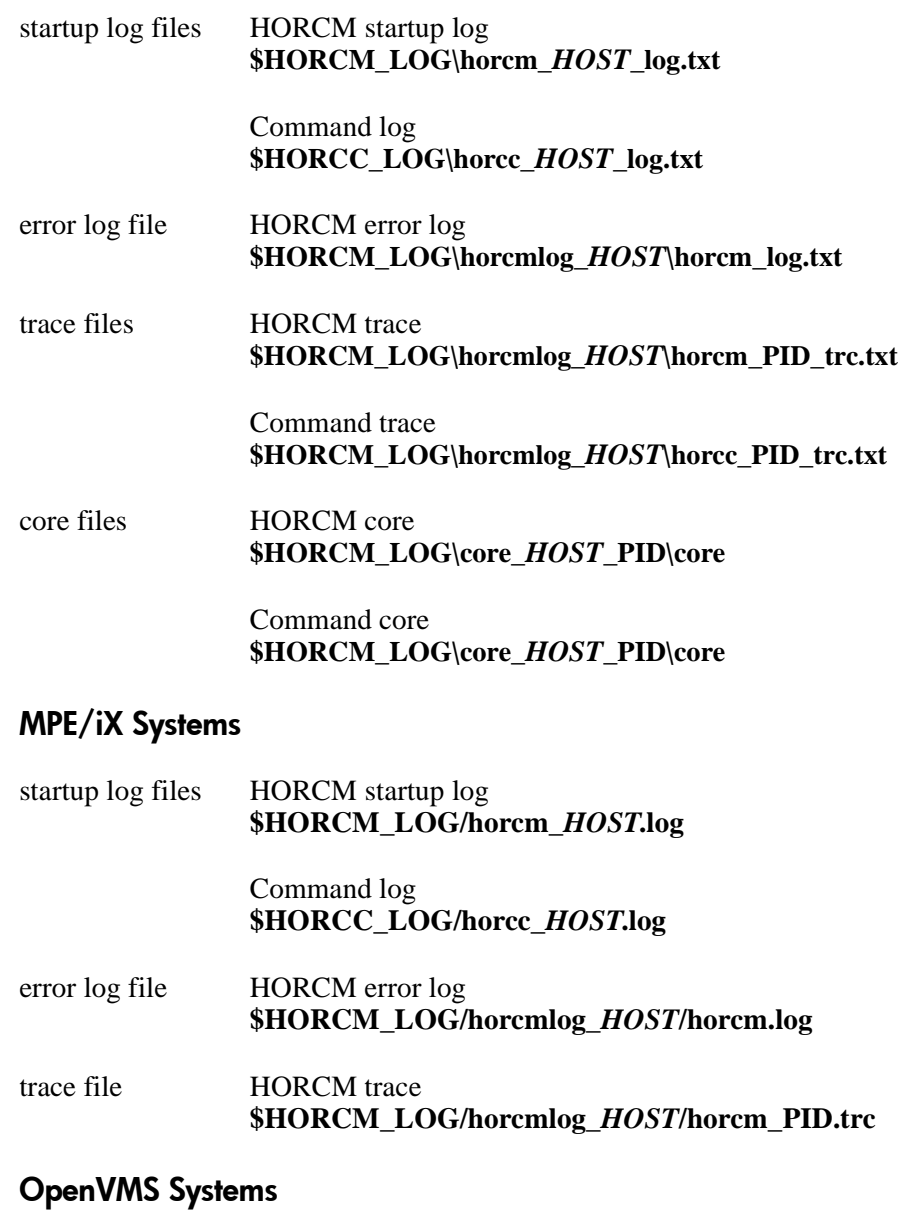

startup log file **sys\$posix\_root :[horcm.log]**

### Log directories

The log directories for the RM instance specify the command log files using the environment variables:

- **\$HORCM\_LOG** A trace log file directory specified using the environment variable **HORCM\_LOG**. The HORCM (RM) log file, trace file and core file (as well as the command trace file and core file) are stored in this directory. If you do not specify an environment variable, **/HORCM/log/curlog** becomes the default.
- **\$HORCC** LOG A command log file directory specified using the environment variable **HORCC\_LOG**. If you do not specify an environment variable, the directory **/HORCM/log***n* (*n* is the instance number) becomes the default.

While CA is running, log files are stored in the **\$HORCM\_LOG** directory. When RM starts up, the log files created are saved automatically in the **\$HORCM\_LOGS** directory shown below.

RM "in operation" log file directory

**\$HORCM\_LOG = /HORCM/log***n***/curlog**

*n* is the instance number.

RM "automatic archives" log file directory

#### **\$HORCM\_LOGS = /HORCM/log***n***/tmplog**

*n* is the instance number.

### Output to host log file

If you cannot create RM log files or an error occurs before the log files are created, error logs are output in the system log file.

If an RM instance activation fails, check the system log file, identify the error cause, and take any necessary action.
# **User-created files**

When constructing the RM environment, the system administrator should make a copy of the **HORCM\_CONF** file, edit the file for the system environment, and save the file:

## UNIX

**/etc/horcm.conf** or **/etc/horcm***n***.conf**

where *n* is the instance number.

## Windows NT/2000/2003

**\WINNT\horcm.conf** or **\WINNT\horcm***n.***conf**

where *n* is the instance number.

## MPE/iX

**/etc/horcm.conf** or **/etc/horcm***n***.conf**

where *n* is the instance number.

## OpenVMS

#### **sys\$posix\_root : [etc]horcm***n***.conf**

where *n* is the instance number.

# **User-settable environment variables**

When activating RM or initiating a command, you can specify any of the following environment variables:

- RM Environment Variables
- RM command Environment Variables
- RM instance Environment Variables
- environment variable for BC commands

## RM environment variables

#### **\$HORCM\_CONF**

Specifies the name of the RM configuration file. Default: **/etc/horcm.conf**

**\$HORCM\_LOG** Specifies the name of the RM log directory. Default: **/HORCM/log/curlog**

#### **\$HORCM\_TRCSZ**

Specifies the size of the RM trace file in kilobytes. The file size of 1 MB is used by default if no size is specified.

You cannot change the trace file size of RM in real time using the **horcctl** command.

#### **\$HORCM\_TRCLVL**

Specifies the RM trace level (between 0 and 15). If you specify a negative value, the trace mode is canceled. If you do not specify a level, tracing becomes level 4 by default.

You can change the trace level of RM in real time by using the **horcctl –c –l** command.

#### **\$HORCM\_TRCBUF**

Specifies the RM trace mode. If you specify this

environment variable, data is written to the trace file in nonbuffered mode. If you do not specify it, data is written in buffered mode.

The trace mode of RM can be changed in real time by using the **horcctl –c –b** command.

#### **\$HORCM\_TRCUENV**

This variable specifies whether to use the trace control parameters (TRCLVL and TRCBUF trace types) as they are when a command is issued. When you specify this environment variable, the latest set trace control parameters are used. If you do not specify it, the default trace control parameters for RM commands are used, and tracing becomes level 4, and trace mode is set to buffer mode.

#### **\$HORCM\_FCTBL**

This variable changes the fibre address conversion table number when the target ID, which is indicated by the **raidscan** command, is different from the target ID used by the host.

## RM command environment variables

When issued, CA commands use these environment variables:

**\$HORCC\_LOG** Specifies a command log directory name. If this variable is not specified, the following directory is used:

#### **/HORCM/log***n*

(*n* is the instance number)

#### **\$HORCC\_TRCSZ**

Specifies the size of the command trace file in kilobytes. If you do not specify a size, the default trace size for CA commands is used. This default trace size is the trace size used by CA.

The default trace size for CA commands can be changed in real time by using the **horcctl –d –s** command.

#### **\$HORCC\_TRCLVL**

Specifies the command trace level (between 0 and 15). If you specify a negative value, the trace mode is canceled. If you do not specify a level, the default trace level for CA commands is used. This tracing is level 4 by default (or the CA level). You can change the default trace level for CA commands in real time using the **horcctl –d –l** command.

#### **\$HORCC\_TRCBUF**

This variable specifies the command trace mode. If you specify this environment variable, data is written to the trace file in nonbuffer mode. If you do not specify it, the default trace mode for CA commands is used. This default tracing mode is buffered mode (or the CA trace mode). You can change the default trace mode for CA commands in real time using the **horcctl –d –b** command.

## RM instance environment variable

The **\$HORCMINST** variable specifies the RM instance number when operating two or more RM instances on a single server.

You must specify an instance number in the command execution environment and the RM activation environment.

# **RM protection**

The RAID Manager protection facility restricts RM volume control operations to volumes that:

- the host is allowed to see, with or without host-based LUN security (Secure LUN XP)
- are listed in the RM configuration file.

To avoid inconsistency, RM security cannot be controlled within RM itself.

RM security is determined by command device definition within the SVP, Remote Console, or via SNMP. Upon definition, the protection facility for each command device can be enabled by setting an attribute. RM refers to this attribute when it first recognizes the command device.

Command devices with protection ON permit access to volumes that are not only on their list of allowed volumes, but are also host viewable.

The following figure shows the definition of a protected (access refused) volume:

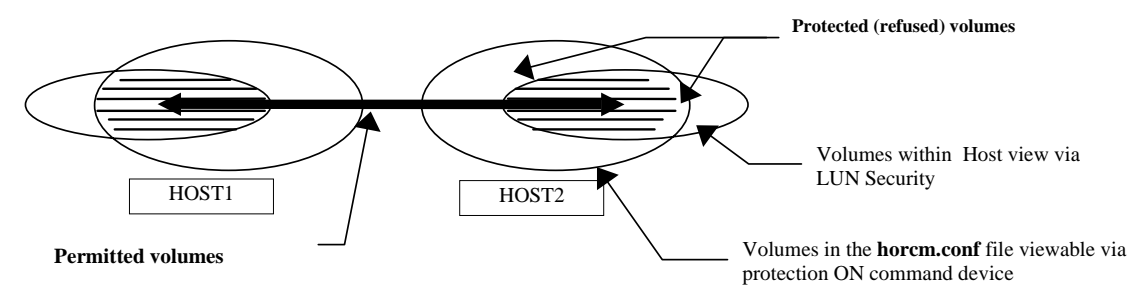

## Protection facility specification

Only permitted volumes and volumes visible to the host can be listed in the **horcm.conf** file. A volume must fulfill two requirements to be considered "permitted" by the RM protection facility:

- It is host viewable (for example, with the HP supplied Inquiry tool).
- It is a volume listed in the **horcm.conf** file.

RM manages volume mirror descriptors (MU# for CA, BC0/BC1/BC2) as a unit. The permitted volumes in the following table lie at the intersection (the dark shaded areas) of volume device files, representing volumes that the host is allowed to see (row), and volumes that are listed in the **horcm.conf** file (column).

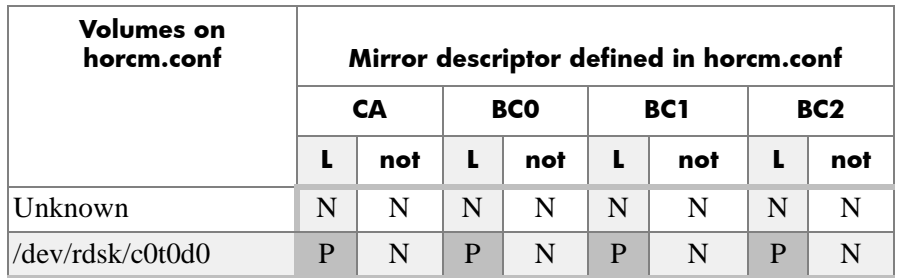

Guide to table terms:

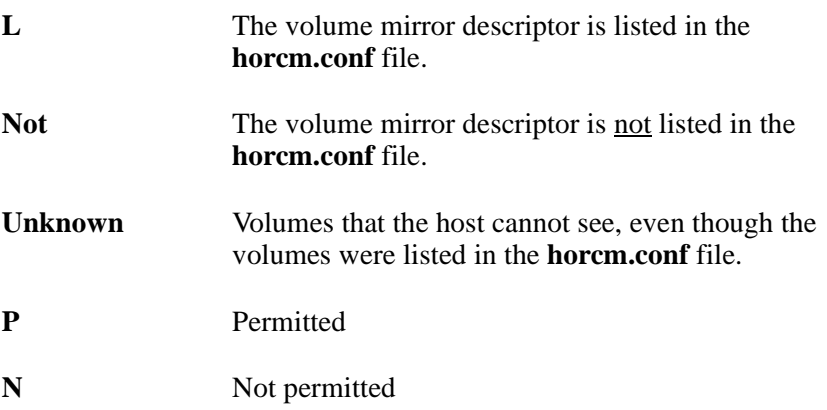

## Permission command

To allow initial access to a protected volume, the Permission command must be executed. This command is the **–find inst** option of **raidscan**; see ["raidscan" \(page 195\).](#page-194-0) It is executed by **/etc/horcmgr** automatically upon RM startup. With security enabled, RM permits operations on a volume only after the Permission command is executed. Operations target volumes listed in the **horcm.conf** file.

The command compares volumes in the **horcm.conf** file to all host viewable volumes. Results are noted within RM in an internal table of protected and permitted volumes based on the **horcm.conf** file and the results of the Inquiry command. The Inquiry result is based on the LUN security for that host; you must configure LUN security before beginning RM operation.

Attempts to control protected volumes are rejected with the error code EX\_ENPERM.

## Protection facility support

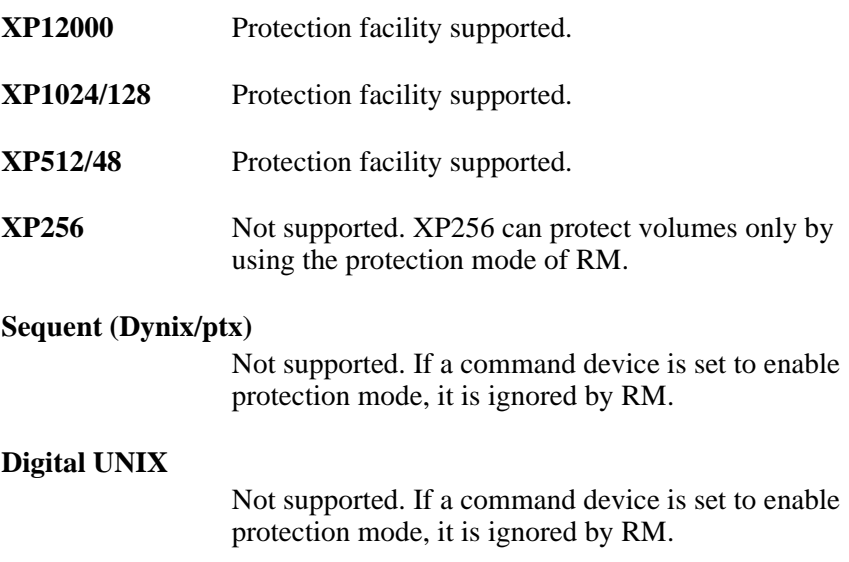

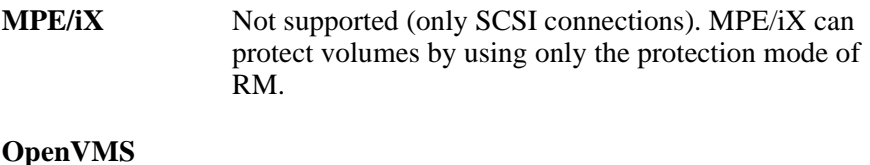

Not supported. If a command device is set to enable protection mode, it is ignored by RM.

## Command device configuration

You can use both protected and unprotected modes in a single array by enabling or disabling the protection facility of each command device. As a minimum configuration, it is possible to have two command devices, one with protection enabled and the other disabled.

Protection mode is enabled for the host that uses a LUN security enabled command device.

## LUN visibility from two host configuration

The following figure shows a two host protection mode configuration sharing one array. Operations directed at Ora2 are rejected because of no visibility for Grp4 from HOST2.

CM\* represents a command device with protection set to ON at creation time.

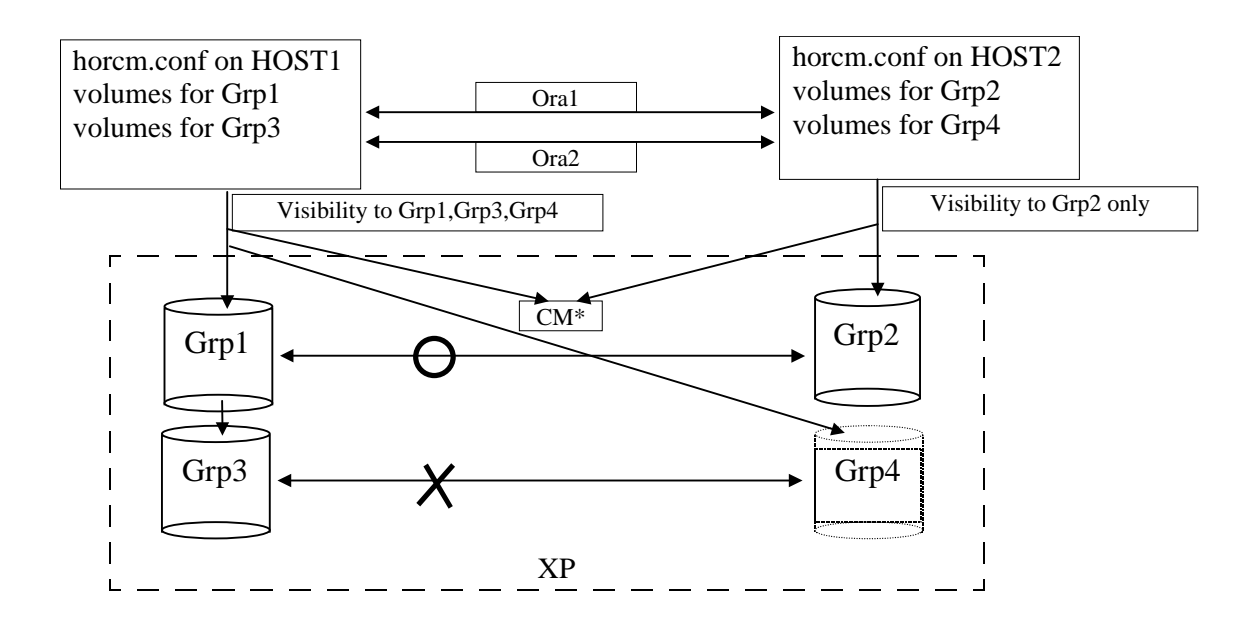

## LUN visibility from one host configuration

The following figure shows a one host protection mode configuration sharing one array. Ora1 and Ora2 control operations are rejected because of no visibility to Grp2 and Grp4 from HOST1. If HOST1 uses a command device with protection set to OFF at creation time, then Ora1 and Ora2 volume pairs can be controlled.

CM\* represents a command device with protection ON.

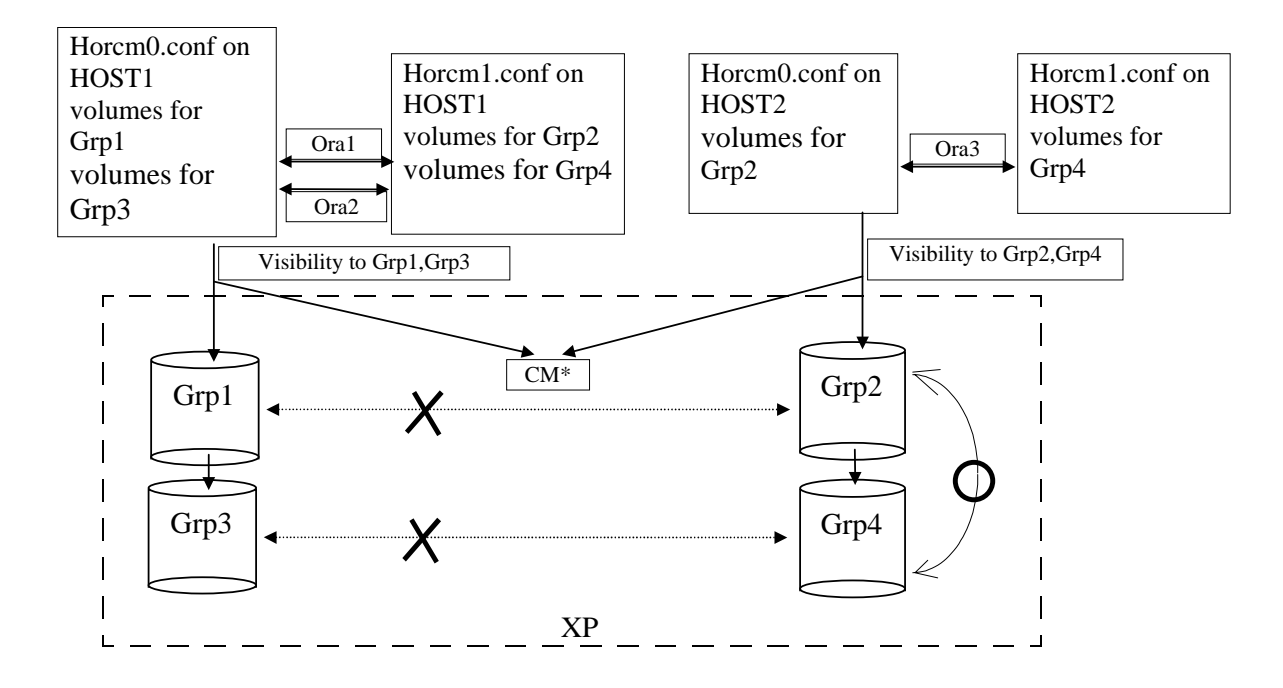

Protection is implemented completely within RM. If RM uses a command device with protection enabled, RM will check permissions on all paired volumes with which it deals.

## Commands controlled by RM protection

The following commands are controlled by RM protection:

#### • **horctakeover**, **paircurchk**, **paircreate**, **pairsplit**, **pairresync**, **pairvolchk**, **pairevtwait**, **pairsyncwait**

When these commands are issued to non-permitted volumes, RM rejects the request with an error code of **EX\_ENPERM**.

#### **• pairdisplay**

The **pairdisplay** command has no RM protection restrictions. Using this command, you can confirm whether volumes are permitted or not. Non-permitted volumes are shown without any LDEV# information. LDEV# information is shown as \*\*\*\*.

#### *Example*

```
# pairdisplay -g oradb
Group PairVol(L/R) (Port#,TID,LU-M),Seq#, LDEV#.P/S,Status, Seq#,P-LDEV# M<br>oradb oradev1(L) (CL1-D, 3, 0-0) 35013 ****..---- ----.----- ---- -
oradb oradev1(L) (CL1-D , 3, 0-0) 35013 ****..---- ----,----- ----<br>oradb oradev1(R) (CL1-D , 3, 1-0) 35013 ****..---- ----,----- ----
```
#### **• raidscan**

The **raidscan** command shows all volumes without restriction because it does not use the HORCM\_DEV and HORCM\_INST fields in the **horcm.conf** file.

To identify permitted volumes with **raidscan**, use the **–find** option (supported with version 01.05.00). This option shows the device file name and array serial number information. You can use **raidscan –find** to create the **horcm.conf** file, because only permitted volumes (from the host's perspective) will be displayed.

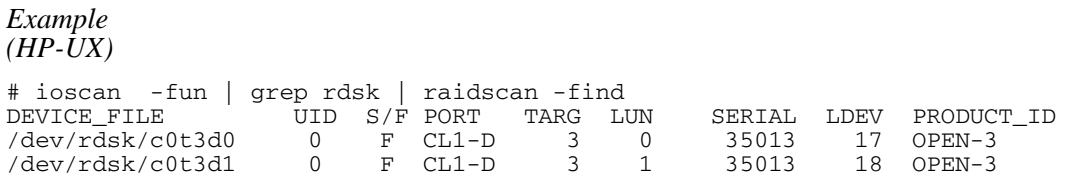

#### **• raidscan –find inst**

RM recognizes permitted volumes as a result of executing **raidscan –find inst** (the Permission command). This command issues a SCSI inquiry to the specified device file to get the array Ser# and volume LDEV# from the XP array. Then, it cross checks volumes in the **horcm.conf** file against host viewable volumes and stores the result within the RM instance.

The following example shows the relationship between device files and the **horcm.conf** file upon manual execution of the Permission command in an HP-UX environment. Operations to all volumes displayed by **ioscan** will be allowed.

#### *Example (HP-UX)*

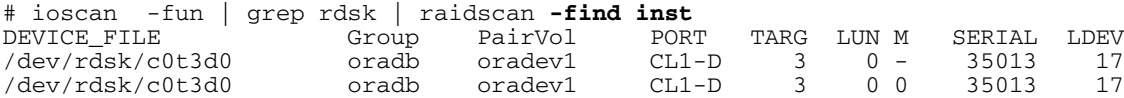

## Permitting operations on protected volumes

Protection Mode requires a recognition step to check the host accessibility of volumes against the **horcm.conf** file at RM startup, using a command device with protection ON. This registration process ( $\mathbb{O}$  or  $\mathbb{O}$ ) is executed automatically by **/etc/horcmgr** at RM startup.

 $\Phi$  The following is executed to register permitted volumes in a file (\$HORCMPERM). If the \$HORCMPERM file already exists, then it will use the existing file without doing a new **ioscan**  $(\mathcal{Q})$ .

If you want to permit even fewer volumes, edit the device file list in the \$HORCMPERM file. If you try to add device files that **ioscan** does not see (due to nonexistence or a LUN security product), an error will be returned at access time. This file is simply the text output (device files only) of a prior **ioscan** with the non XP device files removed.

## Naming the \$HORCMPERM file

#### UNIX systems

The \$HORCMPERM variable is set by default to either **/etc/horcmperm.conf** or **/etc/horcmperm\*.conf** (where \* is the RM instance number).

```
Example
(HP-UX)
          'cat $HORCMPERM | /HORCM/usr/bin/raidscan -find inst'
          # The following is an example to show permitted LVM
          # Volume groups.
          # For MU# 0
         vg00 /dev/rdsk/c0t3d0 /dev/rdsk/c0t3d1
         vg00 /dev/rdsk/c0t3d2 /dev/rdsk/c0t3d3
          # For MU# 1
         vg01 /dev/rdsk/c0t3d0 /dev/rdsk/c0t3d1
          vg01 /dev/rdsk/c0t3d2 /dev/rdsk/c0t3d3
```
## Verifying a group for vg01:

The following example verifies whether a LVM volume group is mapped to a group (MU#1 for BC) in the **horcm.conf** file correctly.

```
# export HORCC_MRCF=1
# cat /etc/horcmperm.conf | grep vg01 | raidscan -find verify 1 -fd
```
#### OR

```
# vgdisplay -v /dev/vg01|grep dsk|sed 
's/\sqrt{2\pi} //\sqrt{dsk}/\sqrt{dsk}/\sqrt{g'} raidscan -find verify 1 -fd
DEVICE_FILE Group PairVol Device_File M SERIAL LDEV
/dev/rdsk/c0t3d0 oradb1 oradev1 c0t3d0 1 35013 17
/dev/rdsk/c0t3d1 oradb1 oradev2 c0t3d1 1 35013 18
/dev/rdsk/c0t3d2 oradb oradev3 c0t3d2 1 35013 19
/dev/rdsk/c0t3d3 - - - 1 35013 20
```
## Windows NT/2000/2003 systems

The \$HORCMPERM variable is set by default to either **\WINNT\horcmperm.conf** or **\WINNT\horcmperm\*.conf** (where \* is the instance number).

```
'type $HORCMPERM | x:\HORCM\etc\raidscan.exe -find inst'
# The following is an example to permit DB Volumes.
# Note: a numerical value is interpreted as Harddisk#.
# DB0 For MU# 0
```
 $Hd0 - 10$ harddisk12 harddisk13 harddisk17 # DB1 For MU# 1 hd20-23

## Verifying a group for DB1:

The following example shows how to verify whether a DB volume group is correctly mapped to a horcm.conf group (MU#1 for BC).

```
D:\HORCM\etc> set HORCC_MRCF=1
D:\HORCM\etc> echo hd20-23 | raidscan -find verify 1 -fd
DEVICE_FILE Group PairVol Device_File M SERIAL LDEV
Harddisk20 oradb1 oradev1 Harddisk20 1 35013 17
Harddisk21 oradb1 oradev2 Harddisk21 1 35013 18
Harddisk22 oradb oradev3 Harddisk22 1 35013 19
Harddisk23 - - - - 1 35013 20
```
d If no \$HORCMPERM file exists, then the following commands can be manually executed to permit the use of all volumes the host is currently allowed to see (LUN security products may or may not be in place).

## HP-UX

'ioscan –fun | grep rdsk | /HORCM/usr/bin/raidscan –find inst'

## Linux

'ls /dev/sd\* | /HORCM/usr/bin/raidscan –find inst'

## **Solaris**

'ls /dev/rdsk/\* | /HORCM/usr/bin/raidscan –find inst'

## AIX

'lsdev –C –c disk | grep hdisk | /HORCM/usr/bin/raidscan –find inst'

If the **lsdev** command does not show the TID and LUN (for example, 2F-00-00-2,0) in the column output for the devices as shown below, then the **–d[g]** *raw device* option (on all commands) and **raidscan –find** will be unable to find target devices.

# lsdev –C –c disk hdisk1 Defined 04-02-01 Other FC SCSI Disk Drive

This happens when a Fibre Channel adapter is used with a different device driver (for example, an Emulex adapter with an AIX driver).

## MPE/iX

'callci dstat | /HORCM/usr/bin/raidscan -find inst'

## Windows NT/2000/2003

'echo hd0-999 | x:\HORCM\etc\raidscan.exe -find inst'

The MAX volume to be scanned is **1000** by default.

*Important* This registration process is not without price because it is executed automatically upon **/etc/horcmgr** startup without checking for protection mode in order to validate the **–fd** option. Permitted volume registration brings a performance degradation in **horcmstart.sh** (RM startup), but the RM daemon runs as usual, depending on how many devices a host has.

> If you want RM to start up faster in non-protection mode, then you can set \$HORCMPERM to **SIZE 0 byte** as a dummy file or set HORCMPERM=MGRNOINST. At that time, the **–fd** option will show the Device\_File name as Unknown. Afterwards, you can use **raidscan –find inst** in order to validate the **–fd** option.

## Environment variables

## *SHORCMPROMOD*

This environment variable sets protection mode ON by force. If your command device was created with protection mode OFF, this parameter forces protection mode ON, as shown in the table below.

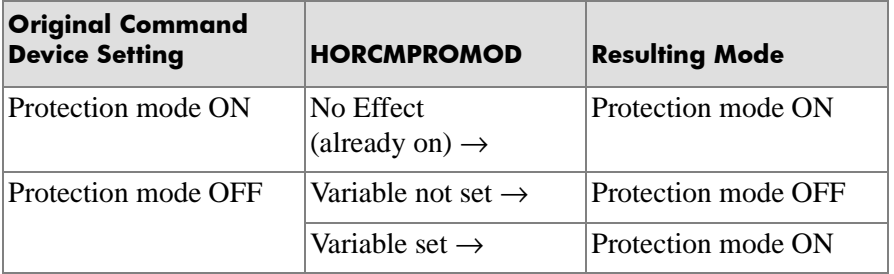

## *SHORCMPERM*

This variable is used to specify the RM permission file. If no file name is specified, the default is **/etc/horcmperm.conf**, or **/etc/horcmperm\*.conf** (where \* is the instance number).

• If a RM permission file exists, then **/etc/horcmgr** executes the following command to permit the volumes listed in the file.

*(HP-UX)* 'cat \$HORCMPERM | /HORCM/usr/bin/raidscan –find inst'

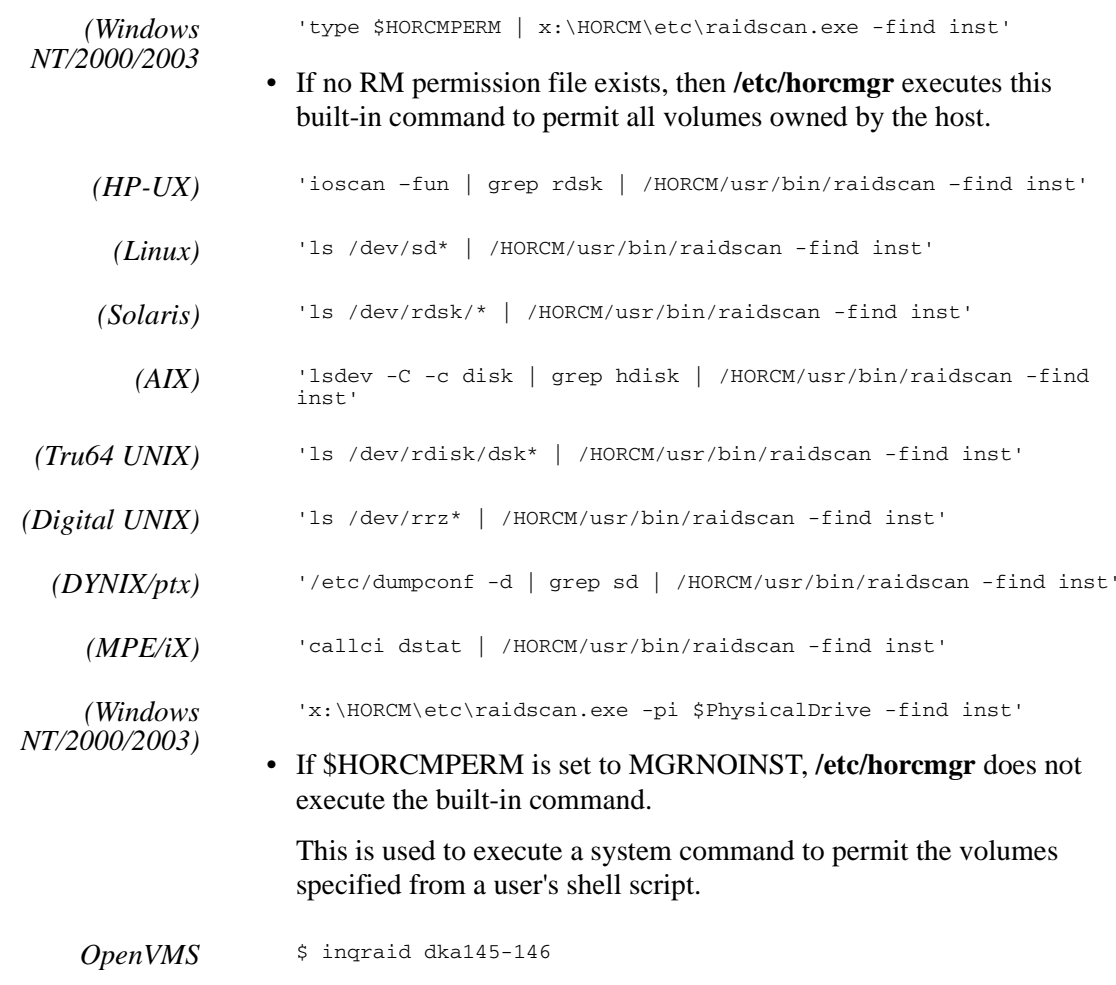

## Identifying a command device using protection mode

The SCSI inquiry output can not be changed to identify a command device in protection mode. Therefore, RM needs to provide a way to find the protection mode command device. The **horcctl –D –C** command designates a protection mode command device by appending '\*' to the device file name as follows:

 $(HP-UX)$  # horcctl  $-D$ Current control device = /dev/rdsk/c0t0d0\*

# **Using RAID Manager on a Windows 2000/2003 system with "user" system privileges**

By default, RAID Manager requires Windows system administrator privileges to execute RM commands. This is because RAID Manager needs to open the command device directly as a physical drive.

This section describes how to use the **chgacl.exe** to use RAID Manager commands without Administrator system privileges.

For a user to use "user" privileges to execute RM commands, the system administrator and the user need to perform some the following procedures.

**Note:** The parameters for the commands shown below are case sensitive.

## Windows System Administrator

## Allowing a user to use HORCM\_CMD by adding a user name to the physical drive

As System Administration, add the user name to the Device Object of the command device in the configuration definition file. This will allow HORCM\_CMD to work.

By default, **chgacl.exe** grants read, write and execute permissions. To restrict the permissions, see the section "Allowing different levels of access to a Device Object" [\(page 93\).](#page-92-0)

#### **To add a user name to all physical drives:**

1. Enter **chgacl** /A:<*user\_name*> **Phys**

*Example*

C:\HORCM\Tool>chgacl /A:RMadmin Phys PhysicalDrive0 −> \Device\HarddiskØ\DR0 **N.\PhysicalDrive0 : changed to allow 'RMadmin'** PhysicalDrive1 -> \Device\Harddisk1\DR1<br>\\.\PhysicalDrive1 : changed to allow 'RMadmin' PhysicalDrive2 -> \Device\Harddisk2\DR2<br>\\.\PhysicalDrive2 : changed to allow 'RMadmin'<br>PhysicalDrive3 -> \Device\Harddisk3\DR3 \\.\PhysicalDrive3 : changed to allow 'RMadmin'

**To add a user name to one or more physical drives:**

1. Enter: **chgacl** /A:<*user\_name*> <*object\_name*>…

- *Example 1* **chgacl /A:RMadmin \\.\PHYSICALDRIVE10**
- *Example 2* **chgacl /A:RMadmin \\.\PHYSICALDRIVE10 \\.\PHYSICALDRIVE9**

## Allowing a user to use the "-x mount/umount" option

If the user needs to use the "-x mount/umount" option of RM commands (for example, **raidscan -x mount Z: \vol2**), add the user name to the volume access control list.

By default, **chgacl.exe** grants read, write and execute permissions. To restrict the permissions, see the section "Allowing different levels of access to a Device Object" [\(page 93\)](#page-92-0).

#### **To add a user name to all volumes:**

1. Enter **chgacl** /A:<*user\_name*> **Volume**

#### *Example*

C:\HORCM\Tool>chgacl /A:RMadmin Uolume U: \mnc:\\\001\cmgRc1 \n=\mnc:\\nnc:\\nnc:\\nnc:\\nnc:\\nnc:\\nnc:\\nnc:\\nnc:\\nnc:\\nnc:\\nnc:\\nnc:\\nnc:\\n<br>\\\.\\01\ume{5d0f64b9-3327-11d7-80b8-0002e307aa91} -> \Device\HarddiskVolume9<br>\\.\Volume{5d0f64b9-3327-11d7-80 Uolume(5d0f64b8-3327-11d7-80b8-0002e307aa91) -> \Device\HarddiskUolume8<br>\\.\Uolume(5d0f64b8-3327-11d7-80b8-0002e307aa91) : changed to allow 'RMadmin'<br>Uolume(5d0f64b8-3327-11d7-80b8-0002e307aa91) : changed to allow 'RMadmin Volume{60c51fc3-2fb0-11d7-80b2-806d6172696f} ∖Device∖CdRom0

**To add a user name to one or more volumes:**

1. Enter: **chgacl** /A:<*user\_name*> <**Volume**{*GUID*}> …

#### *Example* **chgacl /A:RMadmin \\.\Volume{7dd3ba6b-2f98-11d7-a48a-806d6172696f}**

You can also use the  $\{\text{GUID}\}$  format used by Windows commands such as **mountvol**.

## Allowing a user to use the "-x portscan" option

If the user needs to use the "-x portscan" option of RM commands (for example, **raidscan -x mount portscan port0,20**), add the user name to the SCSI port access list.

#### **To add a user name to all SCSI ports:**

1. Enter: **chgacl** /A:<*user\_name*> **Scsi**

*Example*

C:\HORCM\test>chgacl /A:RMadmin Scsi Scsi3: -> \Device\Scsi\sym\_hi2 \\.\Scsi3: : changed to allow 'RMadmin' Scsi4: -> \Device\Scsi\q122001 \\.\Scsi4: : changed to allow 'RMadmin' Scsi0: -> \Device\Ide\IdePort0 **\\.\Scsi0: : changed to allow 'RMadmin'** Scsi1: -> \Device\Scsi\aic78xx1 **\\.\Scsi1: : changed to allow 'RMadmin'** Scsi2: -> \Device\Scsi\sym\_hi1 **\.\Scsi2: : changed to allow 'RMadmin'** 

**To add a user name to one or more SCSI ports:**

- 1. Enter: **chgacl** /A:<*user\_name*> <*SCSIX*> …
- *Example 1* **chgacl /A:RMadmin Scsi0**
- *Example 2* **chgacl /A:RMadmin Scsi0 Scsi1 Scsi2**

## <span id="page-92-0"></span>Allowing different levels of access to a Device Object

**chgacl.exe** allows you to set a combination of read, write, execute or "all" access rights to a Device Object. If no permission parameter is given, **chgacl** grants "all" access to the Device Object.

An RM user needs read, write and execute rights to the command device in order to start a HORCM instance.

Enter: chgacl /A:<*user\_name*> [/P:A-R-W-E] <*object\_name*> ...

*Example* (Grant read and write access for the user horcm to all physical drives.)

#### **chgacl /A:horcm /P:R-W Phys**

## Deleting a user name from the access control list of the Device **Object**

Caution: The first two commands below may delete the user's privileges to access the system drive  $(C:\)$ .

#### **To delete a user name from all physical drives:**

1. Enter: chgacl /D:<*user\_name*> Phys

#### **To delete a user name from all volumes:**

1. Enter: chgacl /D:<*user\_name*> Volume

#### **To delete a user name from one or more Device Objects:**

1. Enter: chgacl /D: <*user\_name*> <*object\_name*> …

## Restrictions

The ACL (Access Control List) for the Device Object is set every time Windows boots, so access must be reset every time the system starts up.

Use the Windows Scheduled Tasks application to run a batch file that adds the RM user name to the access list when system reboots.

#### **To add a scheduled task (Windows 2000/Windows 2003):**

- 1. Click **Start.** Click **Control Panel.**
- 2. Double-click **Scheduled Tasks.** Double-click **Add Scheduled Task**. The Scheduled Task Wizard apears.
- 3. Click **Next**.
- 4. Browse to the batch file. Select the batch file.

A sample batch file is shown in this section.

- 5. Enter a name for the task. Select "When my computer starts"
- 6. Enter the system administrator password. Enter the password again.
- 7. Click **Next**. Click **Finish**.

You can redirect the output of the batch file by adding redirection in the batch file. Alternately, you can specify redirection in the Scheduled Task item's Run field in advanced properties (for example, C:\HORCM\add\_RM\_user.bat > C:\HORCM\logs\add\_RM\_user.log).

**Note**: If you change the Windows system administrator's password, this scheduled task will not execute. You will need to modify the task by entering the new password.

When new Device Objects (physical drives) are created, you must update user access for these devices.

## RAID Manager user

## Establishing the HORCM (/etc/horcmgr) startup environment

By default, the RM configuration definition file is stored in the "%SystemDrive%\windows" or "%SystemDrive%\WINNT" directory. A user with no system administrator privilege is denied writing to these directories. Therefore, the RM user needs to have his or her configuration file in some other directory and set the HORCM\_CONF variable to that location.

*Example 1* C:\HORCM\etc\>set HORCM\_CONF=C:\Documents and Settings\RMadmin\horcm10.conf

C:\HORCM\etc\>set HORCMINST=10

C:\HORCM\etc\>horcmstart

**horcmstart** must be executed without arguments.

*Example 2* Starting two instances:

C:\HORCM\etc>set\_HORCM\_CONF=C:\Documents\_and\_Settings\RMadmin\horcm101.conf C:\HORCM\etc>set HORCMINST=101 C:\HORCM\etc>horcmstart<br>starting HORCM inst 101<br>HORCM inst 101 starts successfully. C:\HORCM\etc>set HORCM\_CONF=C:\Documents and Settings\RMadmin\horcm5.conf C:\HORCM\etc>set HORCMINST=5 C:\HORCM\etc>horcmstart<br>starting HORCM inst 5<br>HORCM inst 5 starts successfully.

#### **Restrictions**

**Restriction 1.** A user without system administrator privilege is not allowed to use the Windows **mountvol** command (although some current Windows 2000 revisions allow a user to mountvol a directory to a volume). Therefore, a user cannot execute the "directory mount" option of RM commands using the **mountvol** command.

For example, "raidscan -x mount C:\test \vol5" will generate an error even though the system administrator has added the user name to the access list of the volume.

**Restriction 2.** The **inqraid** "gvinf" option uses the "%SystemDrive%:\windows\" or "%SystemDrive%:\WINNT\" directory. Therefore, the user executing this command will get some errors unless the system administrator grants the user write access to the directory.

RM version 01.15.02 and later allows the user to set the HORCM\_USE\_TEMP variable to prevents the errors.

*Example* C:\HORCM\etc\>set HORCM\_USE\_TEMP=1 C:\HORCM\etc\>inqraid \$Phys -gvinf

> **Restriction 3.** The user using the RAID Manager commands and the user starting the HORCM instance must have the same system privileges. The following scenario is an example:

An administrator stated a HORCM instance 5. User A with "user" privileges will not be able to use any RAID Manager commands with HORCM instance 5. This is because even if user A has been added to the access control list for the devices, user A's RM commands will not be able to communicate with the HORCM instance that was started by another user with different privileges.

RM version 01.15.02 and later allow the user to connect to HORCM by setting the "HORCM\_EVERYCLI" environment variable.

```
Example: C:\HORCM\etc\>set HORCM_CONF=C:\Documents and
                Settings\RMadmin\horcm10.conf
         C:\HORCM\etc\>set HORCMINST=10
         C:\HORCM\etc\>set HORCM_EVERYCLI=1
         C:\HORCM\etc\>horcmstart
```
**horcmstart** must be executed without arguments.

## Sample BAT file

A batch file can be useful in reestablishing user access after a system reboot.

```
@echo off
echo Run at
Date /T
Time /T
rem (1) Allow a user to use HORCM_CMD by adding a 
user name to the physical drive
rem (1a) Add an user name to all physical drives
rem usage: chgacl /A:<User_name> Phys
c:\horcm\tool\chgacl /A:RMadmin Phys 
rem (1b) Add a user name to one or more physical drives
rem usage: chgacl /A:<User_name> <Object_name>…
c:\horcm\tool\chgacl /A:RMadmin \\.\PHYSICALDRIVE0 
\\.\PHYSICALDRIVE1
rem (2) Allowing an user to use -x mount/umount option 
of the RM commands 
rem (2a) Add the user name to ALL volumes
rem usage: chgacl /A:<user_name> Volume
c:\horcm\tool\chgacl /A:RMadmin Volume
rem (2b) Add the user name to one or more volumes
rem usage: chgacl /A:<user_name> <Volume{GUID}>...
```
c:\horcm\tool\chgacl /A:RMadmin \\.\Volume{7dd3ba6b-2f98-11d7-a48a-806d6172696f} rem (3) Allow a user to use the "-x portscan" option of RM commands rem (3a) Add a user name0 to access list of ALL SCSI ports rem usage: chgacl /A:<user\_name> Scsi c:\horcm\tool\chgacl /A:RMadmin Scsi rem (3b) Add the user name to Access List of one or more SCSI ports rem usage: chgacl /A:<user\_name> <SCSIX>... c:\horcm\tool\chgacl /A:RMadmin Scsi0 Scsi1

# **LUN Security Extension**

HP StorageWorks LUN Security XP Extension is an optional feature that prevents hosts from writing to protected volumes. This is similar to the ORACLE Data Validation command, setting a protection attribute for a specified LU.

## Guarding options

RAID Manager supports the following guarding options:

**Hiding from inquiry commands**. RM conceals the target volumes from SCSI Inquiry commands by responding "unpopulated volume" (0x7F) to the device type.

**"SIZE 0" volume**. RM replies to SCSI Read Capacity commands with "SIZE 0" for the target volume.

**Read protection.** RM protects volumes from reading by responding with the check condition of "Illegal function" (SenseKey=0x05, SenseCode=0x2200).

**Write protection.** RM protects volumes from writing by replying with "Write Protect" in the Mode sense header and by responding with the check condition of "Write Protect" (SenseKey=0x07, SenseCode=0x2700).

**S-VOL disabling.** RM protects volumes from becoming and S-VOL during pair creation.

## Commands affected

RAID Manager has options in the following three commands for setting and verifying guarding:

**raidvchkset**. This command sets the parameters for guarding specified volumes. [\(page 226\)](#page-225-0)

**raidvchkdsp**. This command shows the guarding parameters for specified volumes, based on RM configuration file. [\(page 233\)](#page-232-0)

**raidvchkscan**. This command shows the guarding parameter for specified volumes, based on the **raidscan** command. [\(page 239\)](#page-238-0)

## Notes and Restrictions

LUN Security Extension has the following restrictions.

#### **File systems using LUN Security Extension**

- In the case of UNIX file system volumes, the volumes must be mounted with the Read Only option by setting Open LDEV Guard after the volumes are unmounted.
- In the case of Windows 2003 file systems, you have to use the "-x" mount" and "-x umount" options of the above-cited RAID Manager commands.
- In the case of Windows NT or Windows 2000, Open LDEV Guard volumes set to Write Protect (read-only) mode cannot be used as NTFS or FAT file systems.

#### **LVM(VxVM) and LUN Security Extension**

When LVM volumes are to be used as Open LDEV Guard volumes, disable LUN Security Extension. Then LVM write commands may be issued to the volumes. Then re-enable Open LDEV Guard.

#### **High Availability cluster server configurations**

You should not use LUN Security Extension in HA environments, if HA cluster software will be writing metadata at regular intervals in order to confirm whether its disks are available or not.

#### **Dynamic disk on Windows**

LUN Security Extension volumes can not be used with the dynamic disk feature, because dynamic disk does not handle the volumes set to Write

Protect (read-only) mode. LUN Security Extension volumes must use Basic disk only.

#### **License**

The LUN Security Extension license key must be installed on the disk array.

## Identifying Open LDEV Guard volumes

The inquiry page identifies LUN Security Extension volumes so the user does not use them as normal volumes.

Use **inqraid -fl** with the **-CLI** option. RM appends "\*" to the device file name to identify a volume as a LUN Security Extension-protected volume:

*Example* # ls /dev/rdsk/c57t4\* | ./inqraid -CLI -fl

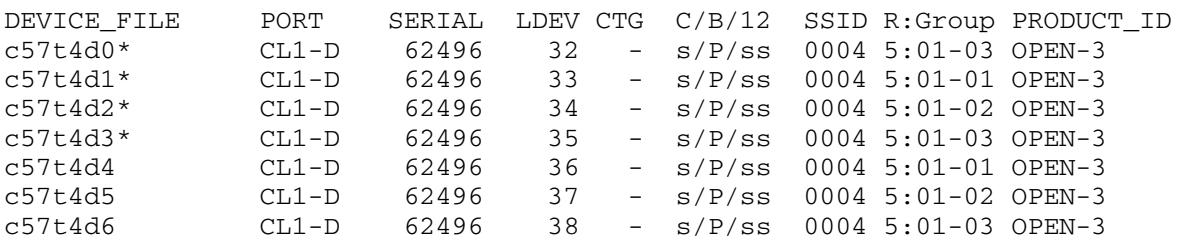

# RAID Manager command reference

This chapter describes the function and syntax for all RM commands.

# **General commands**

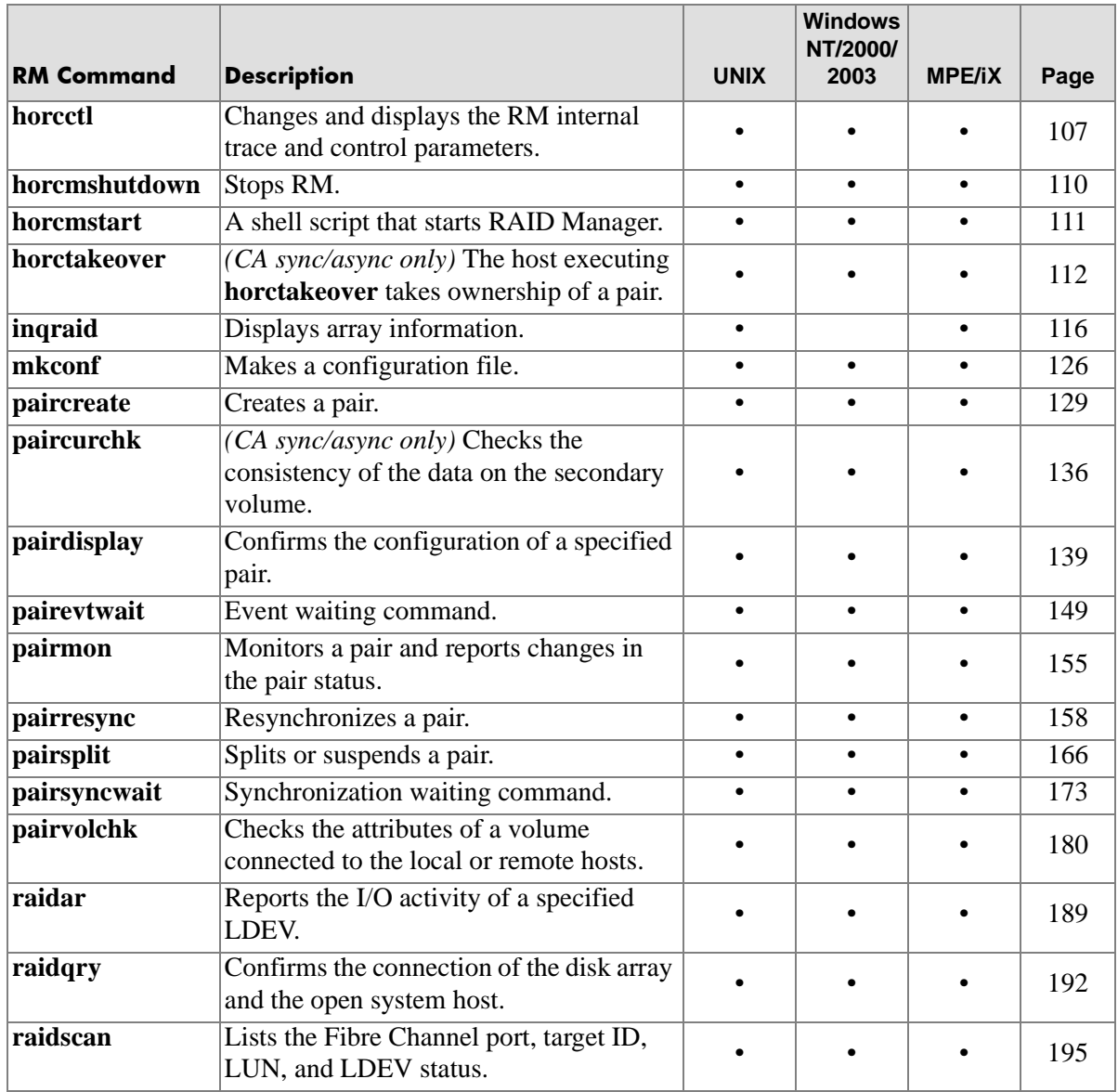

# **Windows NT/2000/2003 commands**

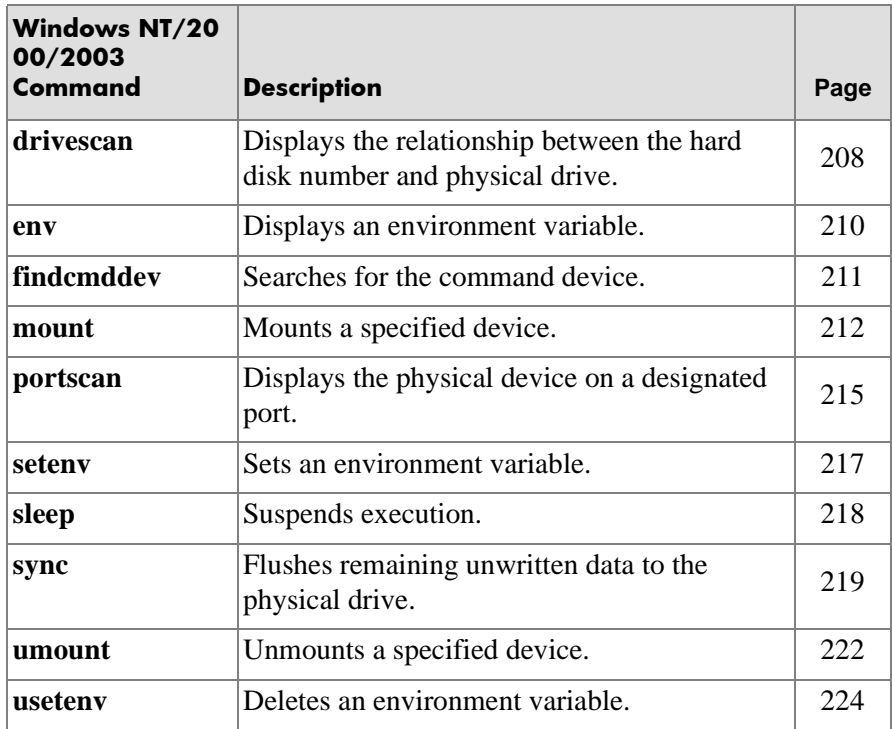

# **Data integrity check commands**

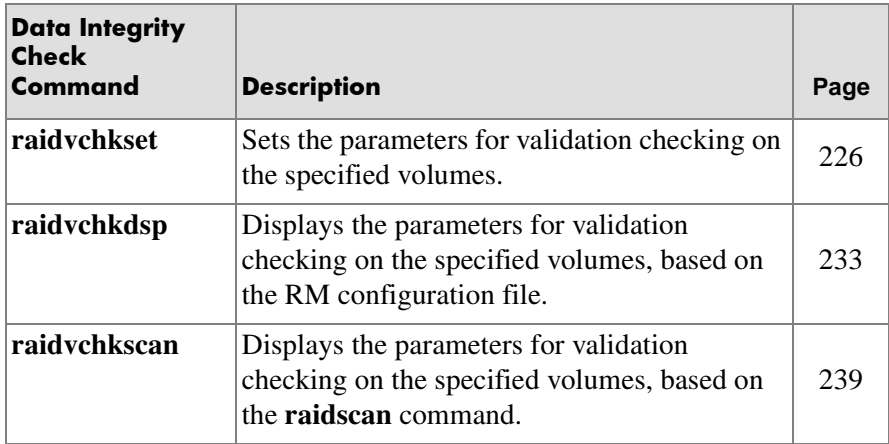

# <span id="page-106-0"></span>**horcctl**

*Change and display RM internal trace and control parameters*

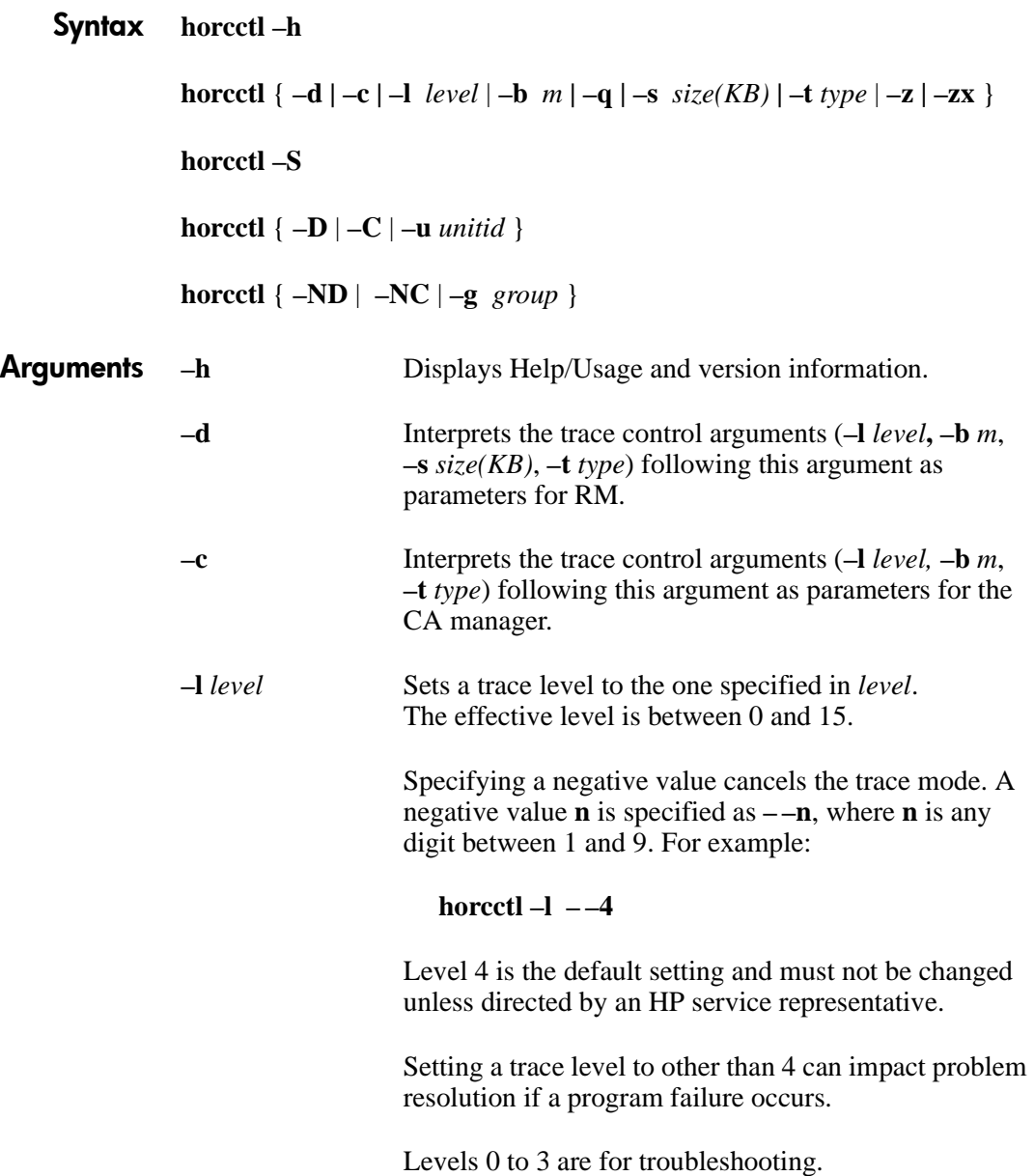

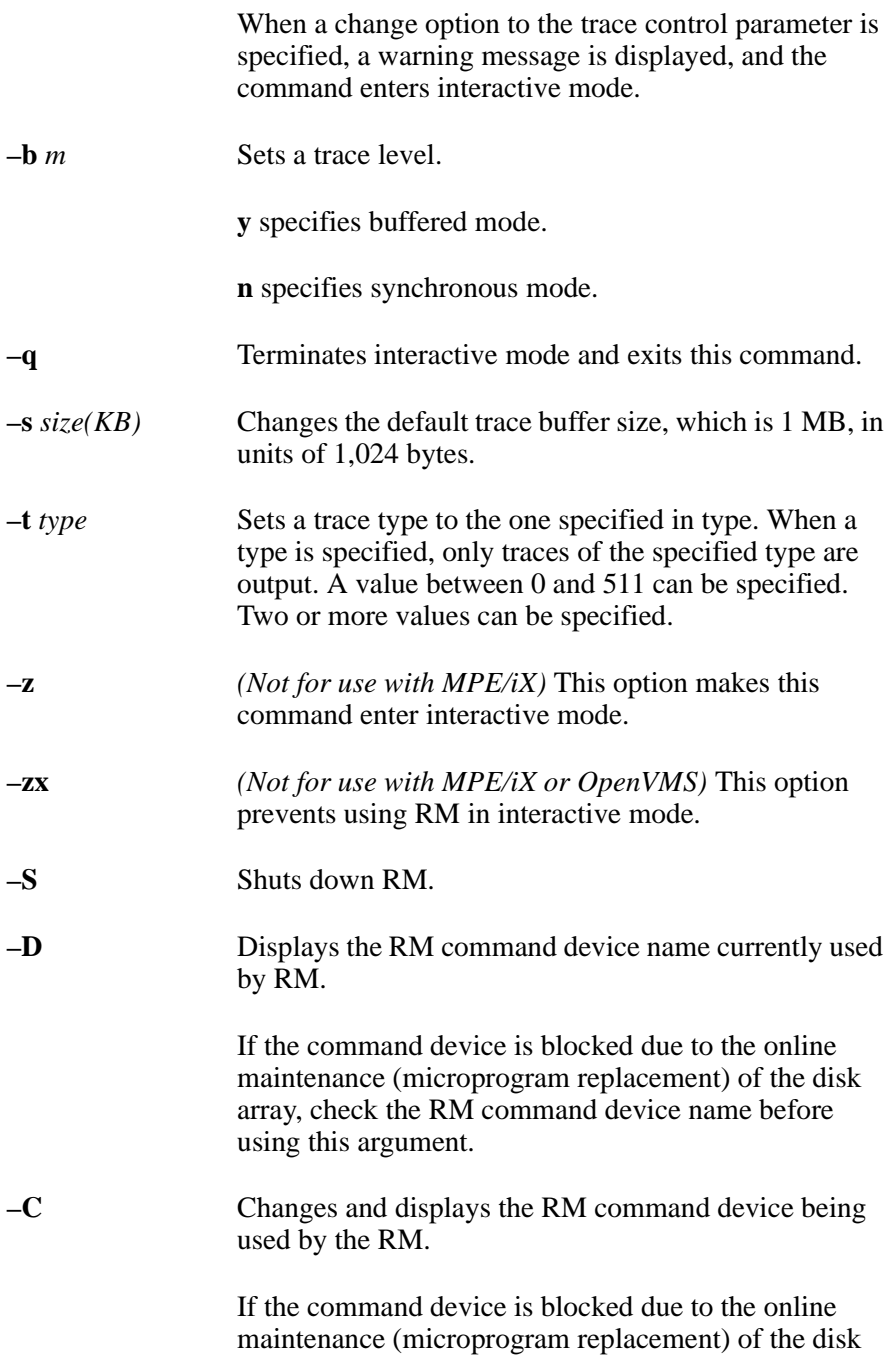
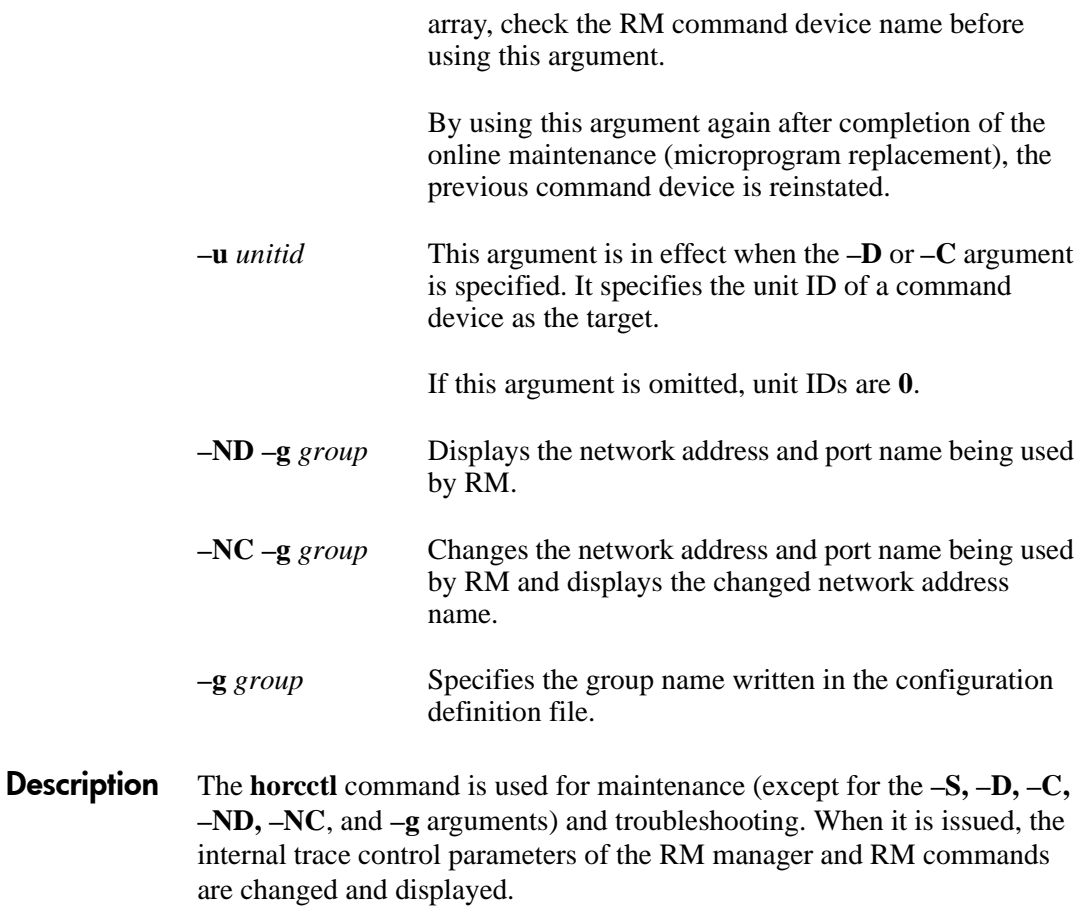

If the arguments **–l** *level*, **–b** *m*, **–s** *size(KB)*, or **–t** *type* are not specified, the current trace control parameters are displayed.

- **Example** Entering **horcetl –D –C** identifies a protection mode command device by adding "\*" to the device name as follows:
	- $HP$ - $UX$  # horcctl  $-D$ Current control device = /dev/rdsk/c0t0d0\*

## **horcmshutdown**

*Stop RM instances*

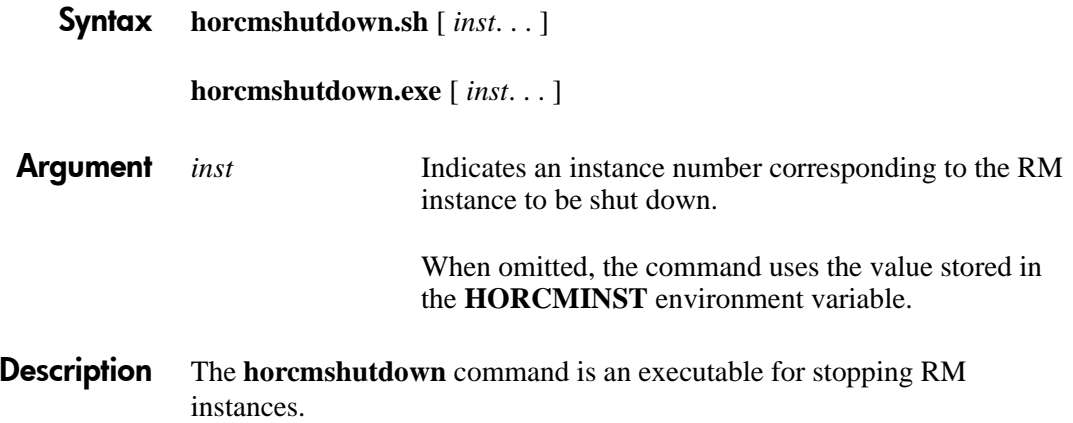

### **horcmstart**

*Start RAID Manager instance*

Syntax *HP-UX:*  **horcmstart.sh** [ *instance* . . . ] Windows NT/2000**/2003 horcmstart.exe** [ *instance* . . . ] MPE/iX MPE/iX POSIX cannot launch a daemon process from a POSIX shell. Therefore, you must execute RM as a job in the background by using the **STREAM** command. **Argument** *instance* Specifies the RM instance number. If omitted, the command uses the value stored in the **HORCMINST** environment variable. If **HORCMINST** is not set, a null value for instance is used to set the environment variables (**HORCM\_COMF**, **HORCM\_LOG**, **HORCM\_LOGS**). **Description** The **horcmstart** command is a executable which starts RM. If RM instance numbers are specified, this executable sets environment variables (**HORCM\_CONF**, **HORCM\_LOG**, **HORCM\_LOGS**) and it starts RM instances. Returned Values The **horcmstart** command sets either of the following returned values in **exit()**, which allows you to check the execution results. The command returns **0** upon normal termination. A nonzero return indicates abnormal termination. For the cause of the error and details, see the execution logs. Files **/HORCM/log***instance***/curlog/horcm\_***hostname***.log /HORCM/log***instance***/horcm\_***hostname***.log**

## **horctakeover**

*Take ownership of a pair CA only*

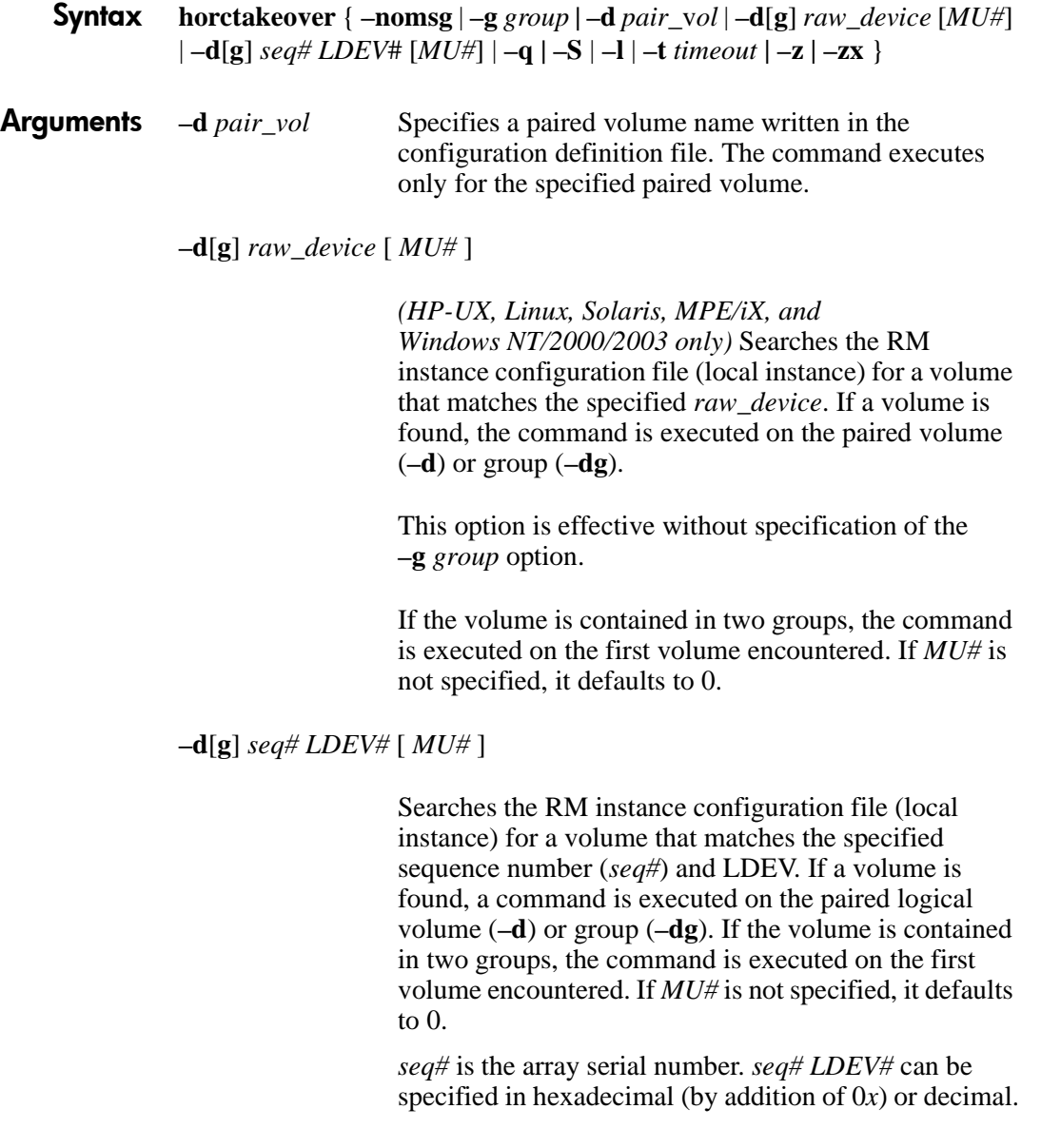

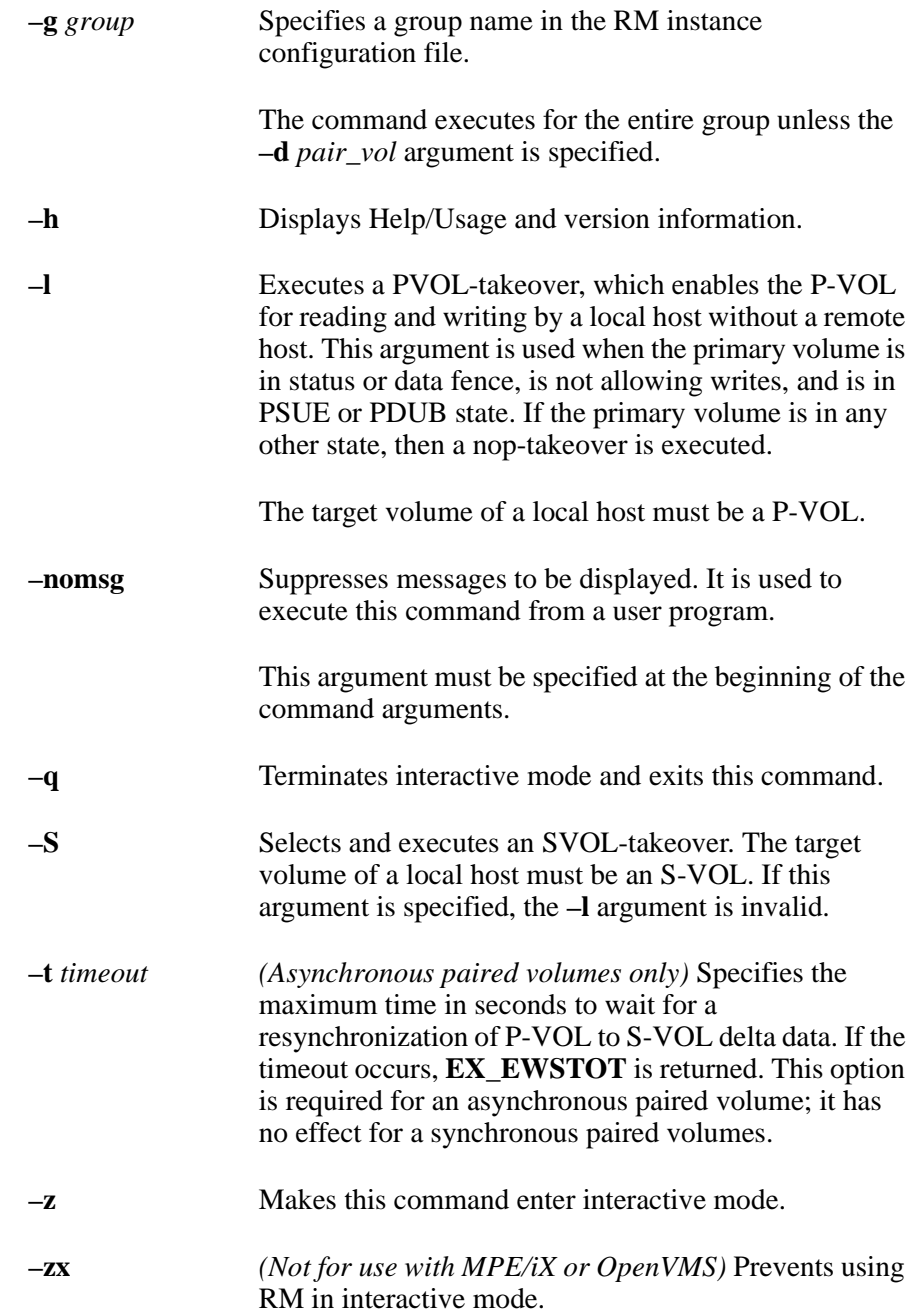

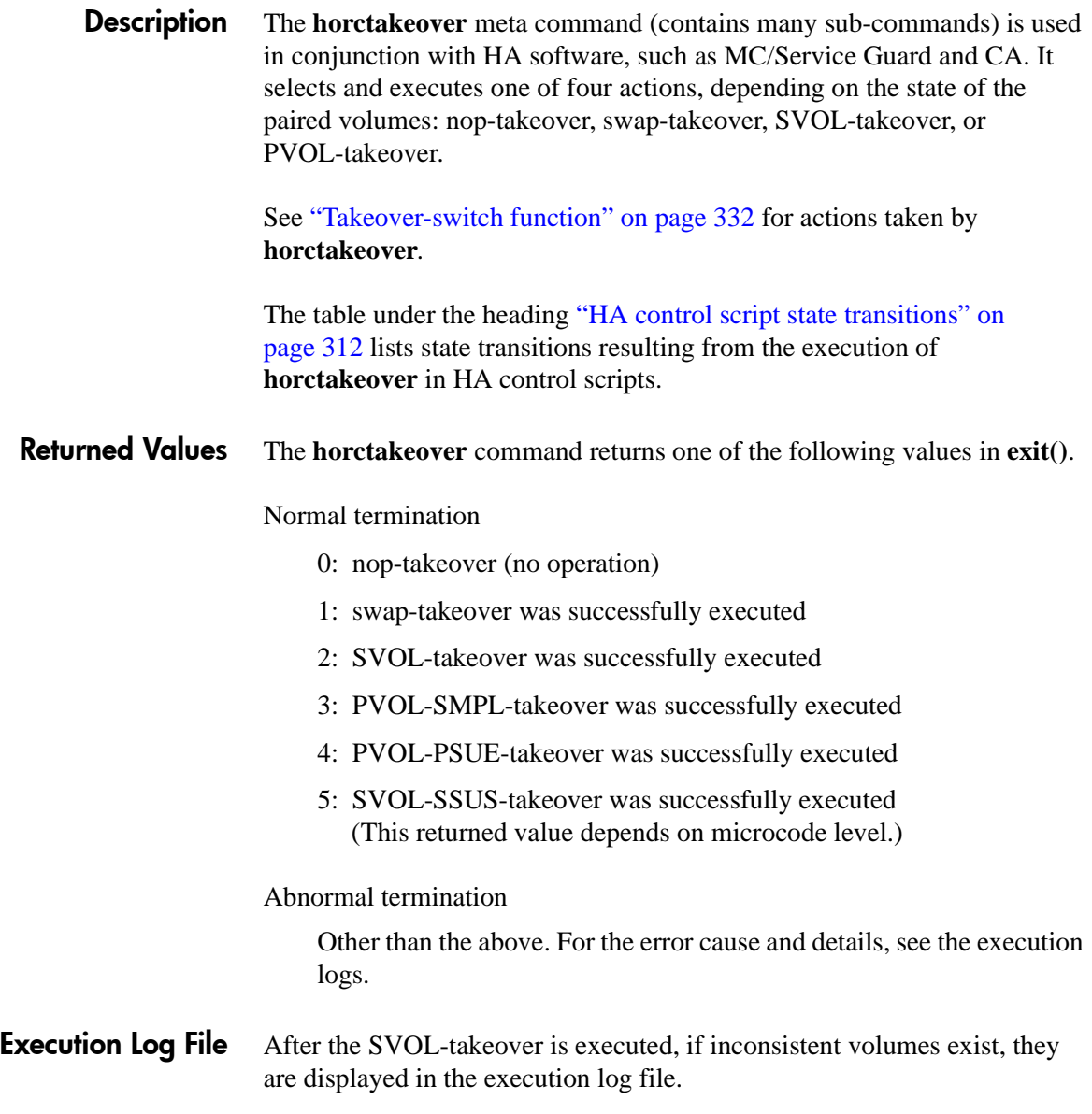

#### Error Codes The table below lists specific error codes for the **horctakeover** command.

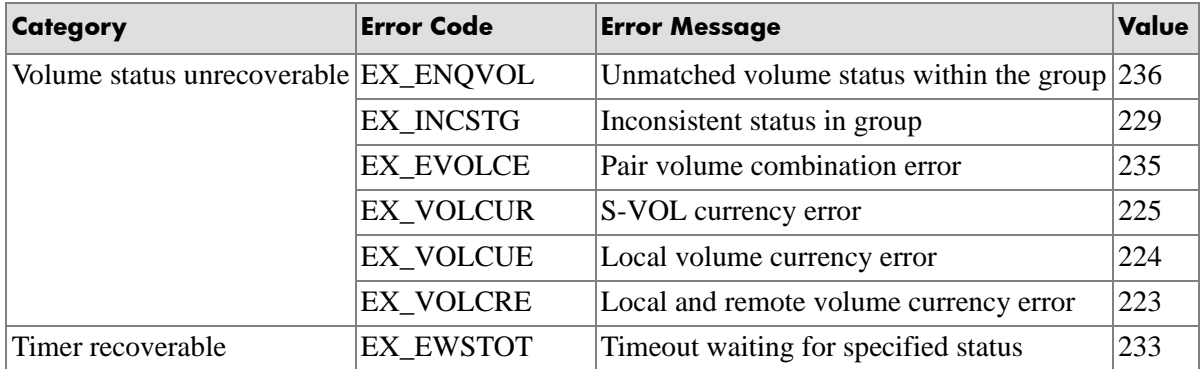

#### **To recover from EX\_EWSTOT:**

If **horctakeover** fails with the EX\_EWSTOT error, follow these steps:

- 1. Wait until the S-VOL state becomes SVOL\_PSUS by using the return code of the **pairvolchk –g** *group* **–ss** command. Then, attempt the startup again from the HA control script.
- <span id="page-114-0"></span>2. Attempt to resynchronize the original P-VOL, based on the S-VOL, by using the **pairresync –g** *group* **–swaps –c** *size* command for a Fast Failback operation.

The operation in step [2](#page-114-0) may fail with EX\_CMDRJE or EX\_CMDIOE. This will cause an ESCON link and/or site failure.

If this operation fails, the HA control script will report the following message:

After a recovery from failure, please try the **pairresync –g** *group* **–swaps –c** *size* command.

To avoid the above recovery steps, the timeout value should be just less than (for example, 30 seconds) the startup timeout value for the HA control script.

## **inqraid**

*Display array information HP-UX, Linux, Solaris, AIX, and MPE/iX only*

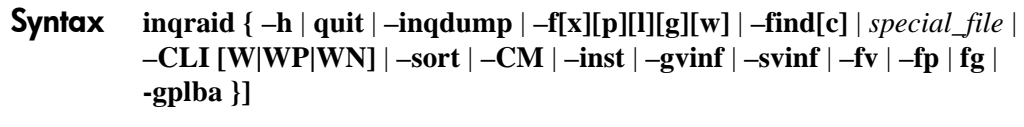

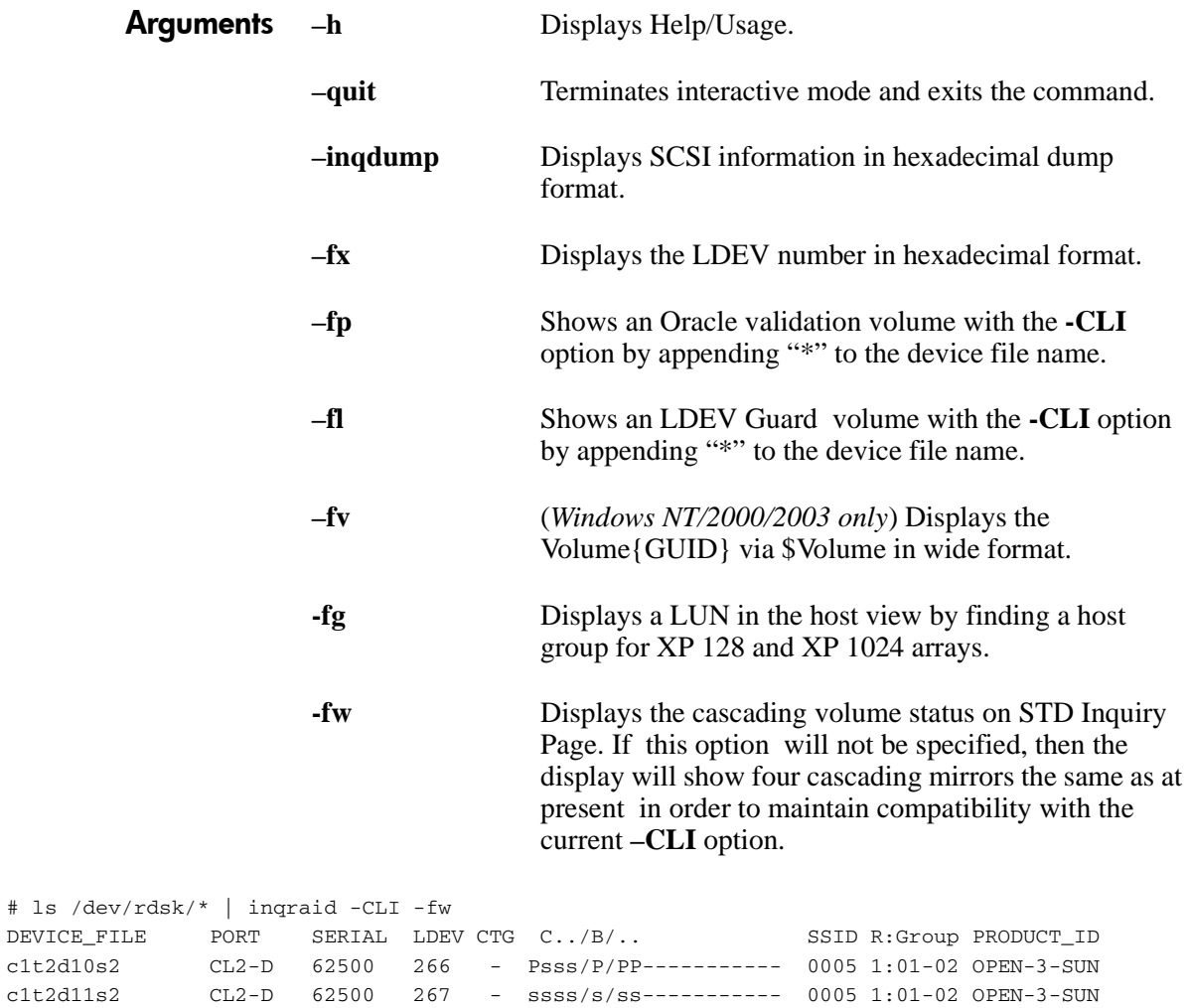

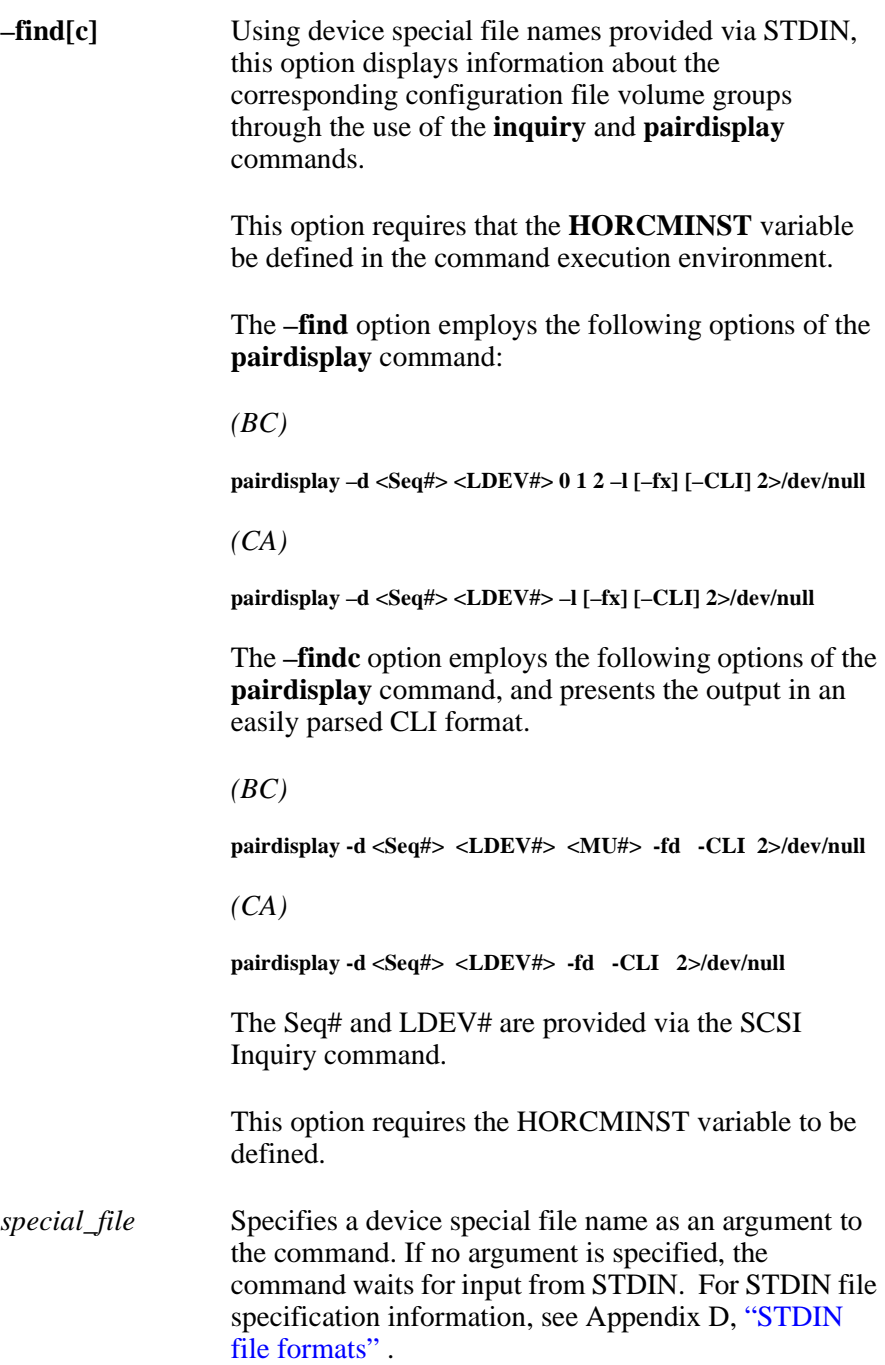

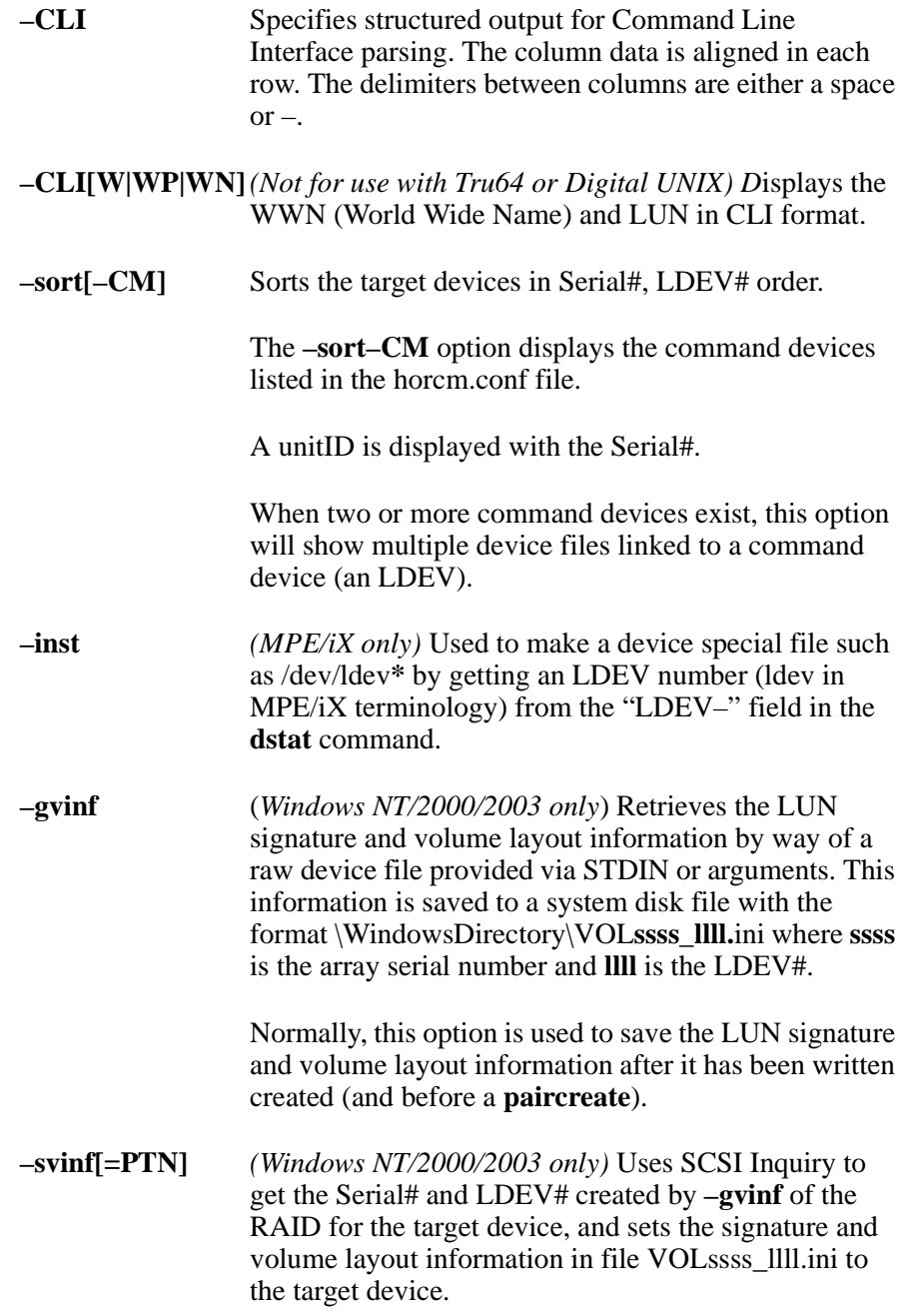

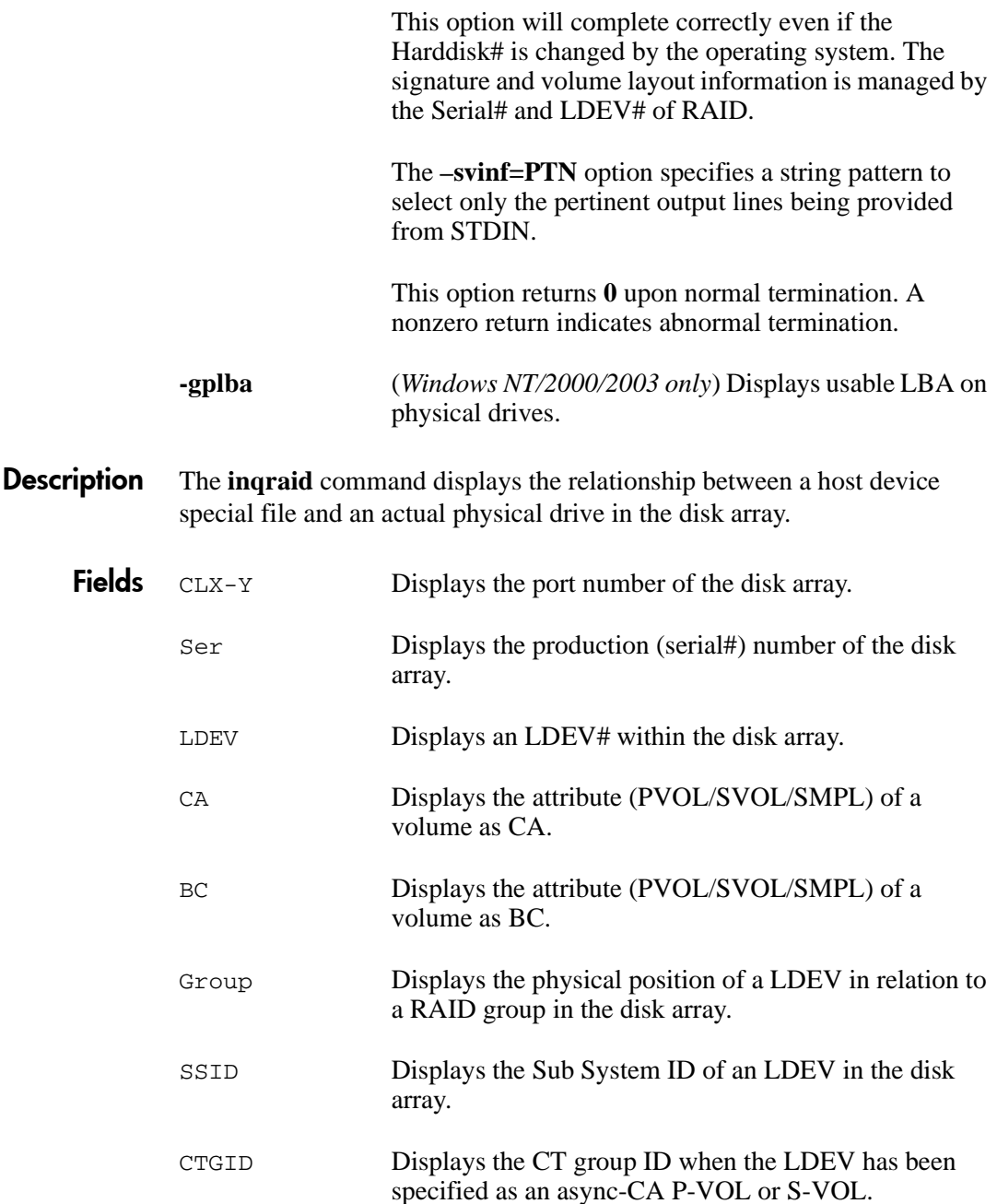

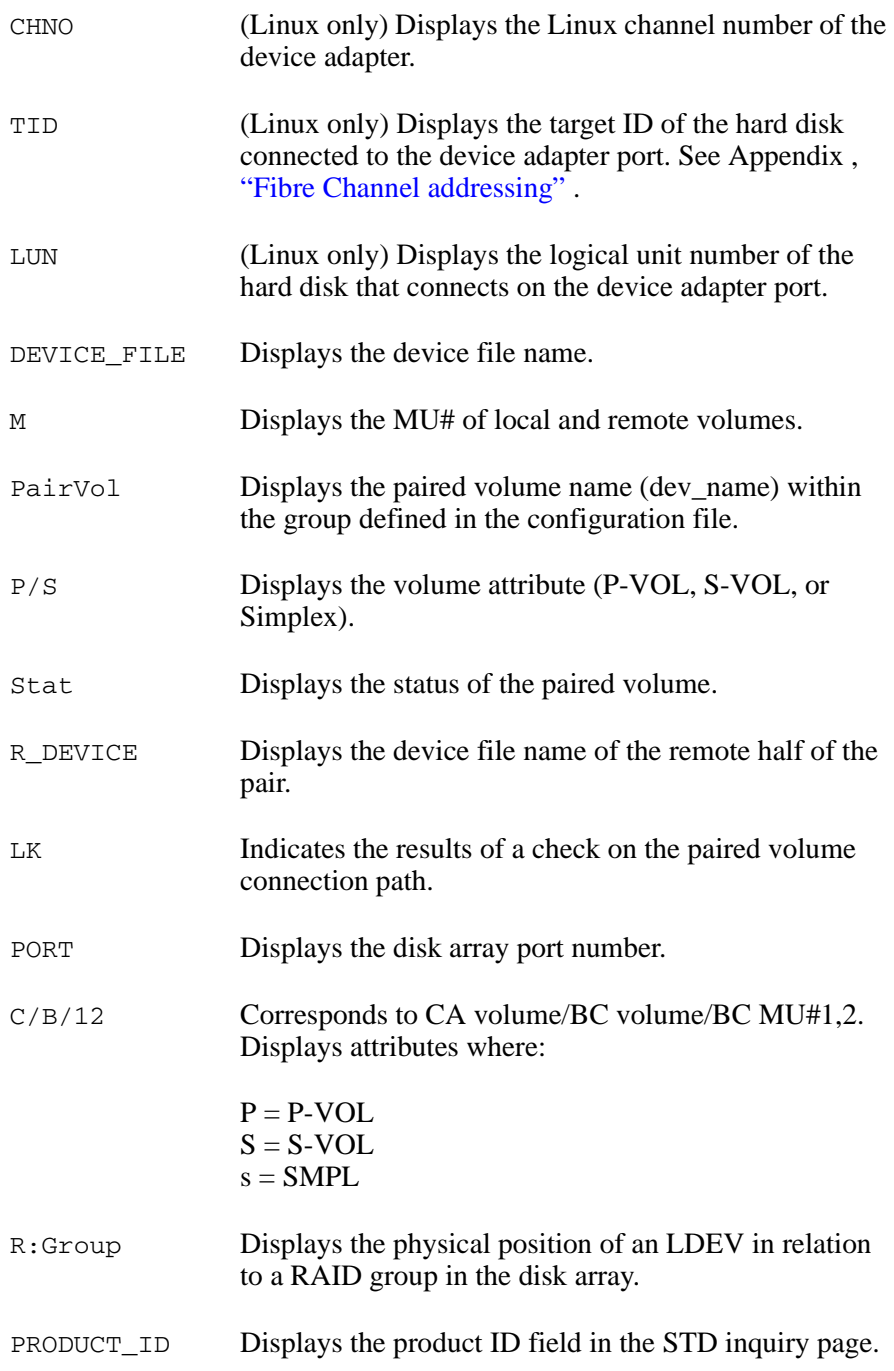

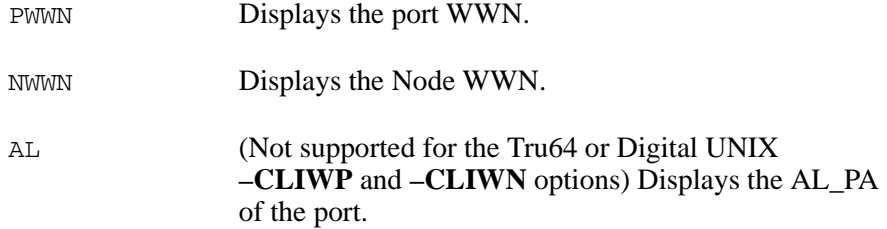

#### Examples

Examples using the **–find** option:

#### *Linux*

```
ls /dev/sd* | inqraid -find
Group PairVol(L/R) (Port#,TID,LU),Seq#,LDEV#.P/S,Status,Fence, Seq#,P-LDEV# M
oradb oradev2(L) (CL2-N, 3, 2) 8071 22...SMBL ---- -----,---- ---- -
->/dev/sdc
```
#### *HP-UX*

# echo /dev/rdsk/c23t0d0 /dev/rdsk/c23t2d3 | ./inqraid -find Group PairVol(L/R) (Port#,TID,LU-M),Seq#,LDEV#.P/S,Status, Seq#,P-LDEV# M<br>horc1 dev00(L) (CL2-J , 0, 0-0)61456 192..S-VOL SSUS,----- 193 horc1 dev00(L) (CL2-J, 0, 0-0)61456 192..S-VOL SSUS,------>/dev/rdsk/c23t0d0 Group PairVol(L/R) (Port#,TID,LU-M),Seq#,LDEV#.P/S,Status, Seq#,P-LDEV# M horc1 dev10(L) (CL2-J , 2, 3-0)61456 209..S-VOL SSUS,----- 206 - ->/dev/rdsk/c23t2d3

#### Examples using the **–findc** option:

#### *HP-UX*

# echo /dev/rdsk/c23t0d0 /dev/rdsk/c23t2d3 | ./inqraid -findc DEVICE\_FILE M Group PairVol P/S Stat R\_DEVICE M P/S Stat LK<br>c23t0d0 0 horc1 dev00 S-VOL SSUS c23t0d1 0 P-VOL PSUS OK S-VOL SSUS c23t0d1 /dev/rdsk/c23t0d0[1] -> No such on the group /dev/rdsk/c23t0d0[2] -> No such on the group<br>DEVICE\_FILE M\_Group PairVol P/S ; M Group PairVol P/S Stat R\_DEVICE M P/S Stat LK c23t2d3 0 horc1 dev10 S-VOL SSUS c23t2d2 0 P-VOL PSUS OK /dev/rdsk/c23t2d3[1] -> No such on the group /dev/rdsk/c23t2d3[2] -> No such on the group  $\mu$  echo /dev/rdsk/c23t0d0 /dev/rdsk/c23t2d3 | /inquesid finds -CLI

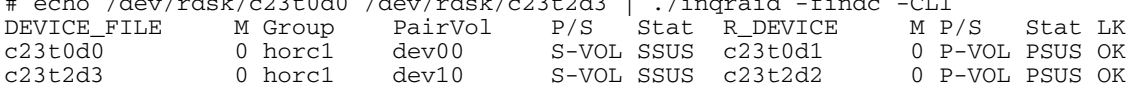

#### An example using the **–CLI** option:

#### *Linux*

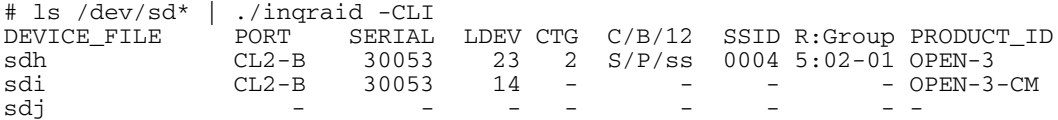

#### An example using the **–CLIW** option:

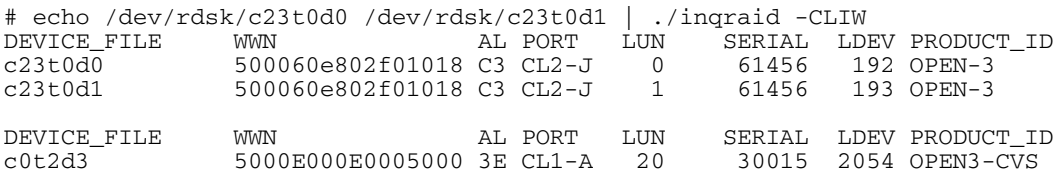

#### An example using the **–sort –CM** option:

#### *HP-UX*

#ioscan -fun | grep rdsk | ./inqraid -sort -CM -CLI HORCM\_CMD #dev\_name dev\_name dev\_name #UnitID 0 (Serial# 30012) /dev/rdsk/c1t2d1 #UnitID 1 (Serial# 30013) /dev/rdsk/c2t3d0

#### An example using the **–inst** option:

#### *MPE/iX*

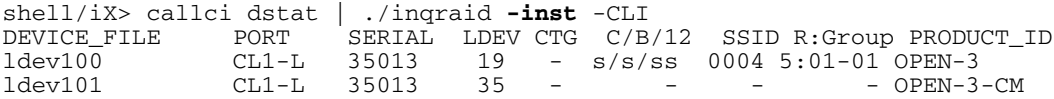

An example using the **–gvinf** option follows. This example saves the volume information for all physical drives.

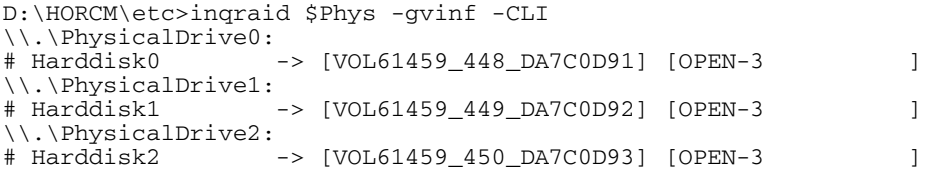

An example using the **–svinf=PTN** follows. This example writes signature/volume information to LUNs identified by "Harddisk" in the output of the **pairdisplay** command.

D:\HORCM\etc>pairdisplay -l -fd -g URA Group PairVol(L/R) Device\_File M ,Seq#,LDEV#.P/S,Status, Seq#,P-LDEV# M URA URA\_000(L) Harddisk3 0 61459 451..S-VOL SSUS,----- 448 URA URA 001(L) Harddisk4 0 61459 452..S-VOL SSUS,----- 449<br>URA URA\_002(L) Harddisk5 0 61459 453..S-VOL SSUS,----- 450 URA URA\_002(L) Harddisk5 0 61459 453..S-VOL SSUS,----- 450 - D:\HORCM\etc>pairdisplay -1 -fd -g URA | inqraid -svinf=Harddisk<br>[VOL61459\_451\_5296A763] -> Harddisk3 [OPEN-3 ] [VOL61459\_451\_5296A763] -> Harddisk3 [OPEN-3 ] [VOL61459\_452\_5296A760] -> Harddisk4 [OPEN-3 ] [VOL61459\_453\_5296A761] -> Harddisk5 [OPEN-3 ]

> *Additional Information* If you create an S-VOL with the "Noread" option and reboot the Windows 2000/2003 system, the system will be unable to create a Device object (\Device\HarddiskVolume#) and Volume {GUID} for that SVOL. A Device object ( $\Delta$ Device $\text{HarddiskVolume}\$ ) and Volume $\text{GUID}$  can be created, using the -**svinf** option to the **inqraid** command (on a suspended SVOL).

> > \Device\HarddiskVolume#( number ) is assigned in sequential order by the **-svinf** option. This number will be valid as long as the system configuration does not change.

Use the  $-s$ **vinf** -sort option to cause signature writes to occur in LDEV# order as follows.

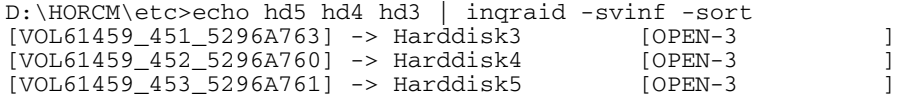

#### An example using the **–fv** option.

C:\HORCM\etc>inqraid -CLI \$Vol -fv DEVICE\_FILE PORT SERIAL LDEV CTG H/M/12 SSID R:Group PRODUCT\_ID Volume{cec25efe-d3b8-11d4-aead-00c00d003b1e}\Vol3\Dsk0 CL2-D 62496 256 - OPEN-3-CVS-CM

#### An example using the **–fp** option:

# ls /dev/rdsk/c57t4\* | ./inqraid -CLI -fp DEVICE\_FILE PORT SERIAL LDEV CTG C/B/12 SSID R:Group PRODUCT\_ID 32 - s/P/ss 0004 5:01-03 OPEN-3

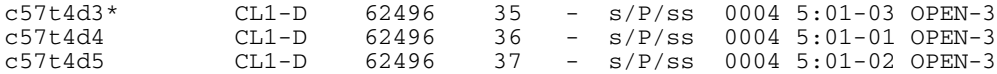

The following examples display the relationship between a special file and the actual physical drive in the disk array, by using the **inqraid** and system commands.

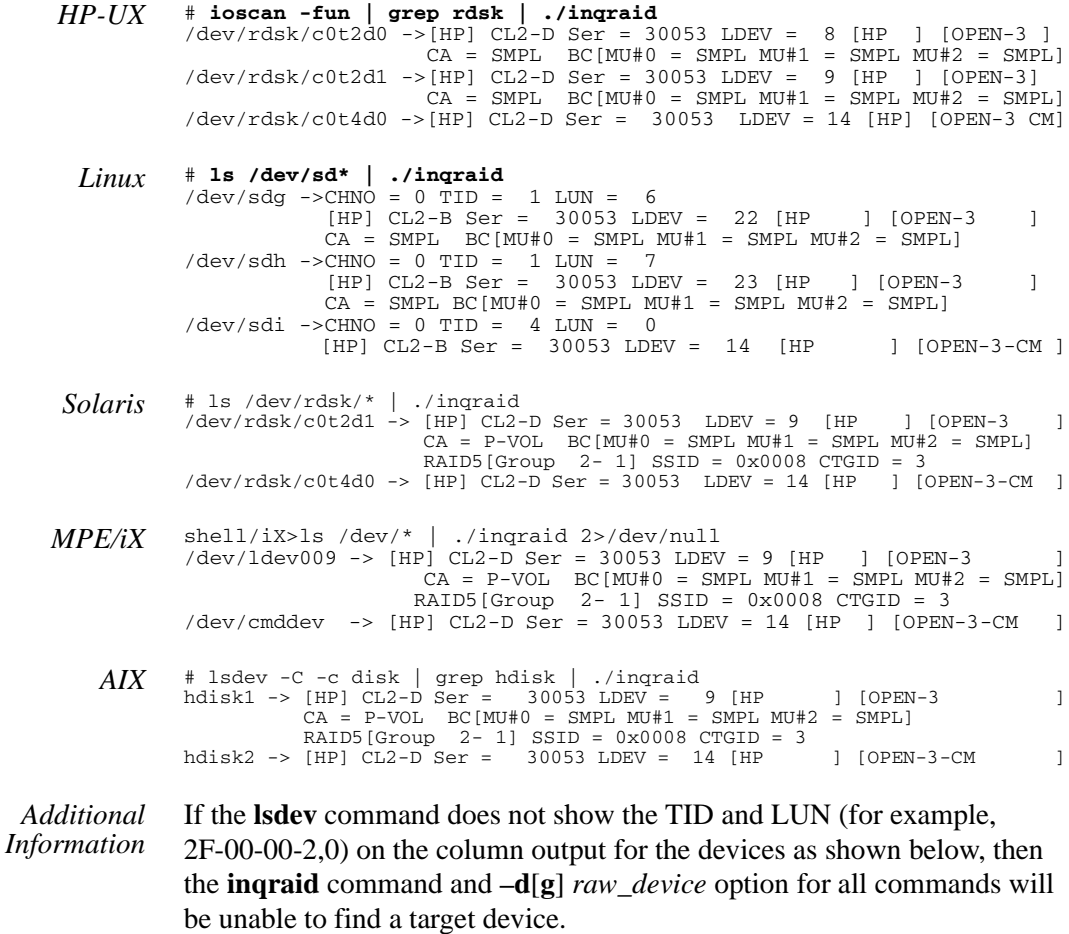

# lsdev -C -c disk hdisk1 Defined 04-02-01 Other FC SCSI Disk Drive This occurs when a Fibre Channel adapter and device driver are different (for example, an Emulex adapter with an AIX driver).

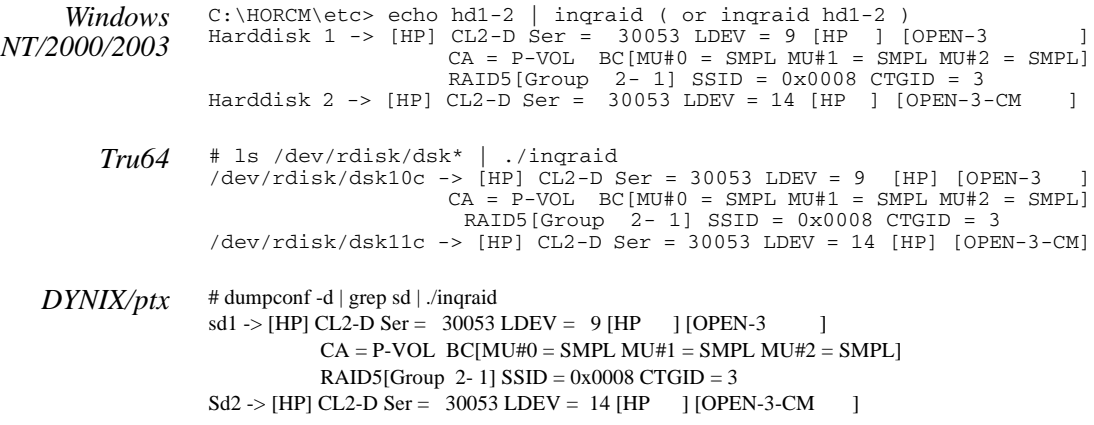

### **mkconf**

*Make a configuration file*

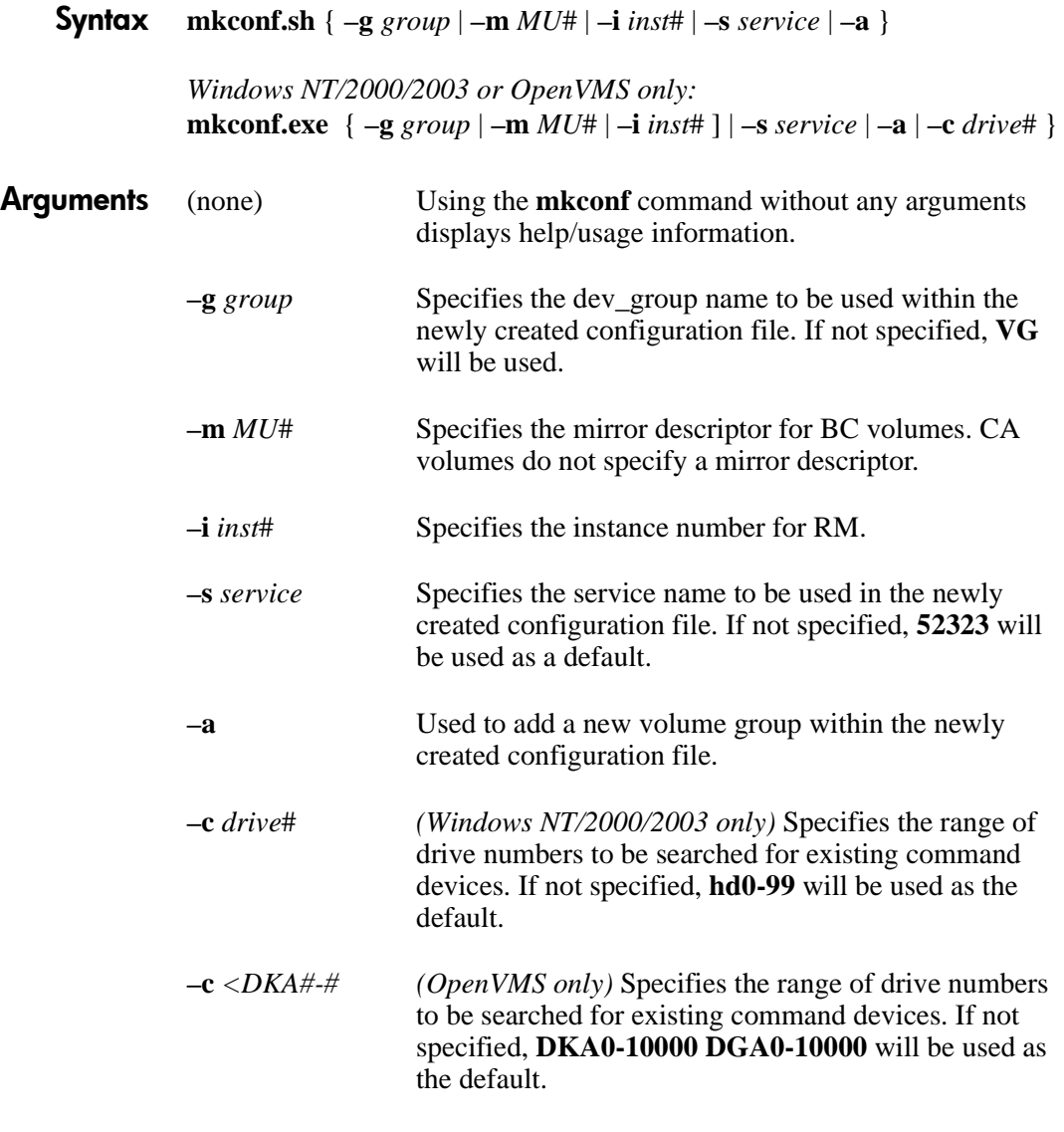

**Description** The **mkconf** command is used to make a configuration file from a special file (raw device file) provided via STDIN. It executes the following steps:

- 1. Make a configuration file containing only the HORCM\_CMD section by executing **inqraid –sort –CM –CLI**.
- 2. Start a RM instance without a HORCM\_DEV and HORCM\_INST section, which is just enough to execute the **raidscan** command for the next step.
- 3. Make a configuration file including the HORCM\_DEV and HORCM\_INST sections by executing **raidscan –find conf** using a special file (raw device file) provided via STDIN. For STDIN file specification information, see Appendix D, "STDIN file formats".
- 4. Start a RM instance using the newly created configuration file.
- 5. Execute **raidscan –find verify** to verify the correspondence between host device files and the newly created configuration file.

The configuration file is created with the name **horcm\*.conf** within the current directory. A RM log directory is created with the name **log\*** within the current directory.

You may have to modify the *ip\_address* and *service* parameters within the newly created configuration file as the need arises.

**Example** This example demonstrates the usage of the **mkconf** command and the resulting configuration file.

#### *HP-UX*

```
# cd /tmp/test
# cat /etc/horcmperm.conf | /HORCM/usr/bin/mkconf.sh -g ORA -i 9 -m 0
starting HORCM inst 9
HORCM inst 9 starts successfully.
HORCM Shutdown inst 9 !!!
A CONFIG file was successfully completed.
starting HORCM inst 9
HORCM inst 9 starts successfully.
DEVICE FILE Group PairVol PORT TARG LUN M SERIAL LDEV
/dev/rdsk/c23t0d0 ORA ORA_000 CL2-J 0 0 0 61456 192
/dev/rdsk/c23t0d1 ORA ORA_001 CL2-J 0 1 0 61456 193
/dev/rdsk/c23t0d2 ORA ORA 002 CL2-J 0
/dev/rdsk/c23t0d3 ORA ORA_003 CL2-J 0 3 0 61456 195
/dev/rdsk/c23t0d4 ORA ORA_004 CL2-J 0 4 0 61456 256
/dev/rdsk/c23t0d5 ORA ORA_005 CL2-J 0 5 0 61456 257
/dev/rdsk/c23t0d6 ORA ORA_006 CL2-J 0 6 0 61456 258
/dev/rdsk/c23t0d7 - - - - - 0 61456 259
```
HORCM Shutdown inst 9 !!! Please check '/tmp/test/horcm9.conf','/tmp/test/log9/curlog/horcm\_\*.log', and modify 'ip\_address & service'. # ls

horcm9.conf log9 # vi \*.conf

Configuration file:

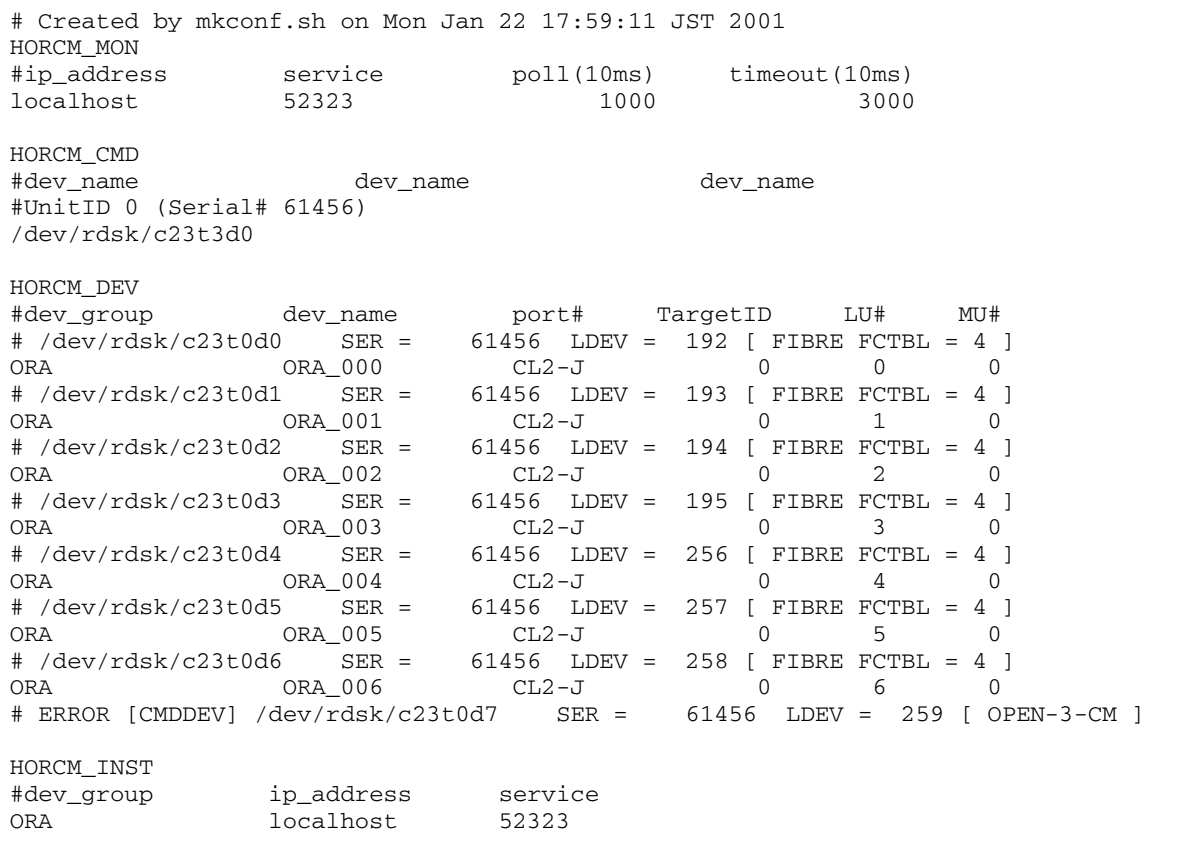

# **paircreate**

*Create a pair relationship*

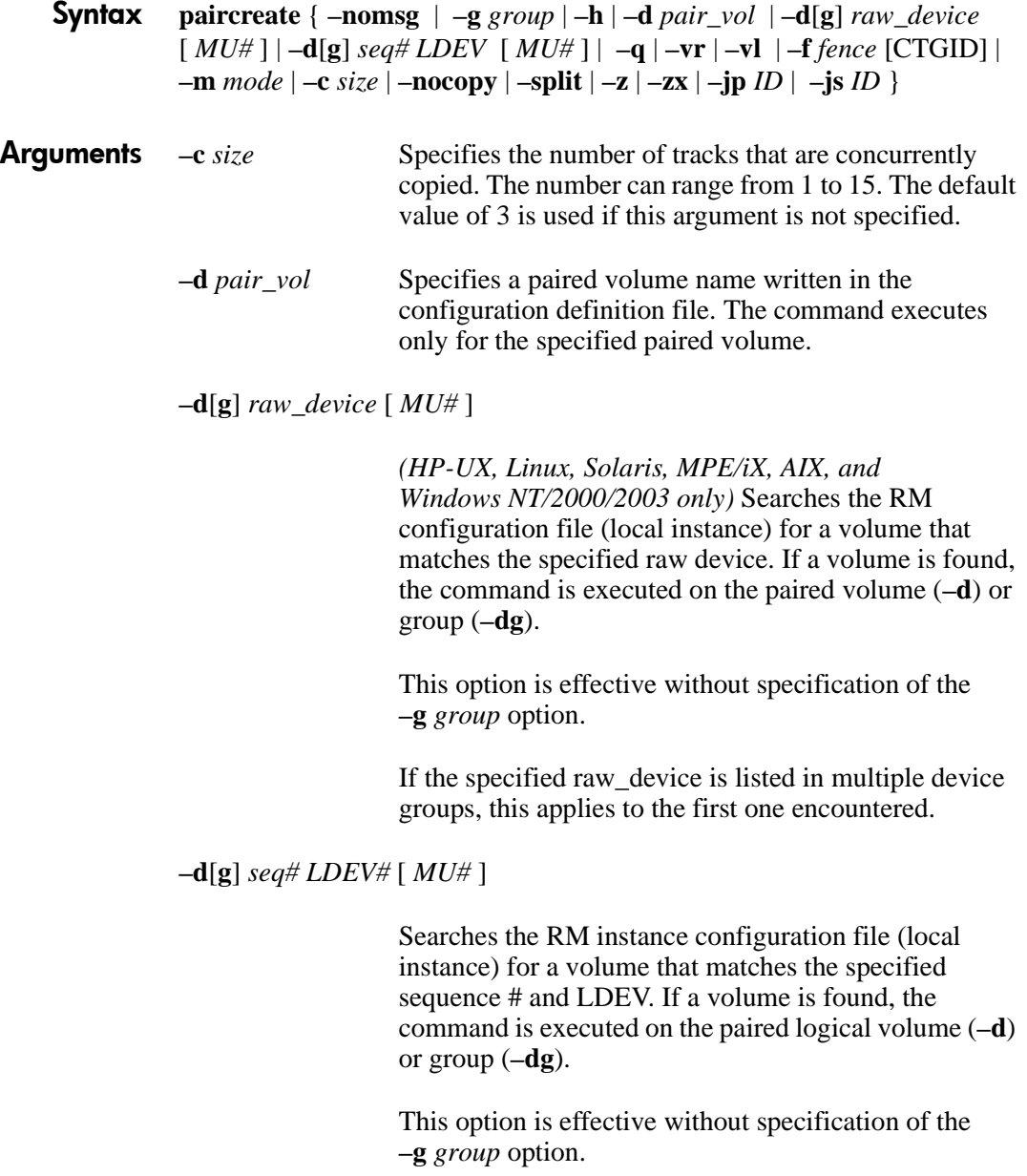

If the specified LDEV is listed in multiple device groups, this applies to the first one encountered.

*seq # LDEV #* can be specified in a hexadecimal (by addition of 0*x*) or decimal.

**–f** *fence* [CTGID] *(CA only)* Specifies a data-consistency level.

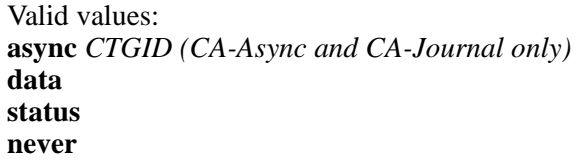

*CTGID* (CT group ID) is assigned automatically, but the **async** option terminates with **EX\_ENOCTG** when beyond the maximum number of CT groups.

Maximum number: XP256 16 (0-15) XP512 64 (0-63) XP1024 128 (0-127) XP12000 256 (0-255)

The *CTGID* option forces creation of paired volumes for a given CTGID group.

**–g** *group* Specifies the group to be paired; the group name is specified in the **HORCM\_DEV** section of the RM instance configuration file.

> The command executes for the entire group unless the **–d** *pair\_vol* argument is specified.

- **–h** Displays Help/Usage, and version information.
- **–m** *mode* The following modes may be specified:

**noread** *(BC only) S*pecifies that the S-VOL is unreadable while the paired volumes are in the PAIR state. This mode is useful for hiding S-VOLs. By

default, the S-VOL is readable even when in the PAIR state.

**cyl** *(XP1024/XP12000 CA only)* Specifies that a bitmap table is managed with each cylinder on CA volumes.

**trk** *(XP1024/XP12000 CA only)* Specifies that a bitmap table is managed with each track on CA volumes.

If **cyl** or **trk** are not specified, the default bitmap table identified below is used.

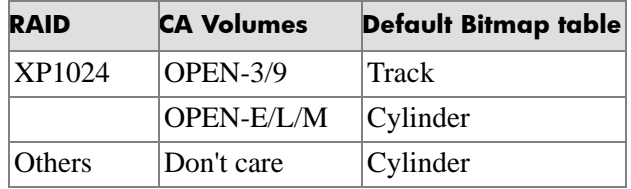

If there is not enough shared memory to maintain track level information, error EX\_CMDRJE is returned.

**dif** *(BC only)* Use at paircreate to cause the S-VOL bitmap table (used to create a differential backup) to designate all tracks changed since paircreate.

**inc** *(BC only)* Use at paircreate to cause the S-VOL bitmap table (used for incremental backup) to designate all tracks changed since the last re-synchronization

**grp [CTGID]** *(XP128/XP1024/XP12000 BC only)* Use at paircreate to group specified pairs into a consistency group, allowing a consistent split of multiple devices at exactly the same point in time. This applies when doing a split using the pairsplit  $-g \leq g \text{roup} > \text{command}(except)$ **-S** or **-E** option).

A CTGID (CT Group ID) is assigned automatically if you do not specify the CTGID option in the command. If CTGID is not specified and the maximum number of CT groups already exist, an EX\_ENOCTG error will

occur. Therefore, the CTGID option can forcible assign a volume group to an existing CTGID.

- **–nocopy** *(CA only)* Creates paired volumes without copying data. The data consistency of SMPL volumes is assured by the user.
- **–nomsg** Suppresses messages that are displayed when this command is executed. If used, this argument must be specified at the beginning of a command argument.
- **–q** Terminates interactive mode and exits this command.
- **–split** (*BC only*) Splits the paired volume after completing the pairing process.

**-split** works differently based on the microcode version:

#### **XP256 microcode 52-46-xx or over XP512 microcode 01-10-00/xx or over XP1024 and XP12000:**

This option will return immediately with the PVOL\_PSUS and SVOL\_COPY state changes. The SVOL state will be changed to SVOL\_SSUS after all data is copied.

#### **XP256 microcode 52-46-yy or under XP512 microcode 01-10-00/xx or under:**

After the command is executed, the volume status will be PVOL\_COPY and SVOL\_COPY. The PVOL and SVOL states will be changed to PVOL\_PSUS and SVOL\_SSUS after all data is copied.

**–vl or –vr** Required. Specifies the direction of the P-VOL to S-VOL relationship. Specifies which set of volumes, **r** (remote) or **l** (local), is the primary (P-VOL) set. Local disks are determined by how the **HORCMINST**  environment variable is set.

**–vl** specifies the volumes defined by the local RM instance as the primary volumes.

**–vr** specifies the volumes defined by the remote RM instance as the primary volumes while the local RM instance controls the secondary volume.

- **–z** Makes this command enter interactive mode. **–zx** *(Not for use with MPE/iX or OpenVMS)* Prevents using RM in interactive mode. **–jp** *ID (CA-Journal only)* Specify a journal group ID for a P-VOL **–js** *ID (CA-Journal only)* Specify a journal group ID for an S-VOL
- **Description** The **paircreate** command establishes a primary to secondary pair relationship between volumes. This command generates a new paired volume from SMPL volumes. The default action pairs a logical group of volumes as defined in the RM instance configuration file.

#### **HP-UX**

*Caution Before issuing this command, ensure that the secondary volume is not mounted on any HP-UX system. If the secondary volume is mounted during the paircreate command, change the pair status to SMPL, unmount the secondary volume, and reissue the paircreate command.*

#### **MPE/iX**

*Caution Before issuing this command, ensure that the secondary volume is not mounted on any MPE/iX system. If it is, VSCLOSE that volume set and de-configure the LDEVs using IOCONFIG, the online device configuration utility program.*

Returned Values This command sets either of the following returned values in **exit()**, which allows you to check the execution results.

The command returns **0** upon normal termination.

A nonzero return indicates abnormal termination. For the error cause and details, see the execution logs.

(*CA only*) If the target volume is under maintenance, this command can't report copy rejection if an error occurs.

**Examples** Establish a BC pairing between the volumes in group vg01. The volumes in the local instance are used as the P-VOLs.

#### **paircreate –g vg01 –vl**

Create a BC volume pair that corresponds to disk device **/dev/rdsk/c5t1d0** as the S-VOL (using the remote instances volume as the P-VOL):

#### **paircreate –d /dev/rdsk/c5t1d0 –vr**

If the volume is part of multi–volume group, only the volume specified by the **–d** argument is set up as a pair.

Create a BC group pair out of the group that contains the seq# 35611 and LDEV 35. Use the volumes defined by the local instance as the P-VOLs:

#### **paircreate –d 35611 35 –vl**

In this example, all volumes that are part of the group that contains this LDEV are put into the PAIR state. Because MU# was not specified, it defaulted to 0.

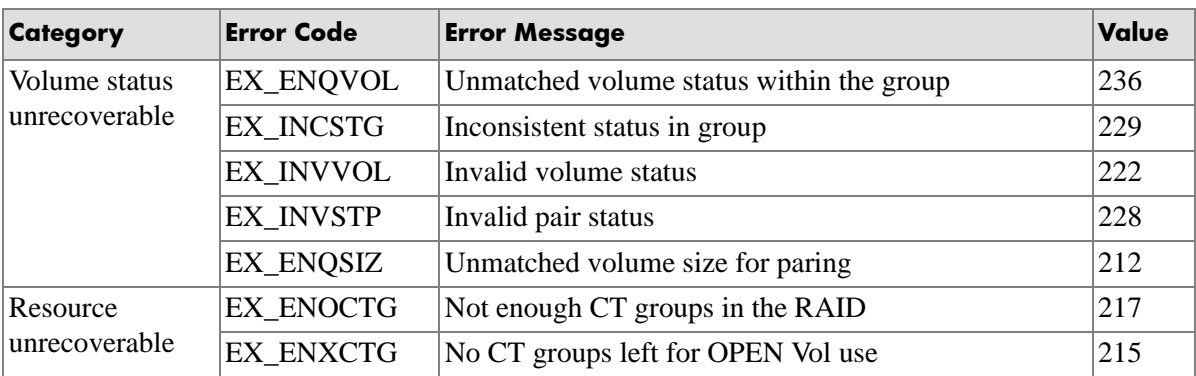

### Error Codes The table lists specific error codes for the **paircreate** command.

## **paircurchk**

*Check S-VOL data consistency CA only*

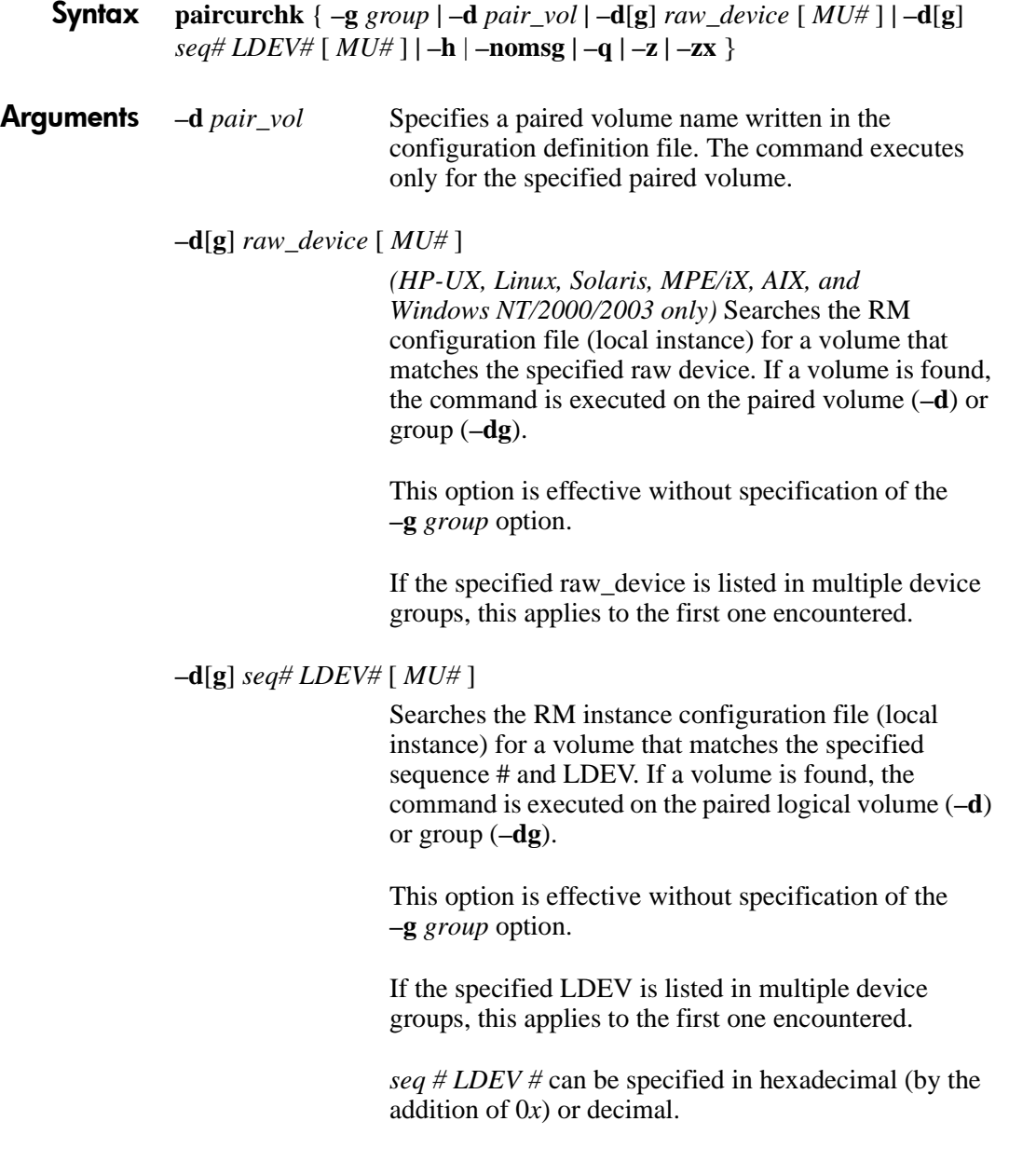

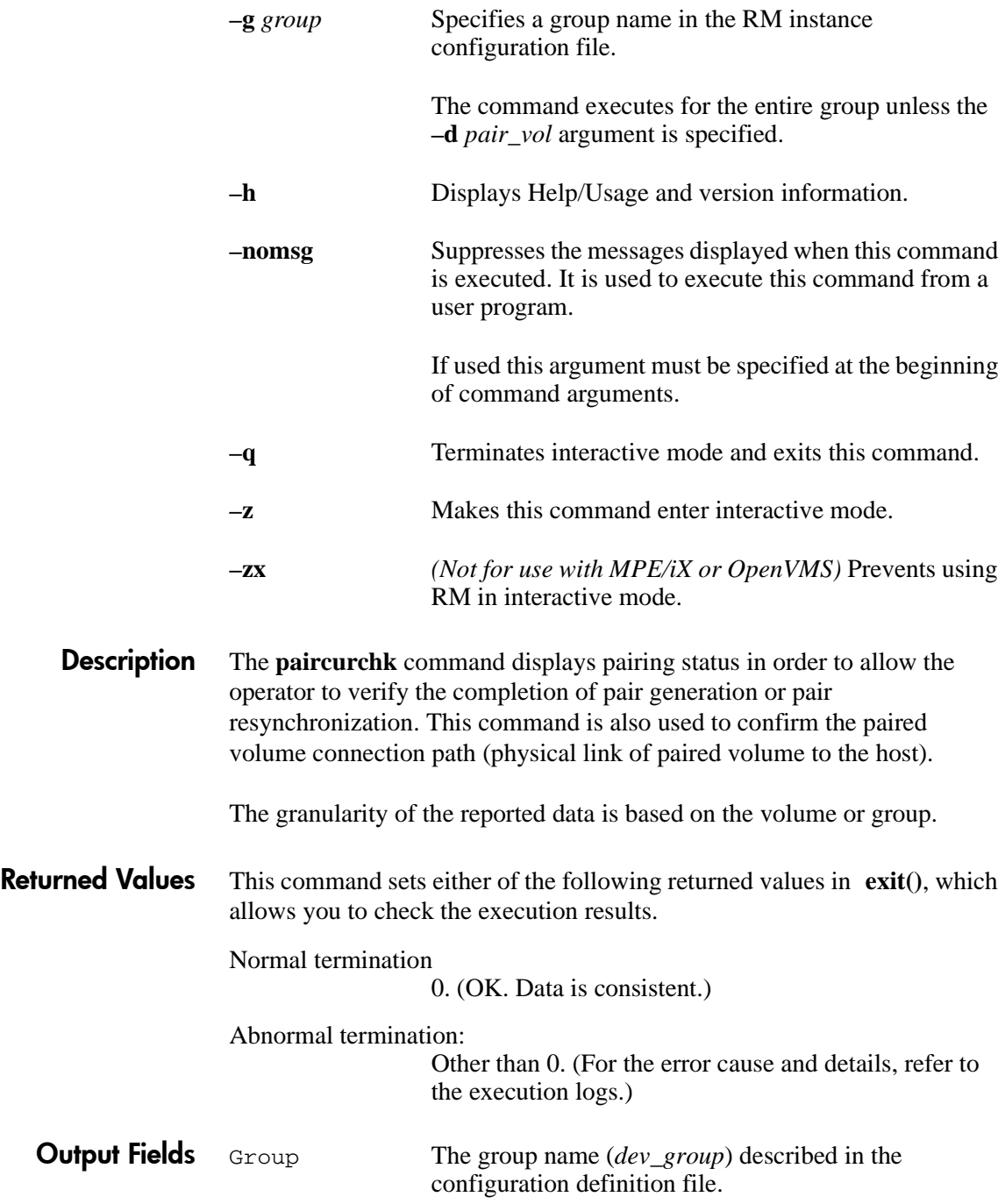

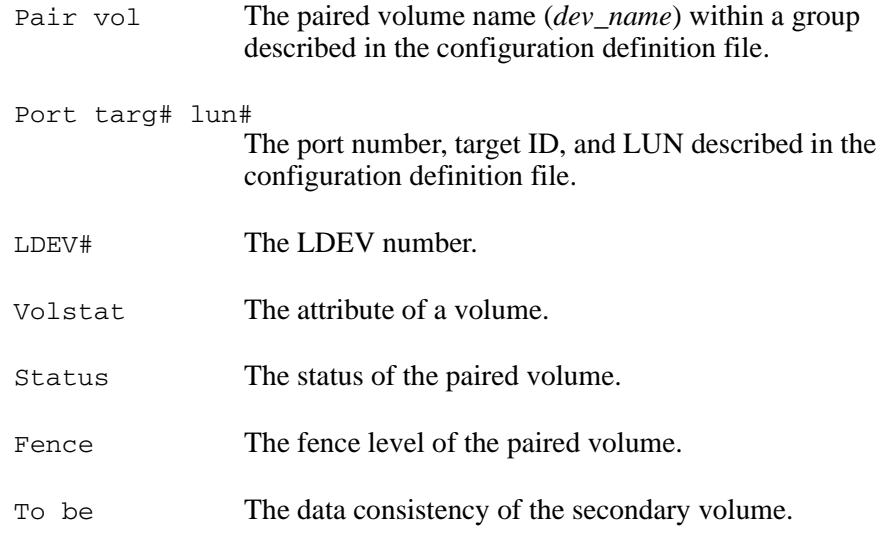

### Example

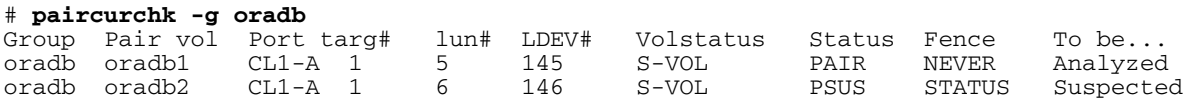

Error Codes The table lists specific error codes for the **paircurchk** command.

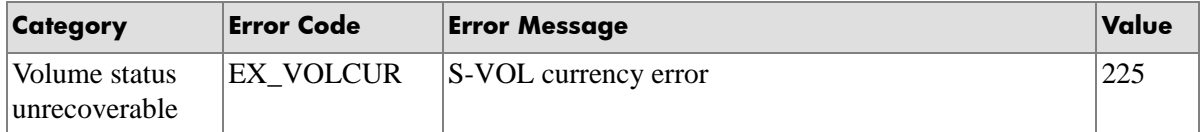

# **pairdisplay**

*Confirm pair configuration*

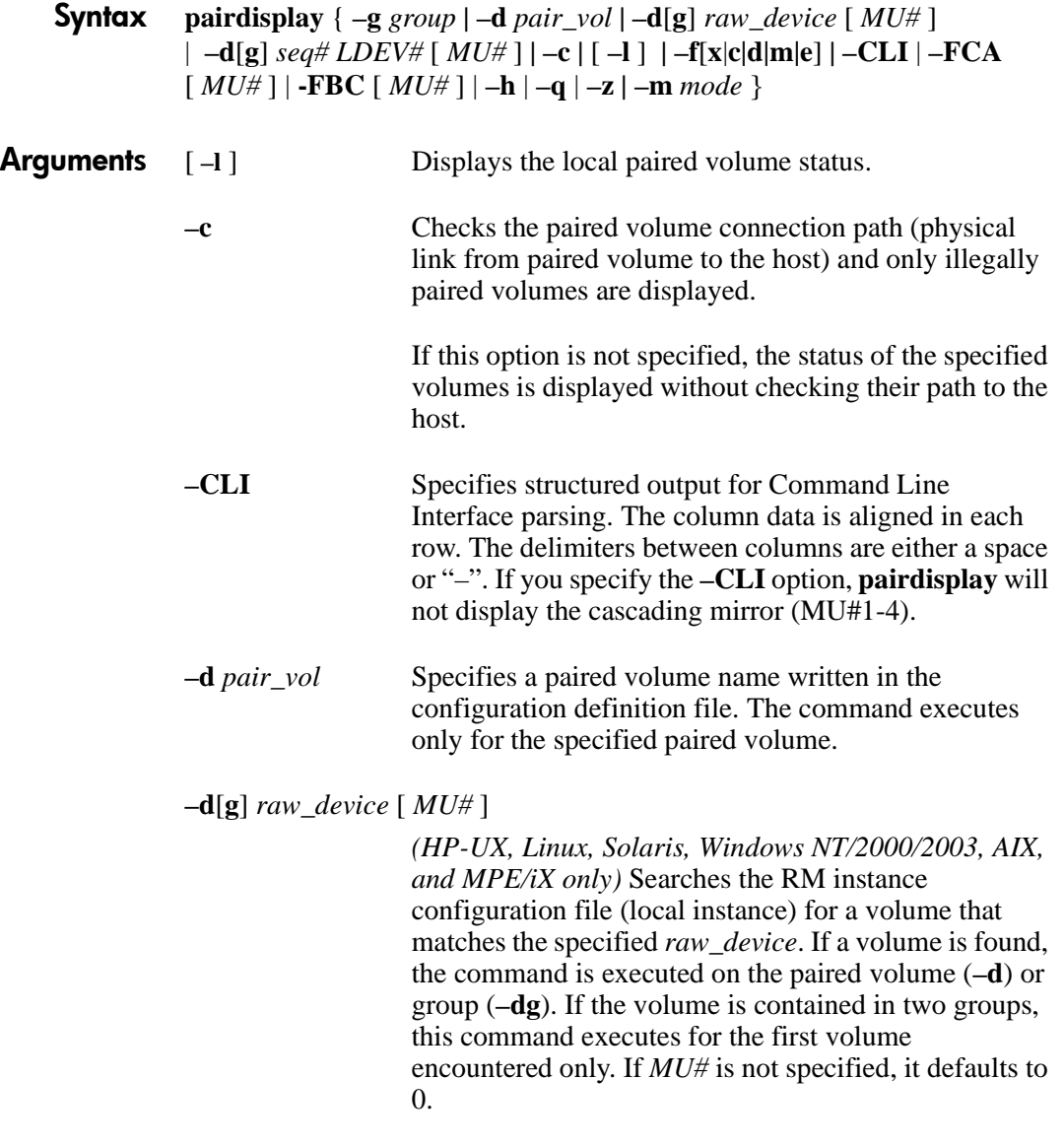

**–d[g]** *seq# LDEV#* [ *MU#* ]

Searches the RM instance configuration file (local instance) for a volume that matches the specified sequence number (*seq#*) and LDEV. If a volume is found, a command is executed on the paired logical volume (**–d**) or group (**–dg**). If the volume is contained in two groups, this command executes for the first volume encountered only. If *MU#* is not specified, it defaults to 0. *seq#* is the array serial number. *seq# LDEV#* can be specified in hexadecimal (by addition of 0*x*) or decimal. **–f**[**x**|**c|d|m|e**] **–fx** displays the LDEV number in hexadecimal. **–fc** displays the copy operation rate and a completion percentage. Detects and displays the status (PFUL, PFUS) and confirms **SSWS** state as an indication of **SVOL\_SSUS-takeover**. This option is also used to display the copy operation progress, the Side File percentage or the BITMAP percentage for asynchronous pair volumes. **–fd** displays the relationship between the Device\_File and the paired volumes, based on the group (as defined in the local instance configuration definition file). If Device\_File column shows **unknown** to either the local or the remote host (instance), then it shows a volume that is not recognized on the current host, and pair operations are rejected (except the local option **–l** in protection mode). **–fm** displays the Bitmap mode. -**fe** displays the serial number and LDEV number of the external LUNs mapped to the LDEV and additional informations for the pair volume. This option is invalid if **-m all** or **-m cas** are specified. *Example (CA)*

# pairdisplay -g horc0 -fdxe

Group ...LDEV#.P/S,Status,Fence,Seq#,P-LDEV# M CTG JID AP EM E-Seq# E-LDEV# horc0 ... 41.P-VOL PAIR ASYNC ,63528 40 - 0 - 2 horc0 ... 40.S-VOL PAIR ASYNC ,----- 41 - 0 - - - - - -

#### *Example (BC)*

# pairdisplay -g horc0 -fe Group ... Seq#,LDEV#.P/S,Status, Seq#,P-LDEV# M CTG CM EM E-Seq# E-LDEV# horc $0 \ldots 63528 65.P-VOL COPY, 63528 64 - - N$ horc0 ...  $63528$  64.S-VOL COPY,----- 65 - - N - -

> CTG. For CA-Async and CA-Journal, displays the CT group ID, and "Fence" is shown as ASYNC. For BC, displays the CT group ID only at the time volumes are split.

JID. The journal group ID for the P-VOL or S-VOL. If the volume is not a CA-Journal volume, "-" will be displayed.

AP. The number of active paths in to the P-VOL. If this is not known, "-" will be displayed.

CM. Copy mode. "N" is for non snapshot. "S" is for snapshot.

EM. External connection mode. "H" represents a mapped E-LUN hidden from the host. "V" represents a mapped E-LUN visible to the host. "-" represents an unmapped E-LUN.

E-Seq#: The production (serial) number of the external LUN, "-" represents an unknown number.

E-LDEV#: The LDEV# of the external LUN. "-" represents an unknown number.

**–FCA** [*MU#*] Displays a cascading CA volume in a combination CA and BC environment. If the **–l** option is specified, this option displays a cascading CA volume on a local host (near site). If no **–l** option is specified, then this option displays a cascading CA volume on a remote host (far site).

The MU# specifies the cascading mirror descriptor for CA-Journal.

**–FBC** [*MU#*] Specifies a cascading BC volume in a combination BC and CA environment. If the **–l** option is specified, this option displays a cascading BC volume on a local host (near site). If no **–l** option is specified, then this option displays a cascading BC volume on a remote host (far site).

#### The **–m** *mode* option cannot be specified.

**–g** *group* Specifies a group name in the RM instance configuration file. Group names are defined in the **HORCM\_DEV** section of the RM instance configuration file.

> The command executes for the entire group unless the **–d** *pair\_vol* argument is specified.

- **–h** Displays Help/Usage, and version information.
- **–l** Displays the paired volume status of the local host (which issues this command).
- **–m** *mode* Displays the status of mirror descriptors for specified pair logical volumes and volume pair status. The cascading volume *mode* option can be designated as **cas** or **all**.

The **cas** option displays only MU#0 (plus used MU#s). The **all** option displays all MU#s whether used or not. The mode option displays all cascading mirrors (MU#1-4).

```
# pairdisplay -g URA -CLI -fd -m all
Group PairVol L/R Device_File M Seq# LDEV# P/S Status Seq# P-LDEV# M
MURA MURA_001 L c1t2d7s2 0 62500 263 S-VOL PAIR - 262 -
          - - L c1t2d7s2 1 62500 263 SMPL - - - -
          - - L c1t2d7s2 2 62500 263 SMPL - - - -
URA URA 001 L c1t2d7s2 - 62500 263 SMPL
         - L c1t2d7s2 h1 62500 263 SMPL - -
URA URA 001 R c1t2d8s2 0 62500 264 SMPL -
```
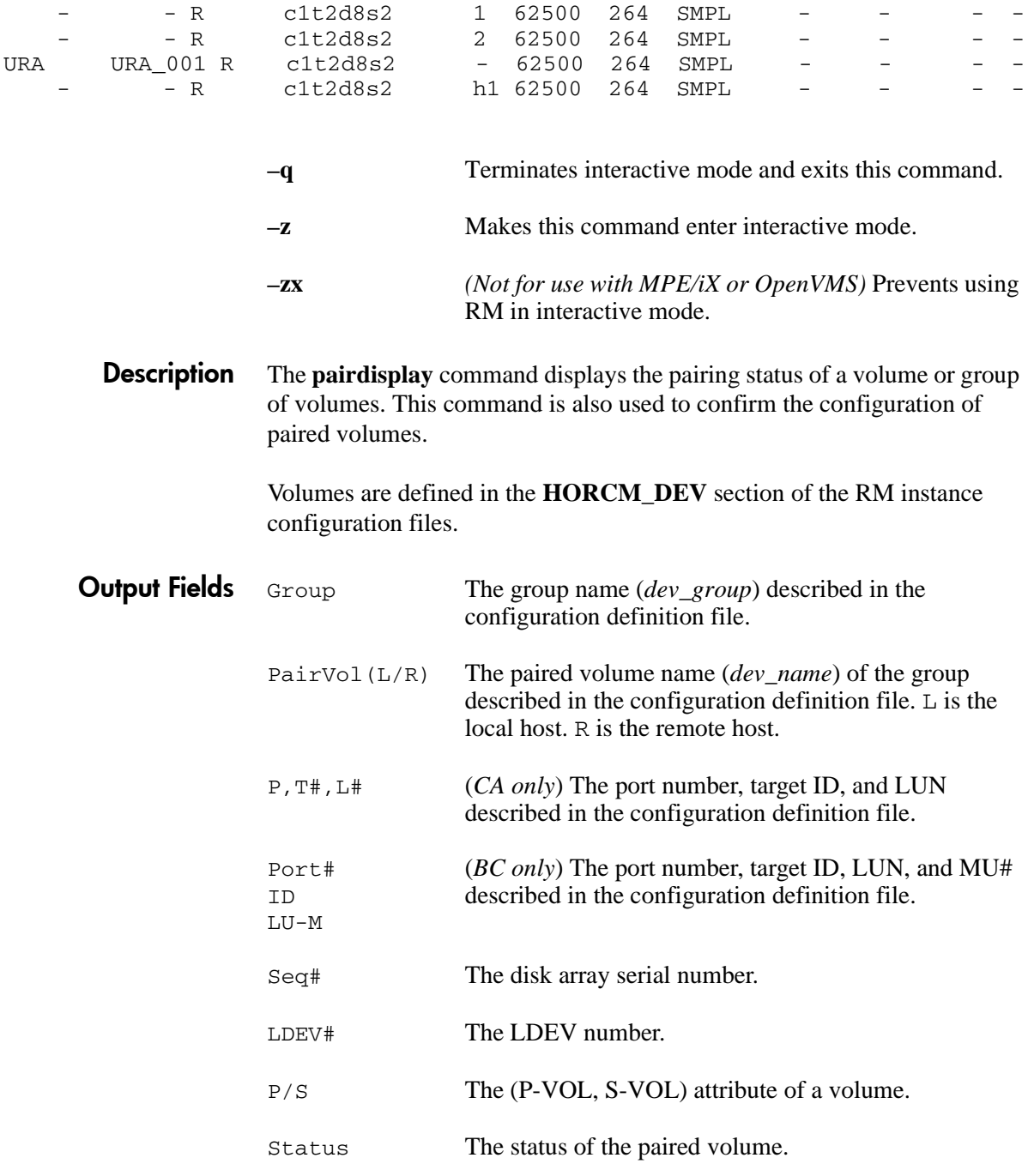

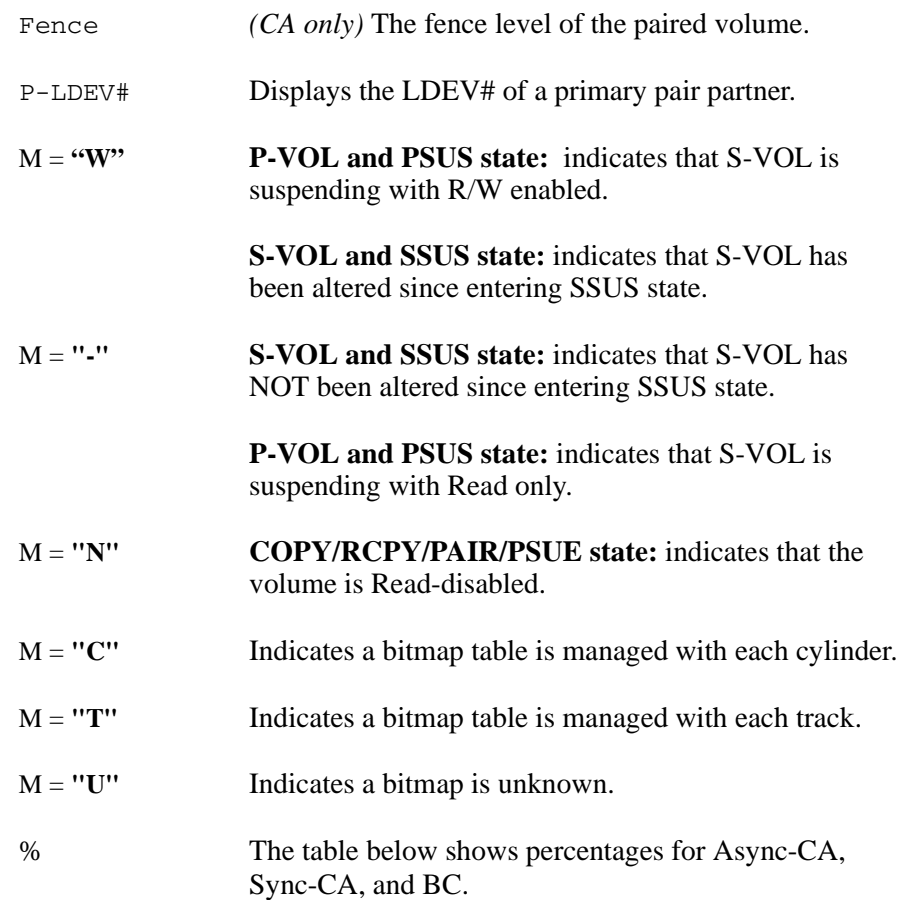

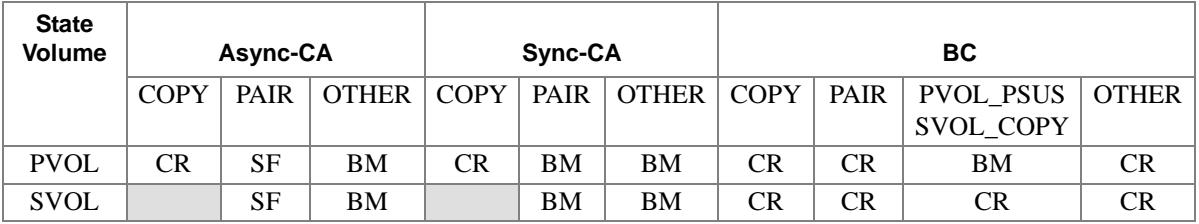

CR Shows the copy operation rate.

BM Shows the (identical) percentage of PVOL  $\&$ SVOL BITMAPs.
SF Shows the Side File percentage for each CT group in relation to a 100% full side file in cache.

The following is an arithmetic expression using the High Water Mark (HWM) as 100% of a side file space:

HWM (%) = 30 / Side File space (30 to 70) \* 100

### Examples

*(BC Only)*

#### **# pairdisplay –g oradb**

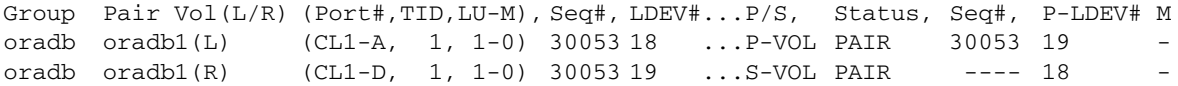

#### *(CA only)*

#### **# pairdisplay –g oradb –fcx**

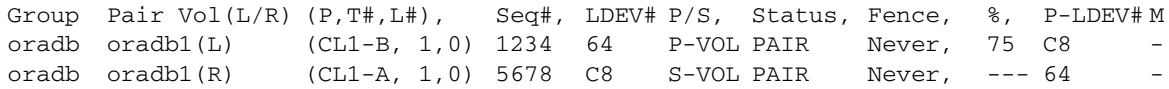

The following shows the output when using **–CLI**. The format aligns the column data in each row, making it easier to parse. The delimiters between columns are either a space or –.

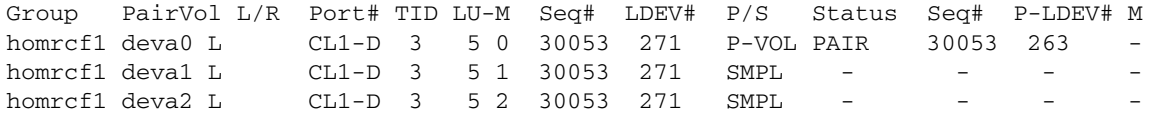

The following example uses **–fd**.

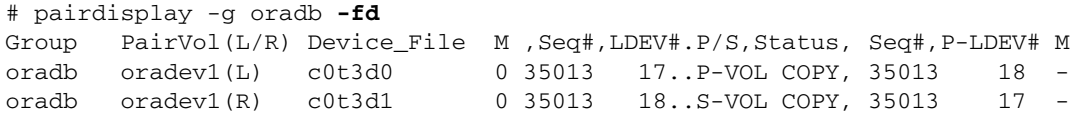

The following figure shows cascading volumes, using the **–m** option.

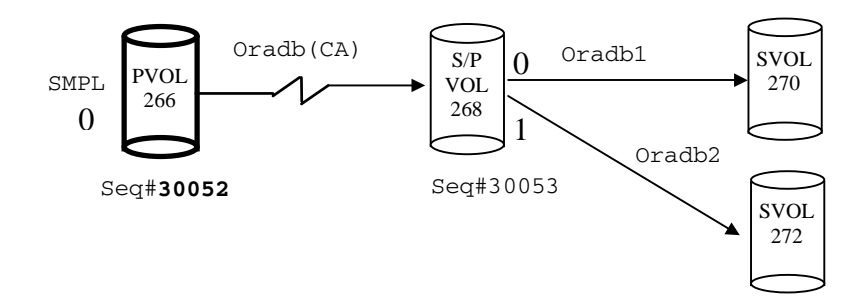

The following example uses **–m cas**. This option displays the cascaded volumes at either end of the designated CA pair that are assigned either BC bitmaps (LU0-0) or CA bitmaps (LU0).

```
# pairdisplay -g oradb –m cas
```
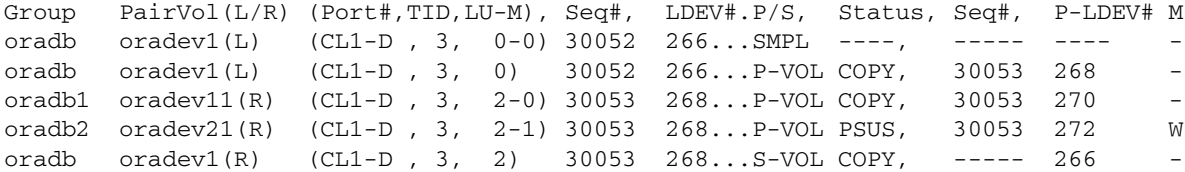

The following examples use **–m all.** This argument displays all bitmaps, whether in use or not, that can be employed with the volumes involved in the designated CA pair.

```
# pairdisplay -g oradb –m all
Group PairVol(L/R) (Port#,TID,LU-M), Seq#, LDEV#.P/S, Status, Seq#, P-LDEV# M
oradb oradev1(L) (CL1-D, 3, 0-0) 30052 266...SMPL ----, ----- ----
----- -----(L) (CL1-D , 3, 0-1) 30052 266...SMPL ----, ----- ---- -
--- - - - (- (L) (CL1-D, 3, 0-2) 30052 266...SMPL ----, ----- ----
oradb oradev1(L) (CL1-D , 3, 0) 30052 266...P-VOL PAIR, 30053 268 -
oradb1 oradev11(R) (CL1-D , 3, 2-0) 30053 268...P-VOL COPY, 30053 270 -
oradb2 oradev21(R) (CL1-D , 3, 2-1) 30053 268...P-VOL PSUS, 30053 272 W
----- -----(R) (CL1-D , 3, 2-2) 30053 268...SMPL ----, ----- ---- -
oradb oradev1(R) (CL1-D , 3, 2) 30053 268...S-VOL COPY, ----- 266 -
```
#### A MU# of **0** (not 0-0) designates a CA volume.

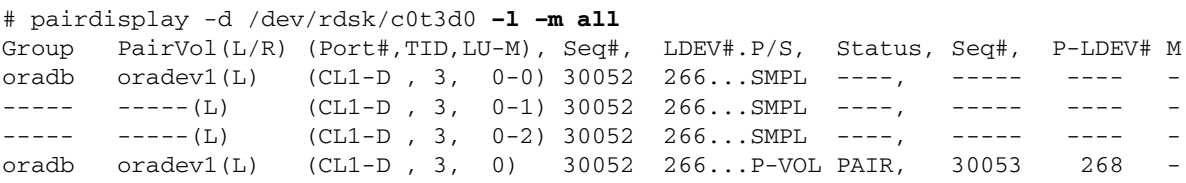

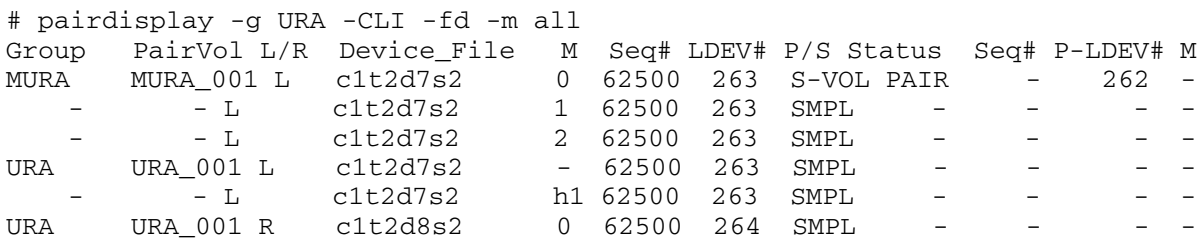

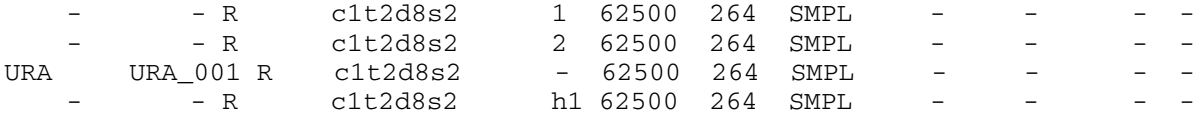

# **pairevtwait**

*Wait for event completion*

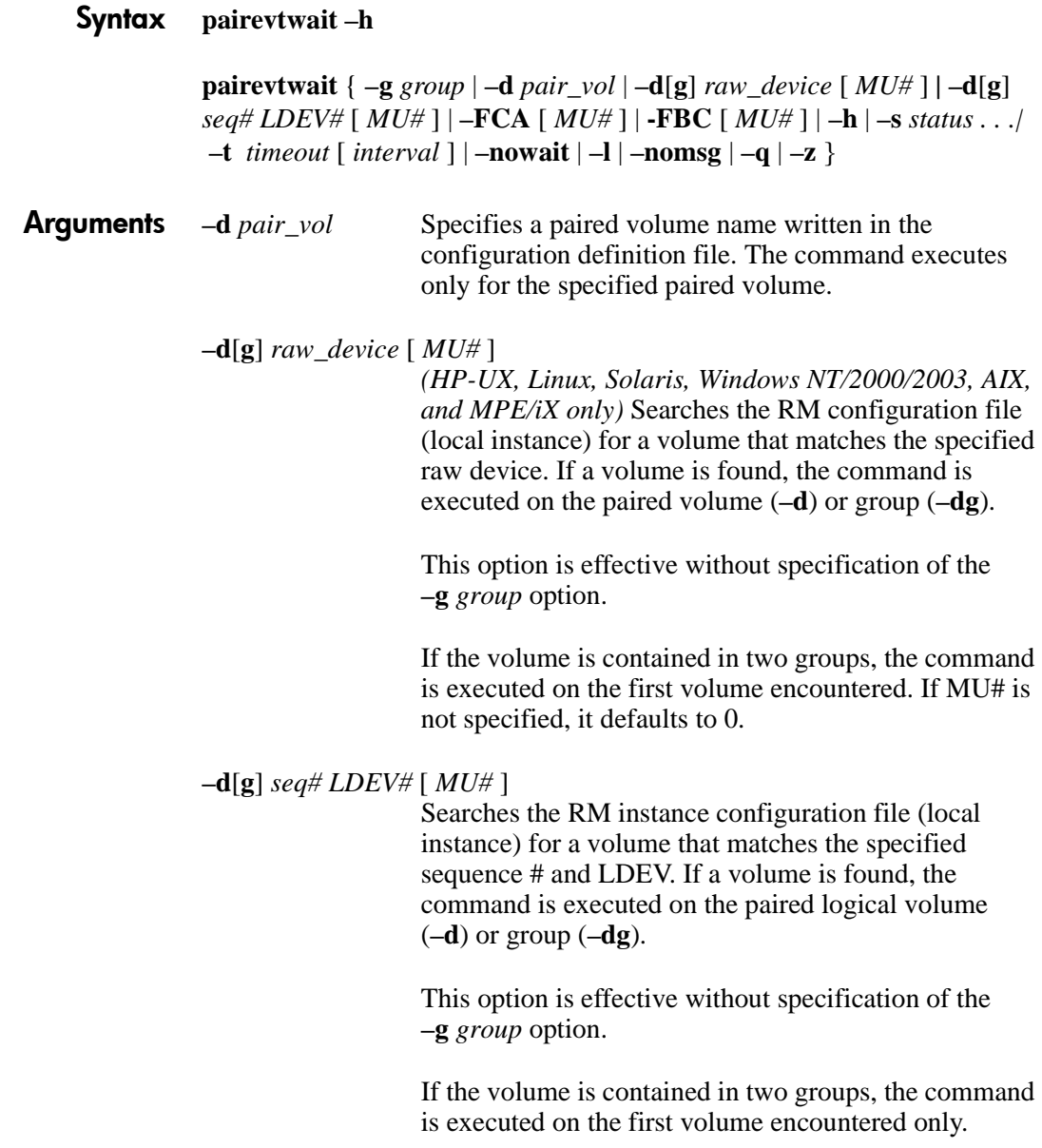

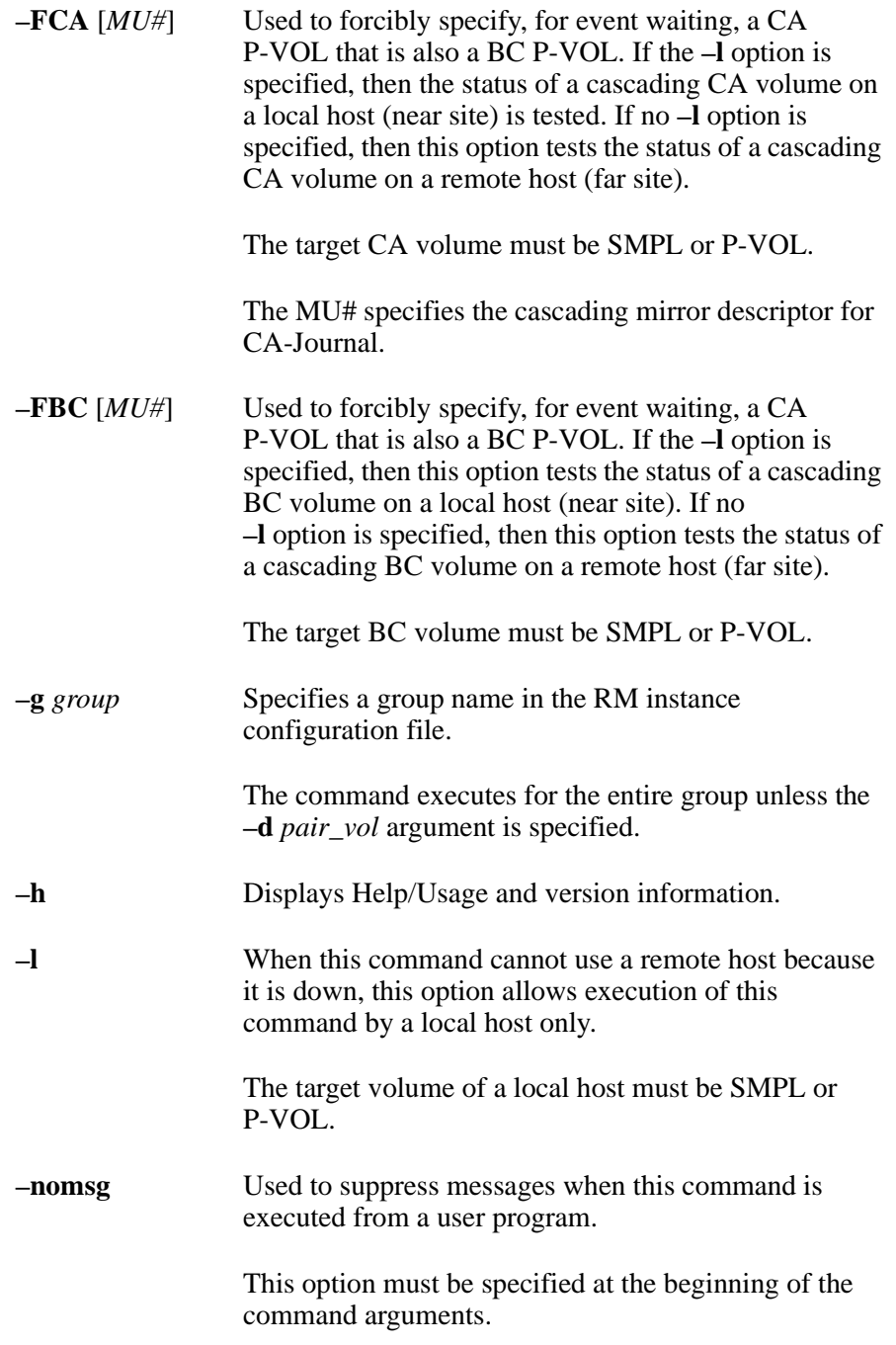

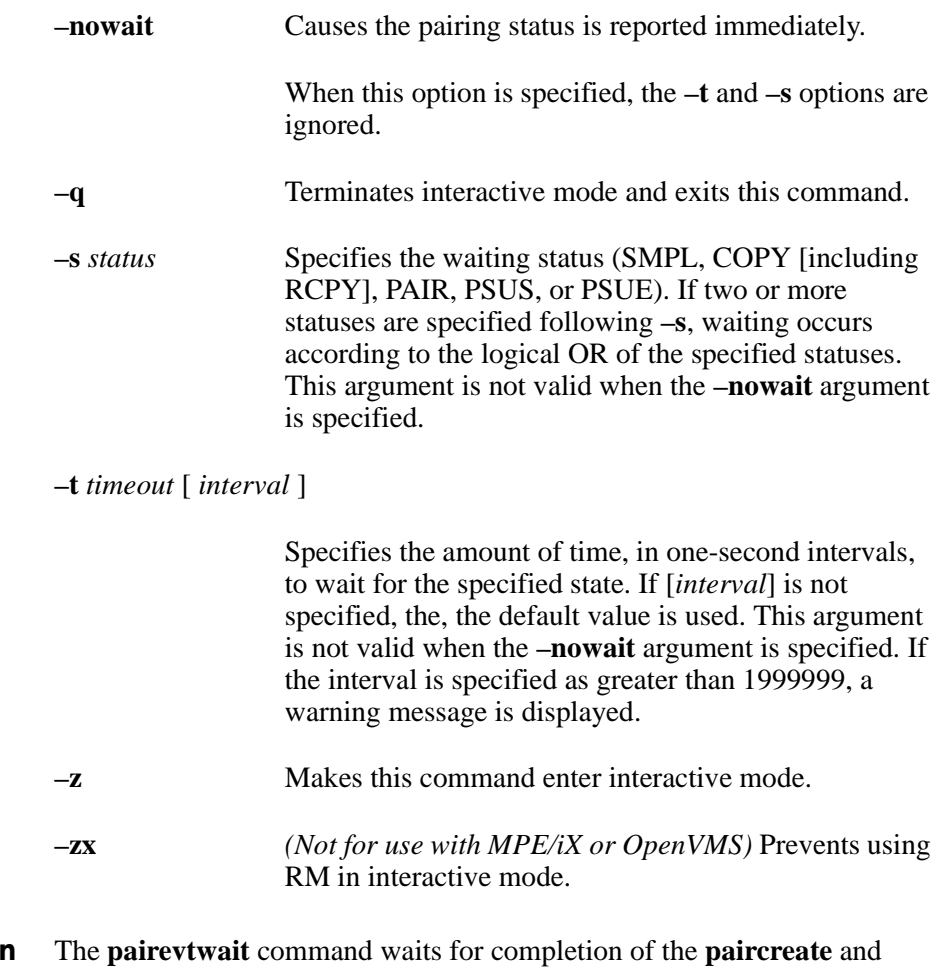

**Description pairresync** commands. It also checks the status of those commands. It waits (sleeps from the viewpoint of the process) until the paired volume status becomes identical to a specified status. When the desired status has been achieved, or the timeout period has elapsed, the command exits with the appropriate return code.

#### **CA Operation**

The figure below shows the usage of the **–FCA** option. In the example, the command waits up to 10 seconds for the designated CA pair to reach PSUS state by specifying the BC group name to which it is cascaded.

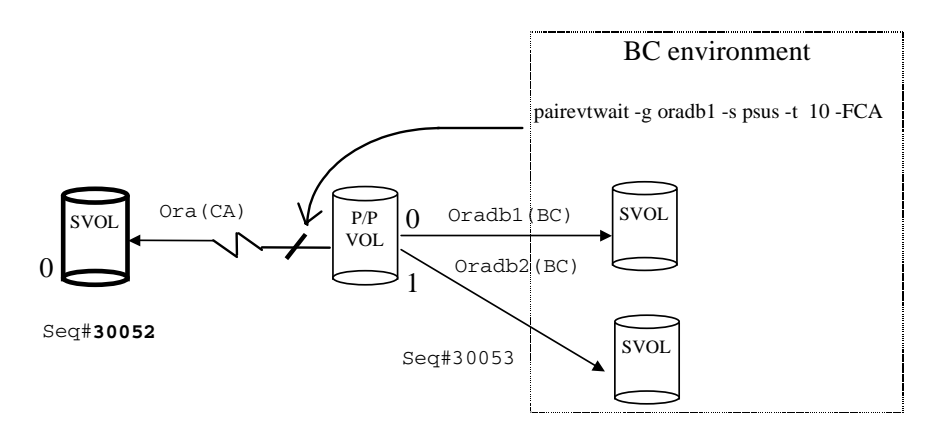

#### **BC Operation**

The figure below shows the usage of the **–FBC** option. In the example, the command tests the status of the intermediate S-VOL/P-VOL (MU#1) through a specified pair group in a CA environment.

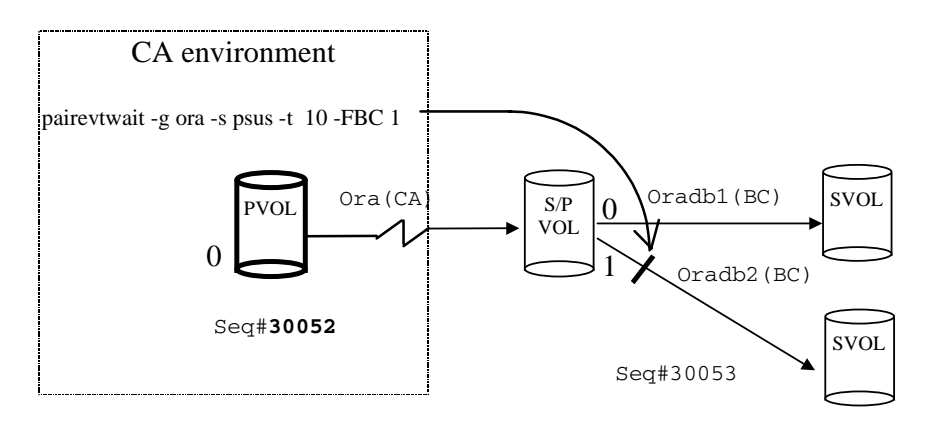

#### Returned Values This command sets one of the following returned values in **exit()**, which allows you to check the execution results.

#### **When the –nowait argument is specified:**

Normal termination

- 1: The status is SMPL
- 2: The status is COPY or RCPY
- 3: The status is PAIR
- 4: The status is PSUS
- 5: The status is PSUE

#### Abnormal termination

Other than 6 to 127 (For the error cause and details, see the execution logs.)

#### **When the –nowait argument is not specified:**

Normal termination

0: The status is identical to the specified status.

#### Abnormal termination

Other than 0 to 127. (For the error cause and details, see the execution logs.)

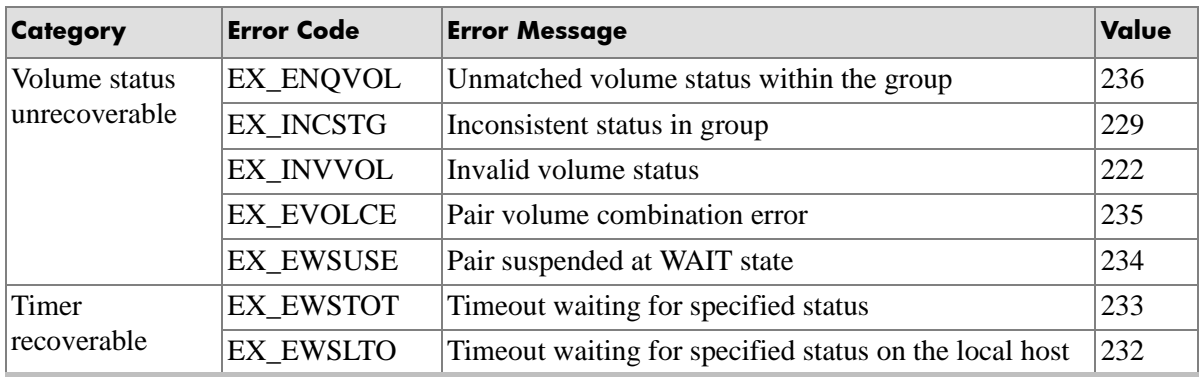

## Error Codes The table lists specific error codes for the **pairevtwait** command.

# **pairmon**

*Report pair transition status*

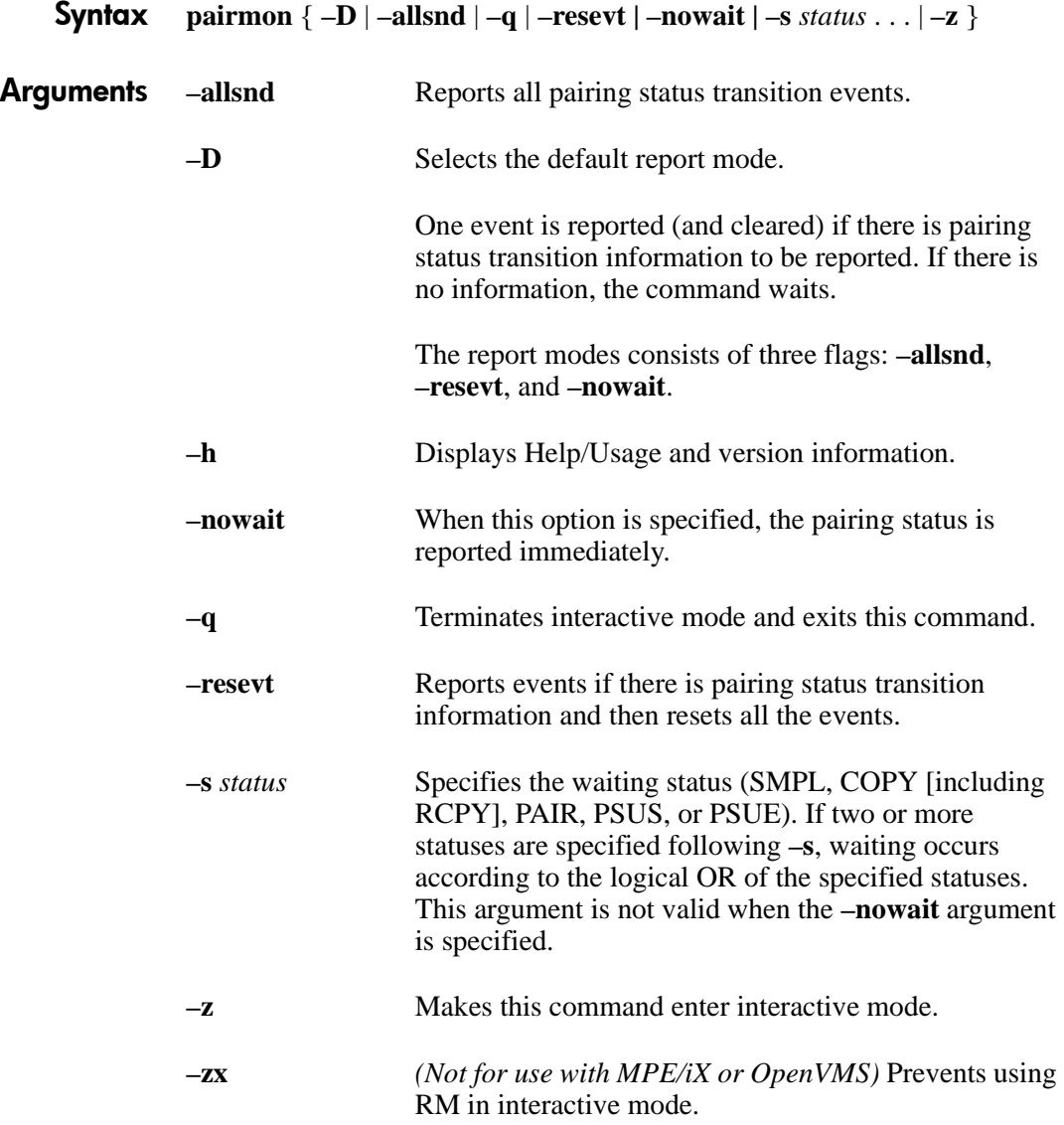

**Description** The **pairmon** command is sent to the RM (daemon) to report the transition of pairing status. When an error or status transition is detected, this command outputs an error message.

> Events exist on the pair state transfer queue for RM. Resetting an event correlates to the deletion of one or all events from the pair state transfer queue. If the command does not reset, the pair state transfer queue is maintained.

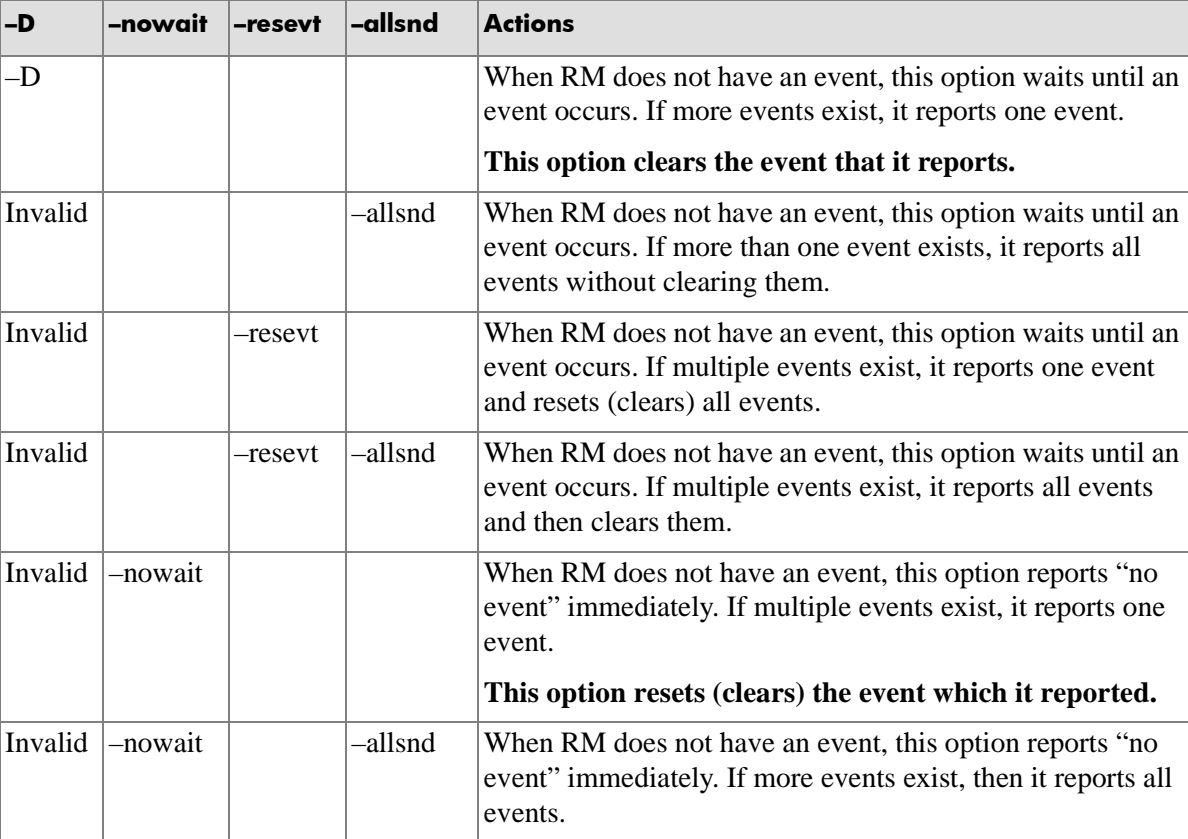

The table below shows the results of **pairmon** argument combinations.

*(continued)*

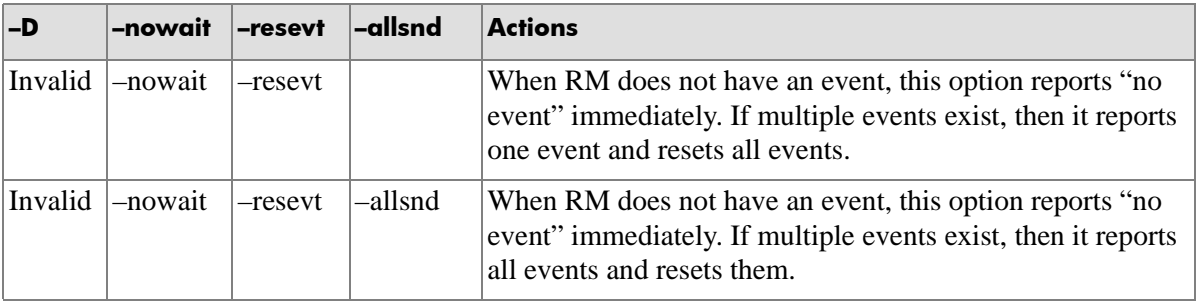

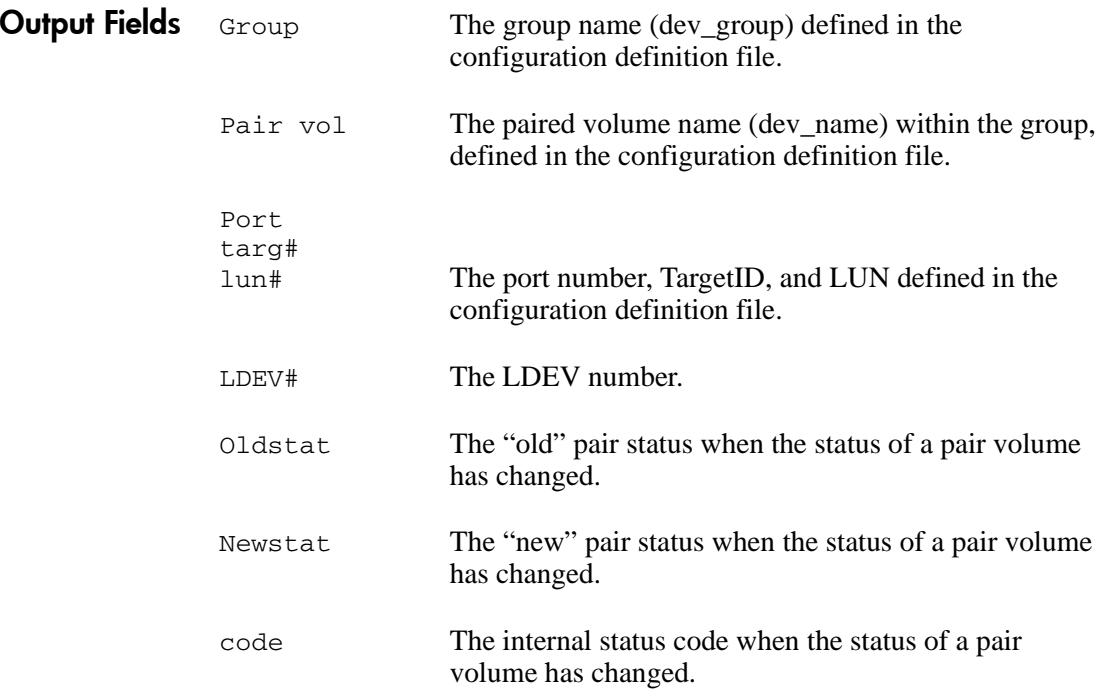

## Example

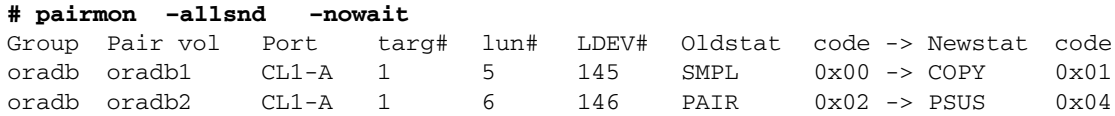

## <span id="page-157-0"></span>**pairresync**

*Resynchronize a pair*

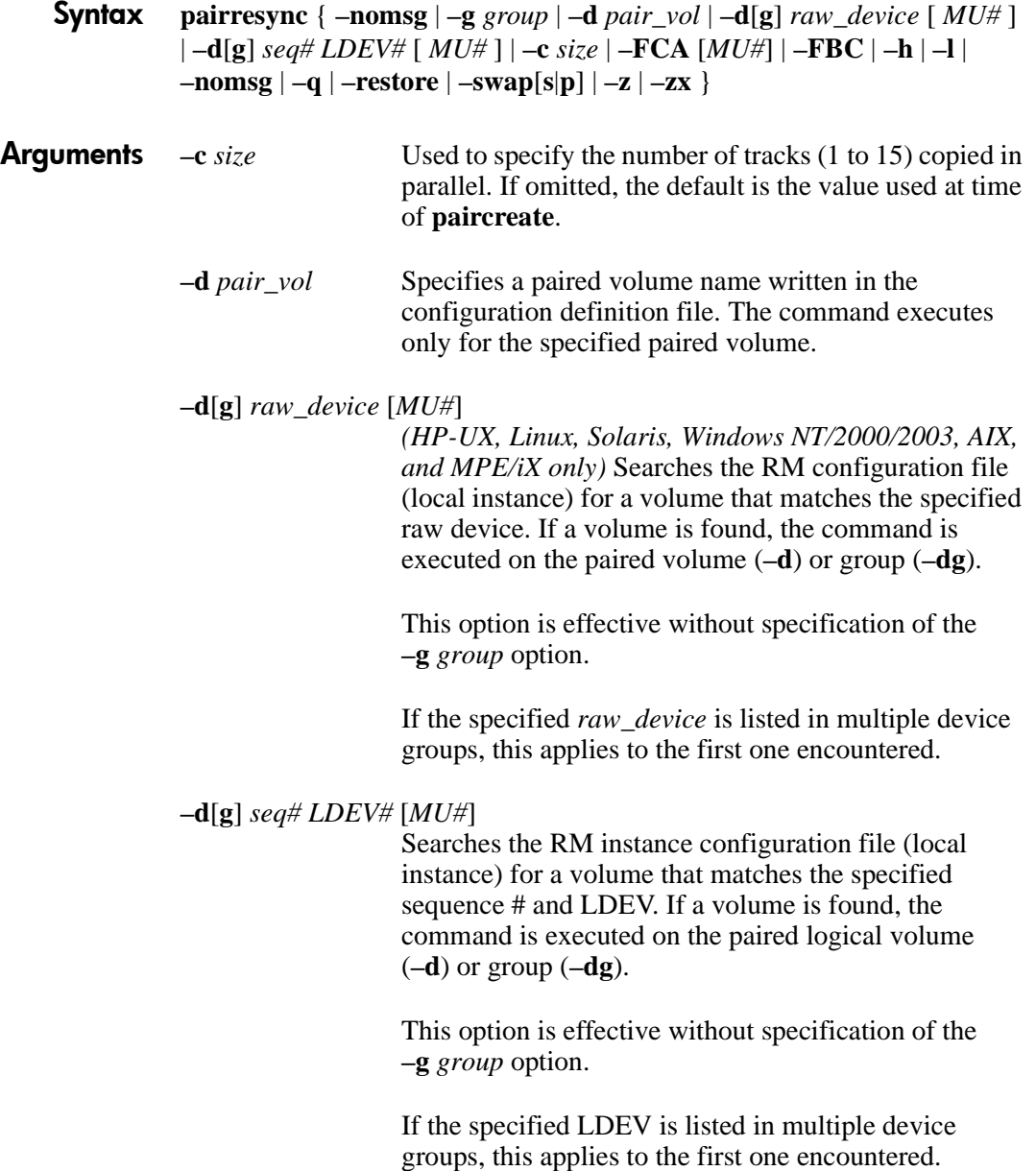

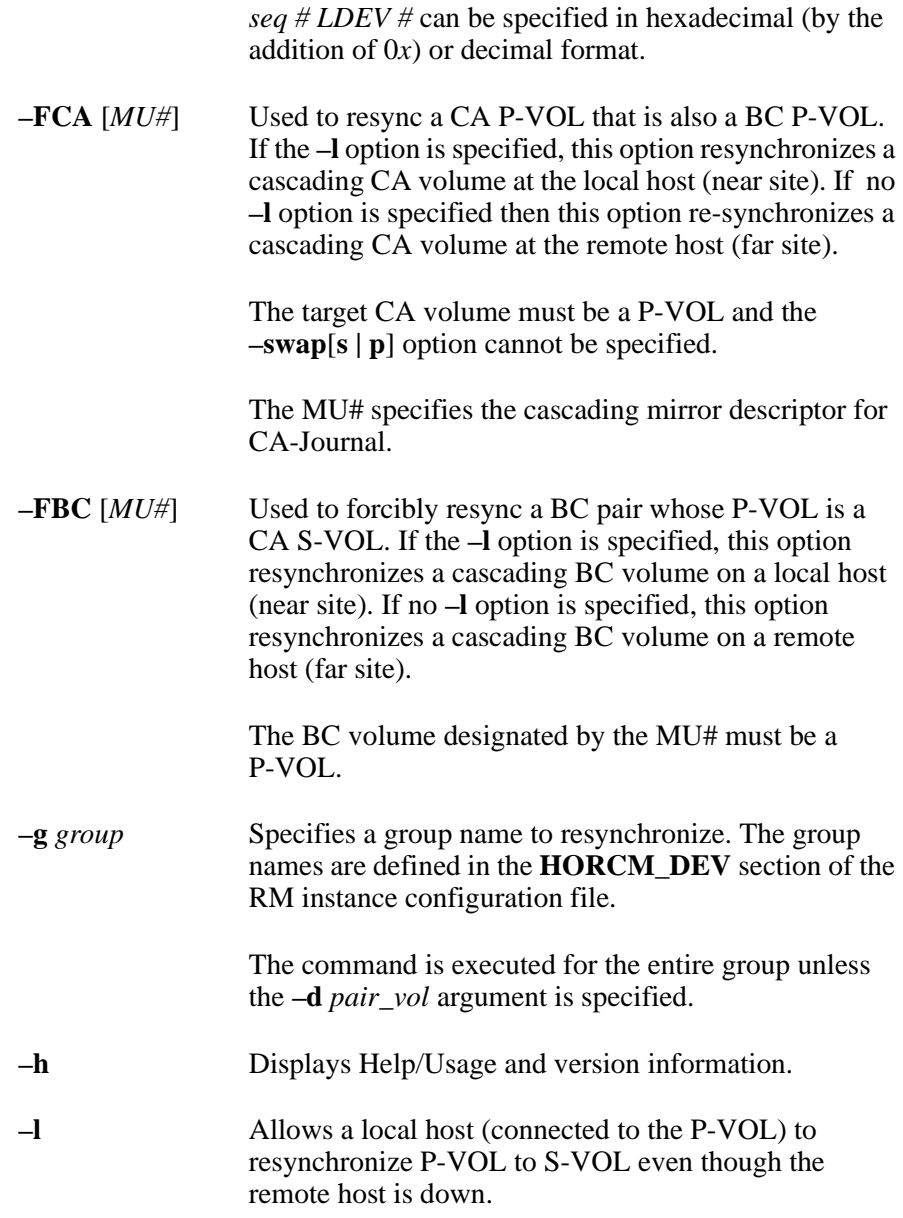

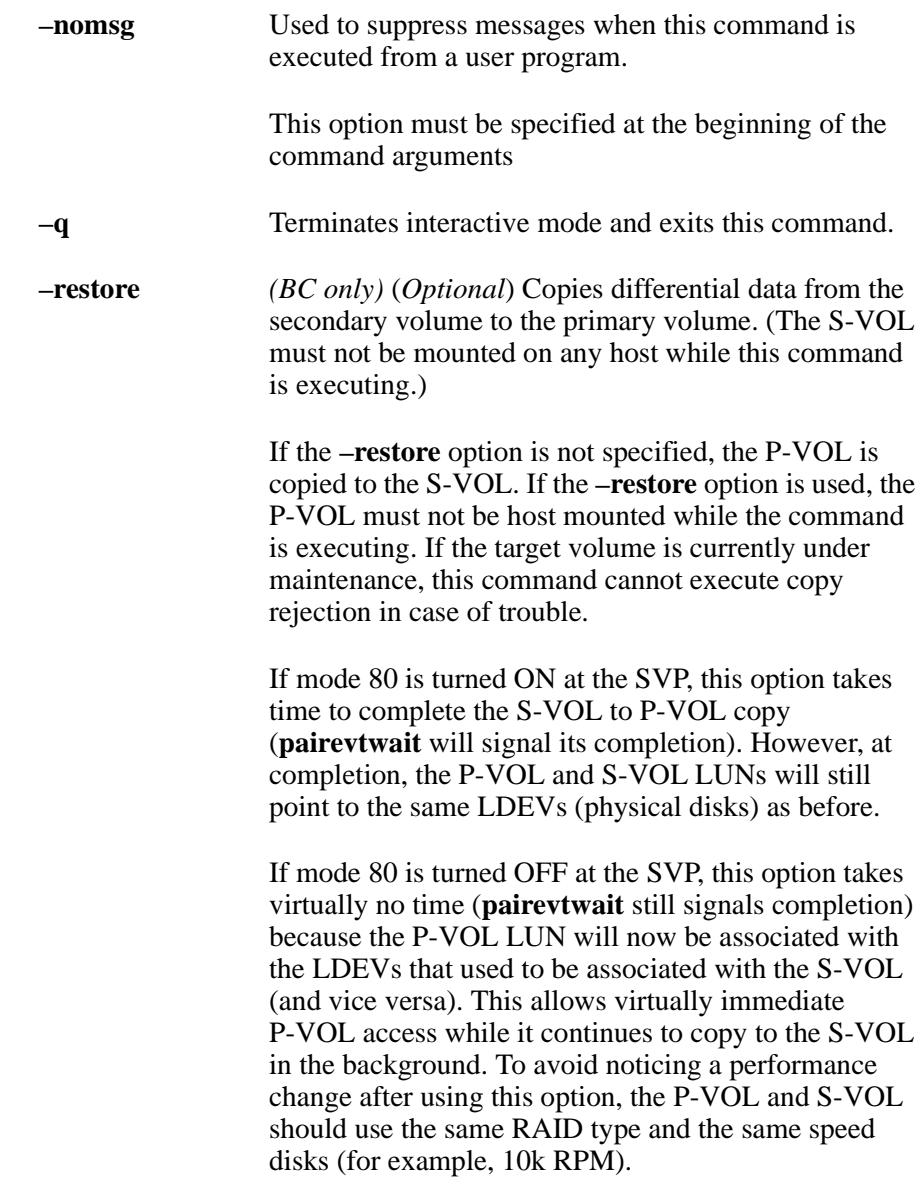

**–swap**[**s**|**p**] (*CA only*) The **–swaps** option is executed from the S-VOL when there is no host on the P-VOL side to help. A remote host must be connected to the S-VOL. Typically executed in PSUS (SSWS) state (after a **horctakeover**) to facilitate fast failback without requiring a full copy.

> Unlike **–swaps**, **–swapp** requires the cooperation of hosts at both sides. It is the equivalent of **–swaps**, executed from the original P-VOL side.

For both **–swaps** and **–swapp**, the delta data from the original S-VOL becomes dominant and is copied to the original P-VOL, then the P-VOL/S-VOL designations are swapped.

The application can continue to run at the remote failover site during this operation. At completion, the remote failover site will own the P-VOL. When desired, a very fast **horctakeover** will allow a fast failback of the application from the recovery site to the original site.

The following figure describes the **–swap**[**s**|**p**] operation. The left side of the diagram shows T0 (time zero) for both the P-VOL and S-VOL, before command execution. The right side shows T1, after command execution.

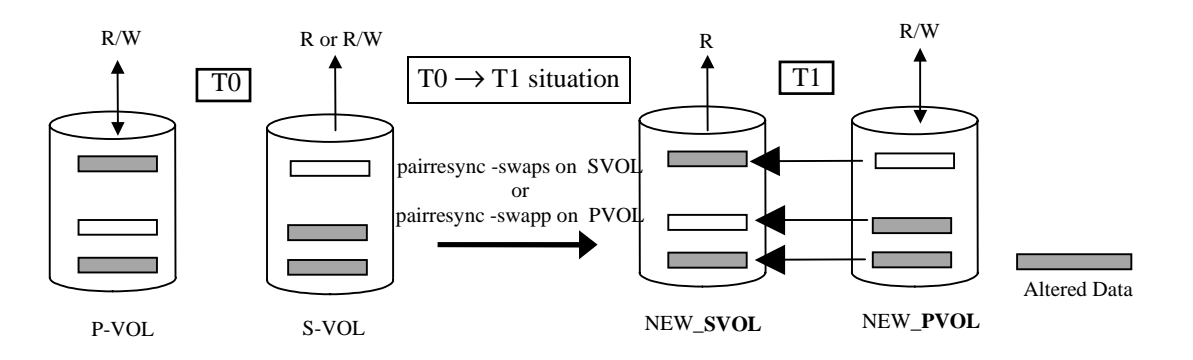

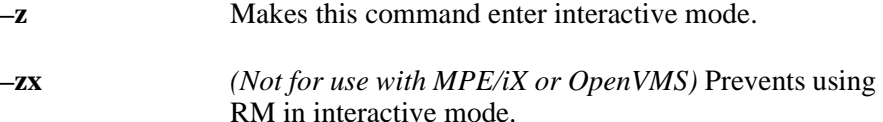

**Description** The **pairresync** command resumes the updating the secondary volume based on the primary volume to reestablish pairing. If no data has been written in the secondary volume, differential P-VOL data is copied. If data has been written in the secondary volume, differential data from the P-VOL is copied to the S-VOL. The changes on the SVOL are overwritten. The **–swap** option updates the PVOL based on the SVOL so that the PVOL becomes the SVOL and the SVOL becomes the PVOL. Pair resynchronization can be specified even while the primary volume is being accessed. When the **pairresync** command is issued, any write access to the secondary volume is disabled.

> The **pairresync** command puts a paired volume currently in the suspend state [PSUS or SSUS] into a PAIR state.

This command can be applied to each paired logical volume or each group.

#### **Continuous Access**

This command is rejected if any P-VOL or S-VOL is undergoing maintenance, such as copy resynchronization. If the P-VOL or S-VOL is in a blocked state, an error code is returned.

#### **UNIX**

**Caution** *Because data in the secondary volume is renewed by pairresync, the secondary volume must be not be in a mounted state on any UNIX system.*

#### **MPE/iX**

**Caution** *Before issuing this command, ensure that the secondary volume is not mounted on any MPE/iX system. If it is, VSCLOSE that volume set and de-configure the LDEVs using IOCONFIG, the online device configuration utility program.*

#### **CA Operation**

The following figure shows the usage of the **–FCA** option. In the example, the command resynchronizes a CA pair by specifying the name of a cascaded BC group.

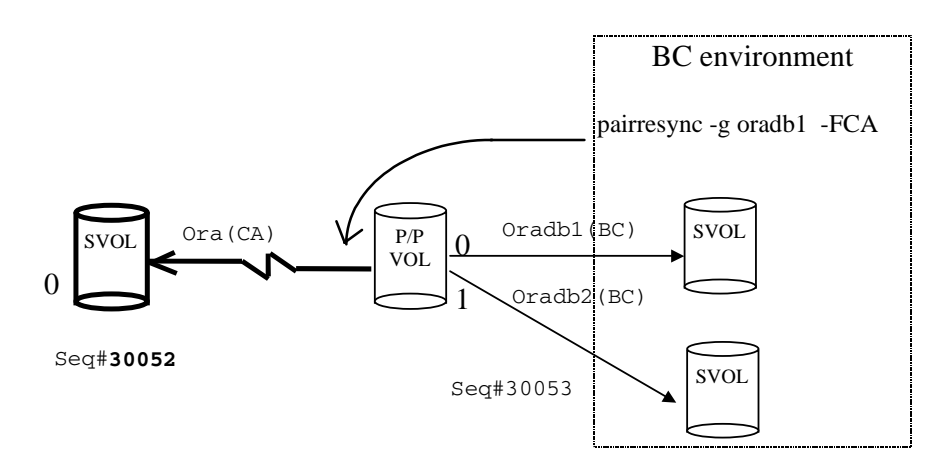

#### **BC Operation**

The following figure shows the usage of the **–FBC** option. In the example, the command resynchronizes a BC pair (MU#1) by specifying the MU# and the CA group to which it is cascaded.

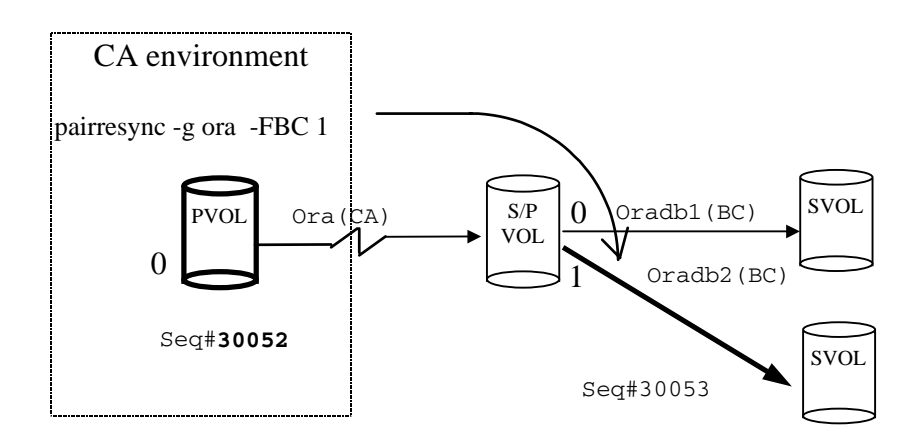

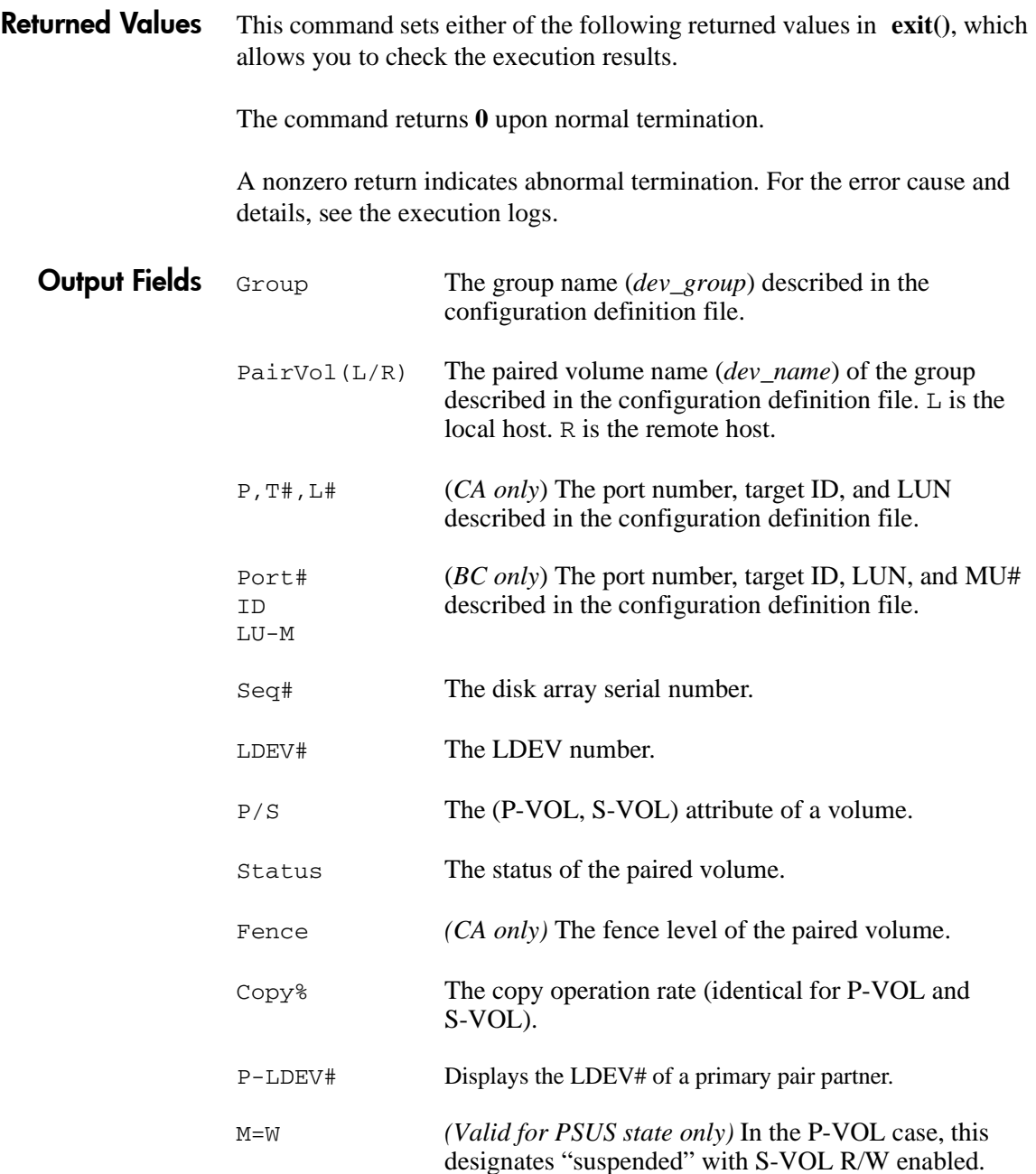

In the S-VOL case, this designates that the S-VOL can accept writes.

M=N (*Valid for COPY/RCPY/PAIR/PSUE state*) A listed volume means that reading is disabled.

Example This example shows a **pairresync** on group VG01. **pairdisplay** shows two volumes in the COPY state. The copy% value indicates how much of the P-VOL is in sync with the S-VOL.

# pairresync –g VG01 # pairdisplay -g VG01 –fc -l Group PairVol(L/R) (Port#, TID, LU-M), Seq#, LDEV#. P/S, Status, Copy%, P-LDEV# M<br>VG01 d1(L) (CL2-P . 0. 0-0)35641 58. P-VOL COPY. 89 61 -VG01 d1(L) (CL2-P, 0, 0-0)35641 58..P-VOL COPY, 89 61 -<br>VG01 d2(L) (CL2-P, 0, 1-0)35641 59..P-VOL COPY, 96 62 - $(CL2-P, 0, 1-0)35641 59..P-VDLO OPY,$ 

Error Codes The table lists specific error codes for the **pairresync** command.

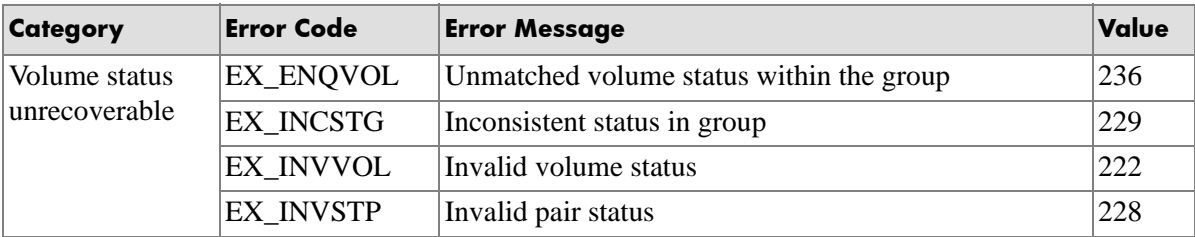

## **pairsplit**

*Split a pair*

Syntax **pairsplit** { | **–c** *size |* **–nomsg** | **–g** *group* | **–d** *pair\_vol* | **–d**[**g**] *raw\_device* [ *MU#* ] | **–d**[**g**] *seq# LDEV#* [ *MU#* ] | **–E** | **–FBC** [*MU#*] | **–FCA** [*MU#*] | **–l** | **–r**[**w**] | **–P |** –**R | –S** }

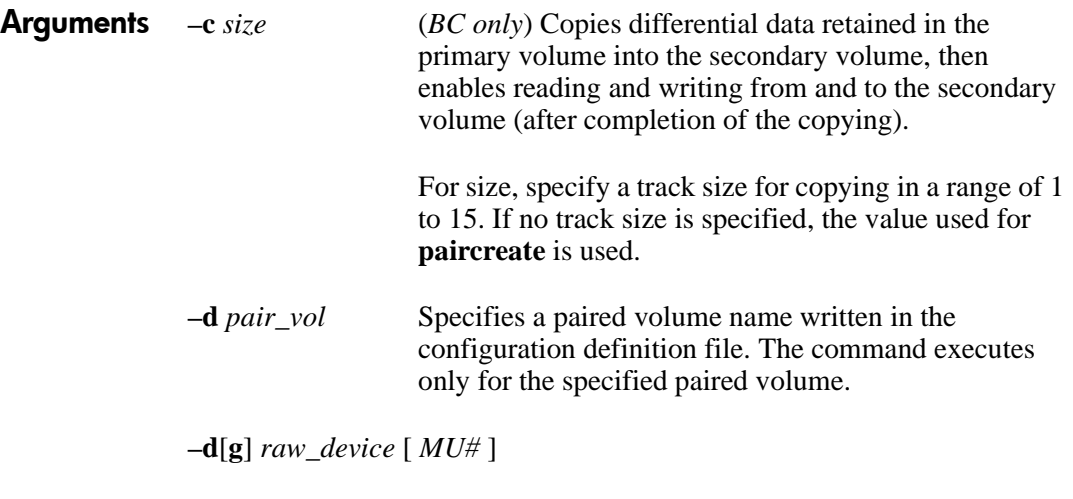

*(HP-UX, Linux, Solaris, Windows NT/2000/2003, AIX, and MPE/iX only)* Searches the RM configuration file (local instance) for a volume that matches the specified raw device. If a volume is found, the command is executed on the paired volume (**–d**) or group (**–dg**).

This option is effective without specification of the **–g** *group* option.

If the specified *raw\_device* is listed in multiple device groups, this applies to the first one encountered.

**–d**[**g**] *seq# LDEV#* [ *MU#* ]

Searches the RM instance configuration file (local instance) for a volume that matches the specified sequence # and LDEV. If a volume is found, the command is executed on the paired logical volume (**–d**) or group (**–dg**).

This option is effective without specification of the **–g** *group* option.

If the specified LDEV is listed in multiple device groups, this applies to the first one encountered.

*seq # LDEV #* can be specified in hexadecimal (by the addition of 0*x*) or decimal format.

- **–E** (*BC only*) Issued to forcibly suspend a paired volume (for example, when a failure occurs). It is not normally used.
- **–FCA** [*MU#*] Used to forcibly specify a cascading CA volume in a combination CA and BC environment. If the **–l** option is specified, this option splits a cascading CA volume on a local host (near site). If no **–l** option is specified, then this option splits a cascading CA volume on a remote host (far site).

The target CA volume must be a P-VOL, and the **–r** option cannot be specified.

The MU# specifies the cascading mirror descriptor for CA-Journal.

**–FBC** [*MU#*] Used to forcibly specify a cascading BC volume in a combination BC and CA environment. If the **–l** option is specified, this option splits a cascading BC volume on a local host (near site). If no **–l** option is specified, then this option splits a cascading BC volume on a remote host (far site).

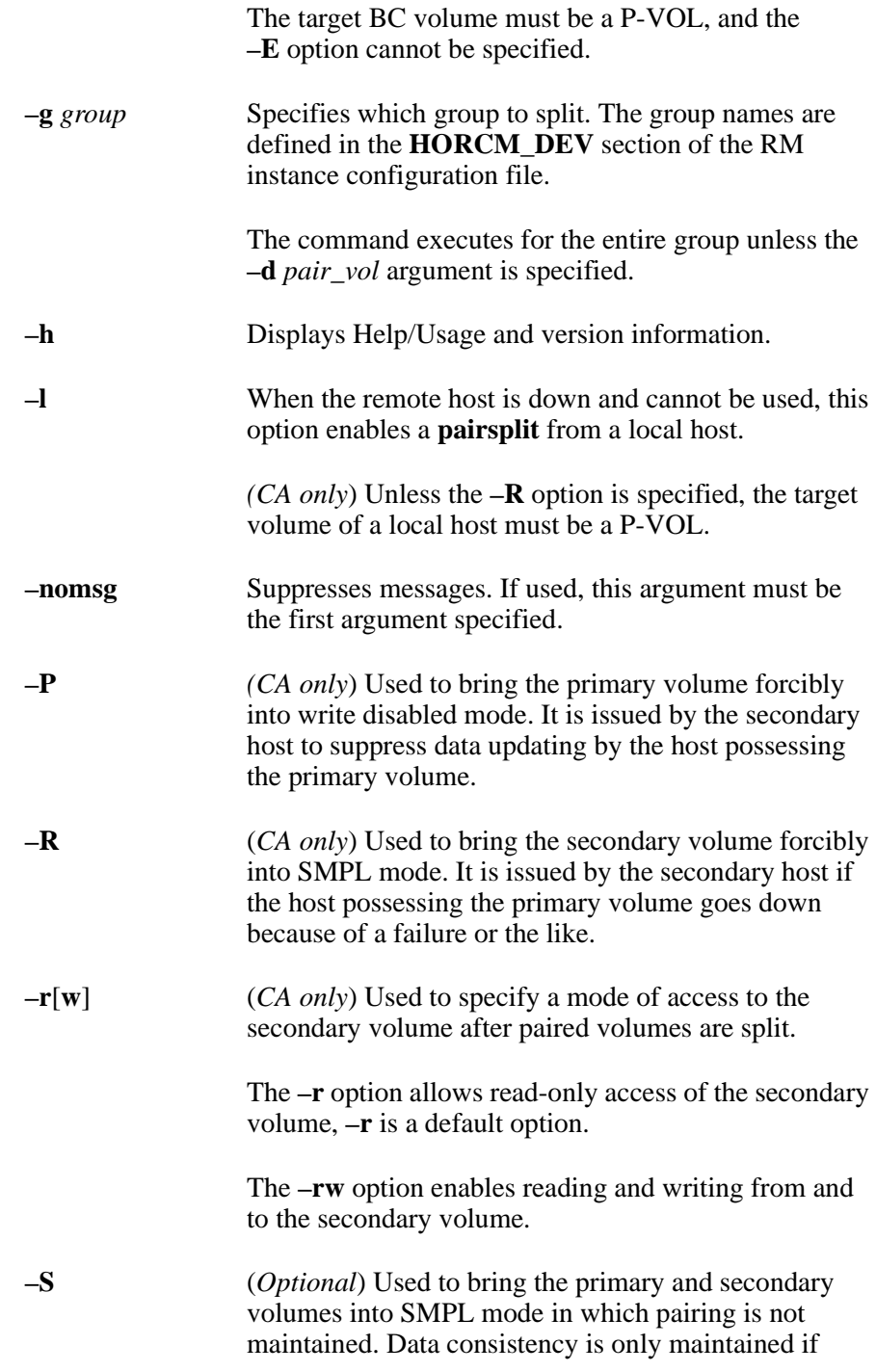

devices are in a suspend status (PSUS). If devices are in a pair status (PAIR), data on the secondary volume will not be consistent and not usable.

**Description** The **pairsplit** command is used to change the status of a paired volume. This command puts the pair into either PSUS or SMPL state.

> For status change from PAIR to PSUS or PSUS to SMPL: Before these state changes are made, all changes made to the P-VOL, up to the point when the command was issued, are written to the S-VOL. If possible the host system must flash any of the host resident buffer cache before executing this command.

For status change from PAIR to SMPL: Changes made on the P-VOL, that are not yet copied to S-VOL will be lost and data consistency on S-VOL will not be enforced. First, change the status from PAIR to PSUS and then to SMPL to ensure consistency on S-VOL in order to use data on S-VOL.

After a pair is put into the PSUS state, changes made to the P-VOL are no longer copied to the S-VOL. However, the changes made to both the S-VOL and the P-VOL are noted and, when the volumes are resynchronized, the changed tracks or cylinders (CA) are resynchronized with the P-VOL. See "pairresync".

When a pair is put into SMPL state, the pair relationship between the volumes is broken. Changes made to either volume are not recorded. To get the volumes back into a pair relationship, the **paircreate** command must be used.

This command stops updating the secondary volume while maintaining pairing status. When this command is issued, read or read/write access to the secondary volume is enabled and the volume is put into a SSUS state.

This command can be applied to each paired logical volume or each group. Only one pair splitting argument (**–r**, **–rw**, **–S**, **–R**, or **–P**) can be specified. If several arguments are specified, only the last argument is valid.

#### **MPE/iX**

Before you execute this command, the non-written data that remains in the buffer of the host must be given a flush for synchronization. For MPE/iX systems this is VSCOSE of the volume set.

#### **CA Operation**

The following figure shows the usage of the **–FCA** option. In the example, the command splits (to PSUS) the CA pair by specifying the name of the BC group to which it is cascaded.

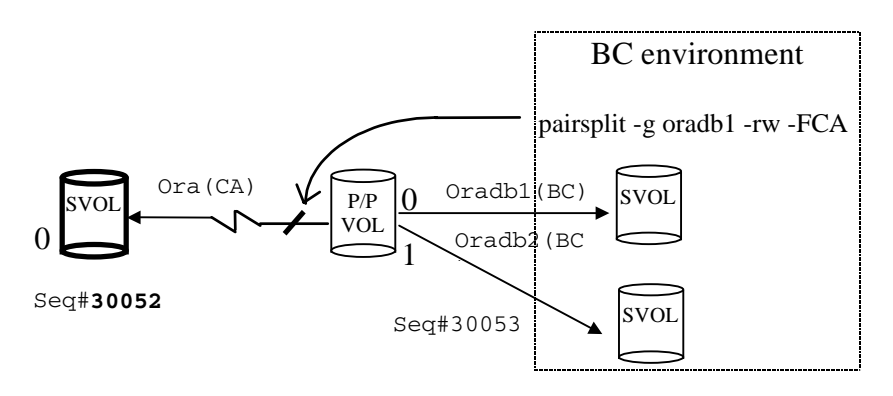

#### **BC Operation**

The following figure shows the usage of the **–FBC** option. In the example, the command splits (to PSUS) a BC pair (MU#1) by specifying the MU# and the name of the CA group to which it is cascaded.

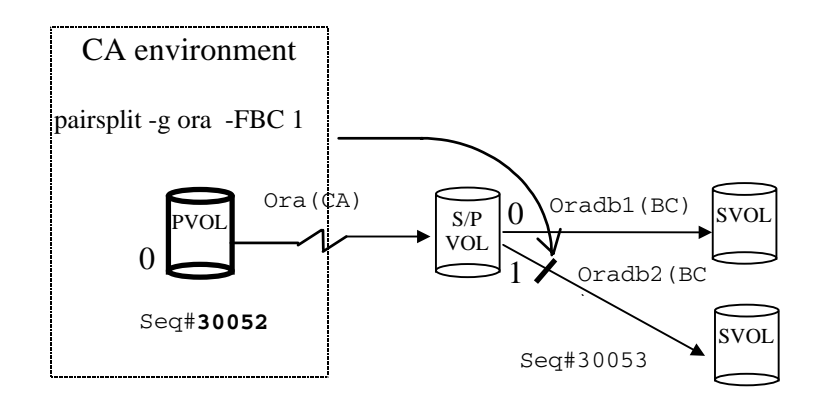

Returned Values This command sets either of the following returned values in exit(), which allows you to check the execution results.

The command returns **0** upon normal termination.

A nonzero return indicates abnormal termination. For the error cause and details, see the execution logs.

### Error Codes The table below lists specific error codes for the **pairsplit** command.

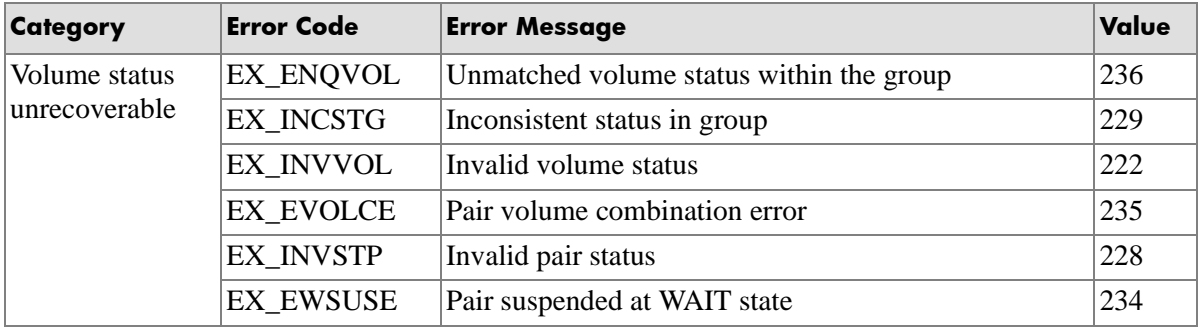

# **pairsyncwait**

*Synchronization waiting command*

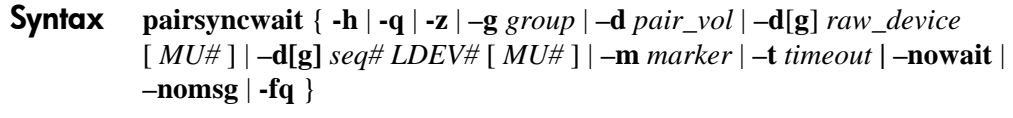

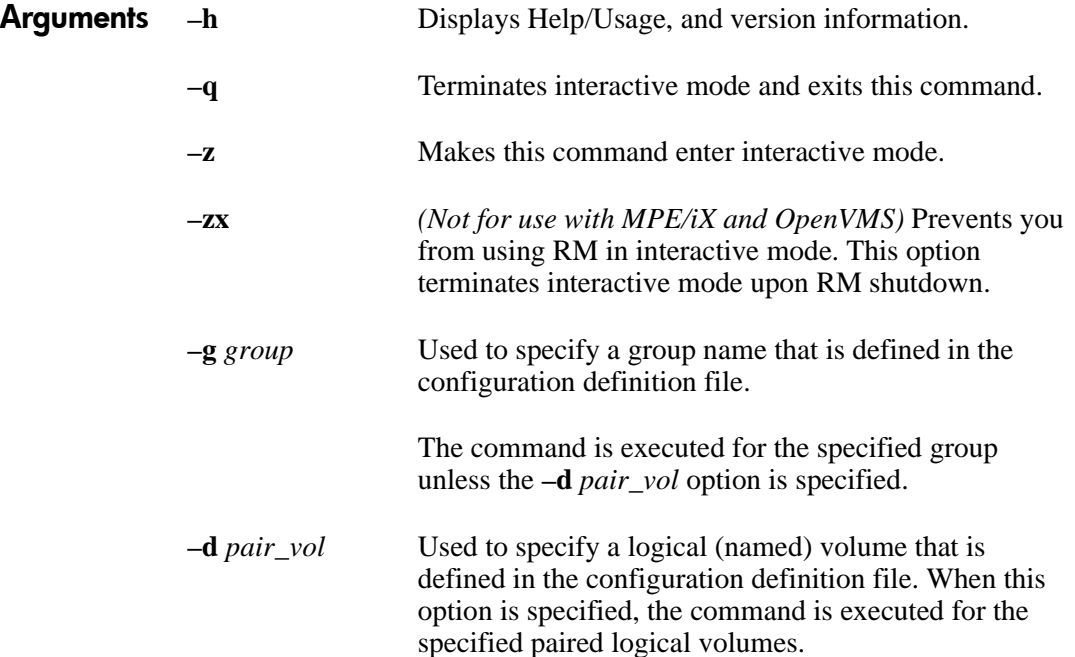

**–**d[g] *raw\_device* [ *MU*# ]

*(HP-UX, Linux, Solaris, Windows NT/2000/2003, AIX, and MPE/iX only)* Searches the RM configuration file (local instance) for a volume that matches the specified raw device. If a volume is found, the command is executed on the paired volume (**–d**) or group (**–dg**).

This option is effective without specification of the **–g** *group* option.

If the specified *raw\_device* is listed in multiple device groups, this will apply to the first one encountered.

#### **–d**[**g**] <*seq*#> <*LDEV*#> [*MU*#]

Searches the RM instance configuration file (local instance) for a volume that matches the specified sequence # and LDEV. If a volume is found, the command is executed on the paired logical volume (**–d**) or group (**–dg**).

This option is effective without specification of the **–g** *group* option.

If the specified LDEV is listed in multiple device groups, this will apply to the first one encountered.

*seq* # *LDEV* # can be specified in hexadecimal (by the addition of 0*x*) or decimal format.

**–m** *marker* Used to specify the Q-marker, the async-CA sequence # of the main control unit (MCU) P-VOL. If RM gets the Q-marker from the **–nowait** option, then it can confirm the completion of asynchronous transfer to that point, by using **pairsysncwait** with that Q-marker.

> If a Q-marker is not specified, RM uses the latest sequence # at the time **pairsysncwait** is executed. It is also possible to wait for completion from the S-VOL side.

Q-marker format:

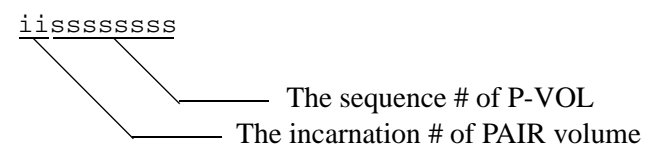

**–fq** Displays the number of remaining Q-markers in the CT group in the sidefile.

# pairsyncwait -g oradb -nowait -fq UnitID CTGID Q-Marker Status Q-Num QM-Cnt 0 3 01003408ef NOWAIT 2 120 # pairsyncwait -g oradb -nowait -m 01003408e0 -fq UnitID CTGID Q-Marker Status Q-Num QM-Cnt 0 3 01003408e0 NOWAIT 2 105 # pairsyncwait -g oradb -t 50 -fq UnitID CTGID Q-Marker Status Q-Num QM-Cnt 0 3 01003408ef TIMEOUT 2 5

> If you specify **–nowait –fq** QM-Cnt shows the number of remaining Q-markers in the CT group.

> If you specify **–nowait –m** *marker* **–fq** QM-Cnt shows the number of remaining Q-markers from the specified marker in the CT group.

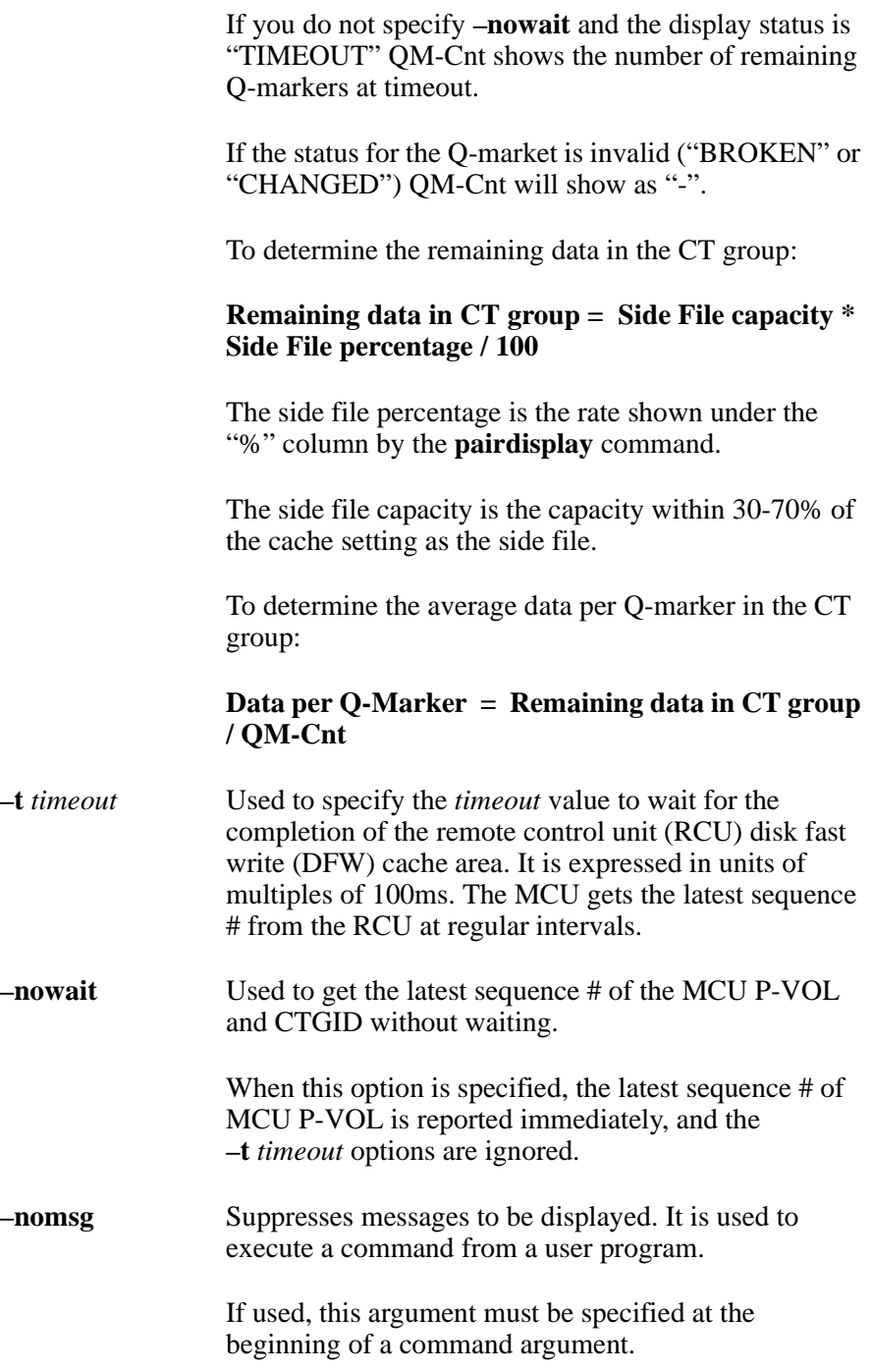

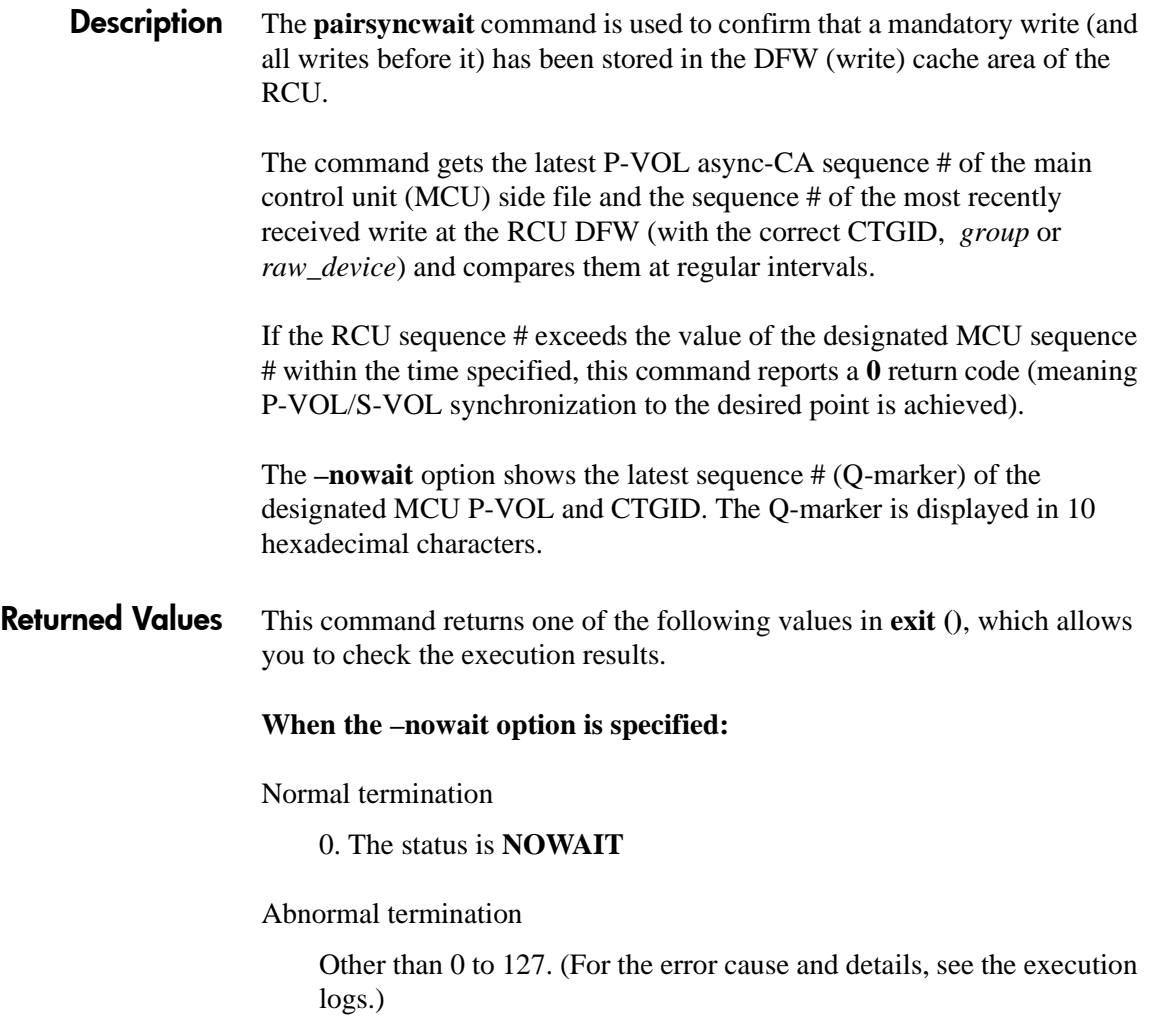

#### **When the –nowait option is not specified:**

Normal termination:

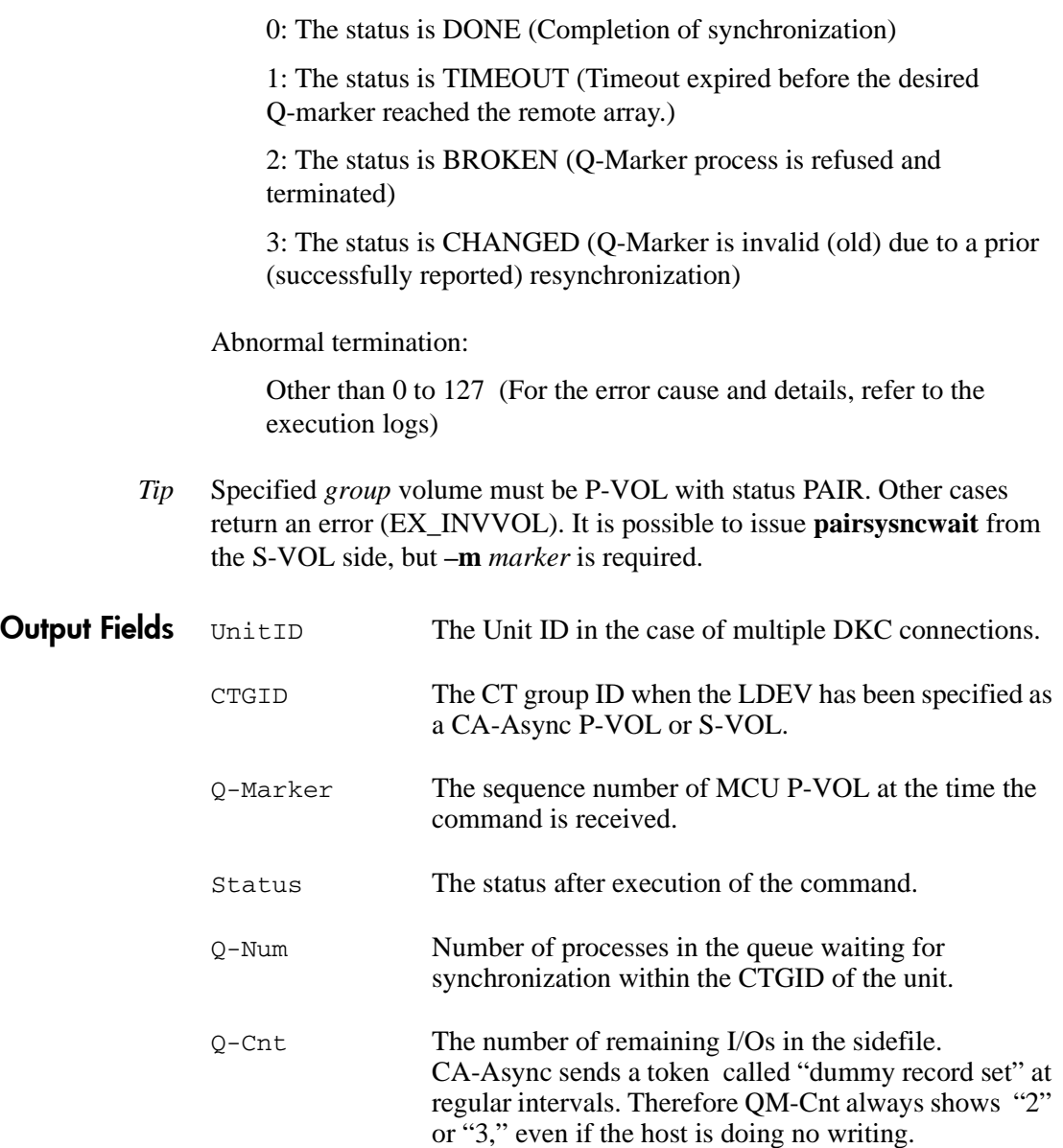

## Examples When the **–nowait** option is specified:

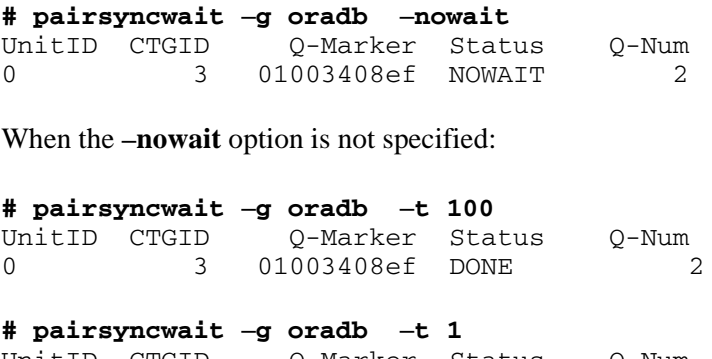

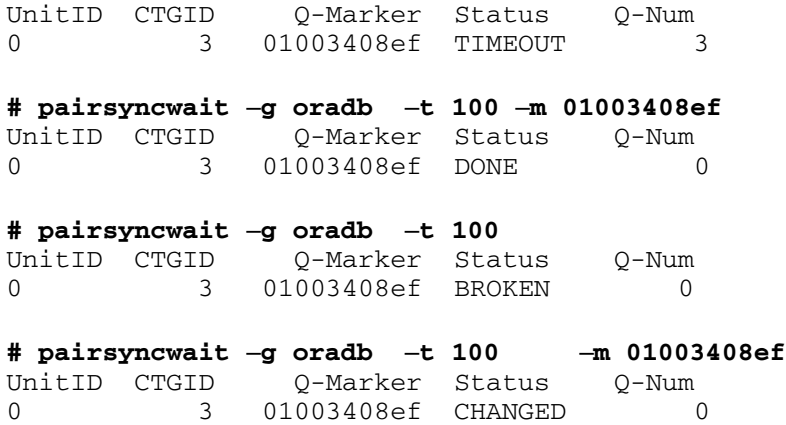

Error Codes The table below lists specific error codes for the **pairsyncwait** command.

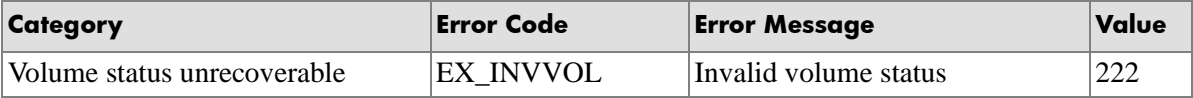

# **pairvolchk**

*Check volume attribute*

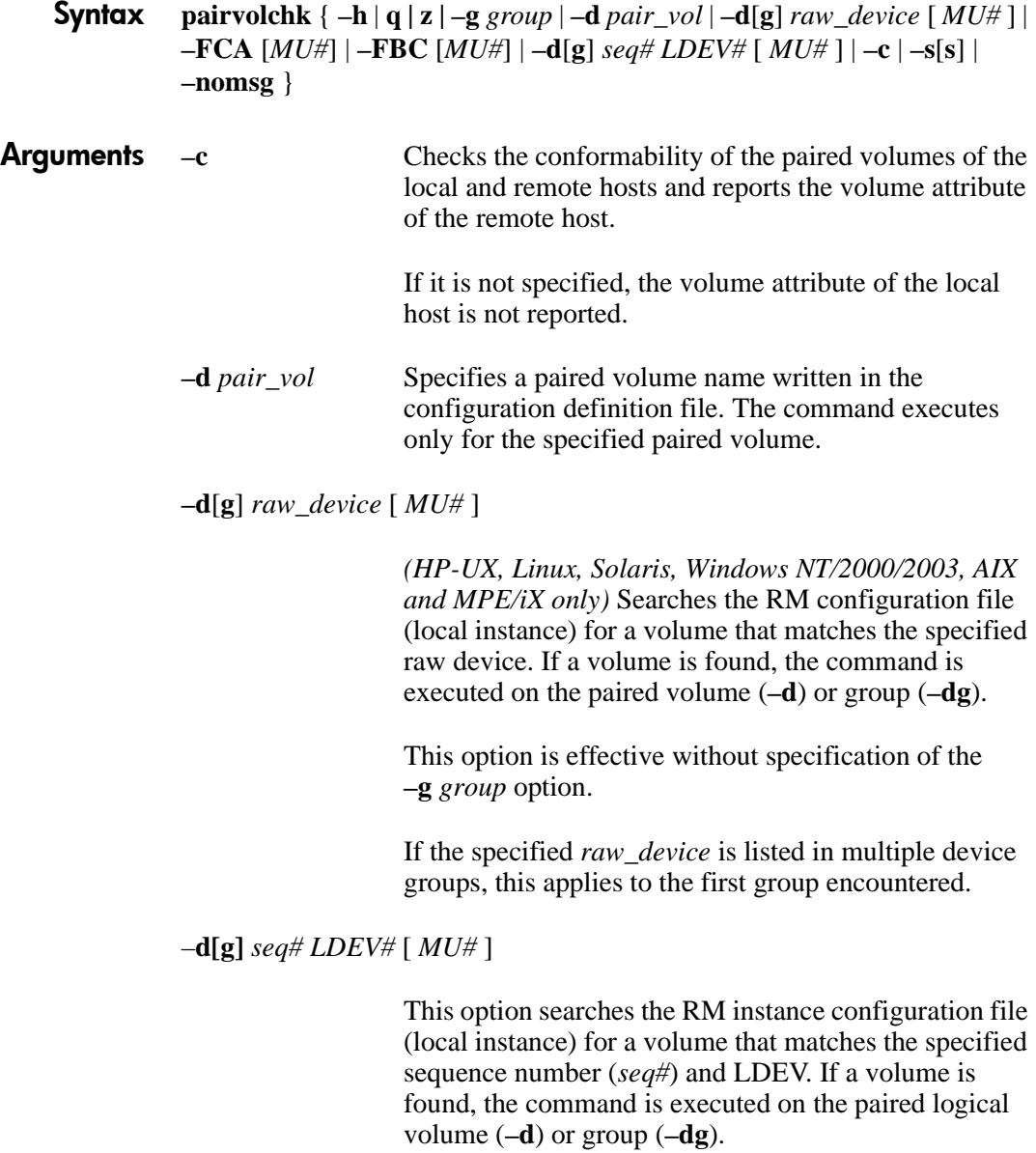
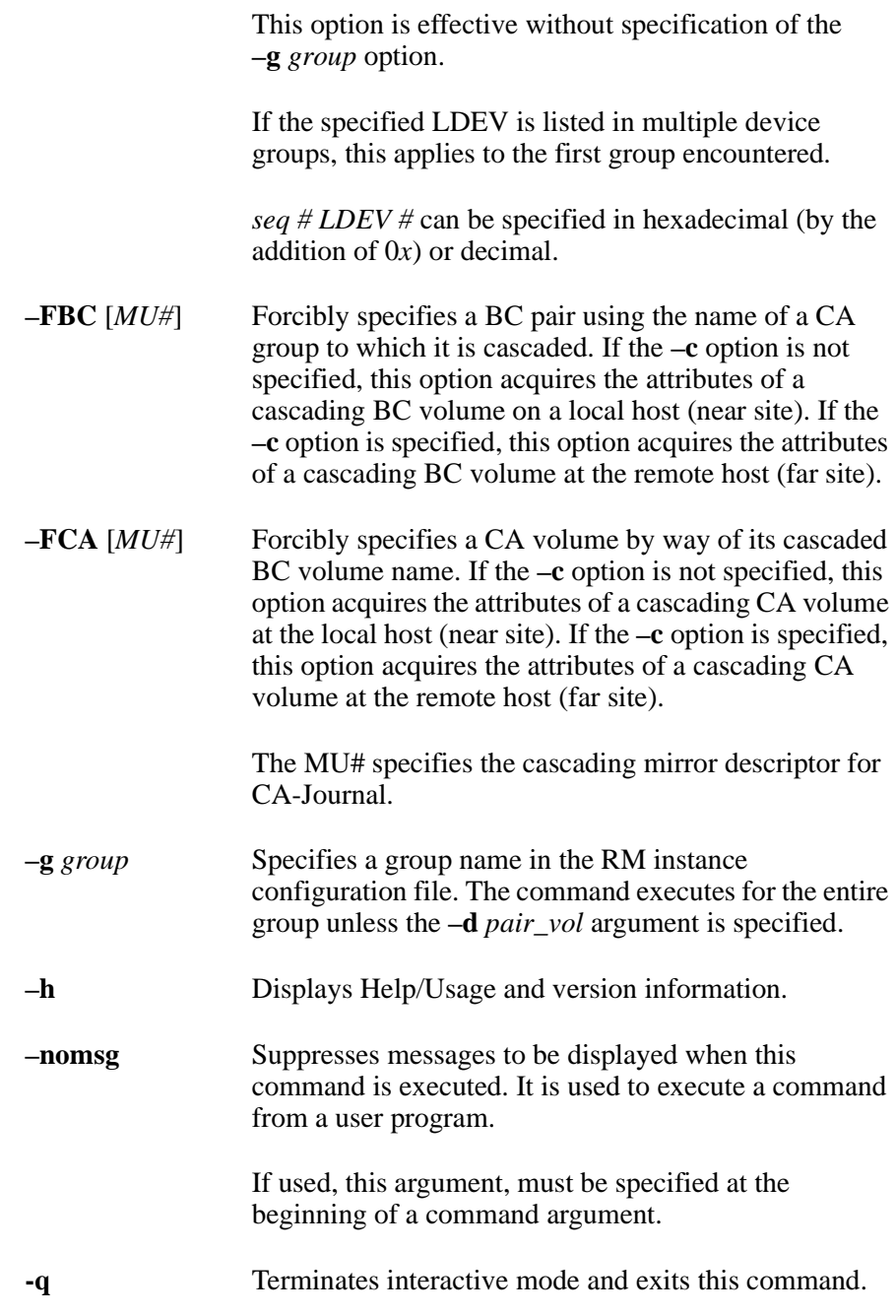

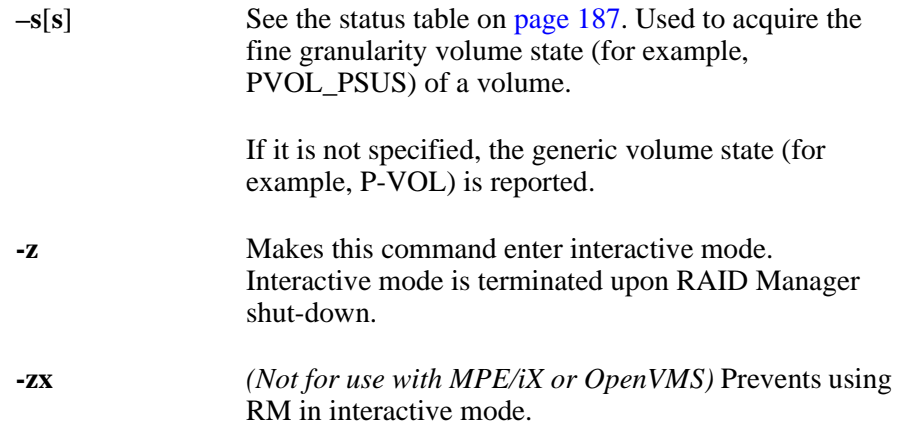

**Description** The **pairvolchk** command reports the attributes of a volume from the perspective of the local or remote host. This command can be applied to each paired logical volume or each group.

> This is the most important command used by high availability (HA) failover software to determine when a failover or failback is appropriate.

The table under the heading ["HA control script state transitions" on](#page-311-0)  [page 312](#page-311-0) lists state transitions resulting from the execution of **pairvolchk** in HA control scripts.

## **CA Operation**

The following figure shows the usage of the **–FCA** option. In the example, the command acquires the fine granularity CA status by specifying the name of a BC group to which it is cascaded.

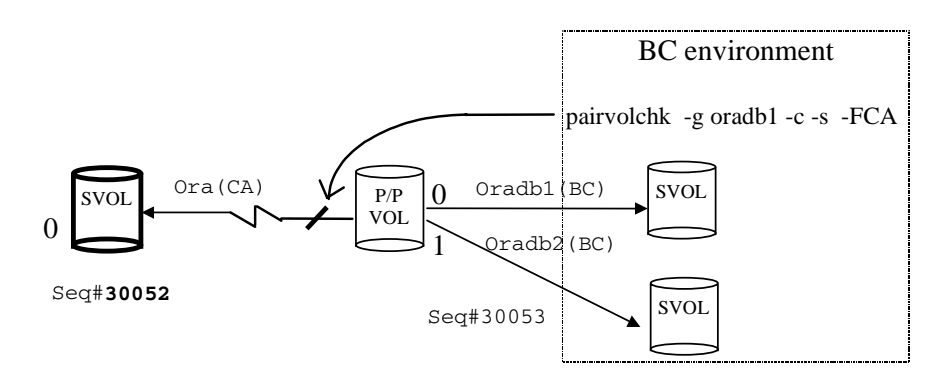

### **BC Operation**

The following figure shows the usage of the **–FBC** option. In the example, the command acquires the fine granularity status (PVOL\_PSUS) of the BC S-VOL/P-VOL (MU#1) by specifying the name of the CA group to which it is cascaded.

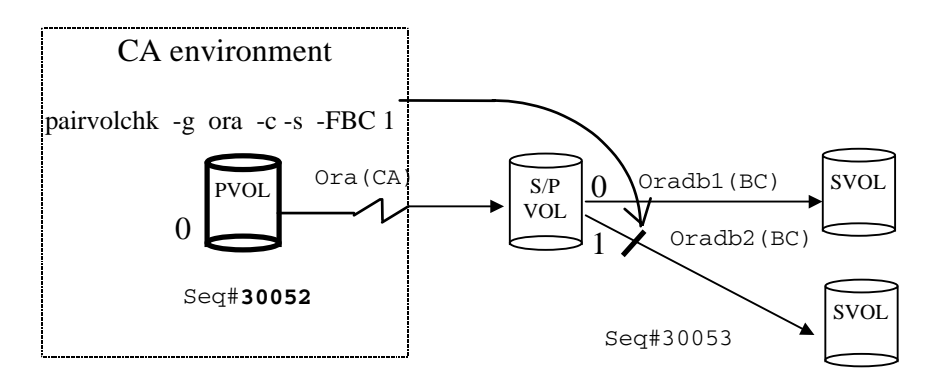

## Returned Values **When the –s[s] argument is not specified:**

Normal termination:

1: The volume attribute is SMPL

2: The volume attribute is P-VOL

3: The volume attribute is S-VOL

Abnormal termination:

Other than 0 to 127. (For the error cause and details, see the execution logs.)

236: EX\_ENQVOL

237: EX\_CMDIOE

235: EX\_EVOLCE (Only when the **–c** option is specified)

242: EX\_ENORMT (Only when the **–c** option is specified)

216: EX\_EXTCTG

214: EX\_ENQCTG

The table below shows the error messages associated with the above error codes.

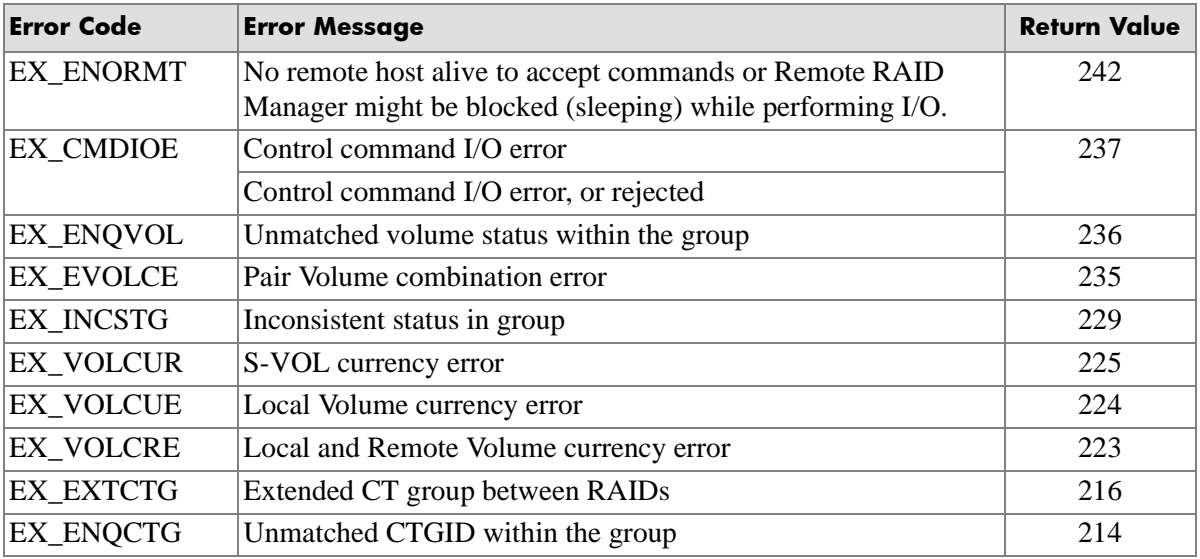

#### **When the –s[s] argument is specified:**

Normal termination:

11: The status is SMPL

22: The status is PVOL\_COPY or PVOL\_RCPY

23: The status is PVOL\_PAIR

24: The status is PVOL\_PSUS

25: The status is PVOL\_PSUE

26: The status is PVOL\_PDUB (CA and LUSE volume only)

29: The status is PVOL\_INCSTG (Inconsistent status in group) Not returned

32: The status is SVOL\_COPY or SVOL\_RCPY

33: The status is SVOL\_PAIR

34: The status is SVOL\_PSUS

35: The status is SVOL\_PSUE

36: The status is SVOL\_PDUB (CA and LUSE volume only)

39: The status is SVOL\_INCSTG (Inconsistent status in group) Not returned

PFUL and PFUS states:

42: The status is PVOL\_COPY

43: The status is PVOL\_PAIR

44: The status is PVOL\_PSUS

45: The status is PVOL\_PSUE

46: The status is PVOL\_PDUB (CA and LUSE volumes only)

47: The status is PVOL\_PFUL

48: The status is PVOL\_PFUS

52: The status is SVOL\_COPY or SVOL\_RCPY

53: The status is SVOL\_PAIR

54: The status is SVOL\_PSUS

55: The status is SVOL\_PSUE

56: The status is SVOL\_PDUB (CA and LUSE volumes only)

57: The status is SVOL\_PFUL

58: The status is SVOL\_PFUS

Other than 0 to 127 (For the error cause and details, see the execution logs): 236:EX\_ENQVOL 237:EX\_CMDIOE 235:EX\_EVOLCE . . . When the **–c** argument is specified 242:EX\_ENORMT. . . When the **–c** argument is specified 16:EX\_EXTCTG

214:EX\_ENQCTG

When a volume group contains volumes in different states, one state will take precedence and will be reported for the group as shown in the following table.

<span id="page-186-0"></span>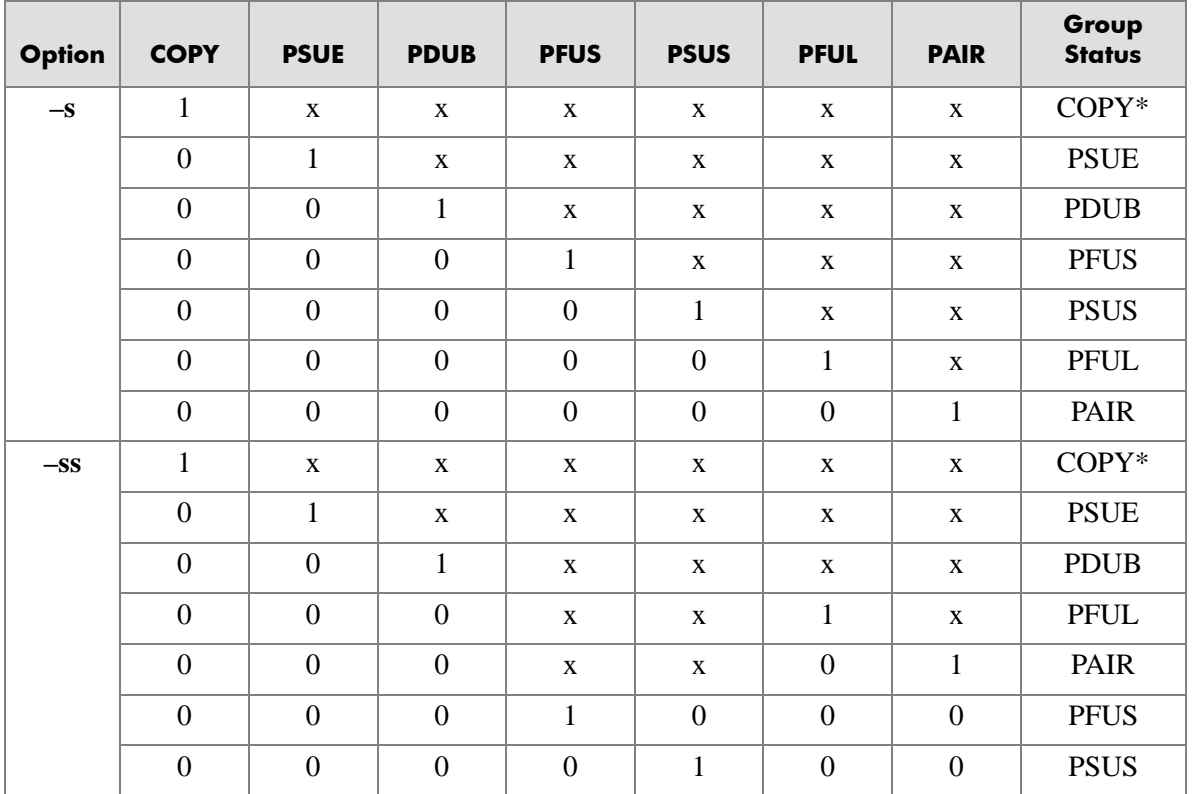

## **Explanation of Terms**

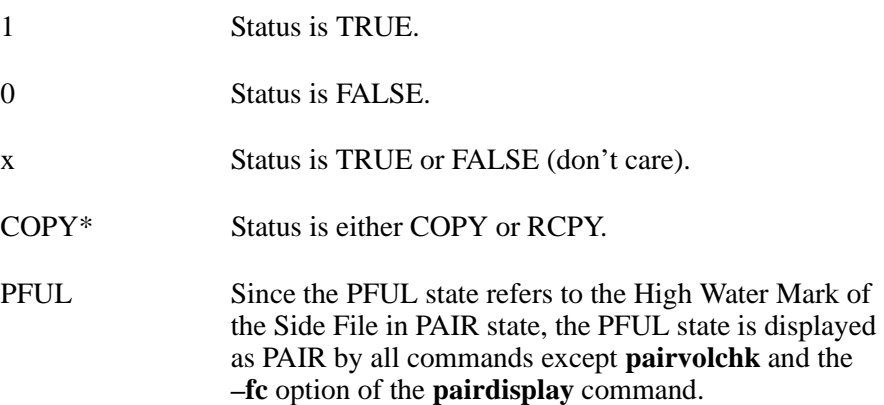

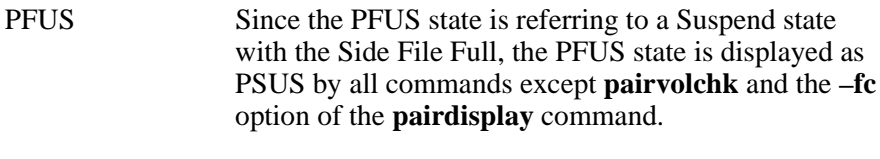

SVOL PSUS Displayed as SSUS by the **pairdisplay** command.

Error Codes The table lists specific error codes for the **pairvolchk** command.

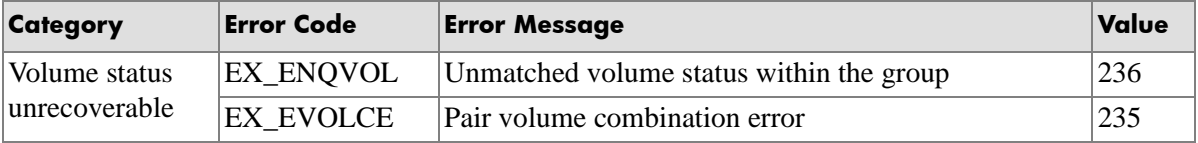

## Examples

### **CA Async:**

```
# pairvolchk -g oradb
pairvolchk:Volstat is P-VOL.[status=PAIR fence=ASYNC CTGID=2 MINAP=2
```
### **CA Sync:**

# pairvolchk -g oradb pairvolchk : Volstat is P-VOL.[status = PAIR fence = DATA MINAP = 2 ]

> "MINAP" shows the minimum active paths on specified group on the P-VOL. If the array firmware does not support tracking the number of active paths, then "MINAP" will not be displayed as below.

## **BC:**

```
# pairvolchk -g oradb
pairvolchk : Volstat is P-VOL.[status = PAIR ]
```
## **BC with CT Group:**

```
# pairvolchk -g oradb
pairvolchk : Volstat is P-VOL.[status = PAIR CTGID = 1 ]
```
# **raidar**

*Report LDEV activity*

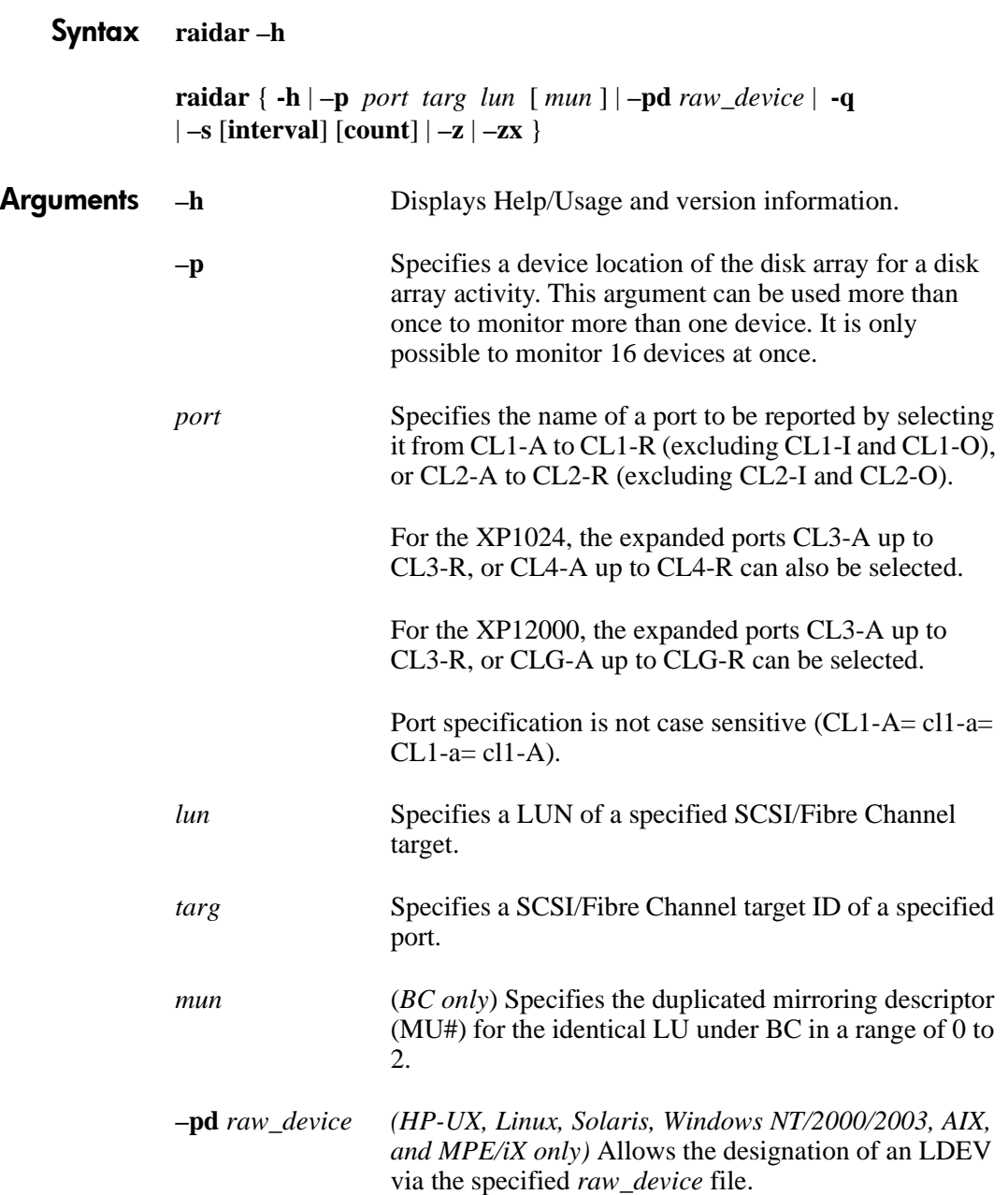

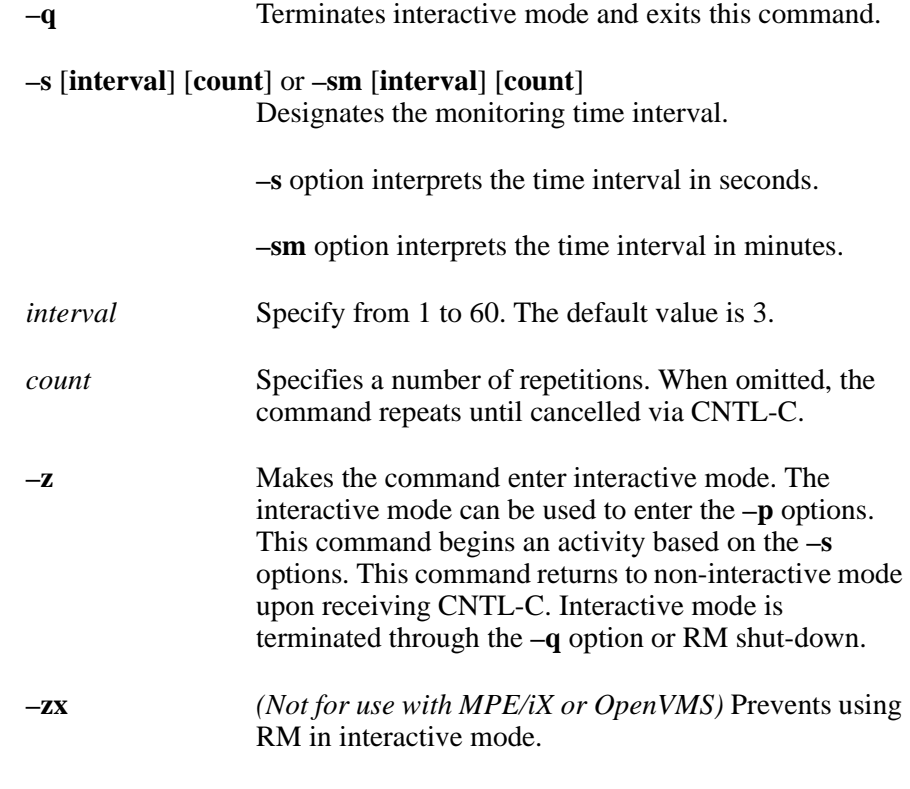

**Description** The **raidar** command reports the I/O activity of a port, target or LUN over a specified time interval. It will report any early termination via CNTL-C. This command can be used regardless of the RM instance configuration definitions.

> I/O activity of an S-VOL that is part of an active CA pair (a pair that is in the COPY or PAIR state) shows internal I/O used to maintain the pair as well as user I/O. For BC, only host I/Os are reported on the P-VOL.

For CA, the I/O activity reported for an S-VOL in either COPY or PAIR state reflects the total, not just host based, activity of the volume.

For BC, only the host based I/O activity is reported.

If the volume state changes from S-VOL (COPY or PAIR) to SMPL during the monitoring period, the activity number may be based on some internal and some host I/Os.

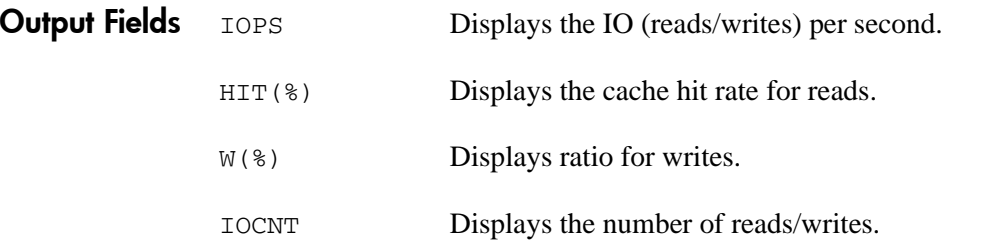

## Example

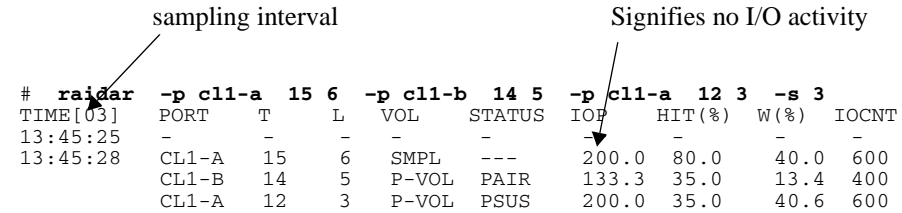

## Related Information

[Appendix C](#page-344-0), ["Fibre Channel addressing" .](#page-344-1)

# **raidqry**

*Confirm disk array connection to host*

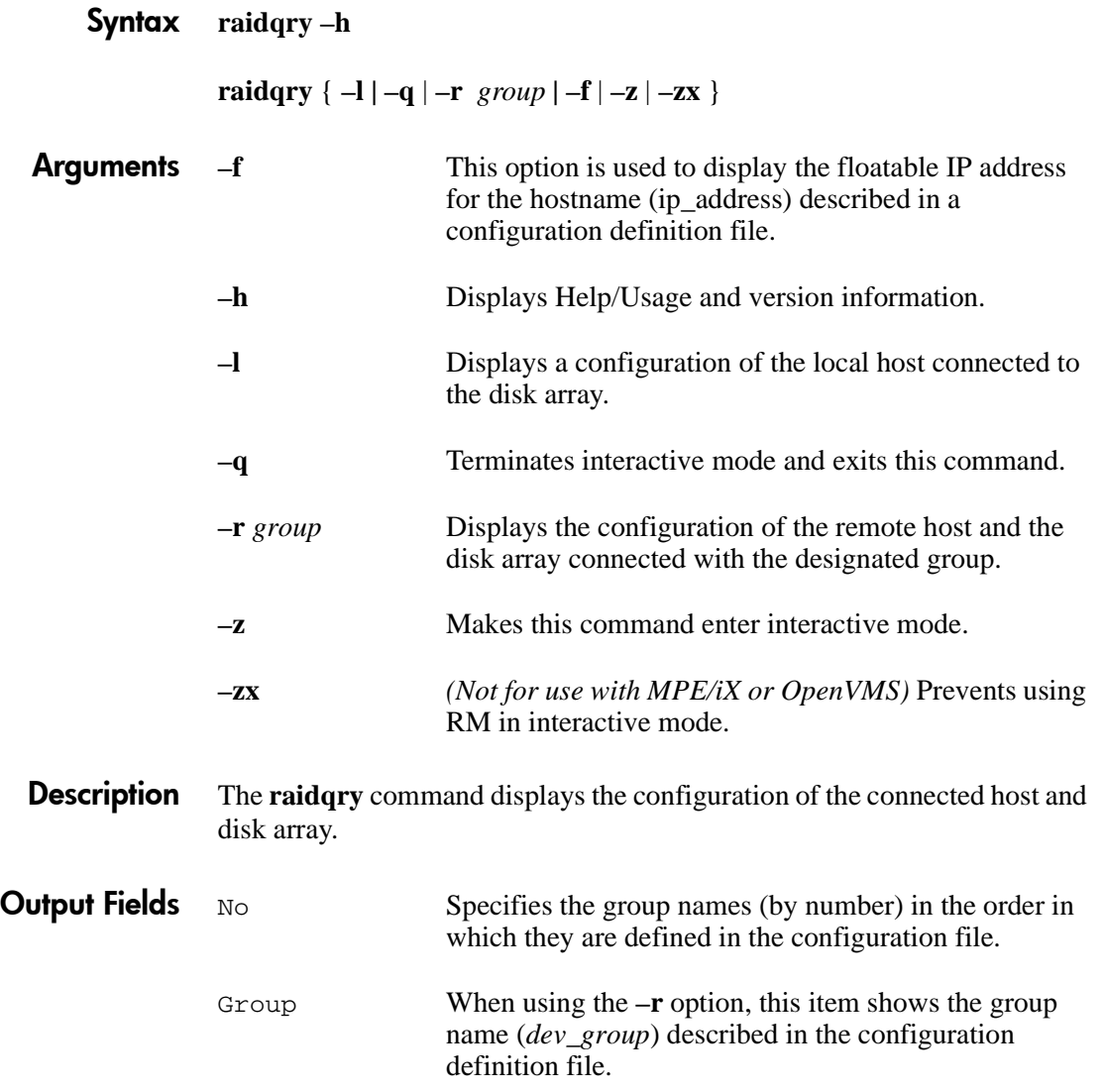

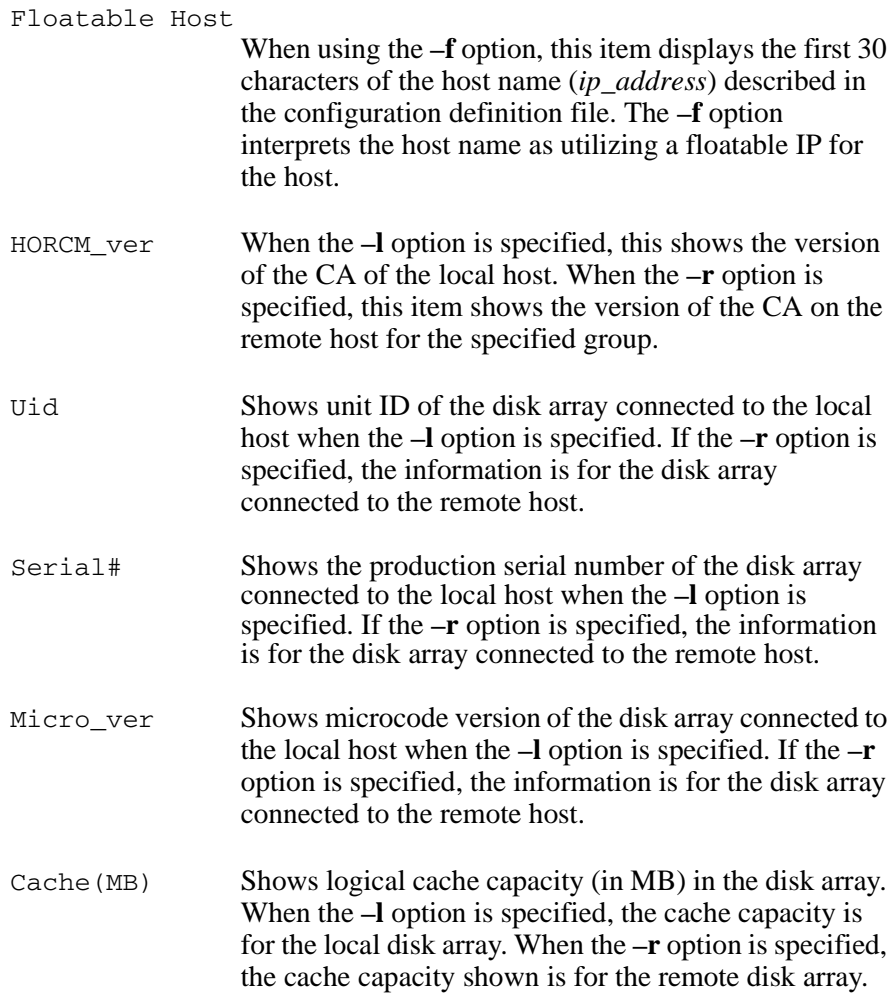

## Display Example # **raidqry -l**

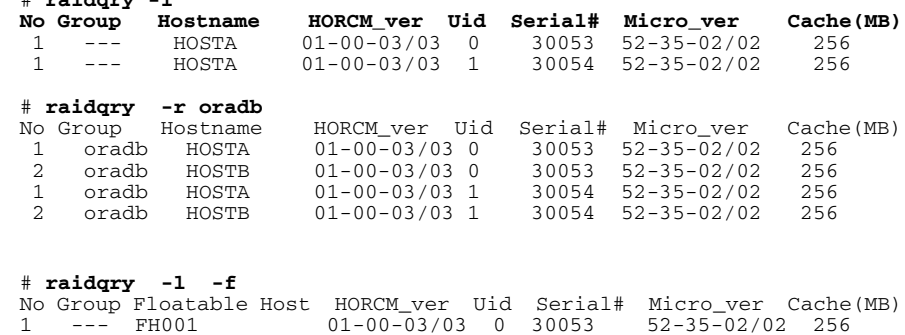

# **raidscan**

*Display port status*

## Syntax **raidscan**

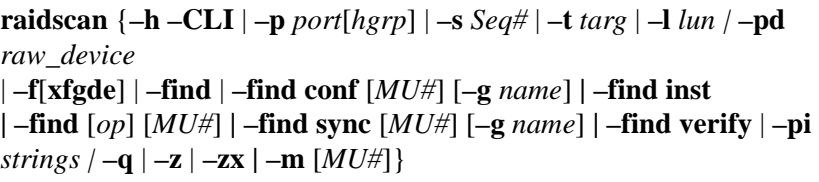

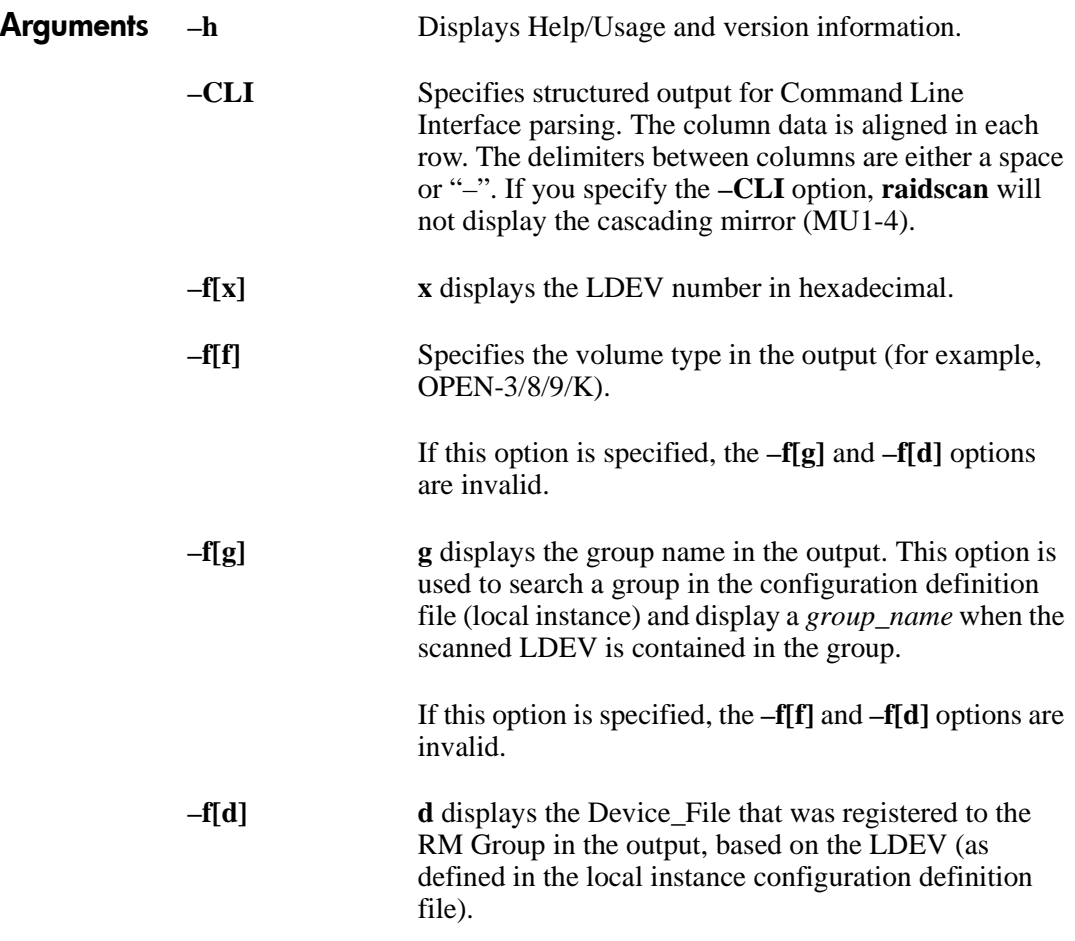

If this option is specified, the **–f[f]** and **–f[g]** options are invalid.

**–f[e]** Displays the serial number and LDEV number of the external LUNs mapped to the LDEV.

> If the external LUN mapped to the LDEV on a specified port does not exist, then this option will do nothing. If this option is specified, the  $-f[f][g][d]$ options are not allowed.

#### *Example*

# raidscan -p cl1-a-0 -fe -CLI

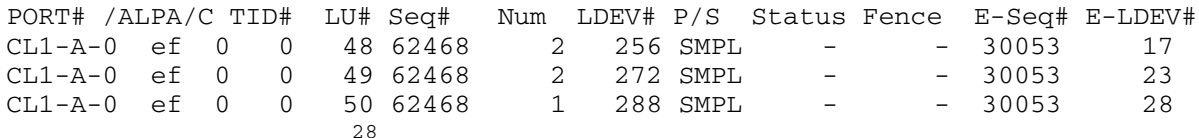

E-Seq#. Displays the production (serial) number of the external LUN.

E-LDEV#. Displays the LDEV# of the external LUN.

**–find** *(HP-UX, Linux, Solaris, Windows NT/2000/2003, and MPE/iX only)* Used to display the Port, targetID, LUN (in RAID Manager notation) that was mapped to a LDEV using a special (raw device) file provided via **STDIN** 

> If the target and LUN are unknown, this option can be used to discover the Port, targetID, LUN associated with a host device file so that the information can be included in a **horcm.conf** file.

> This option can be used with the **–fx** option to display the LDEV numbers in hexadecimal format.

**–find** [*op*] [*MU#*] Used to execute the specified [op] using a raw device file provided by STDIN. See next entries.

### **–find conf** [*MU#*] [**–g** *name*]

Used to display the port, target ID, and LUN in the **horcm.conf** file by using a special raw device file provided via STDIN.

If the target ID and LUN are unknown for the target device file, then you will have to start RM without a description for HORCM\_DEV and HORCM\_INST.

This option allows you to use the **–fx** option to display the LDEV numbers in hexadecimal format.

The **–g** *name* option is used to specify the name to be used for dev\_group in the **horcm.conf** file. If this option is not specified, the group applies **VG** as the default.

#### **–find sync** [*MU#*] [**–g** *name*]

Flushes the system buffer of the logical drive corresponding to a **–g** *name* (dev\_group) in the RM configuration file. The dev\_group name is provided via STDIN through the KEY WORD(\$Volume,\$LETALL, \$Physical).

The **–g** *name* option is used to specify the name to be used for dev\_group in the **horcm.conf** file. If this option is not specified, then the system buffers associated with all groups for the local instance are flushed.

If the logical drive corresponding to a **–g** *name* is not open for any application, then the logical drive system buffer is flushed and the drive is unmounted.

If the logical drive corresponding to a **–g** *name is* open for an application, then the logical drive system buffer is only flushed.

This option allows the system buffer to be flushed before a pairsplit without unmounting the PVOL (open state).

### **–find verify** [*MU#*]

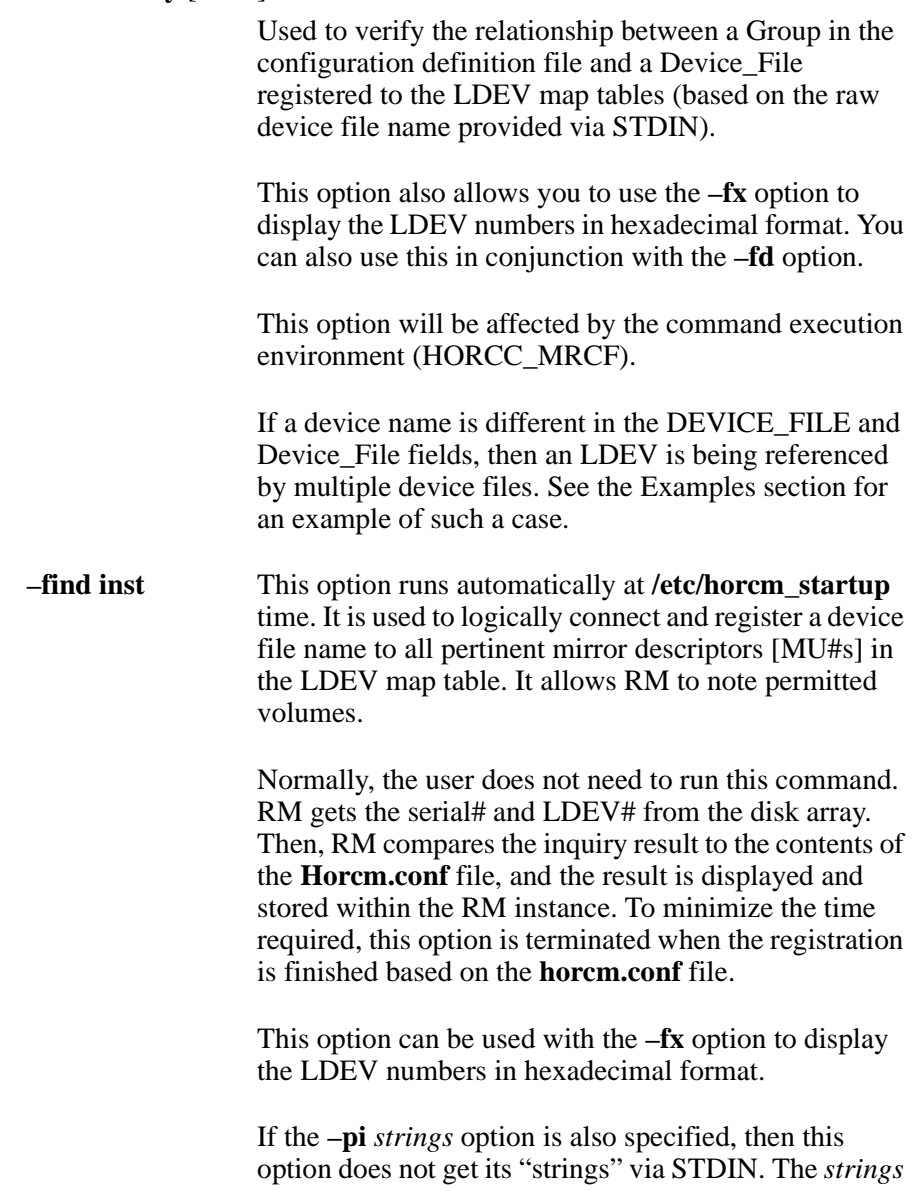

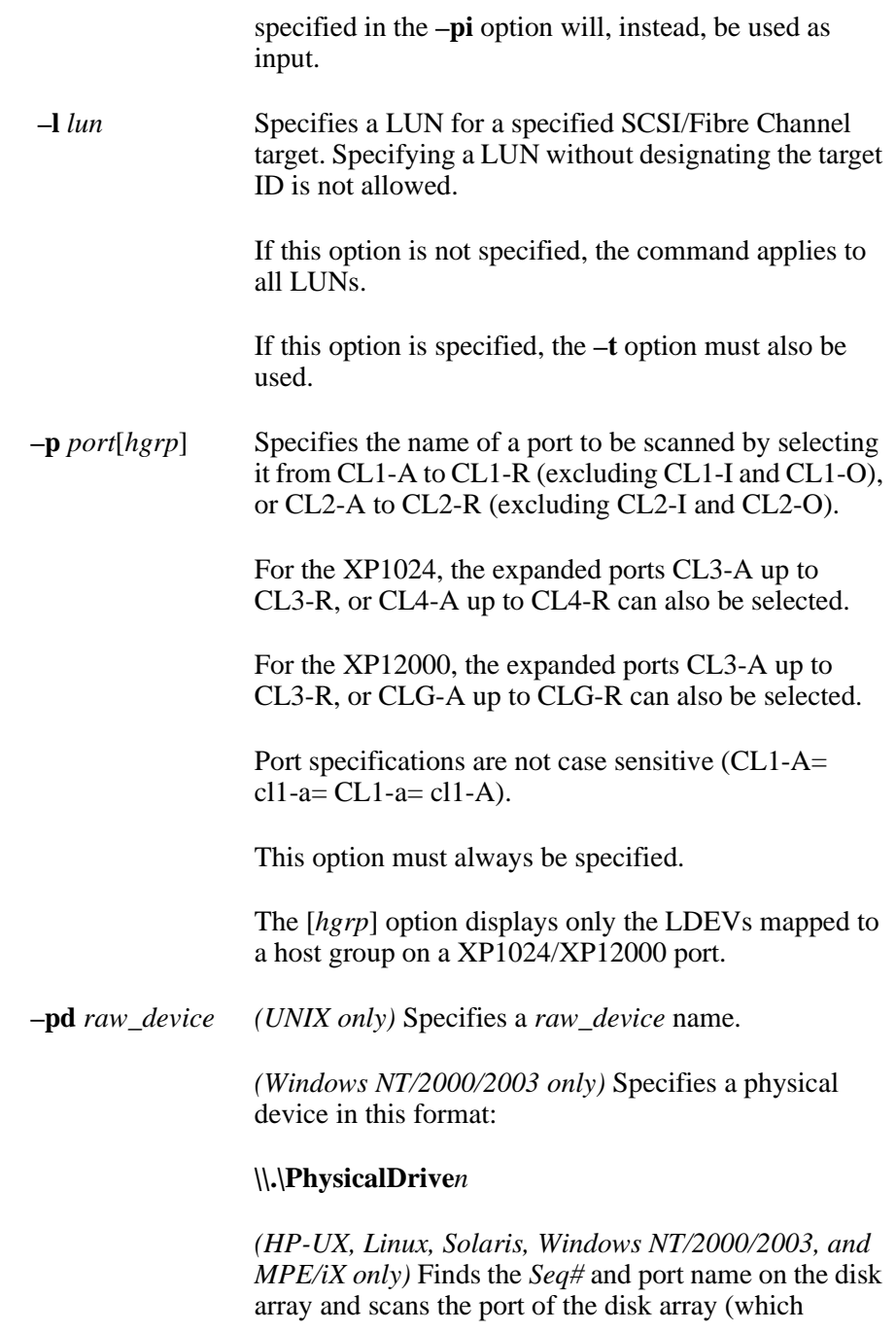

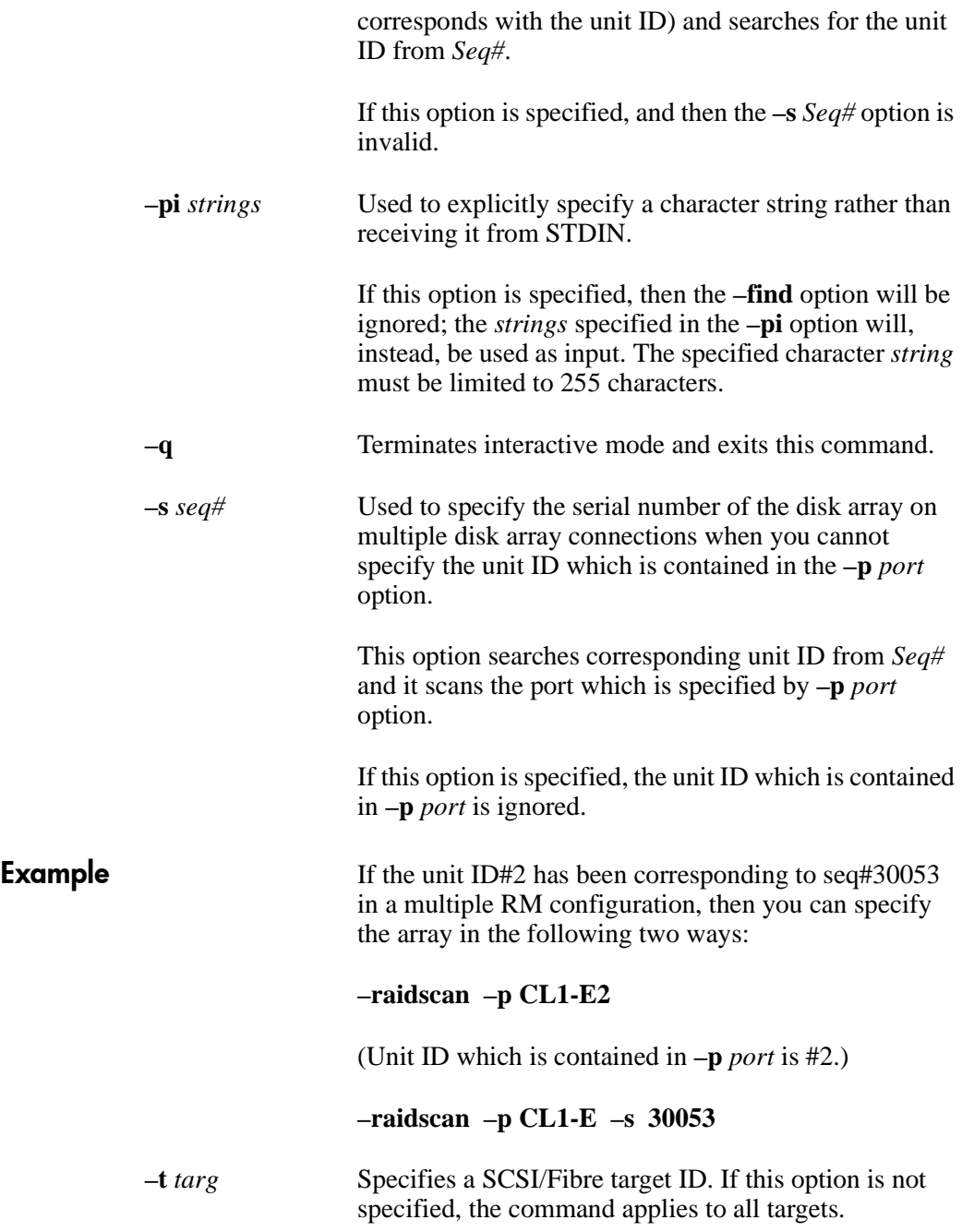

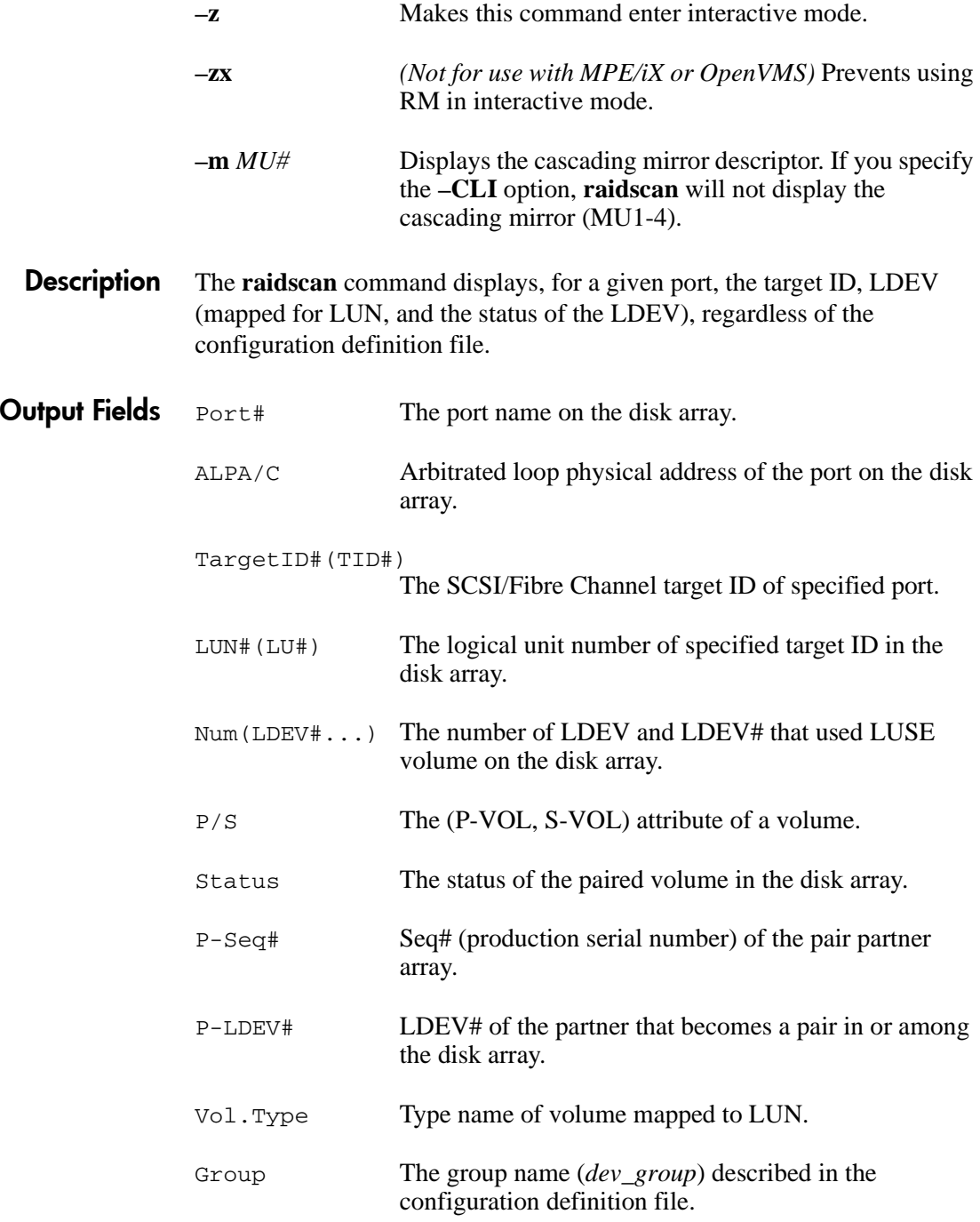

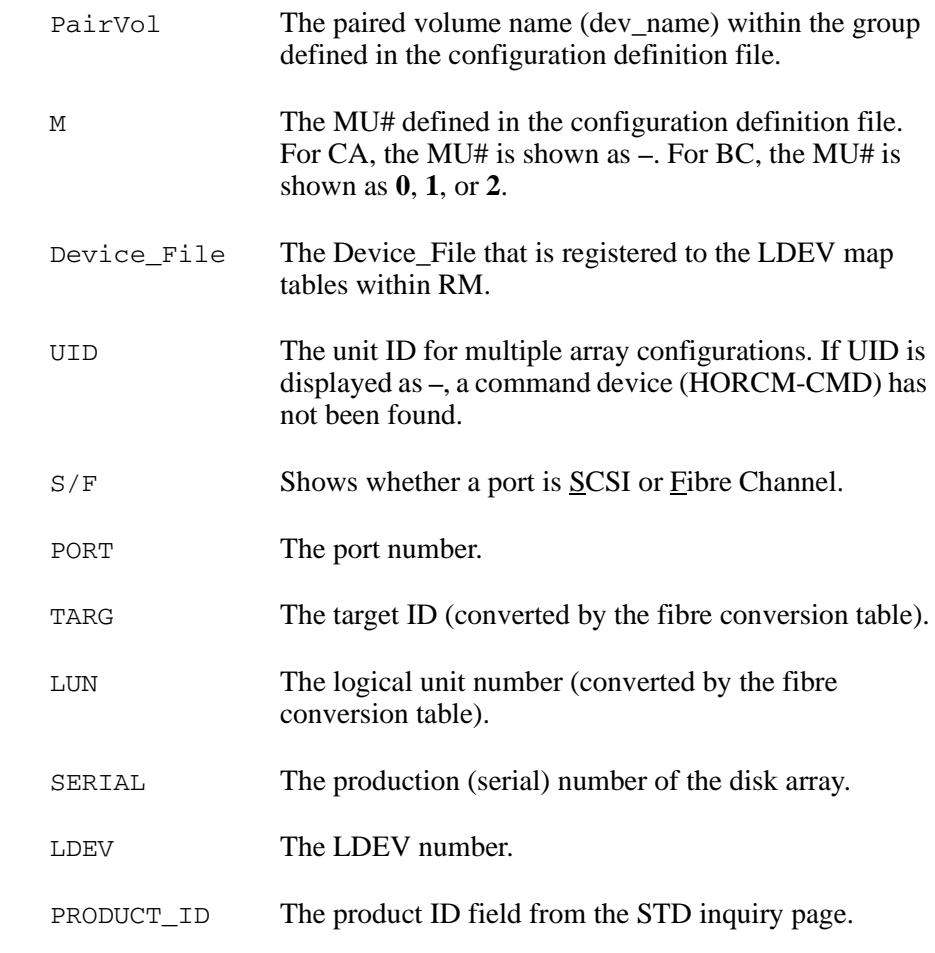

## **Examples** raidscan using the **–CLI** option formats the display so that all the columns are aligned.

# raidscan –p CL1-C –CLI Port# TargetID# Lun# Seq# Num LDEV# P/S Status Fence P-Seq# P-LDEV# CL1-C 1 0 30053 1 274 SMPL - - - - - -CL1-C 2 2 30053 1 260 P-VOL PAIR NEVER 30053 268 CL1-C 2 3 30053 1 261 P-VOL PAIR NEVER 30053 269

> If you specify the **–CLI** option, raidscan will not display the cascading mirror (MU1-4).

#### A **raidscan** on a Fibre Channel port displays ALPA data for the port instead of target ID number.

# raidscan –p CL2-P PORT# /ALPA/C,TID#,LU#.Num(LDEV#..)..P/S, Status,LDEV#,P-Seq#,P-LDEV#<br>CL2-P / ef/0, 0, 0-1.0(58).........P-VOL PSUS 58, 35641 61<br>CL2-P / ef/0, 0, 1-1.0yp(59).......P-VOL PSUS 59, 35641 62 CL2-P / ef/0, 0, 0-1.0(58).........P-VOL PSUS 58, 35641 61 CL2-P / ef/0, 0, 1-1.0yp(59).......P-VOL PSUS 59, 35641 62 CL2-P / ef/0, 0, 2...0(61).........S-VOL SSUS 61, ----- 58  $CL2-P$  /  $ef/0$ , 0, 3...0(62)...........S-VOL SSUS 62, ----- 59

#### The following example uses the **–find** option.

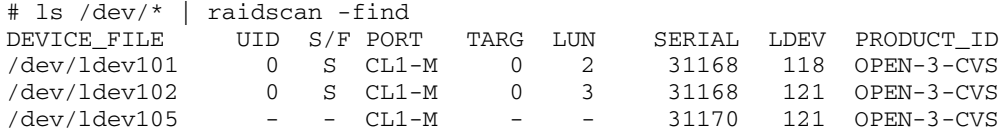

The following example uses the **–find conf** option.

# cat /etc/horcmperm.conf | raidscan -find conf 0 -g ORA HORCM\_DEV #dev\_group dev\_name port# TargetID LU# MU# # /dev/rdsk/c23t0d0 SER = 61456 LDEV = 192[FIBRE FCTBL = 4 ] ORA ORA\_000 CL2-J 0 0 0 # /dev/rdsk/c23t0d1 SER = 61456 LDEV = 193 [ FIBRE FCTBL = 4 ] ORA ORA\_001 CL2-J 0 1 0 # /dev/rdsk/c23t0d2 SER = 61456 LDEV = 194 [ FIBRE FCTBL = 4 ] ORA ORA\_002 CL2-J 0 2 0 # /dev/rdsk/c23t0d3 SER = 61456 LDEV = 195 [ FIBRE FCTBL = 4 ] ORA ORA\_003 CL2-J 0 3 0 # ERROR [CMDDEV] /dev/rdsk/c23t0d7 SER = 61456 LDEV = 259 [ OPEN-3-CM ]

The target device is suppressed if:

• It is the command device:

# ERROR [CMDDEV] /dev/rdsk/c23t0d7 SER = 61456 LDEV = 259 [ OPEN-3-CM ]

• It shares an LDEV among multiple device files and an LDEV is already displayed by another target device:

# ERROR [LDEV LINK] /dev/rdsk/c24t0d3 SER = 61456 LDEV = 195 [FIBRE FCTBL = 4]

• It does not have a valid MU#:

# ERROR [INVALID MUN (2 < 1)] /dev/rdsk/c24t0d3 SER = 61456 LDEV = 195 [ OPEN-3 ]

#### • It mixes different RAID types:

```
# ERROR [MIXING RAID TYPE] /dev/rdsk/c24t0d3 SER = 61456 LDEV = 195 [ OPEN-3 ]
```
The following example flushes the system buffer associated with the ORB group through \$Volume. This example uses the echo \$Volume | **raidscan -find sync -g** ORB or **raidscan -pi** \$Volume **-find sync -g** ORB options.

```
[SYNC] : ORB ORB_000[-] -> \Dmt1\Dsk1 : Volume{bf48a395-0ef6-11d5-8d69-00c00d003b1e}
[SYNC] : ORB ORB_001[-] -> \Dmt1\Dsk2 : Volume{bf48a395-0ef6-11d5-8d69-00c00d003b1e}
[SYNC] : ORB ORB_002[-] \rightarrow \Dmt1\Dsk3 : Volume{bf48a395-0ef6-11d5-8d69-00c00d003b1e}
```
The following example flushes the system buffer associated with all of groups for the local instance. This example uses the echo \$Volume | **raidscan -find sync** or **raidscan -pi** \$Volume **-find sync** options.

```
[SYNC] : ORA ORA 000[-] -> \Vol44\Dsk0 :
Volume{56e4954a-28d5-4824-a408-3ff9a6521e5d}
[SYNC] : ORA ORA_000[-] -> \Vol45\Dsk0 : 
Volume{56e4954a-28d5-4824-a408-3ff9a6521e5e}
[SYNC] : ORB ORB 000[-] -> \Dmt1\Dsk1
Volume{bf48a395-0ef6-11d5-8d69-00c00d003b1e}
[SYNC] : ORB ORB 001[-] -> \Dmt1\Dsk2
Volume{bf48a395-0ef6-11d5-8d69-00c00d003b1e}
[SYNC] : ORB ORB_002[-] -> \Dmt1\Dsk3Volume{bf48a395-0ef6-11d5-8d69-00c00d003b1e
```
#### The following example uses the **–find inst** option.

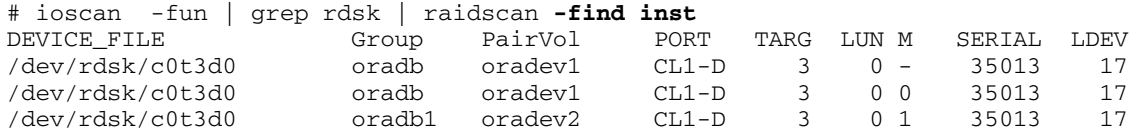

The following example uses the **–find verify** option.

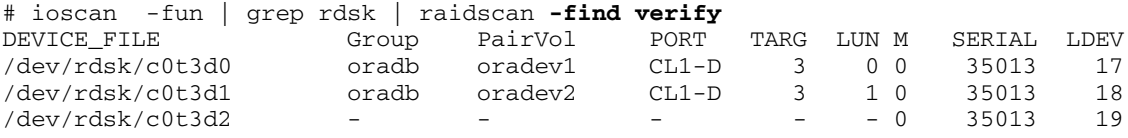

The following example uses the **–find verify** and **–fd** options.

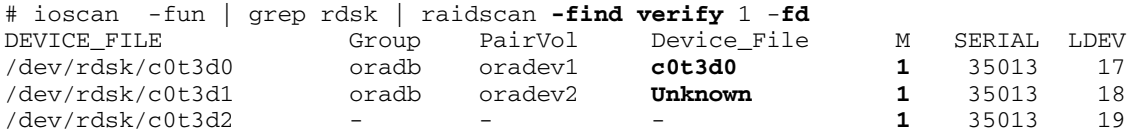

#### **SCSI Port Specification**

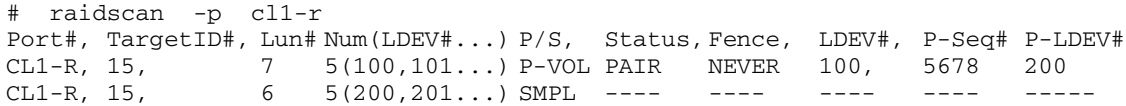

# raidscan -p cl1-r **-f** Port#, TargetID#, Lun# Num(LDEV#...) P/S, Status, Fence, LDEV#, **Vol.Type** CL1-R, 15, 7 5(100,101...) P-VOL PAIR NEVER 100, **OPEN-3** CL1-R, 15, 6 5(200,201...) SMPL ---- ---- ---- **OPEN-3**

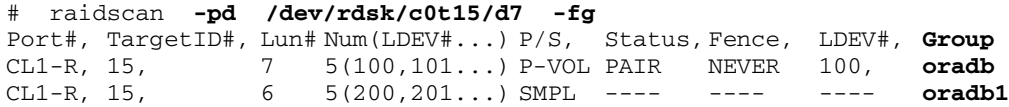

The specified device is LDEV# **0100**.

#### **Fibre Channel Port Specification**

The ALPA/C, TID# field displays the value that was converted using the Fibre Channel Address Conversion tables in ["Fibre Channel address](#page-345-0)  [conversions" .](#page-345-0)

# raidscan -p cl1-r PORT#/ALPA/C,TID#,LU#..Num(LDEV#...) P/S, Status,Fence, LDEV#, P-Seq# P-LDEV# CL1-R/ ce/15, 15, 7..5(100,101...) P-VOL PAIR NEVER 100, 5678 200  $CL1-R$ ,  $ce/15$ ,  $15$ ,  $6..5(200,201...)$  SMPL ---- ---- ---- ---- ----

# raidscan -p cl1-r **-f** PORT#/ALPA/C,TID#,LU#..Num(LDEV#...) P/S, Status,Fence, LDEV#, **Vol.Type** CL1-R/ ce/15, 15, 7..5(100,101...) P-VOL PAIR NEVER 100, **OPEN-3**  $CL1-R$  ce/15, 15, 6..5(200,201...) SMPL ---- ---- ---- **OPEN-3** 

#### **SCSI Specification with BC**

When using BC, **raidscan** will display the MU# (and the status of MU# **0**-**2**) under the LUN column (for example, 7-0 for LUN 7, MU 0).

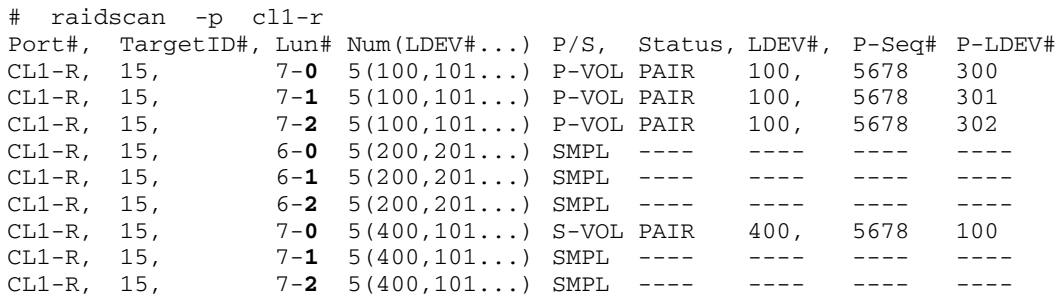

Windows NT does not support the LDM volume. The user must specify \$LETALL instead of \$Volume as follows.

**raidscan -pi \$LETALL -find sync -g ORA**  $[SYNC]$  : ORA ORA\_000 $[-]$  ->  $F:\DBk1\pd$  : F:

This option cannot specify the device object name as shown below:

D:\Vol(Dms,Dmt,Dmr)X\DskY,\Vol(Dms,Dmt,Dmr)X\DskY

Related Information For STDIN file specification information, see Appendix D, ["STDIN file](#page-350-0)  [formats"](#page-350-0) .

## **Command Options for Windows NT/2000/2003**

RM provides the following commands specific to Windows NT/2000/2003. These commands are built into the RM commands and are executed by using the **–x** option with any general RM command. For instance, enter:

#### raidscan –x <command> <arg>

Any general command (not just **raidscan**) can be used; the **–x** option overrides the normal operation of the RM command.

It is not necessary to have an RM instance running to execute these command options when only the subcommand is to be executed.

If you execute one of these Windows NT/2000/2003 commands from a UNIX command line, a syntax error will be returned.

## **drivescan**

*Display disk drive and connection information* Windows NT/2000/2003 only

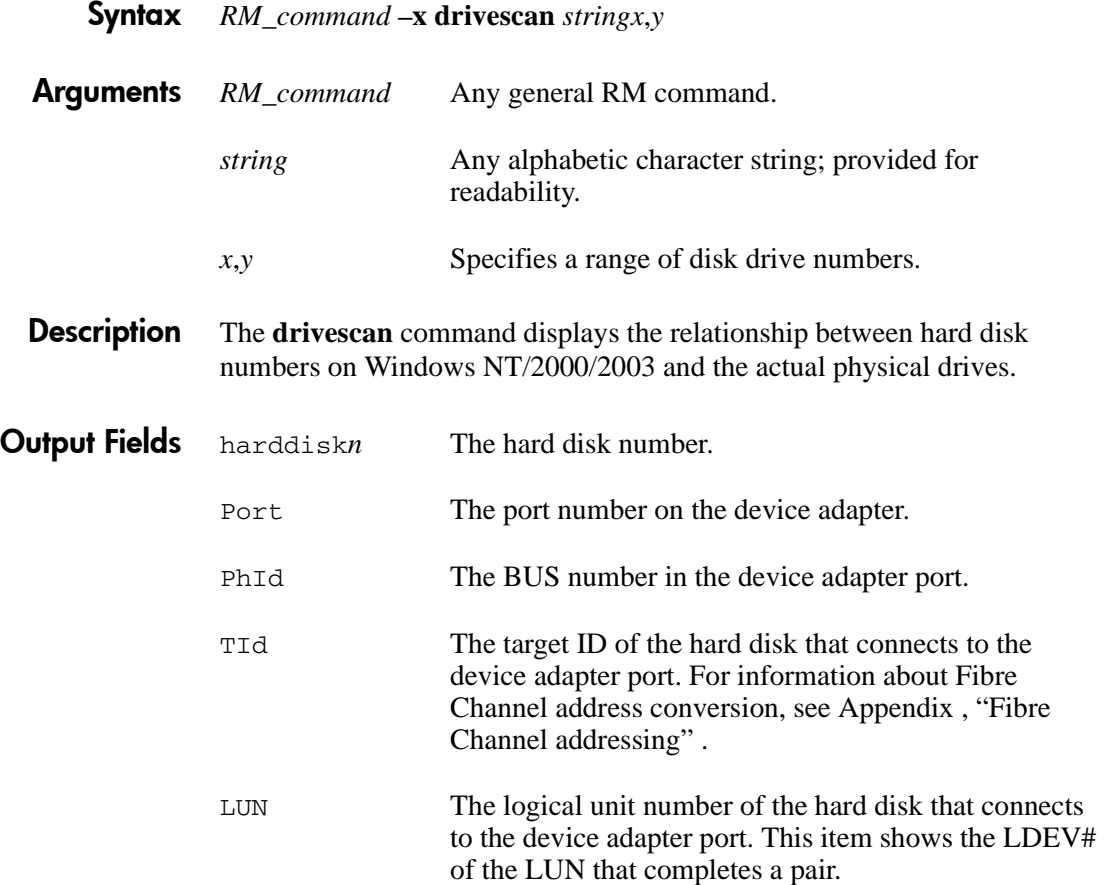

Example This example shows **drivescan** executed from the **raidscan** command, and displays the connection of the actual physical drive for disk drive number 0 to 10.

#### **raidscan –x drivescan harddisk0,10**

Harddisk 0..Port[ 1] PhId[ 0] TId[ 0] Lun[ 0] [HITACHI] [DK328H-43WS] Harddisk 1..Port[ 2] PhId[ 4] TId[ 29] Lun[ 0] [HITACHI] [OPEN-3] Port[CL1-J] Ser#[ 30053] LDEV#[ 9(0x009)] HORC = P-VOL HOMRCF[MU#0 = SMPL MU#1 = SMPL MU#2 = SMPL] Harddisk 2..Port[ 2] PhId[ 4] TId[ 29] Lun[ 1] [HITACHI] [OPEN-3] Port[CL1-J] Ser#[ 30053] LDEV#[10(0x00A)] HORC = S-VOL HOMRCF[MU#0 = SMPL MU#1 = SMPL MU#2 = SMPL] Harddisk 3..Port[ 2] PhId[ 4] TId[ 29] Lun[ 2] [HITACHI] [OPEN-3 ] Port[CL1-J] Ser#[ 30053] LDEV#[11(0x00B)]  $HORC = P-VOL$   $HOMRCFfMU#0 = SMPL MU#1 = SMPL MU#2 = SMPL$ Harddisk 4..Port[ 2] PhId[ 4] TId[ 29] Lun[ 3] [HITACHI] [OPEN-3 ] Port[CL1-J] Ser#[ 30053] LDEV#[12(0x00C)]  $HORC = S-VOL$   $HOMRCF[MU#0 = SMPL MU#1 = SMPL MU#2 = SMPL]$ Harddisk 5..Port[ 2] PhId[ 4] TId[ 29] Lun[ 6] [HITACHI] [OPEN-3-CM] Port[CL1-J] Ser#[ 30053] LDEV#[15(0x00F)]

Related Information

[Appendix ,](#page-344-0) ["Fibre Channel addressing"](#page-344-1) .

## **env**

*Display environment variable*  $W$ *indows NT/2000/2003 only* 

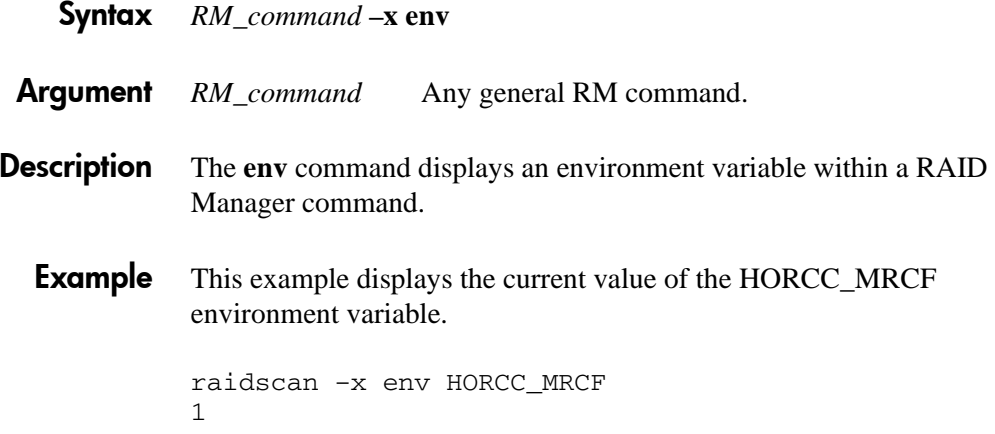

# **findcmddev**

*Search for a command device Windows NT/2000/2003 only*

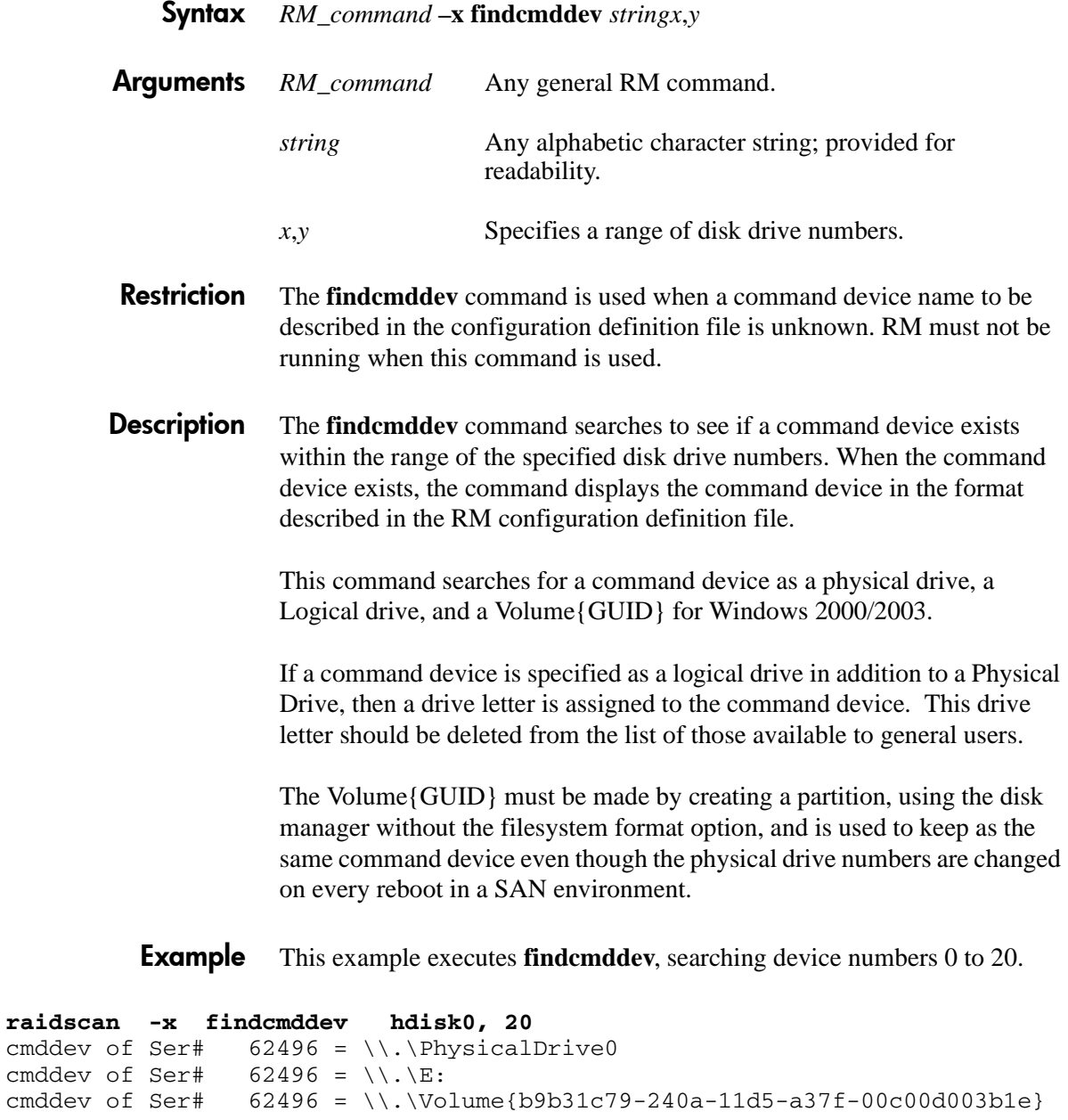

## **mount**

*Mount and display a device Windows NT/2000/2003 only*

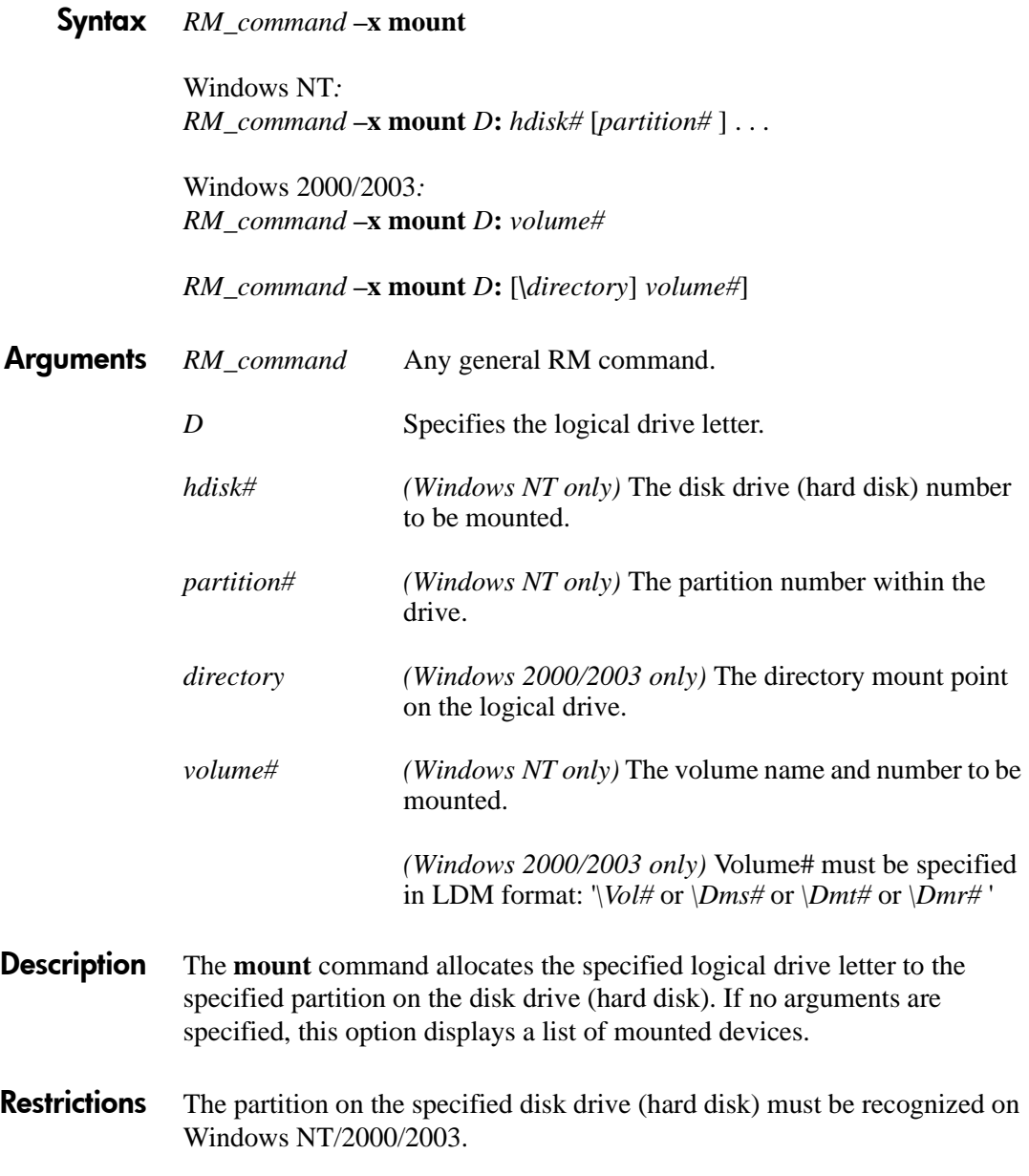

RAID Manager supports the mount command specifying the device object name (such as "\Device\Harddiskvolume X"). However, Windows 2003 will change the device number for the device object name when it recovers from a failure of the PhysicalDrive. So, the mount command specifying the device object name may fail due to this change.

To overcome this, specify a Volume{GUID} as well as the device object name. If a Volume{GUID} is specified, it will be converted to a device object name during execution. You can discover the Volume{GUID}s by using **inqraid \$Vol -fv** command.

#### *Example*

C:\HORCM\etc>inqraid -CLI \$Vol -fv DEVICE FILE PORT SERIAL LDEV CTG H/M/12 SSID R:Group PRODUCT ID Volume{cec25efe-d3b8-11d4-aead-00c00d003b1e}\Vol3\Dsk0 CL2-D 62496 256 - - - - - OPEN-3-CVS-CM

> Issuing a mount using DefineDosDevice() allows you to force a dismount of the mounted volume by logging off Windows 2000/2003.

#### *Example*

C:\HORCM\etc>raidscan -x mount E: Volume{cec25efe-d3b8-11d4-aead-00c00d003b1e} E: <+> HarddiskVolume3

> Issuing a mount using a Directory mount prevents a forced dismount due to logging off Windows 2000/2003.

#### *Example*

C:\HORCM\etc>raidscan -x mount E:\ Volume{cec25efe-d3b8-11d4-aead-00c00d003b1e} E:\ <+> HarddiskVolume3

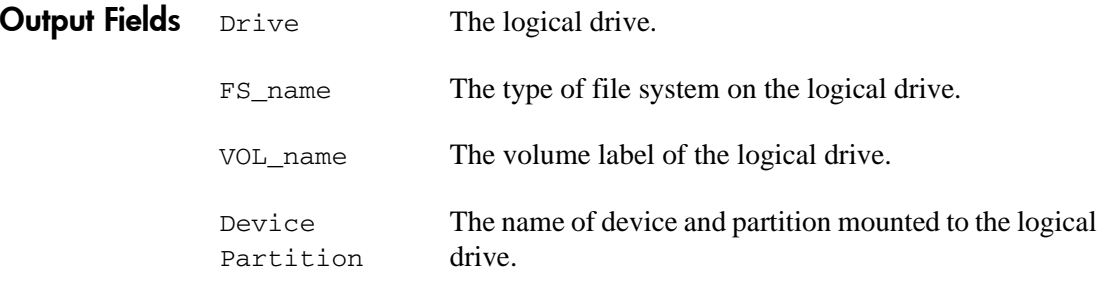

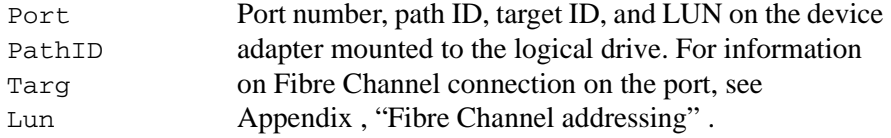

## Examples

*Windows NT* This Windows NT example executes **mount** from the **pairsplit** command option, mounting the  $F$ : drive to partition 1 on disk drive 2, and mounting the G:\ drive to partition 1 on disk drive 1. Then a list of mounted devices is displayed.

> pairsplit -x mount F: hdisk2 p1 -x mount G: hdisk1 p1 pairsplit -x mount Drive FS\_name VOL\_name Device Partition ... Port PathID Targ Lun C: FAT Null Harddisk0 Partition1... 1 0 0 0 F: FAT Null Harddisk2 Partition1... 2 0 5 1 G: NTFS Null Harddisk1 Partition1... 2 0 5 0 Z: CDFS Null CdRom0 ...Unknown

*Windows 2000/2003* This Windows 2000/2003 example shows the specification of a directory mount point on the logical drive.

> pairsplit -x mount D:\hd1 \Vol8 D:\hd1 <+> HarddiskVolume8 pairsplit -x mount D:\hd2 \Vol9 D:\hd2 <+> HarddiskVolume9

This Windows 2000/2003 example executes the **mount** command from a sub-command option of **pairsplit**. It mounts the F:\ drive to the harddiskvolume2, then displays the mounted devices. When the command is executed without specifying a partition#, the drive is mounted as HarddiskVolume# for Windows 2000/2003.

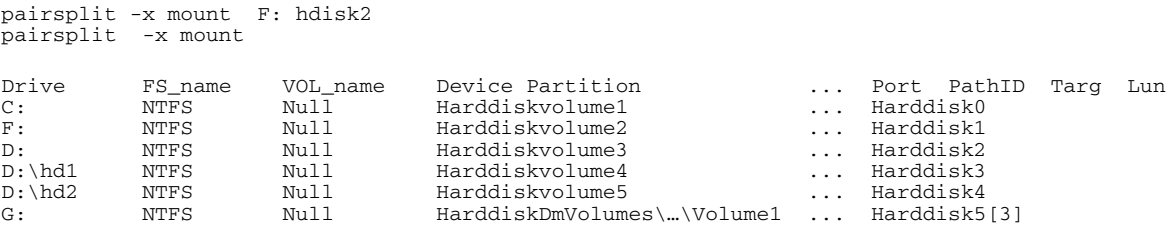

## **portscan**

*Display devices on designated ports Windows NT/2000/2003 only*

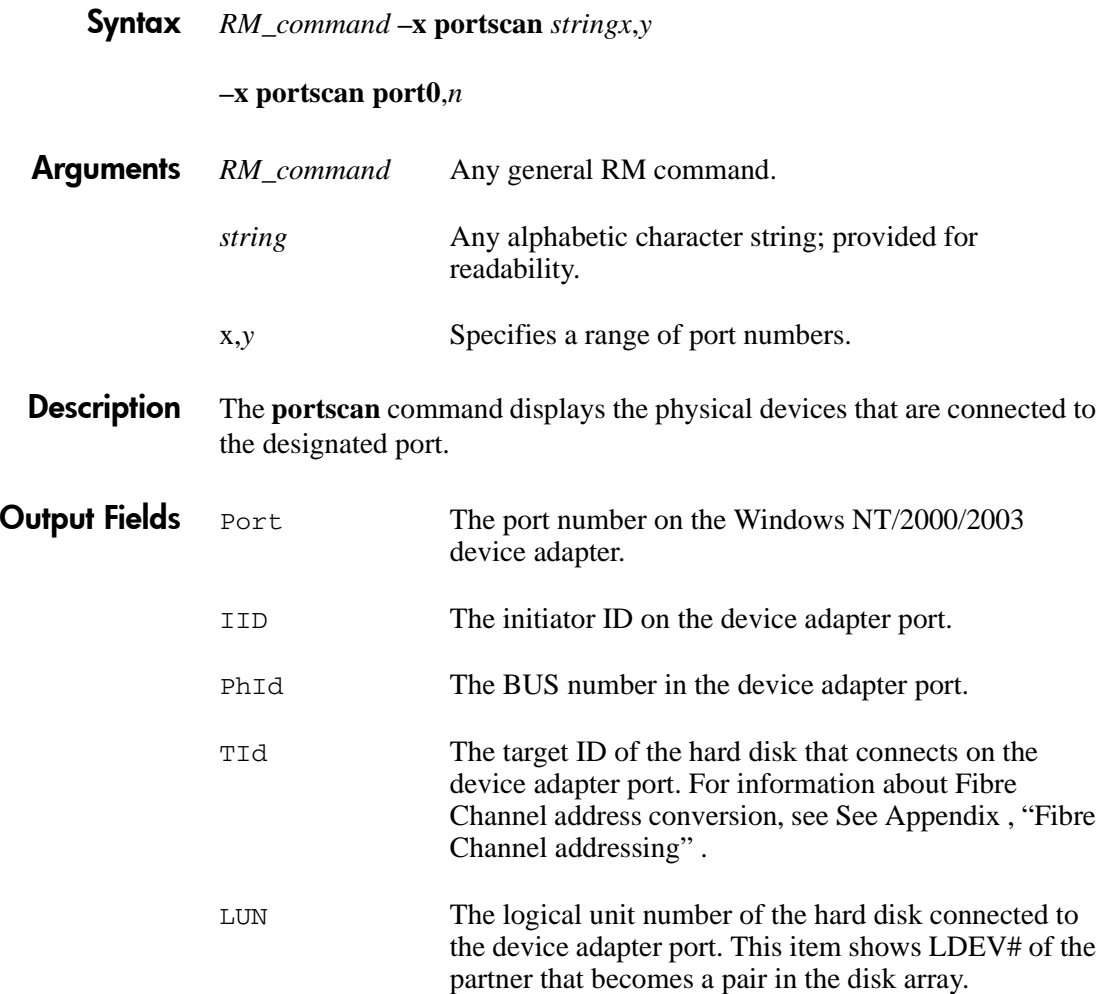

## Example This example executes **portscan** from the **raidscan** command option, and displays the connection of the physical device from port number 0 to 20.

#### **raidscan –x portscan port0,20**

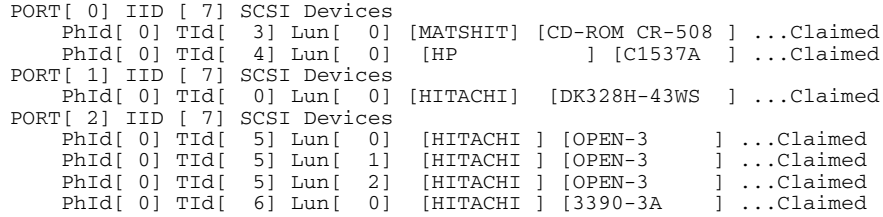
## <span id="page-216-0"></span>**setenv**

*Set environment variable Windows NT/2000/2003 only*

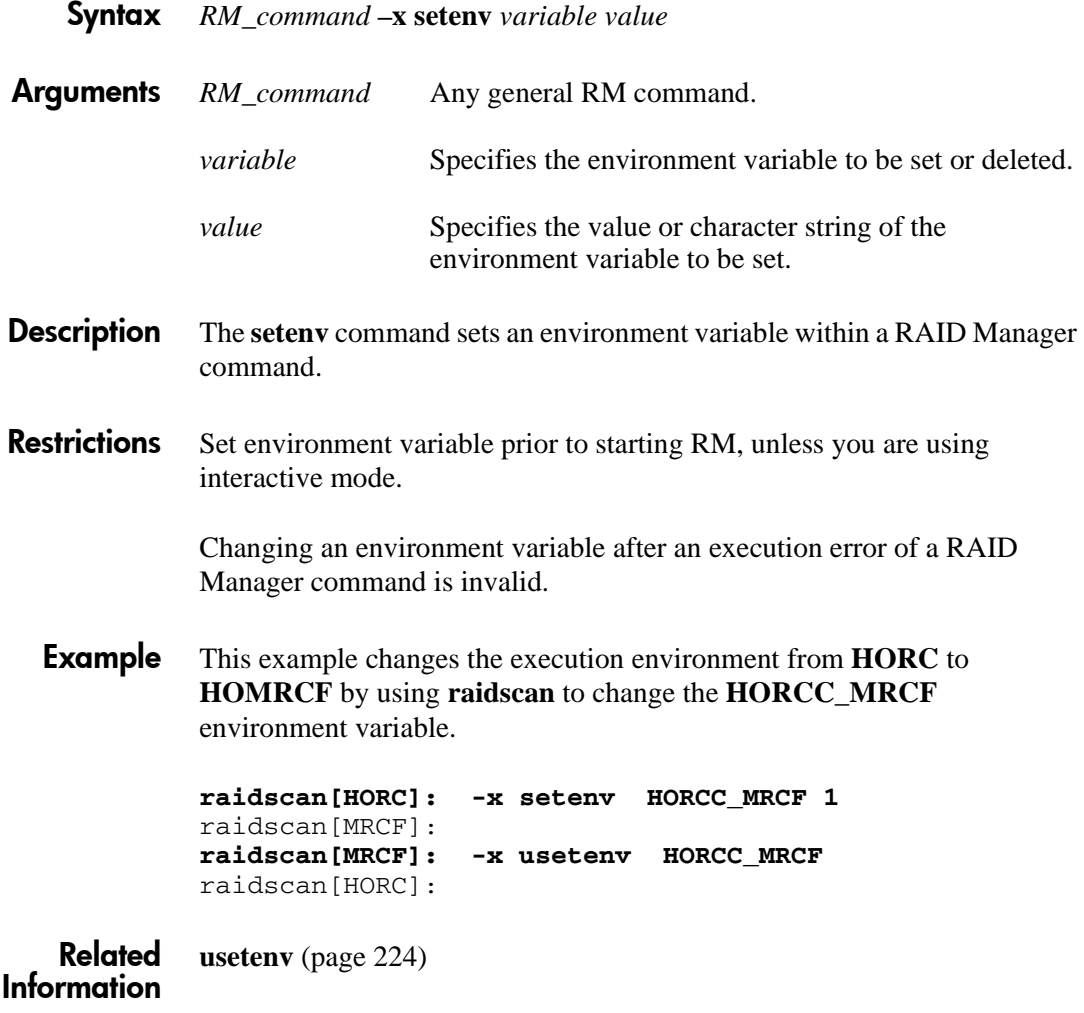

# **sleep**

*Suspend execution Windows NT/2000/2003 only*

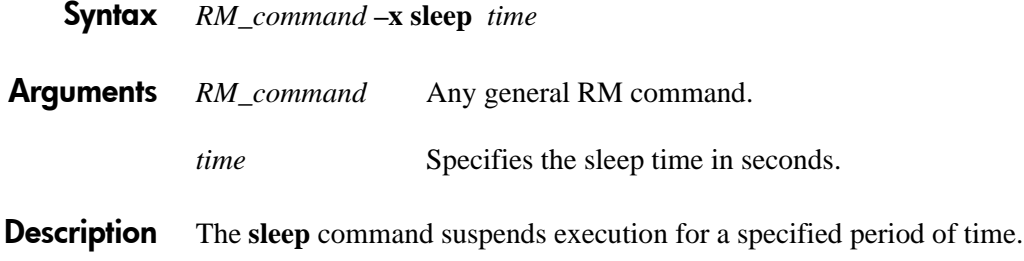

**sync** 

*Write data to drives Windows NT/2000/2003 only*

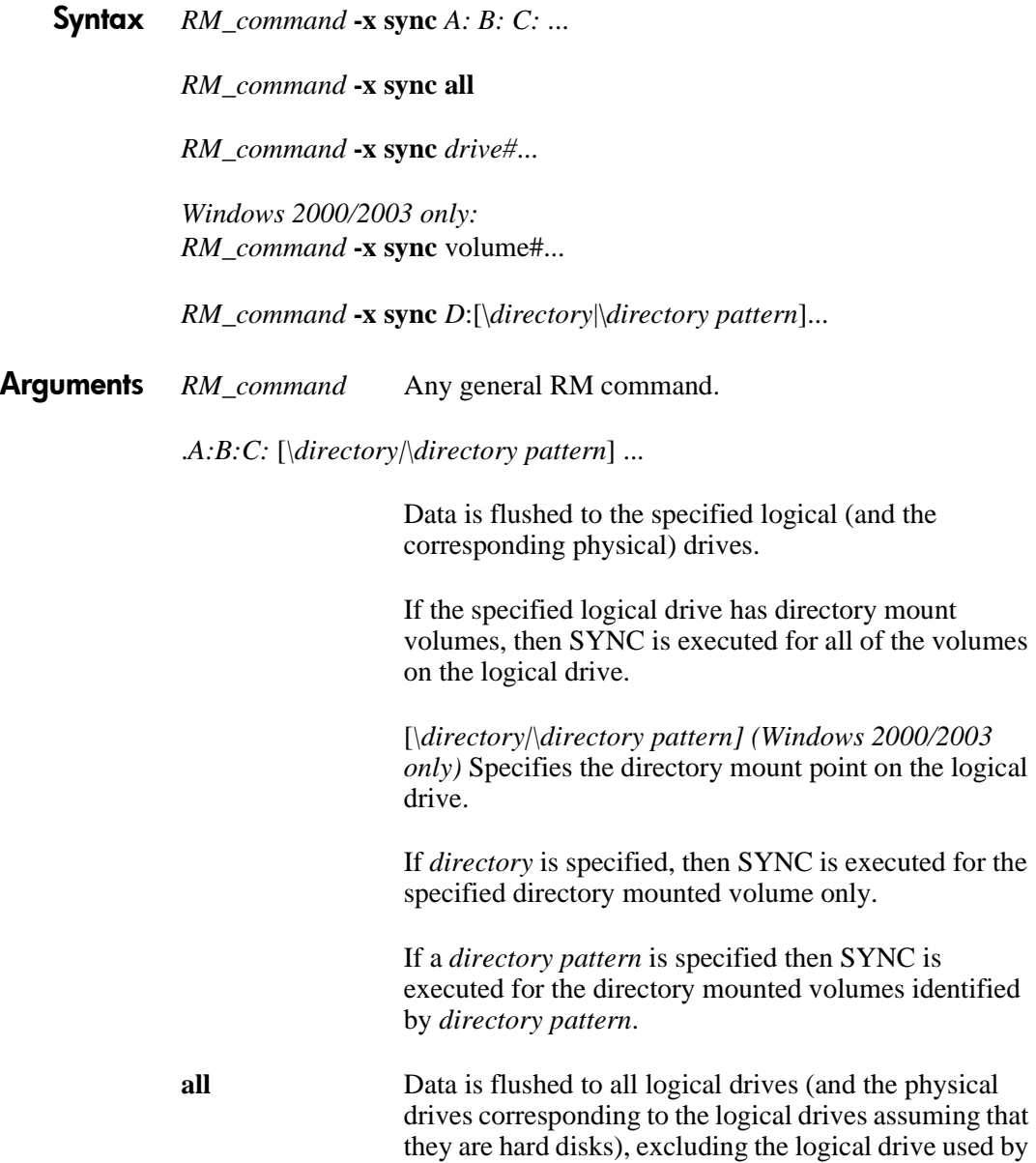

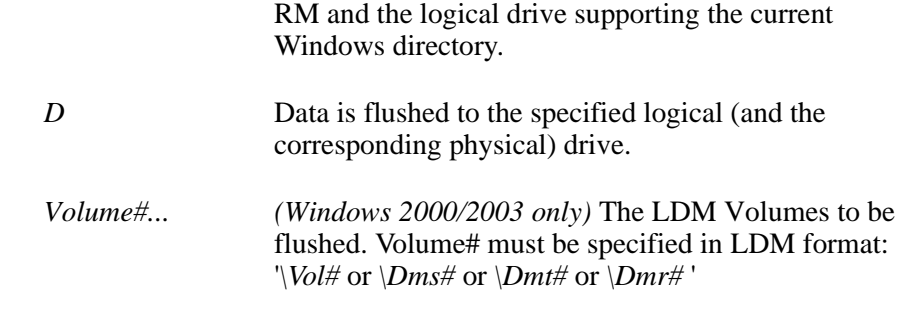

**Description** The sync command writes unwritten data remaining on the Windows NT/2000/2003 system to the logical and physical drives.

> If the logical drives designated as the objects of the sync command is not opened to any applications, then sync flushes the system buffer to a drive and performs a dismount.

If the logical drives designated as the objects of the sync command are already opened to any applications, then sync only flushes the system buffer to a drive.

The **sync** command will accept a Volume{GUID} as well as the device object name. If you specify a Volume{GUID}, then RM will convert the Volume{GUID} to a device object name on execution.

#### *Example*

```
C:\HORCM\etc>raidscan -x sync Volume{cec25efe-d3b8-11d4-aead-00c00d003b1e}
[SYNC] Volume{cec25efe-d3b8-11d4-aead-00c00d003b1e}
```
**Examples** The following example executes SYNC for all of the volumes on a logical drive.

> pairsplit -x sync D: [SYNC] D: HarddiskVolume2 [SYNC] D:\hd1 HarddiskVolume8 [SYNC] D:\hd2 HarddiskVolume9

The following example executes SYNC for specified directory mounted volume.

pairsplit -x sync D:\hd1 [SYNC] D:\hd1 HarddiskVolume8

The following example executes SYNC for the directory mounted volumes identified by the *directory pattern* "D:\h"*.*

pairsplit -x sync D:\h [SYNC] D:\hd1 HarddiskVolume8 [SYNC] D:\hd2 HarddiskVolume9

The following example executes SYNC for all of the volumes on the logical drives with directory mount volumes.

pairsplit -x sync all [SYNC] C: HarddiskVolume1 [SYNC] D:\hd1 HarddiskVolume8 [SYNC] D:\hd2 HarddiskVolume9 [SYNC] G: HarddiskVolume10

The following example flushes HarddiskVolumeX:

pairsplit -x sync \VolX

The following example executes **sync** from a sub-command option of **pairsplit**. After flushing remaining data to the logical drives C: and D:, Read/Write access to the secondary volume is enabled.

pairsplit -x sync C: D: -g oradb -rw

The following example executes **sync** from a sub-command option of **pairsplit**. After flushing remaining data to harddisk2 and harddisk3, Read/Write access to the secondary volume is enabled in simplex mode.

pairsplit -x sync hdisk2 hdisk3 -g oradb -S

This following example flushes the system buffer before the pairsplit without unmounting the PVOL (open state), and provides a warning.

```
pairsplit -x sync C:
WARNING: Only flushed to [\n\ \ \ \ \ \ \ \ \ \ drive due to be
opening.
[SYNC] C: HarddiskVolume3
```
## **umount**

*Unmount a device Windows NT/2000/2003 only*

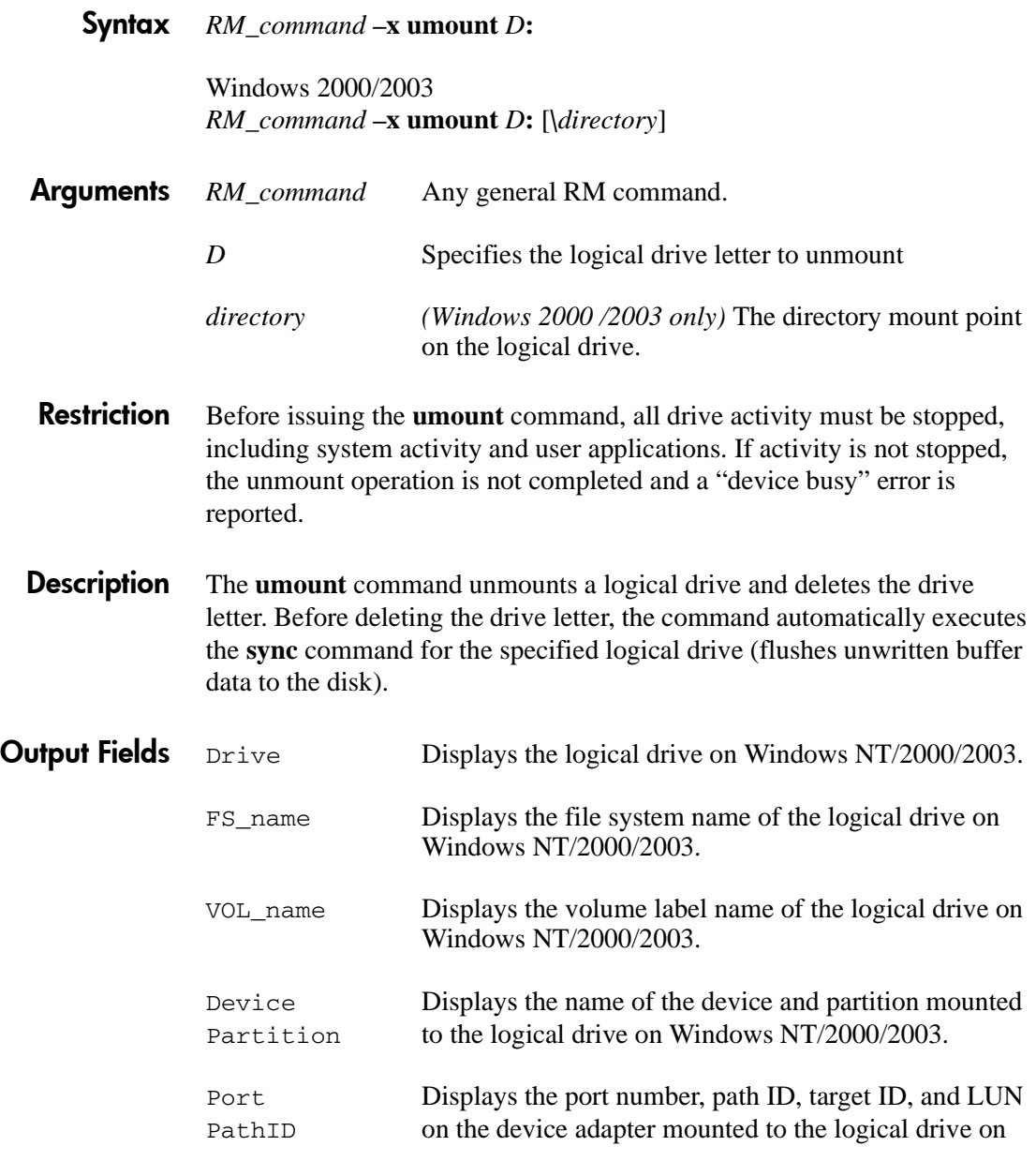

Lun

Targ Windows NT/2000/2003.

For information on Fibre Channel connection on the port, see [Appendix](#page-344-0) , ["Fibre Channel addressing" .](#page-344-1)

### Examples

*Windows 2000/2003* This Windows 2000/2003 example shows the specification of a directory mount point on the logical drive.

> pairsplit -x umount D:\hd1 D:\hd1 <-> HarddiskVolume8 pairsplit -x umount D:\hd2 D:\hd2 <-> HarddiskVolume9

This example executes **umount** from the **pairsplit** command option, after unmounting the F:\ drive and G:\ drive. Read/Write access to the secondary volume is enabled, and mounted devices are displayed.

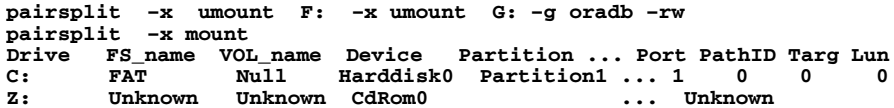

## <span id="page-223-0"></span>**usetenv**

*Delete environment variable*  $W$ *indows NT/2000/2003 only* 

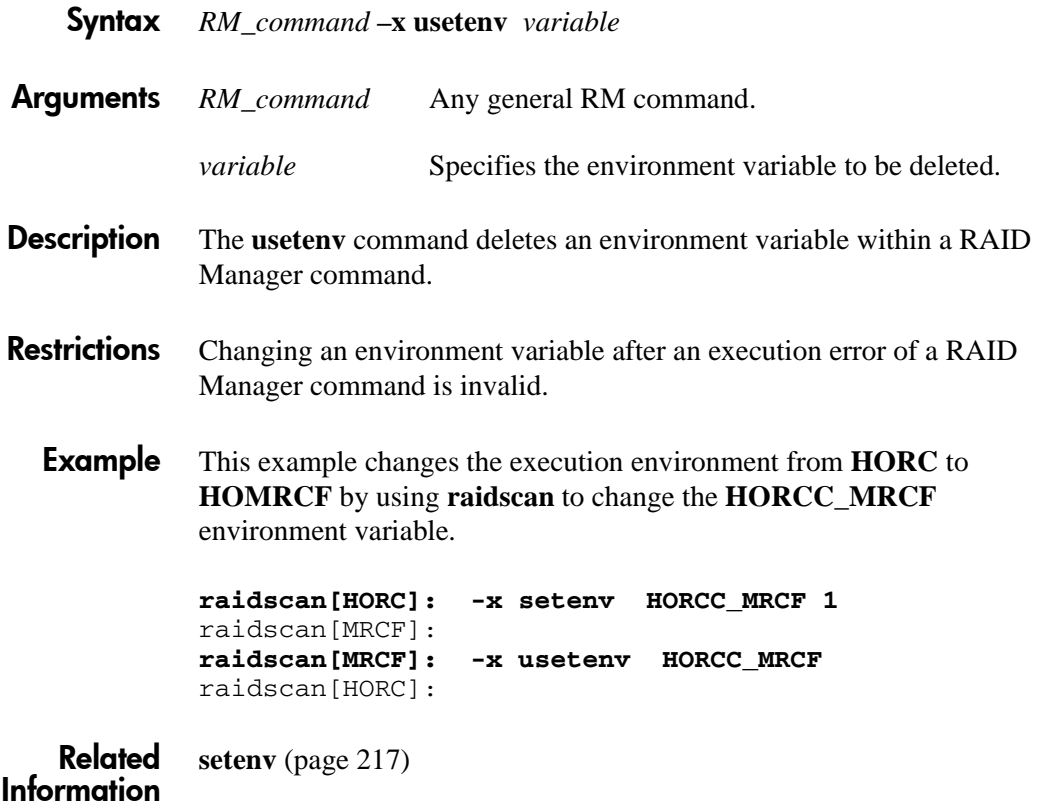

## **Data Integrity Check Commands**

To set and verify the validation check parameters for Data Integrity Check, RM provides the following commands.

## **raidvchkset**

*Integrity checking command* Data Integrity Check only

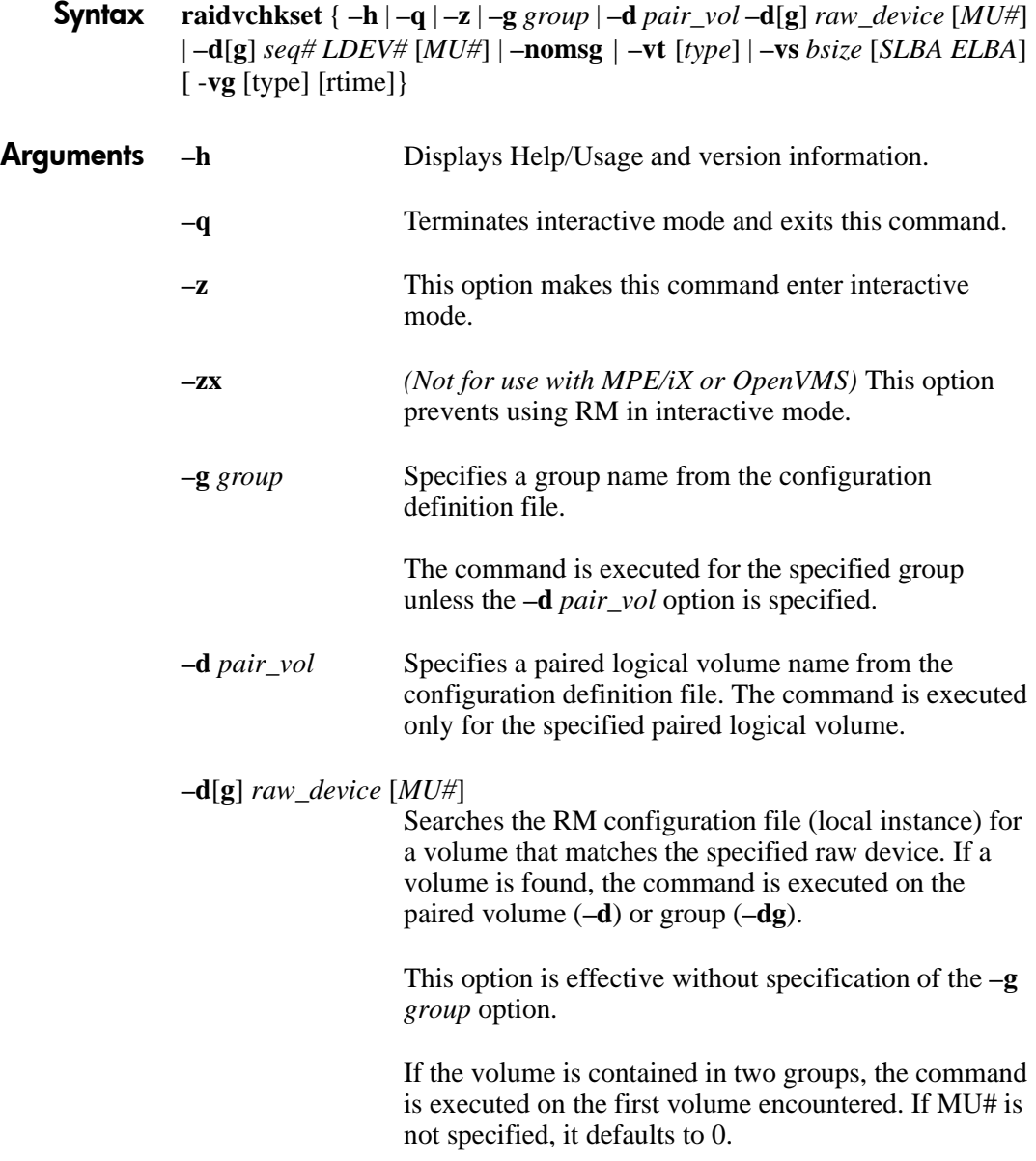

## **–d**[**g**] *seq# LDEV# [MU#*]

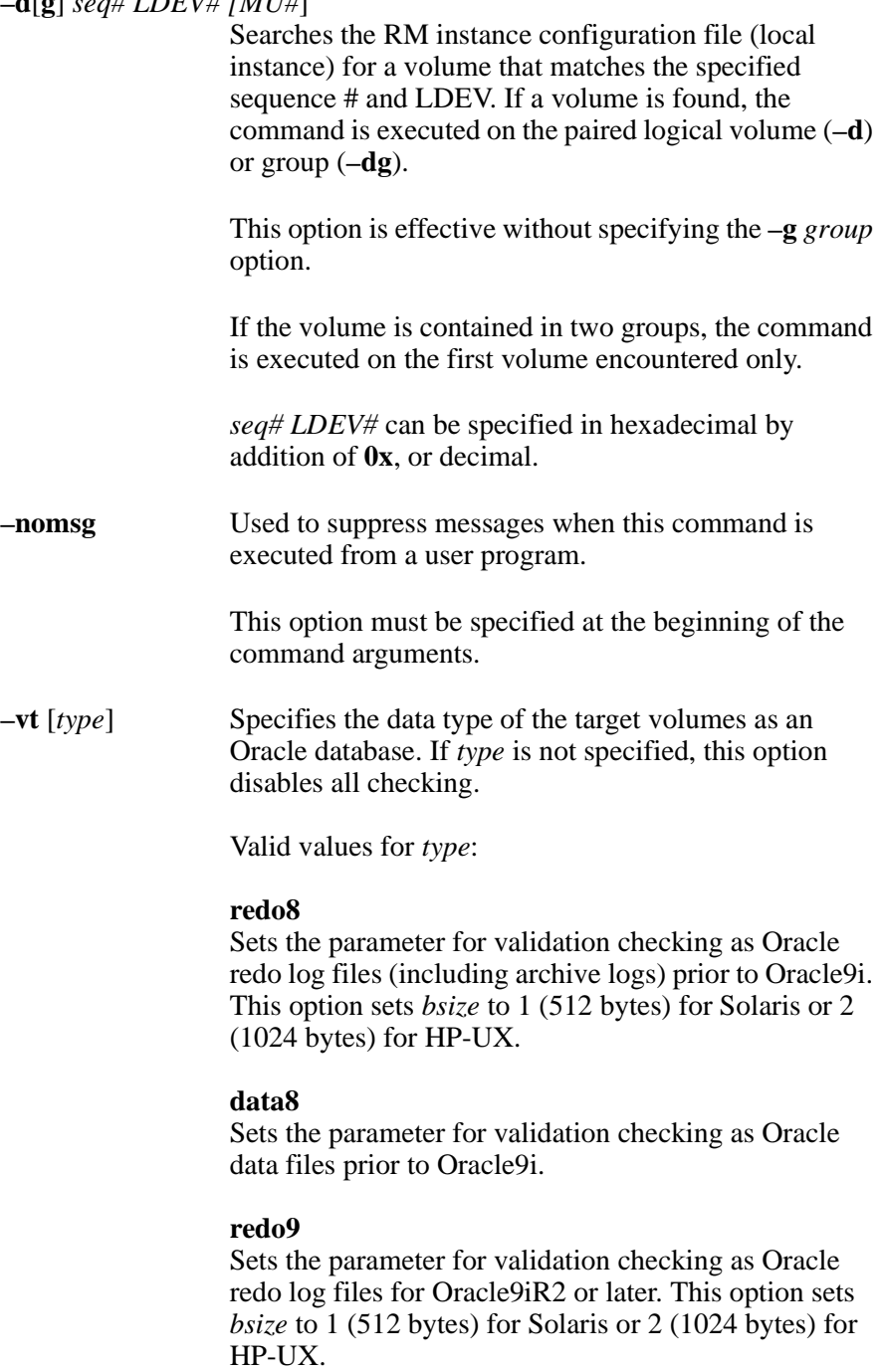

#### **data9**

Sets the parameter for validation checking as Oracle data files (including control files) for Oracle9iR2 later.

#### **–vs** *bsize* [*SLBA ELBA*]

Specifies the data block size of Oracle I/O and a region on a target volume for validation checking.

*bsize* is used for specifying the data block size of Oracle I/O, in units of 512 bytes. *bsize* is able to specify between 1 (512 bytes) and 128 (64 kilobytes), but the effective size for Oracle is between 1 (512 bytes) and 64 (32 kilobytes).

If the **–vs** option is also used for redo log volumes to specify *SLBA ELBA*, *bsize* must be set to **2** for HP-UX or **1** for Solaris.

*SLBA ELBA* specifies a region defined between Start\_LBA and End\_LBA on a target volume for checking, in units of 512 bytes. The effective region is from 1 to end-of-LU.

*SLBA ELBA* can be specified in hexadecimal by addition of **0x**, or decimal.

If this option is not specified, then a region for a target volume is set as all blocks (*SLBA*=0; *ELBA*=0).

**-vg** [type][rtime] Specifies the following guard types to the target volumes for HP StorageWorks LUN Security XP **Extension** 

> If [type] is not specified, then this option disables all guarding. If no guard type has been specified, then the volume will be unguarded (read and write operations from the host as well as use as an S-VOL will be allowed).

> If [type] has been specified previously to set a guard level and the time specified in [rtime] has not elapsed,

the guard characteristics of the target volumes will not be changed.

If [type] has been specified previously to set a guard level and the time specified in [rtime] has elapsed, then not specifying [type] will disable all guarding for the target volumes.

**NOTE:** Once a volume has guard attribute set, write access for that volume cannot be restored by the customer until [rtime] has expired. If a volume has been set to a guarded state by accident, contact HP support for recovery of the volume. Valid values for *type*:

#### **inv**

Conceals the target volumes from the SCSI Inquiry command by responding with "unpopulated volume."

#### **Sz0**

The target volumes reply with "SIZE 0" through the SCSI read capacity command.

#### **rwd**

Disables the target volumes from reading and writing.

#### **wtd**

Disables the target volumes from writing. The volumes cannot be used as an S-VOL or written by a host.

#### **svd**

Disables the target volumes so they cannot become an S-VOL. Read and Write operations from hosts are still allowed.

#### **[rtime]**

Specifies the data retention time, in days. If [rtime] is not specified, then the data retention time never expires. Disk array microcode versions 21-06-xx and 21-07-xx ignore this option and always set the retention time to never expire.

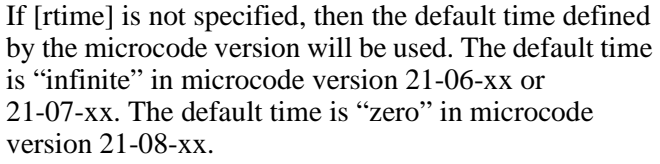

**Description** The **raidvchkset** command sets the parameters for integrity checking to the specified volumes and can also be used to turn off all integrity checking without specifying *type* when the time is specified in [rtime] and when the integrity checking that was originally set (or later extended) has elapsed.

> The unit for the protection checking is based on a group in the RAID Manager configuration file.

When enabling DIC using **raidvchkset**, if there are redundant paths to the same LUN (for example, when using HP StorageWorks Auto Path or LVM pv-links), it is not necessary to enable **raidvchkset** on each path. Enable DIC on only one path, usually the path specified in the RM **horcm.conf** configuration file.

- **Returned values** Return values in **exit()** allow you to check execution results from a user program. Normal termination returns **0**.
	- **Examples** This example sets the volumes for the oralog group as redolog file prior to Oracle9i.

raidvchkset –g oralog –vt redo8

This example sets the volumes for the oradat group as data file, where the Oracle block size is 8 kilobytes.

raidvchkset –g oradat –vt data8 –vs 16

This example sets to the volumes for the oradat group as data file, where the Oracle block size is 16 kilobytes.

raidvchkset –g oradat –vt data8 –vs 32

This example disables all volume checking for the oralog group.

raidvchkset –g oralog –vt

This example disables all writing to volumes for the oralog group:

raidvchkset –g oralog –vg wtd

This example disables all writing and retention time for the oralog group: raidvchkset –g oralog –vg wtd 365

This example disables guarding for the oralog group: raidvchkset –g oralog –vg

This example disables writing for the oralog group.

raidvchkset -g oralog -vg wtd

This example disables writing and sets as retention time of 365 days.

raidvchkset -g oralog -vg wtd 365

This example releases all guarding for the oralog group.

raidvchkset -g oralog -vg

**Error codes** This command is rejected with EX\_ERPERM by connectivity checking between RAID Manager and the disk array.

> The **raidvchkset -vg** option returns the following error code as well as generic errors:

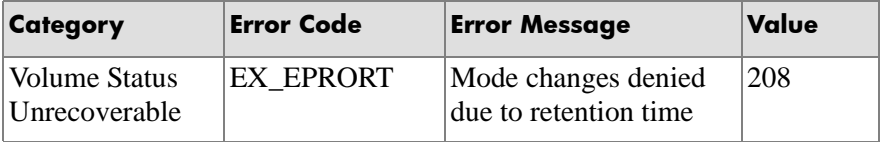

This means that the target volume mode cannot be changed, because retention time prevents it. Confirm the retention time for the target volume by using **raidvchkscan -v gflag**.

## Flags The command sets the following four flags each for the guarding types:

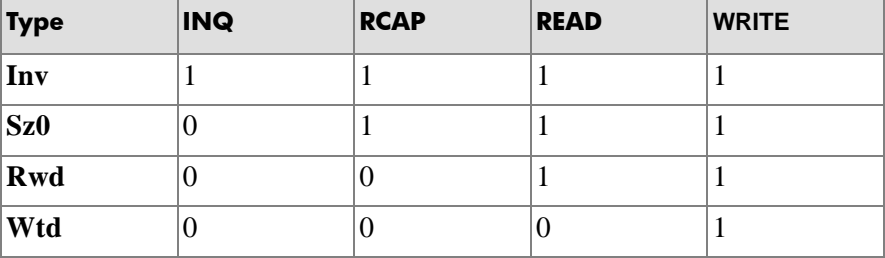

## **raidvchkdsp**

*Integrity checking confirmation command* Data Integrity Check only

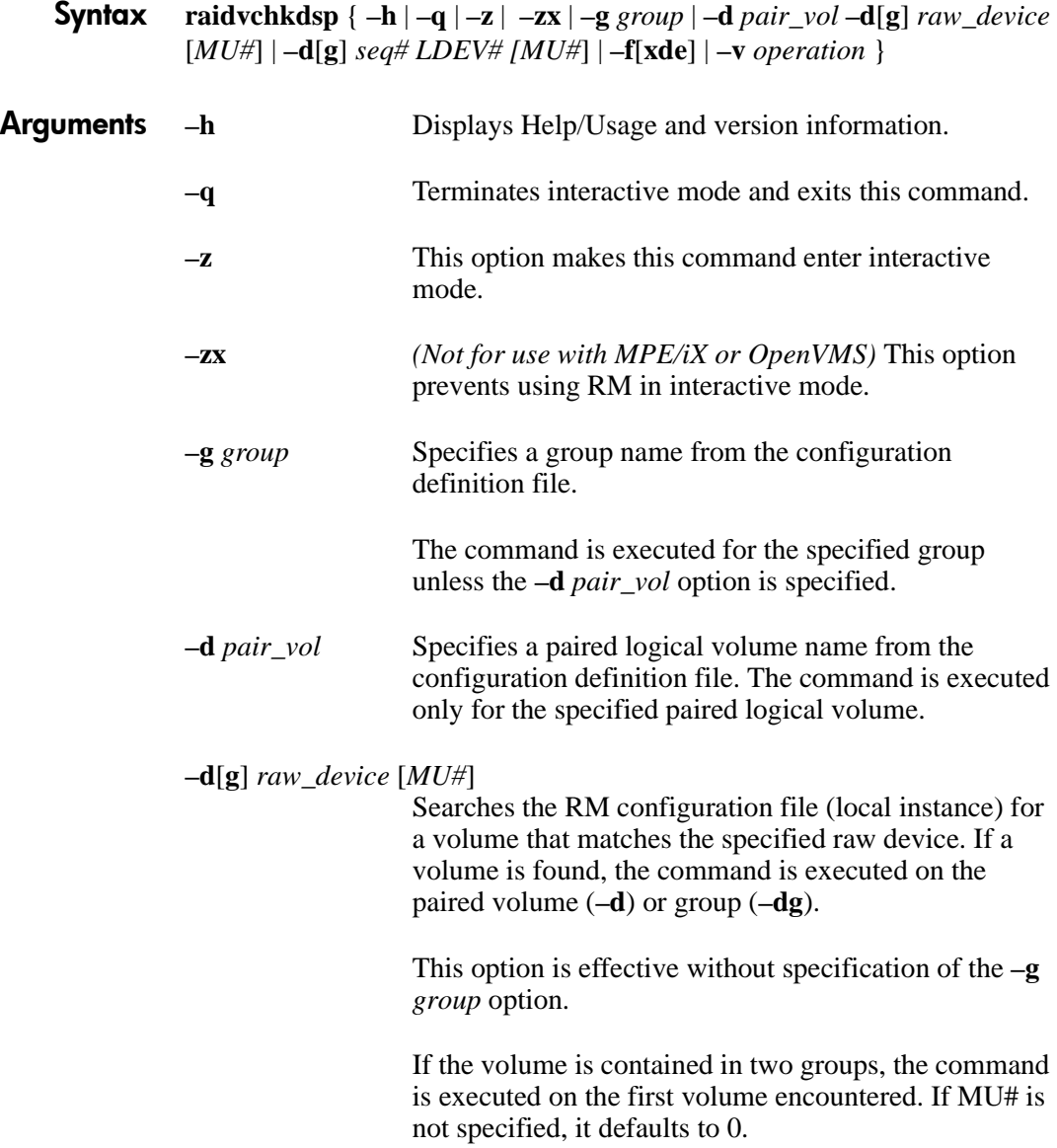

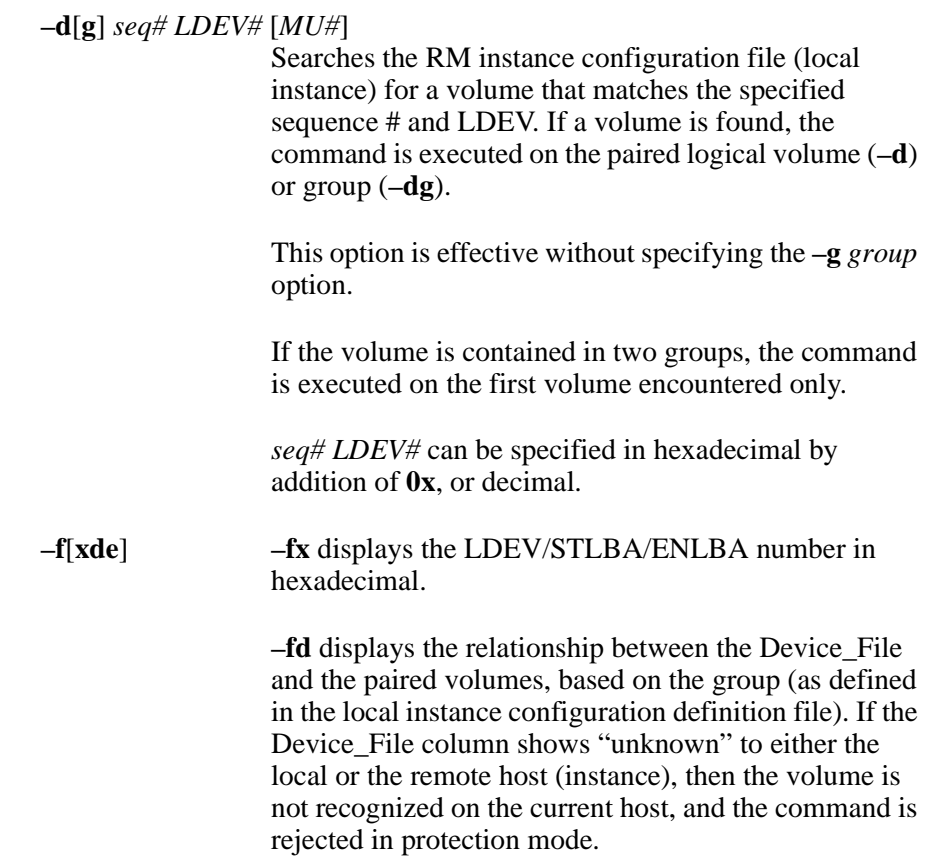

#### *Example*

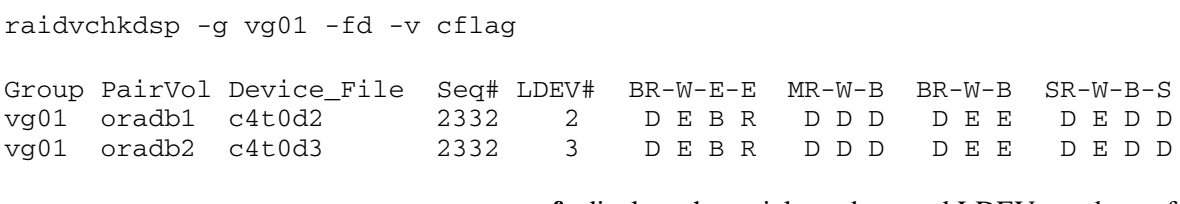

**-fe** displays the serial numbers and LDEV numbers of the external LUNs mapped to the LDEV for the target volume.

This option displays the information above by adding to last column, and then ignores the 80-column format.

### *Example:*

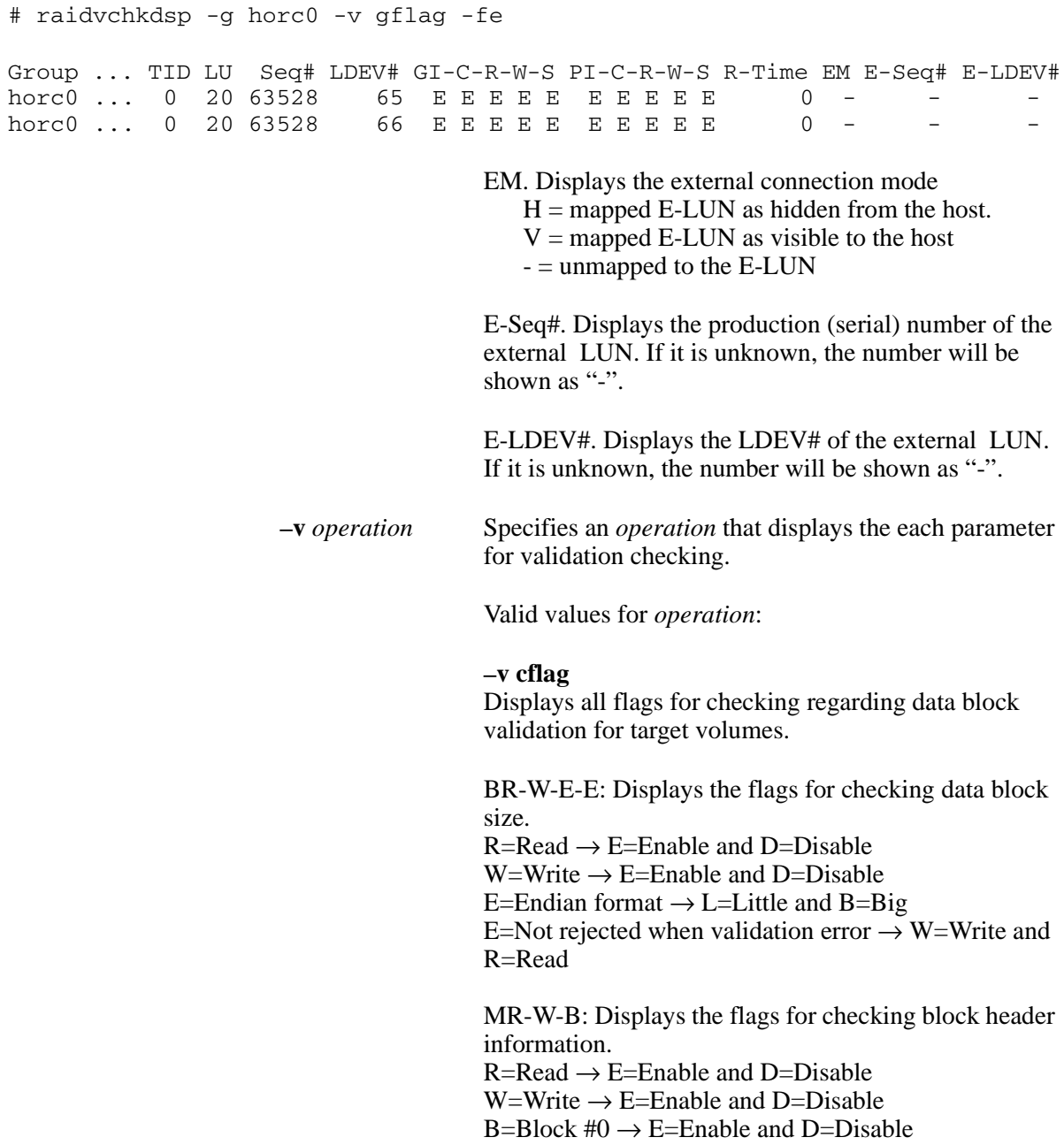

BR-W-B: Displays the flags for checking data block number information.  $R=Read \rightarrow E=Enable$  and  $D=Disable$ W=Write  $\rightarrow$  E=Enable and D=Disable  $B = Data Block \rightarrow E = Enable$  and  $D = Disable$ 

SR-W-B-S: Displays the flags for checking data block checksum.  $R=Read \rightarrow E=Enable$  and  $D=Disable$  $W=Write \rightarrow E=Enable$  and  $D=Disable$  $B = Block #0 \rightarrow E = Enable$  and  $D = Disable$  $S=C$ hecksum  $\rightarrow$  E=Enable and D=Disable

#### **–v offset**

Displays the range setting for data block size of Oracle I/O and a region on a target volume for validation checking.

Bsize: Displays the data block size of Oracle I/O, in units of bytes.

STLBA: Displays the Start of LBA on a target volume for checking, in units of LBAs.

ENLBA: Displays the End of LBA on a target volume for checking, in units of LBAs. If STLBA and ENLBA are both zero, this means to be checked as all blocks.

BNM: Displays whether this validation is disabled or enabled. If BNM is 0 then this validation is disabled.

#### **–v gflag**

Display the flags for guarding for target volumes.

#### *Example*

raidvchkdsp -g vg01 -fd -v gflag Group PairVol Device\_File Seq# LDEV# GI-C-R-W-S PI-C-R-W-S R-Time vg01 oradb1 c4t0d2 2332 2 E E D D E E E D D E 365 vg01 oradb2 c4t0d3 2332 3 E E D D E E E D D E

**GI-C-R-W-S** displays the protection flags for the target volume. The flags are "E" for enabled and "D" for disabled.

- I. Inquiry command.
- C. Read Capacity command.
- R. Read command.
- W. Write command.
- S. Ability to become an S-VOL.

**PI-C-R-W-S** displays the permission flags, showing whether the permission flags can be changed to enable. "E" indicates that a flag can be changed to enable. "D" indicates that it cannot.

I. "I" flag permission. C. "C" flag permission. R. "R" flag permission. W. "W" flag permission. S. "S" flag permission.

#### **–v R-Time**

The retention time for write protection, in days. A hyphen (-) indicates that the retention time is "infinite."

#### **–v errcnt**

Displays statistical information for errors counted on the target volumes. The error count is cleared when the individual flag for integrity checking is disabled.

CFEC: Error counter for checking of block size validation.

MNEC: Error counter for checking of block header validation.

SCEC: Error counter for checking of data block checksum validation.

BNEC: Error counter for checking of block number validation.

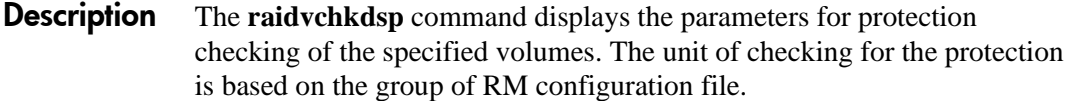

A nonpermitted volume is shown without LDEV# information (LDEV# information is **-** ).

- **Error codes** This command is rejected with EX\_ERPERM by connectivity checking between RAID Manager and the disk array.
	- **Examples** # raidvchkdsp -g vg01 -fd -v cflag

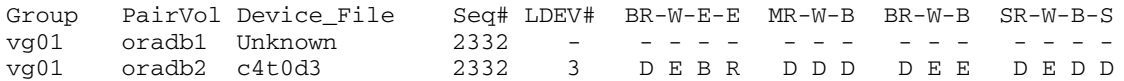

#### # raidvchkdsp -g vg01 -fd -v offset

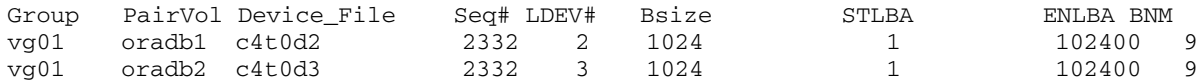

#### # raidvchkdsp -g vg01 -fd -v cflag

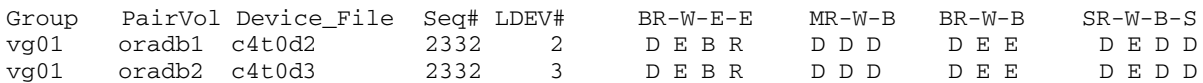

#### # raidvchkdsp -g vg01 -fd -v errcnt

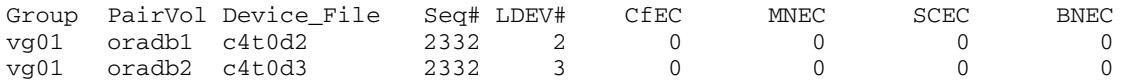

## **raidvchkscan**

*Integrity checking confirmation command* Data *Integrity Check only* 

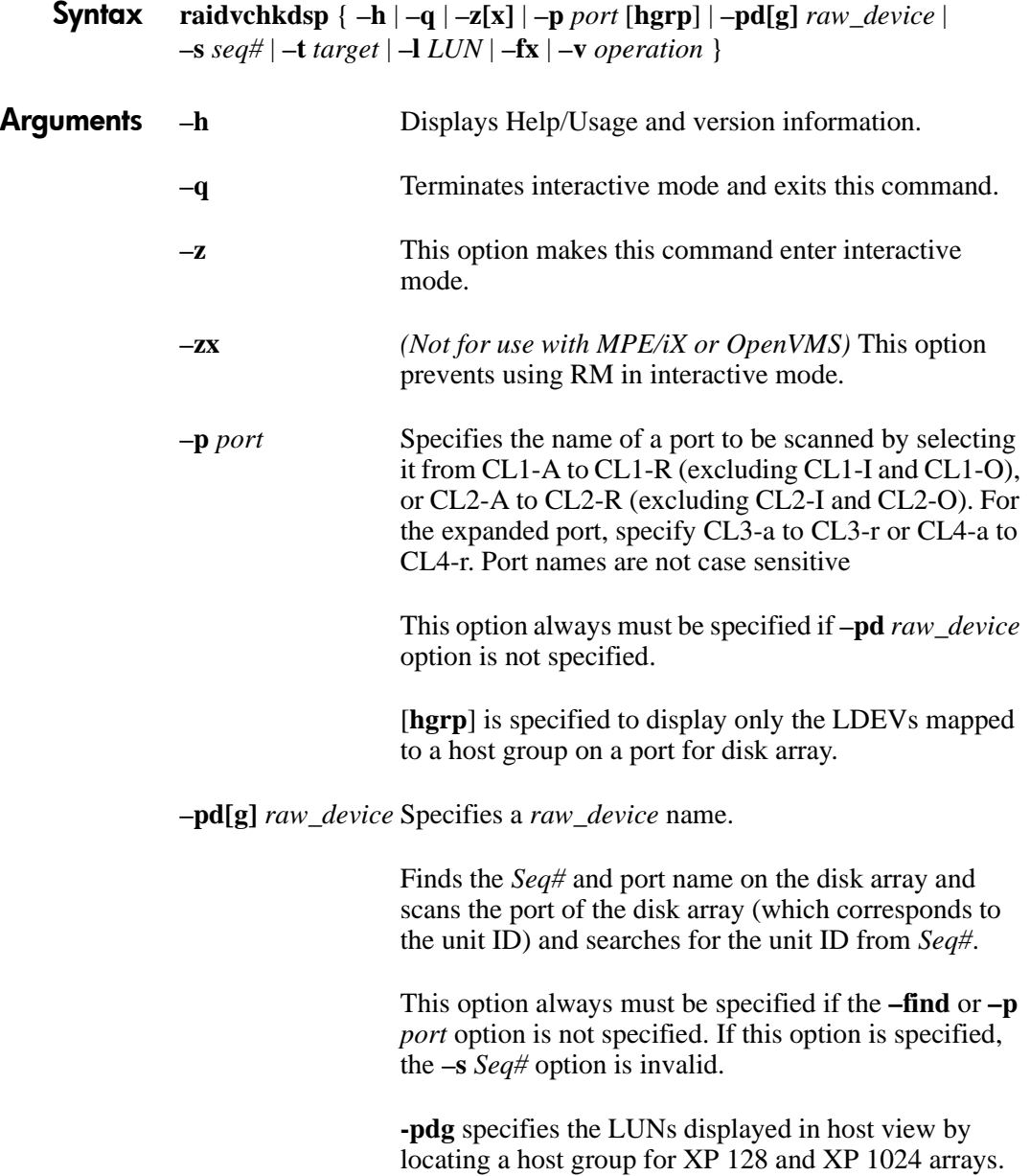

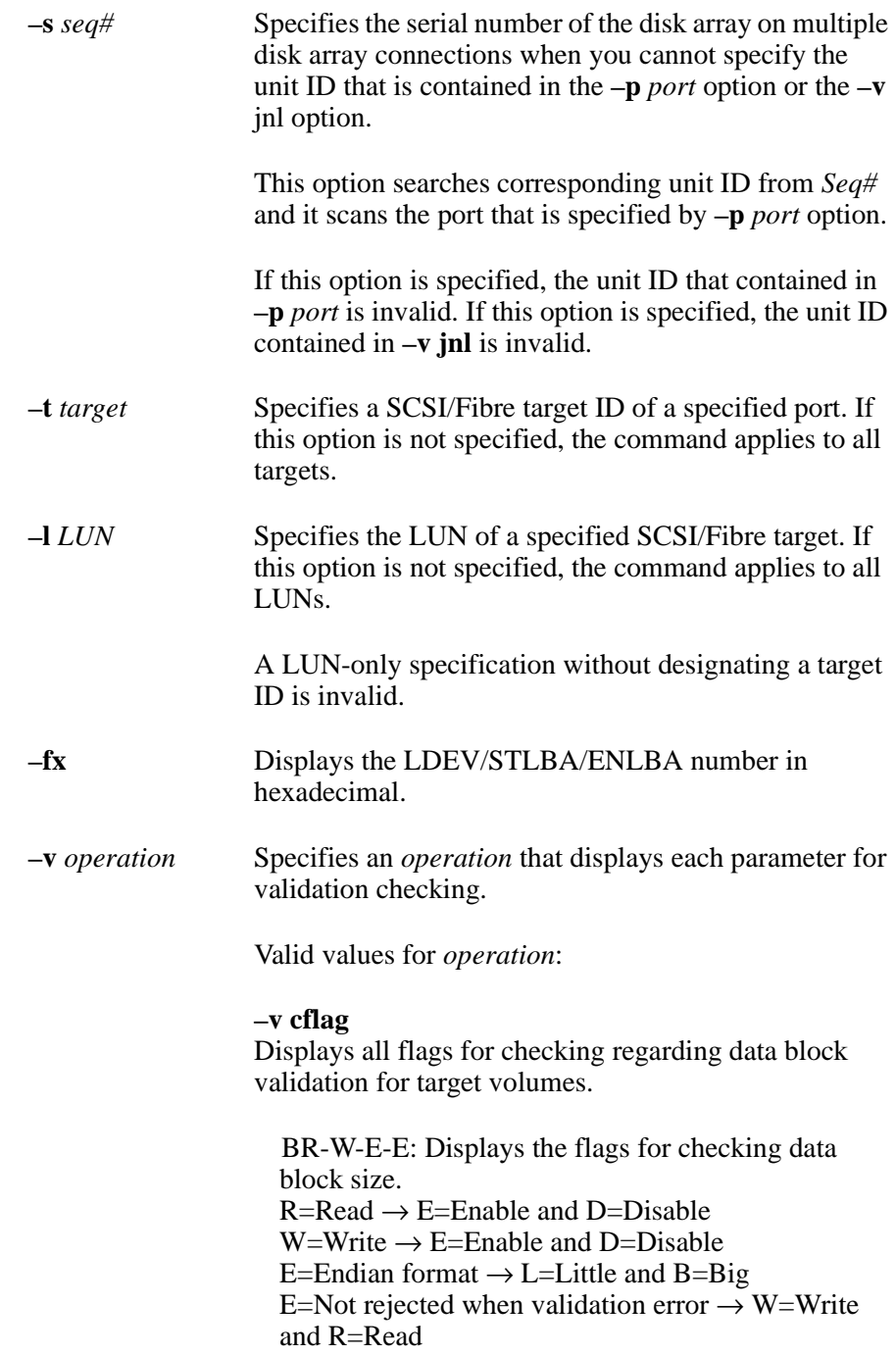

MR-W-B: Displays the flags for checking block header information.  $R=Read \rightarrow E=Enable$  and  $D=Disable$  $W=Write \rightarrow E=Enable$  and D=Disable  $B = Block #0 \rightarrow E = Enable$  and  $D = Disable$ 

BR-W-B: Displays the flags for checking data block number information.  $R=Read \rightarrow E=Enable$  and  $D=Disable$  $W=Write \rightarrow E=Enable$  and D=Disable  $B = Data Block \rightarrow E = E$ nable and D=Disable

SR-W-B-S: Displays the flags for checking data block checksum.  $R=Read \rightarrow E=Enable$  and  $D=Disable$  $W=Write \rightarrow E=Enable$  and D=Disable  $B = Block #0 \rightarrow E = Enable$  and  $D = Disable$  $S =$ Checksum  $\rightarrow$  E=Enable and D=Disable

#### **–v offset**

Displays the range setting for data block size of Oracle I/O and a region on a target volume for validation checking.

#### **–v Bsize**

Displays the data block size of Oracle I/O, in units of bytes.

STLBA: Displays the Start of LBA on a target volume for checking, in units of LBAs.

ENLBA: Displays the End of LBA on a target volume for checking, in units of LBAs. If STLBA and ENLBA are both zero, this means to be checked as all blocks.

BNM: Displays whether this validation is disabled or enabled. If BNM is 0 then this validation is disabled.

#### **–v errcnt**

Displays the statistical information about errors on the target volumes. Statistical information is cleared when the individual flag for integrity checking is disabled.

CFEC: Displays the error counter for checking of block size validation.

MNEC: Displays the error counter for checking of block header validation.

SCEC: Displays the error counter for checking of data block checksum validation.

BNEC: Displays the error counter for checking of block number validation.

#### **–v gflag**

Display the flags for block data validation for target volumes.

*Example*

# raidvchkscan -p CL1-A -v gflag

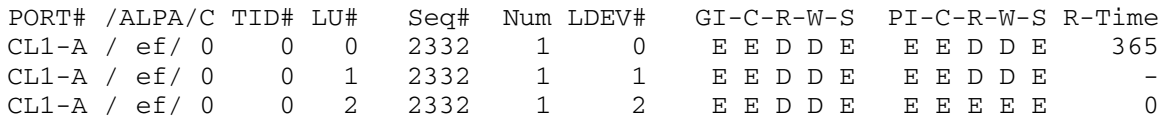

**GI-C-R-W-S** displays the protection flags for the target volume. The flags are "E" for enabled and "D" for disabled.

I. Inquiry command. C. Read Capacity command. R. Read command. W. Write command.

S. Ability to become an S-VOL.

**PI-C-R-W-S** displays the permission flags, showing whether the permission flags can be changed to

enable. "E" indicates that the "I" flag can be changed to enable. "D" indicates that it cannot.

I. "I" flag permission. C. "C" flag permission. R. "R" flag permission. W. "W" flag permission. S. "S" flag permission.

**R-Time** is the retention time for write protection, in days. A hyphen (-) indicates that the retention time is "infinite"

#### **–v jnl** *unit#*

Finds the journal volume lists setting and displays information for the journal volume.

#### *Example*

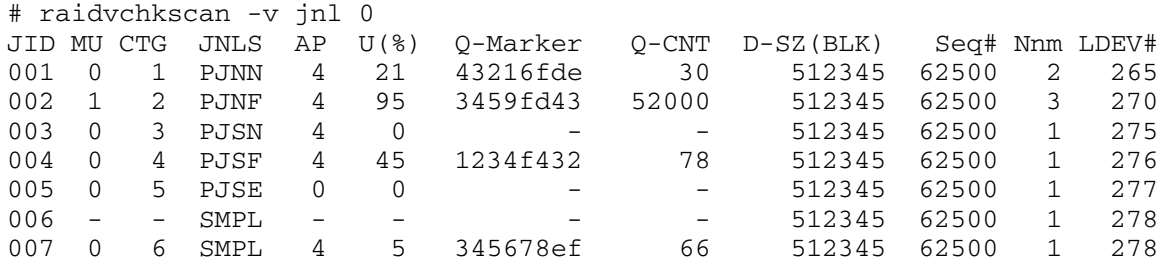

**JID** displays the journal group ID.

**MU** displays the mirror descriptions on CA-Journal.

**CTG** displays the CT group ID.

**JNLS** displays the following status for the journal group.

SMPL indicates that the journal volume doesn't have a pair or the pair has been deleted.

 $P(S)JNN = "P-(S-)VOL Journal Normal Normal."$ 

P(S)JSN = "P-(S-)VOL Journal Suspend Normal."

PJNF = "P-(S-)VOL Journal Normal Full."

 $P(S)JSF = 'P-(S-)VOL Journal Suspend Full.'$ 

P(S)JSE = "P-(S-)VOL Journal Suspend Error," with link failure.

**AP** (active path) displays the following two conditions, according to the pair status.

In the case of pair status **PJNL or SJNL** (except suspend state), this field shows the number of active paths on the initiator port in CA-Journal links. A "-" indicates "unknown."

In case of pair status **SJNL** (suspend state), this field shows the result of the suspend operation and indicates whether or not all data on PJNL (P-VOL) were passed (synchronized) to S-JNL (S-VOL) completely. If AP is 1, all data were passed. If not, all data were not passed from S-JNL (S-VOL).

**U(%)** displays the usage rate of the journal data.

**Q-Marker** displays the sequence number of the journal group ID, called the Q-marker.

In the case of pair status **PJNL**, Q-Marker shows the latest sequence number on the PJNL volume.

In the of pair status **SJNL**, Q-Marker shows the latest sequence number on the cache (DFW).

**Q-CNT** displays the number of remaining Q-Markers in each journal volume.

**D-SZ** displays the capacity of the journal data on the journal volume.

**Seq#** displays the serial number of the array.

**Num** displays the number of LDEVs configured the journal volume.

**LDEV#** displays the first number of LDEV configured as the journal volume.

The table below shows the meanings of JNLS status when combined with other information.

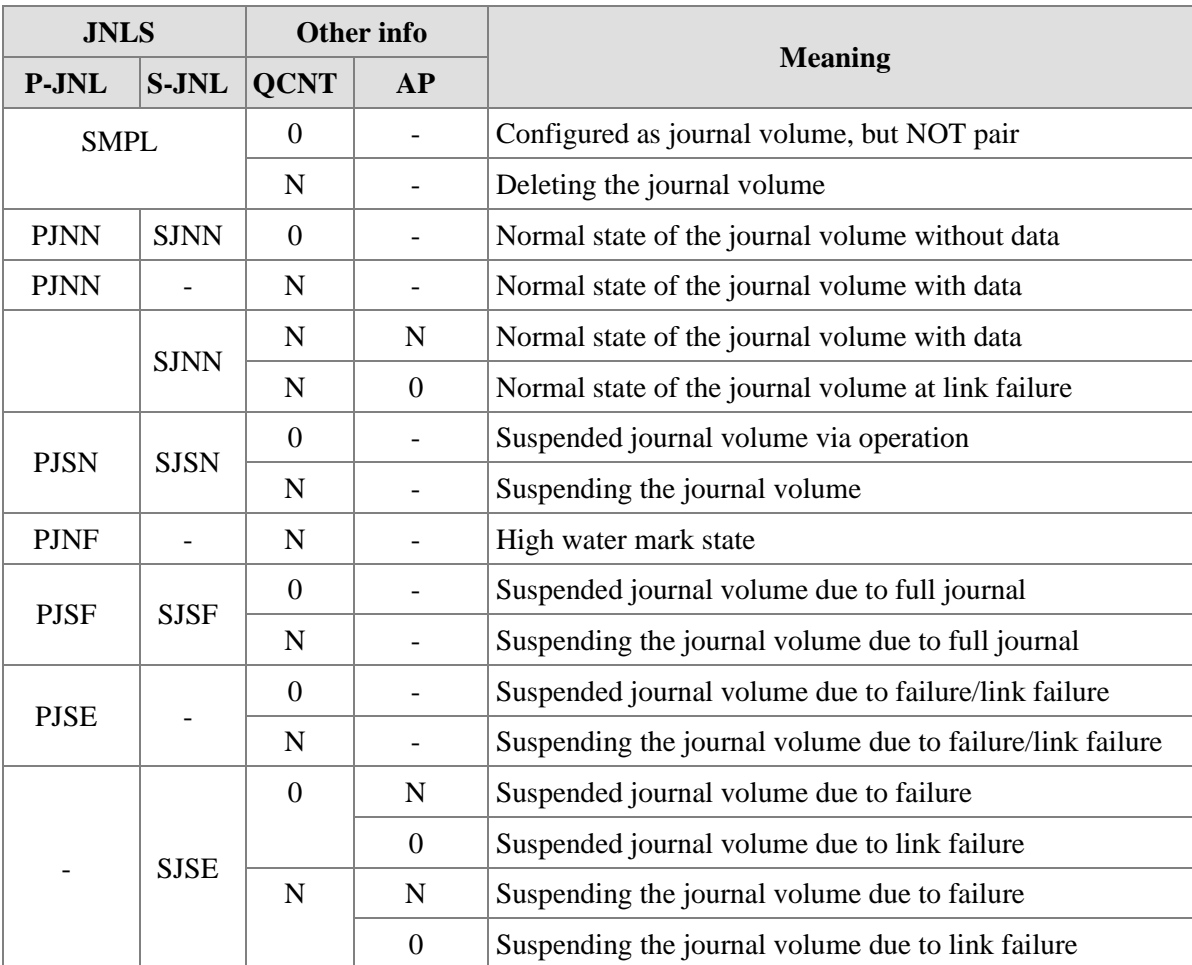

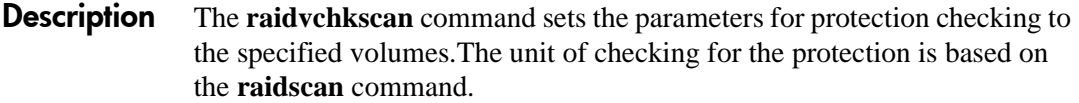

#### **Error codes** This command is rejected with EX\_ERPERM by connectivity checking between RAID Manager XP and the disk array.

RAID Manager XP reports the following message to the syslog file as an integrity check error when each statistical information counted an error is updated.

HORCM 103 Detected a validation check error on this volume (*dev\_group*, *dev\_name*, unit#*X*, ldev#*Y*): CfEC=*n*, MNEC=*n*, SCEC=*n*, BNEC=*n*

> Cause: A validation error occurred on the database volume, or validation parameters for this volume are invalid.

> Action to be taken: Confirm the following items, and use the **raidvchkdsp –v** *operation* command for verifying the validation parameters.

Check whether the block size (–**vs** *size*) is an appropriate size.

Check whether the type for checking (**–vt** *type*) is an appropriate type.

Check whether the data validations are disabled for LVM configuration changes.

Check whether the data validations are not used based on the file system.

Check whether the redo log and data file are separated among the volumes.

**Examples**  $#$  raidvchkscan -p CL1-A -v cflag

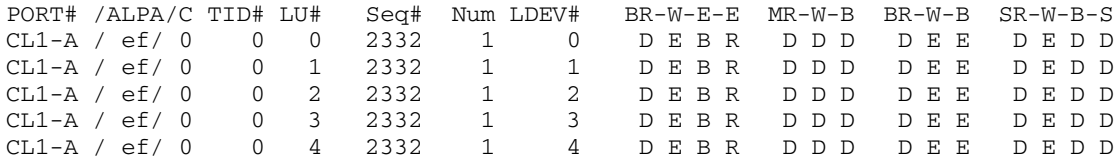

#### # raidvchkscan -p CL1-A -v offset

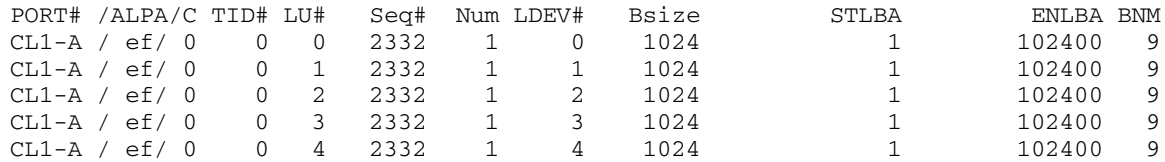

#### # raidvchkscan -p CL1-A -v errcnt

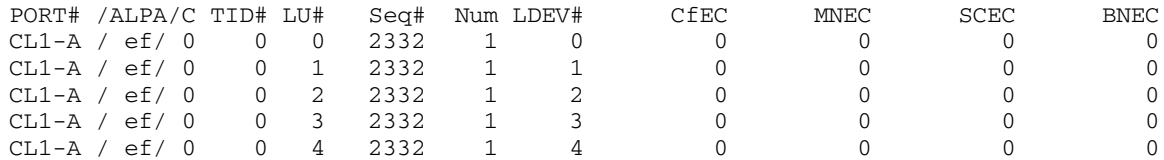

# Troubleshooting RAID Manager

This chapter lists RM errors and describes the problem, typical cause, and solution for each.

## **Error reporting**

If you have a problem with RM, first make sure that the problem is not caused by the host or the connection to the disk array.

The tables in this chapter provide detailed troubleshooting information:

```
"Operational notes" on page 251
"Error codes" on page 254
"Command return values" on page 256
"Command errors" on page 259
```
If a failure occurs in CA or BC volumes, find the failure in the paired volumes, recover the volumes, and continue operation in the original system. If a CA command terminates abnormally, see the RM activation log file, error log file, and trace file to identify the cause.

RM monitors failures in the paired volumes at regular intervals. When it detects a failure, it sends an error message to the host syslog file. When a failure is detected and reported, collect the data in the RM error log file and trace data file (in all files under **\$HORCM\_LOG**) to determine the cause of the error.

## <span id="page-250-0"></span>**Operational notes**

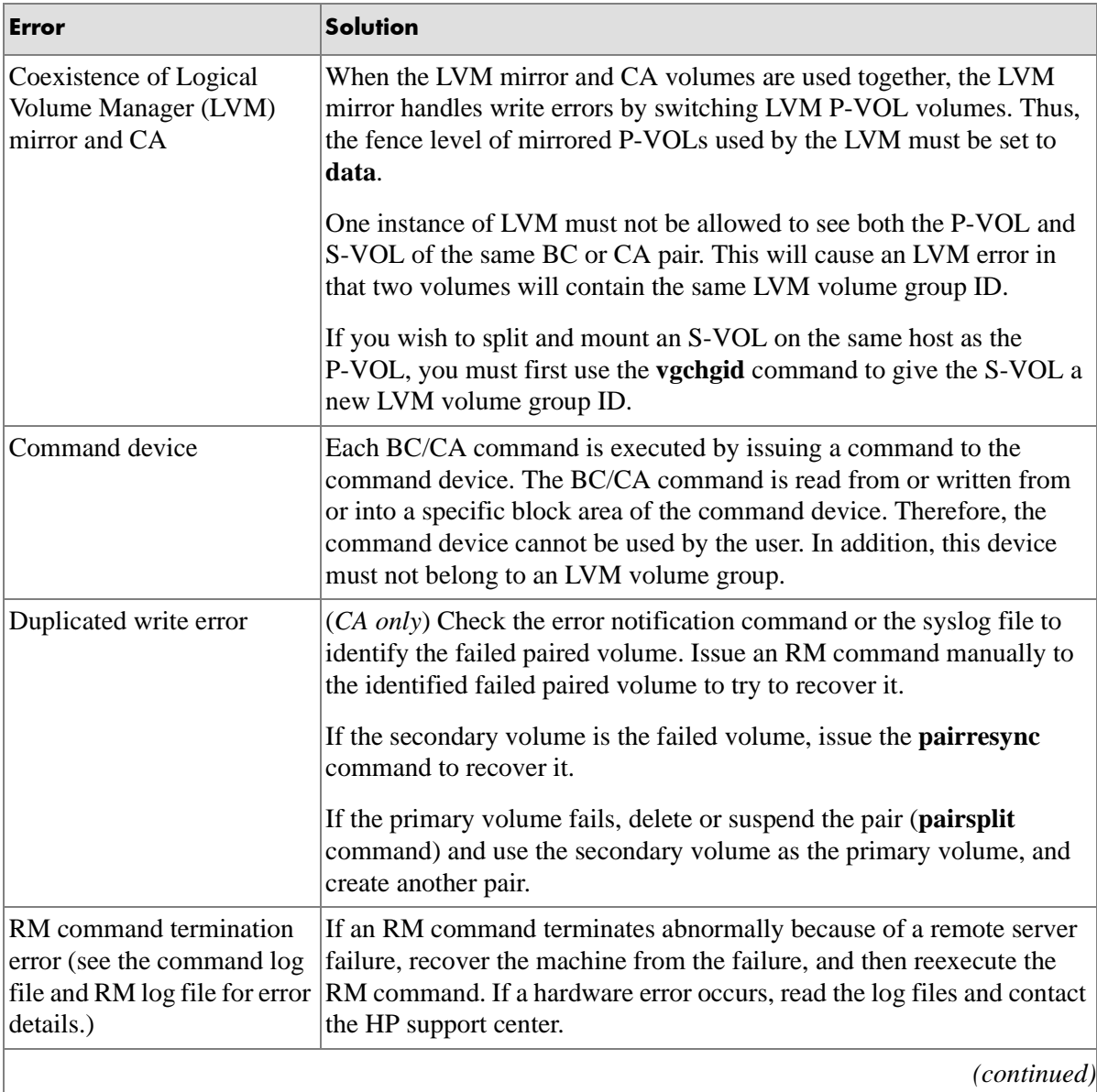

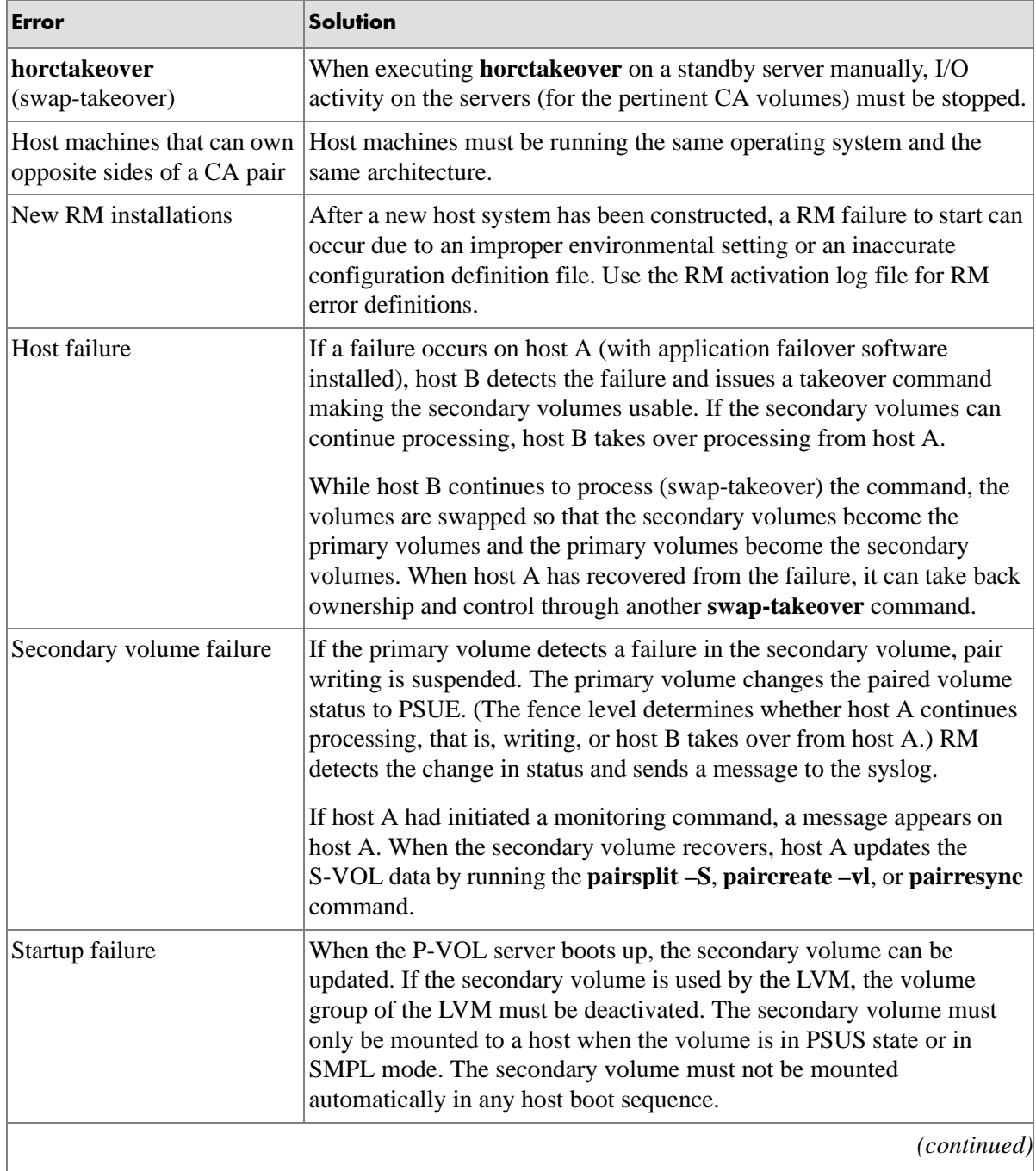
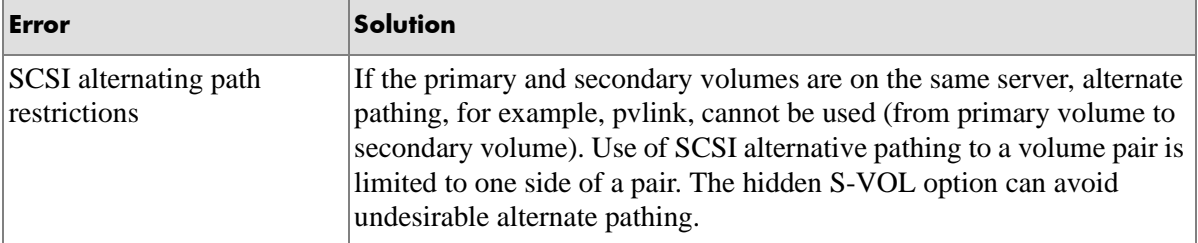

# <span id="page-253-0"></span>**Error codes**

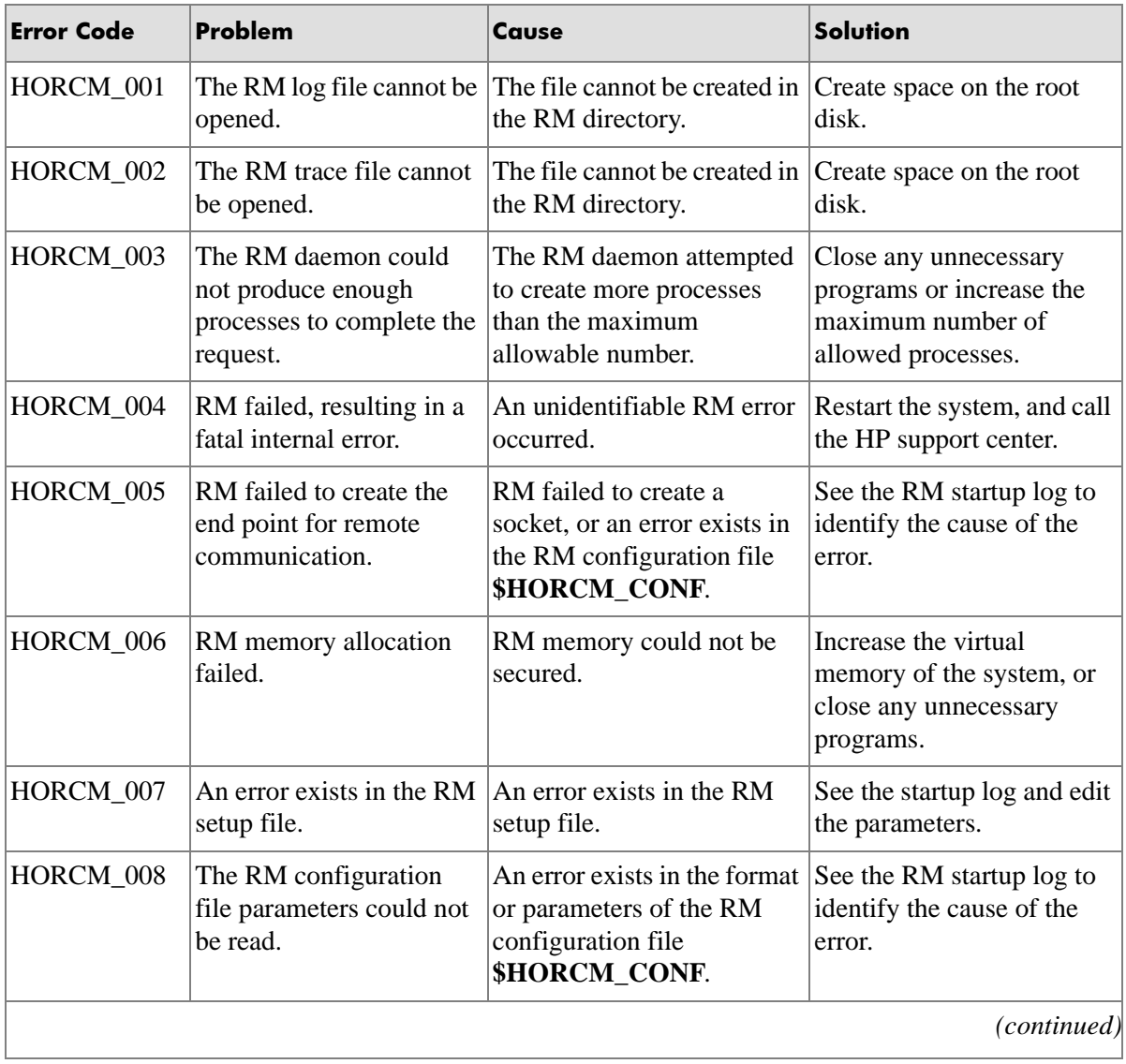

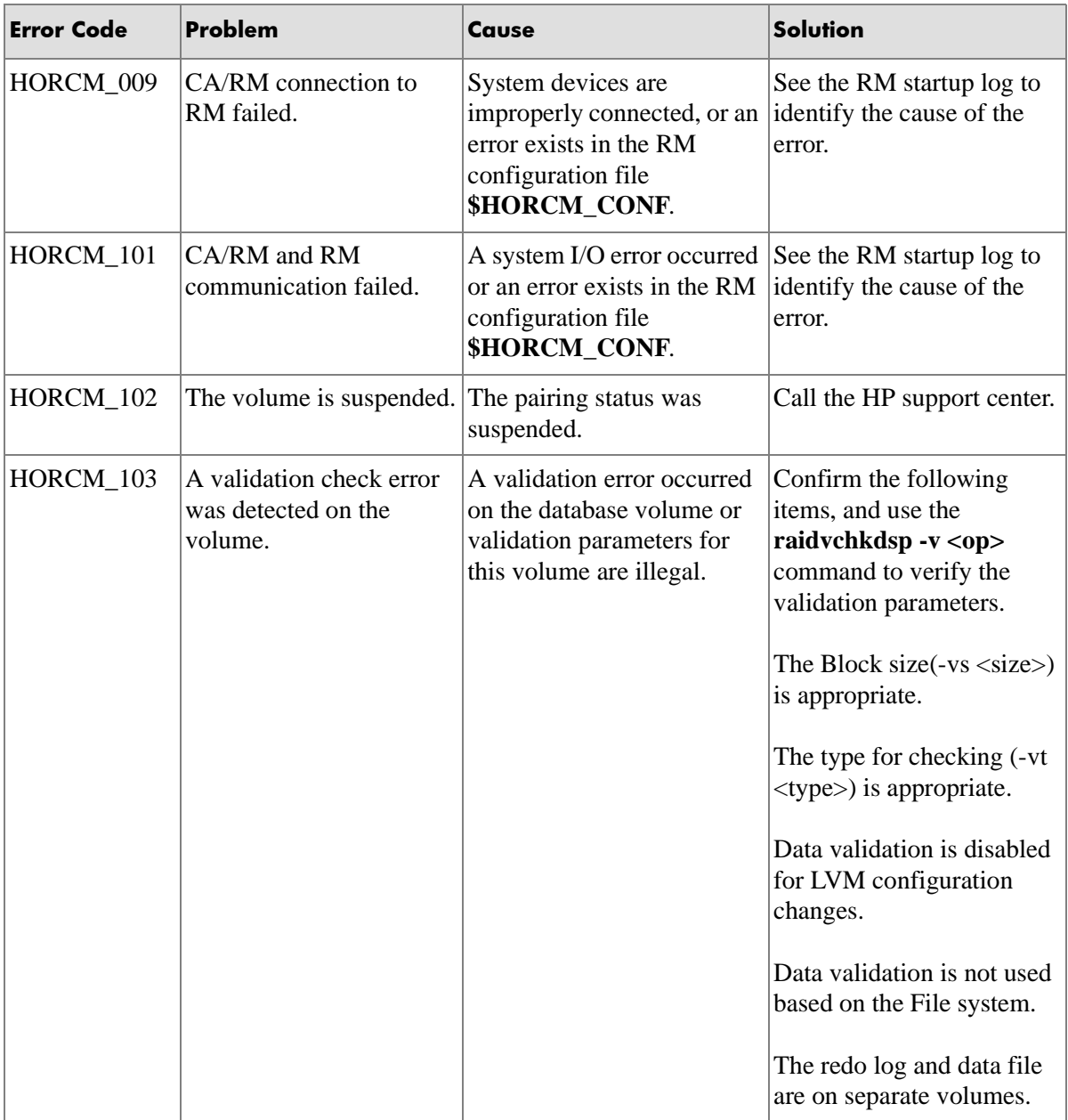

# **Command return values**

**Return Value Command Error Error Message** 211 **EX\_ERPERM** RAID permission denied. 212 EX\_ENQSIZ Unmatched pairing volume size. 213 EX\_ENPERM LDEV permission denied. 214 EX\_ENQCTG Unmatched CTGID. 215  $|EX\_ENXCTG|$  No such CT group (Open Systems volume) 216 EX\_ENTCTG Extended CT group across disk arrays.  $217$  EX\_ENOCTG Not enough CT groups in the disk array. 218 EX\_ENQSER Unmatched Serial# / disk array unit ID 219 EX\_ENOUNT Specified disk array unit does not exist. 220 EX INVMUN Invalid MU number used with CA or BC. 221 EX CMDRJE  $\vert$  An order of the control command was rejected. 222 EX INVVOL Invalid volume status. 223 EX VOLCRE Local and/or remote volume currency error. 224 EX\_VOLCUE Local volume currency error.  $225$  EX\_VOLCUR S-VOL currency error. 226  $|EX INVRCD$  Invalid return code.  $227$  EX\_ENLDEV | Invalid logical device defined. 228 EX INVSTP  $\vert$  Invalid pair status.  $229$  EX\_INCSTG Inconsistent status in group. 230 EX\_UNWCMD Unknown command. *(continued)*

For error descriptions, see ["Error codes" on page 254.](#page-253-0)

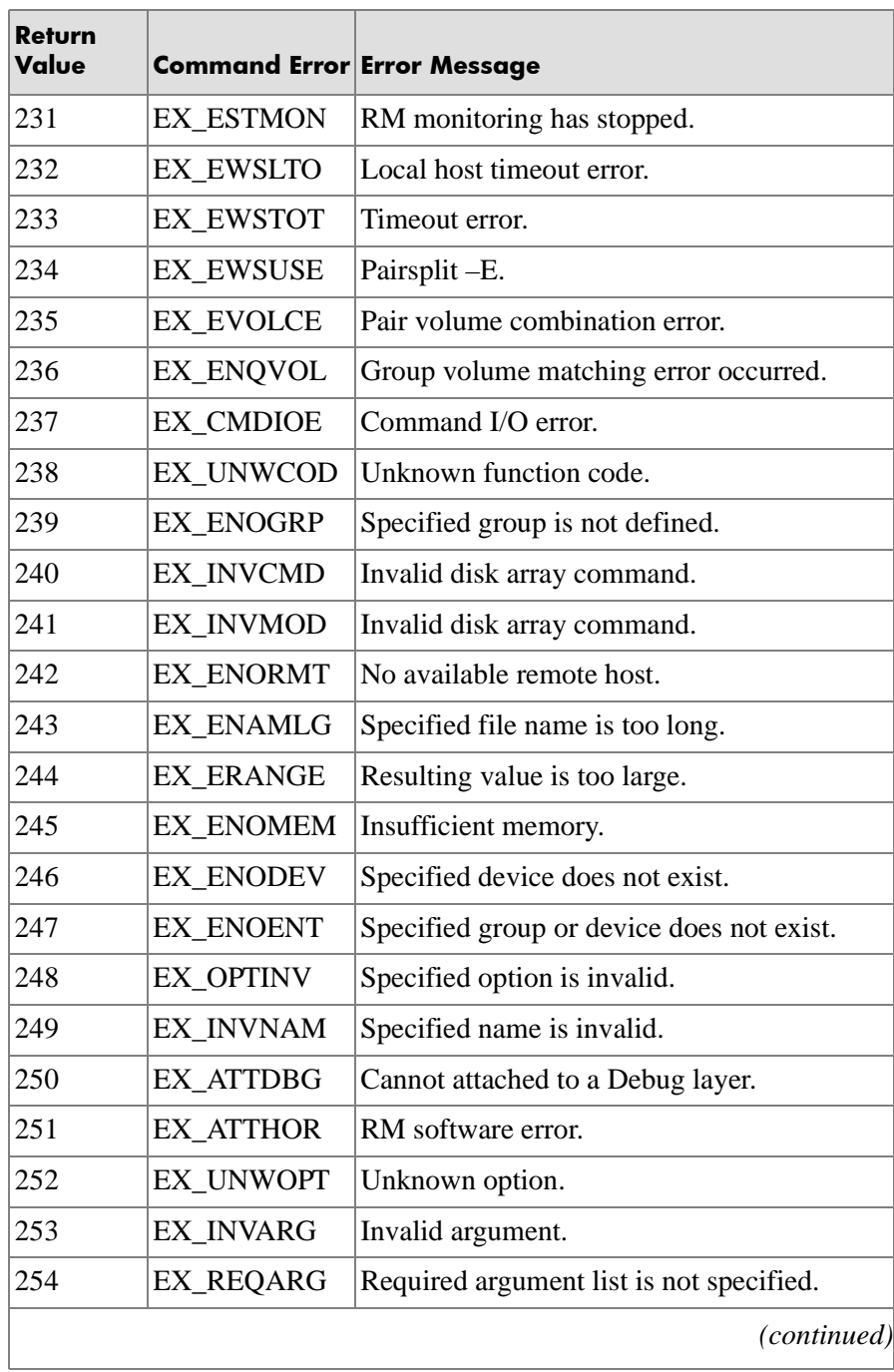

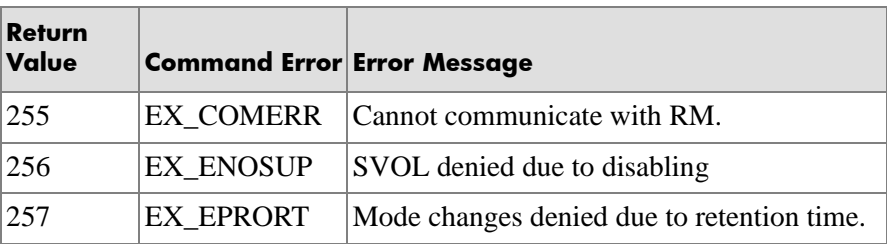

# **Command errors**

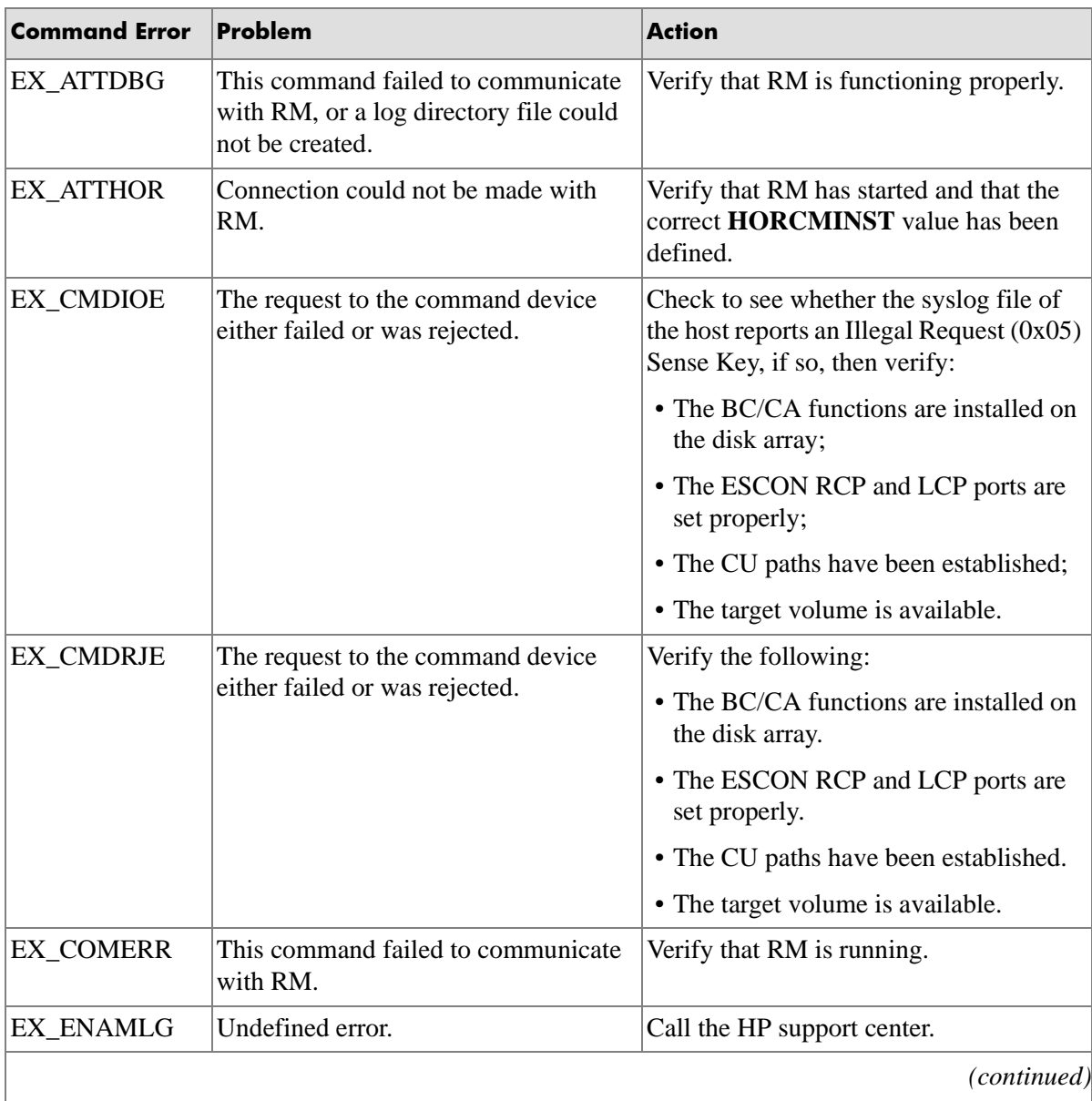

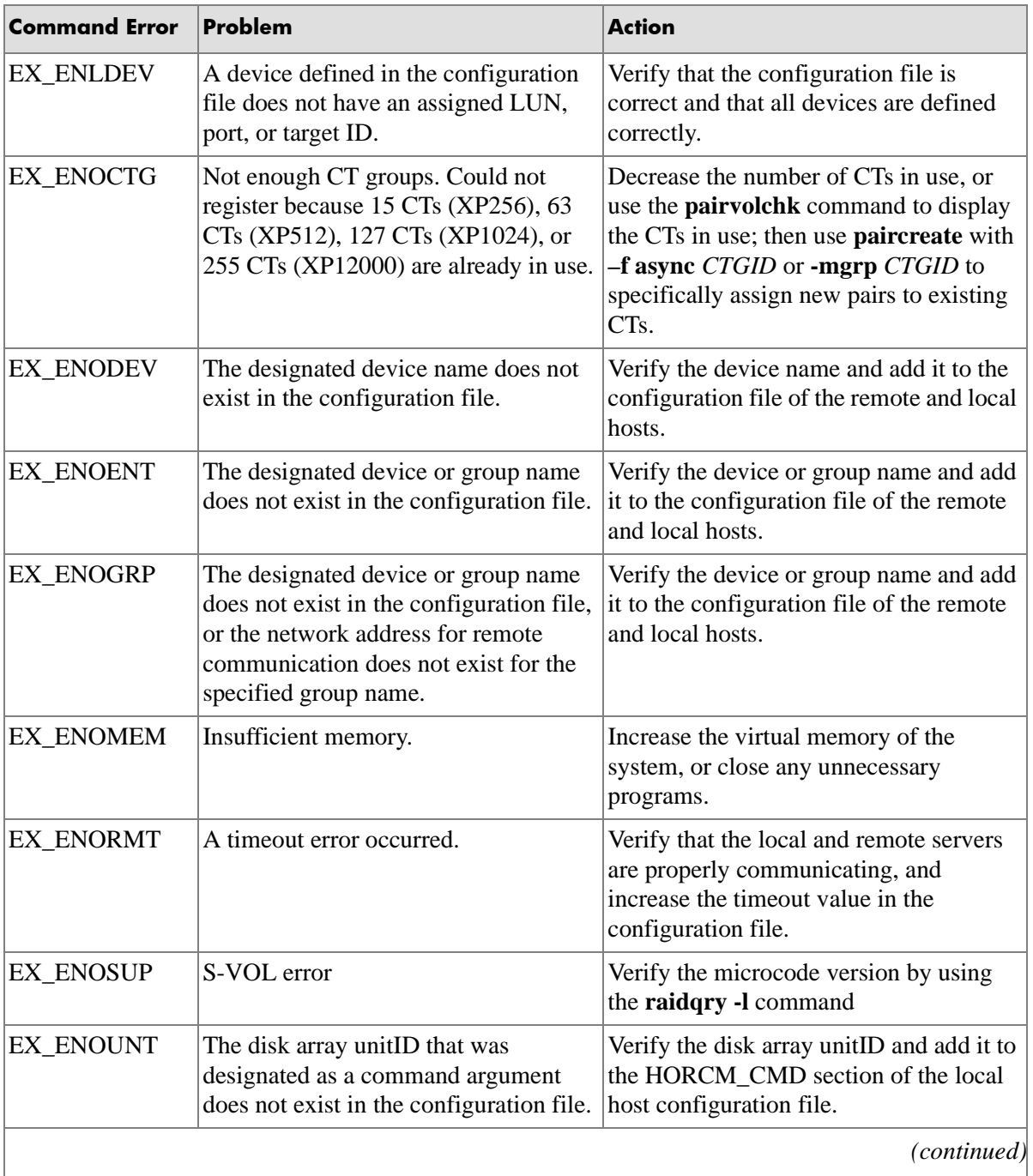

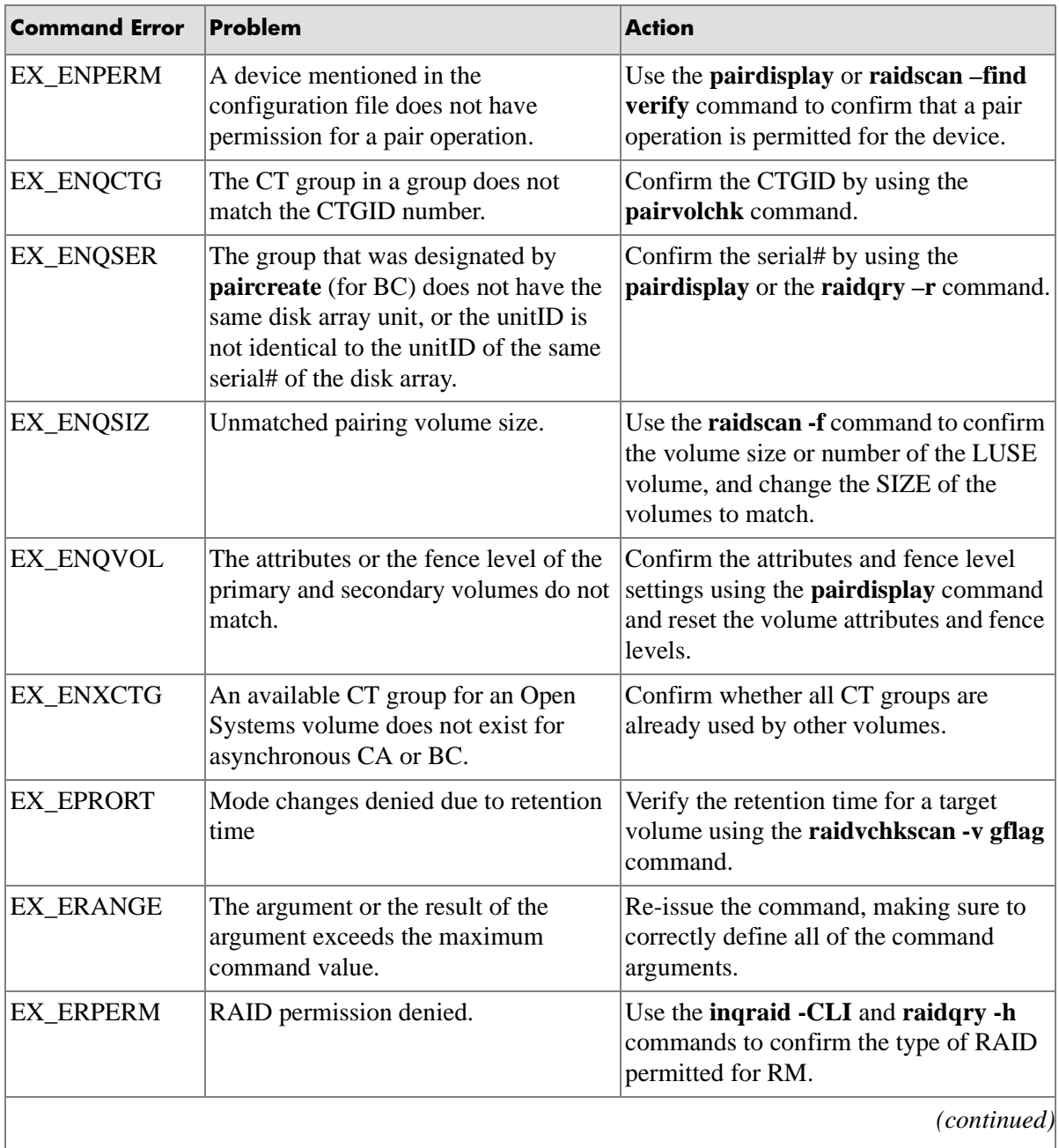

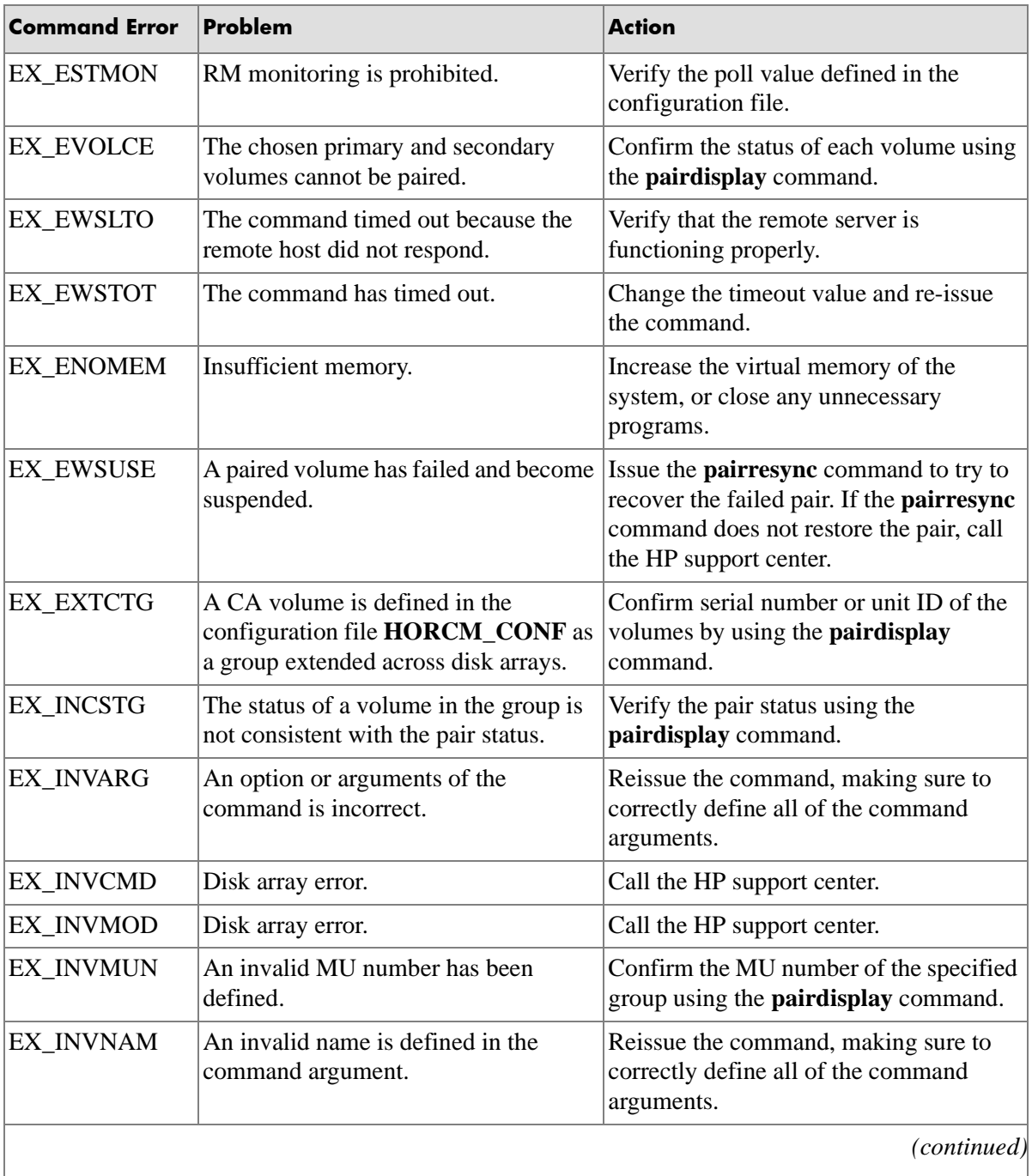

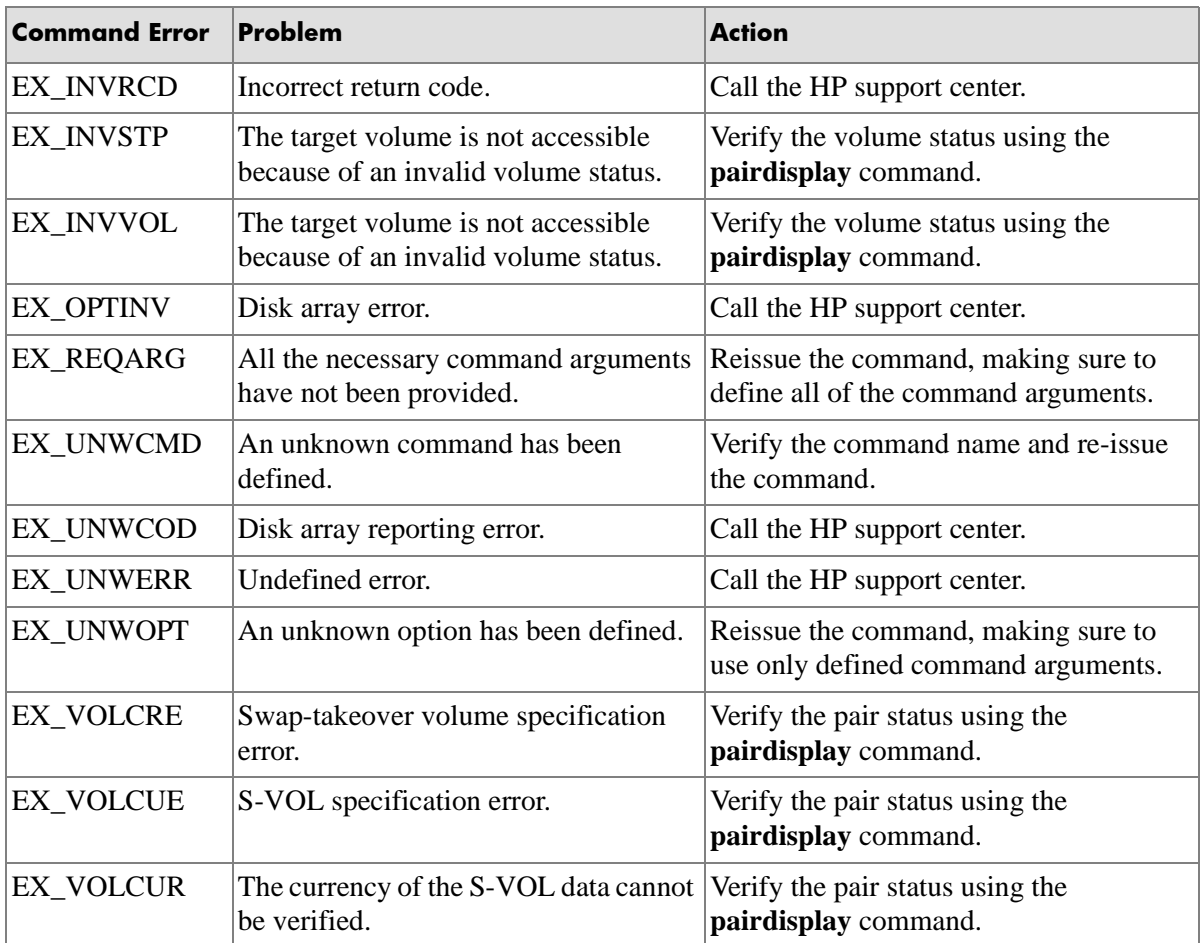

# A

# Configuration file examples

This appendix presents examples of RM configuration files.

# **Configuration definition for cascading volumes**

RAID Manager is capable of keeping track of up to four MU pair associations per LDEV (one for CA, three for BC). The following figure shows this configuration.

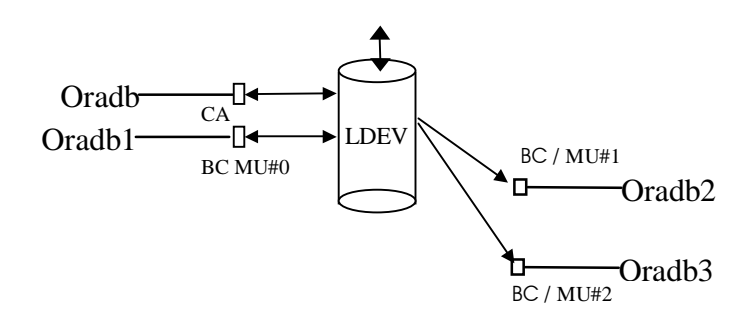

# Correspondence between a configuration file and mirror descriptors

The following table shows how MU usage can indicate that a pair is CA, BC, or either.

Leaving MU blank means "0, and usable for either a CA or BC pair." An explicit **0** (or **1** or **2**) means BC only.

**HORCM** DEV entries can be in random order.

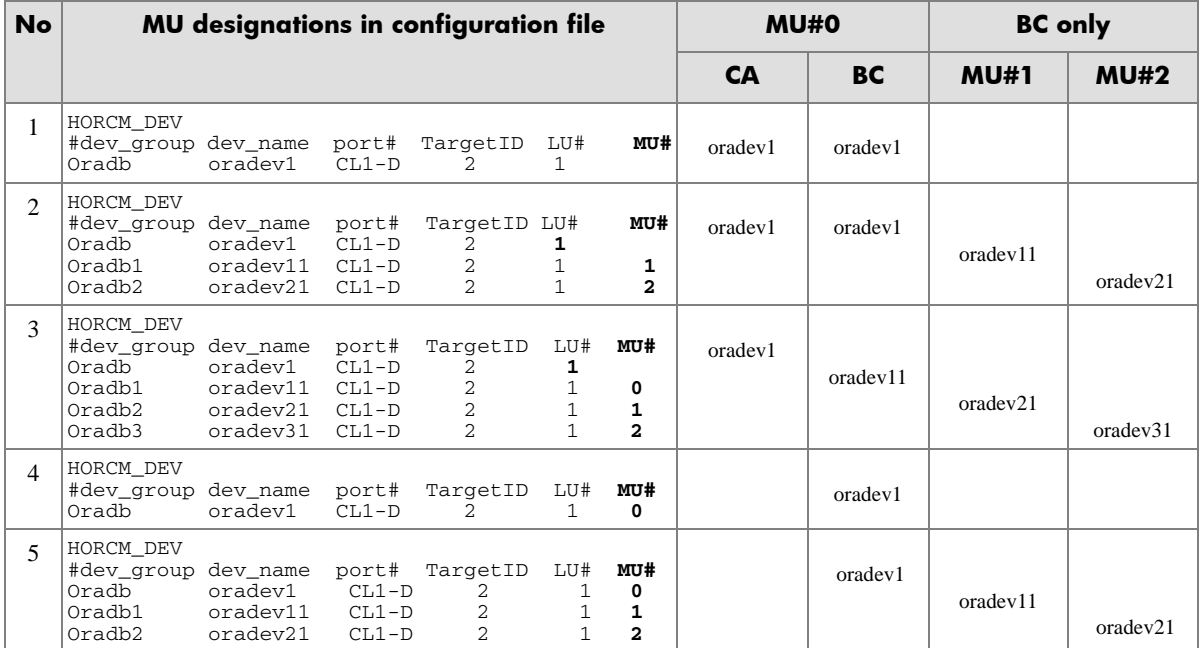

## Cascading connection configuration files

The following are examples of configuration files and the corresponding (**pairdisplay**) outputs.

### Cascading BC

You should use two configuration files to describe a cascaded (tiered) BC configuration, as shown in the preceding figure.

Instance 0, in this case, describes the root (and all leaf) volumes (as if the normal diagram had been folded over from right to left). Instance 1 describes the intermediate S-VOL/P-VOLs.

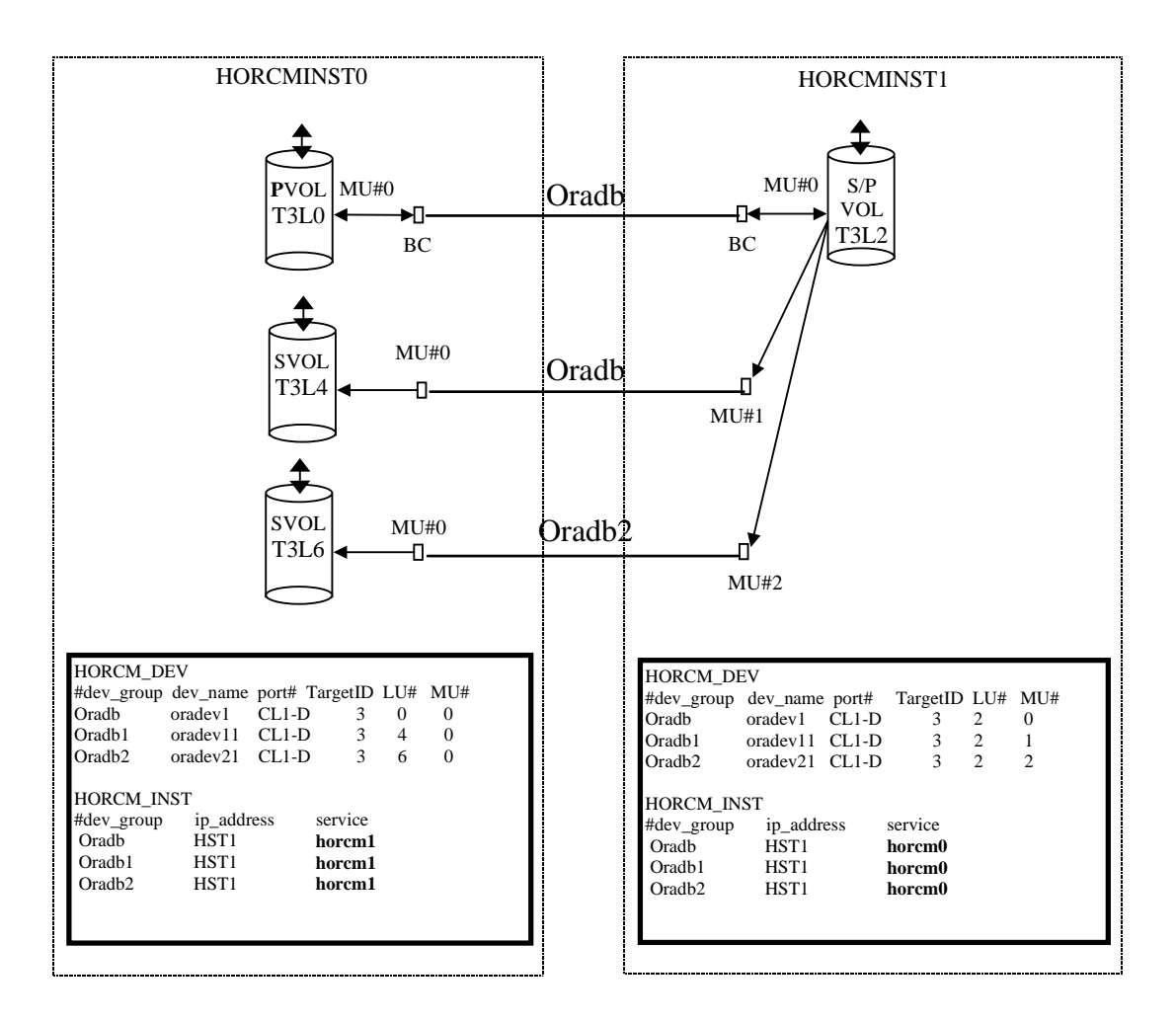

The instance 0 configuration file in the figure above specifies that:

- Three BC pairs are recognized.
- None of the BC pairs are an intermediate S-VOL/P-VOLs in a cascade, because each has a different TID/LUN combination, with an explicit MU# of 0.

The instance 1 configuration file in the preceding figure specifies that:

- Three BC pairs are recognized.
- The BC pairs are intermediate S-VOL/P-VOLs, because the TID/LUN combinations are all the same.

## Connecting CA and BC

You can use three configuration files to describe a CA/BC cascaded configuration, as shown in the following figure.

The configuration file in the center (HORCMINST for CA/BC) can be interpreted as follows:

- The first line is ambiguous as to whether the pair is CA or BC because the MU# is blank.
- The second line shows that the MU# is 0, meaning BC. The Port/TID/LUN is the same as on the first line, so you know that the top line refers to a CA pair.
- Since all three lines use the same Port/TID/LUN, you know that the pair is the intermediate part of a CA, cascaded BC configuration.

Another hint that **oradb** is a CA pair is that its remote pair serving host is a host other than HOST2, which serves this RM instance.

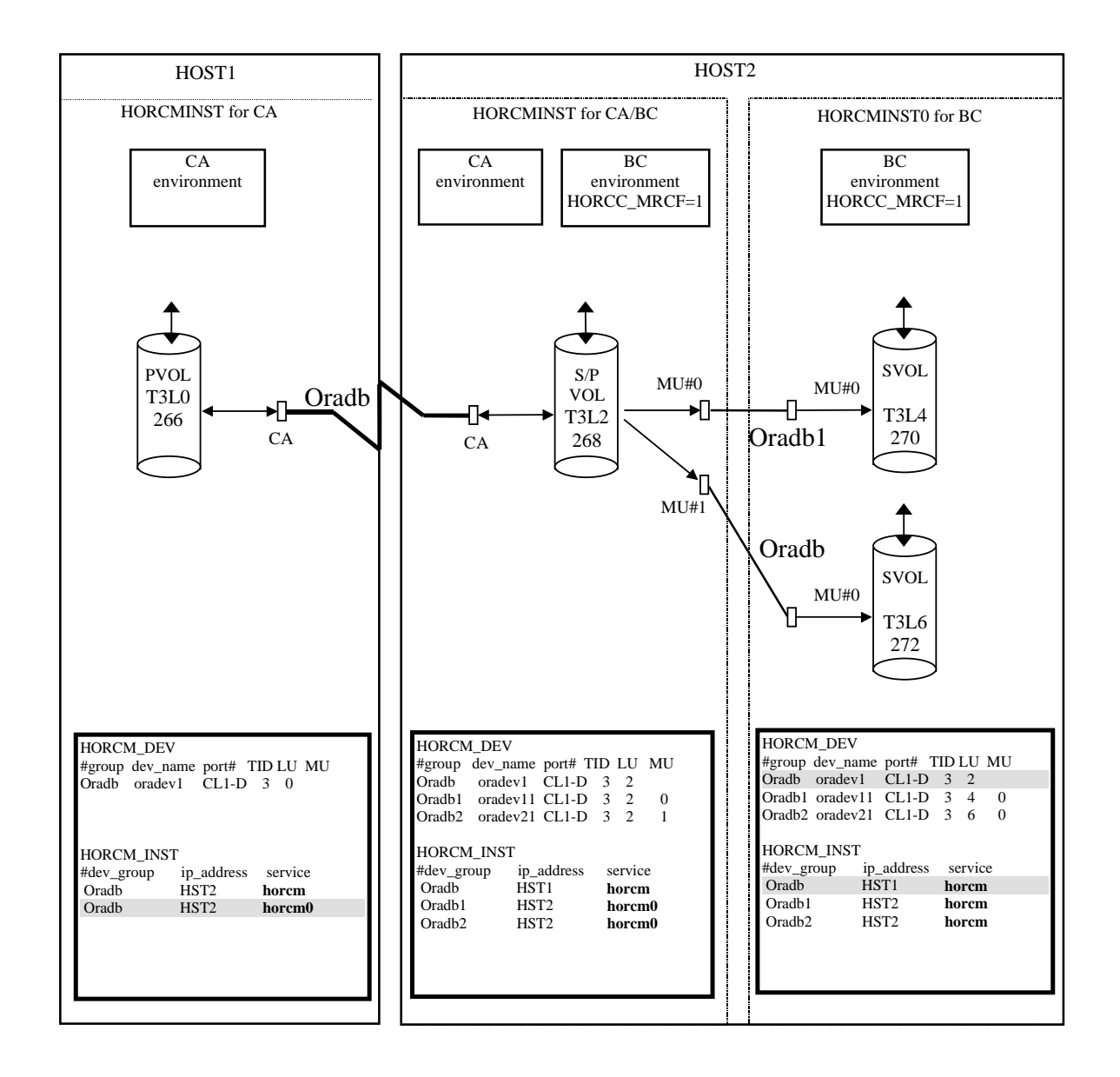

# <span id="page-270-0"></span>**CA configuration (remote CA, two hosts)**

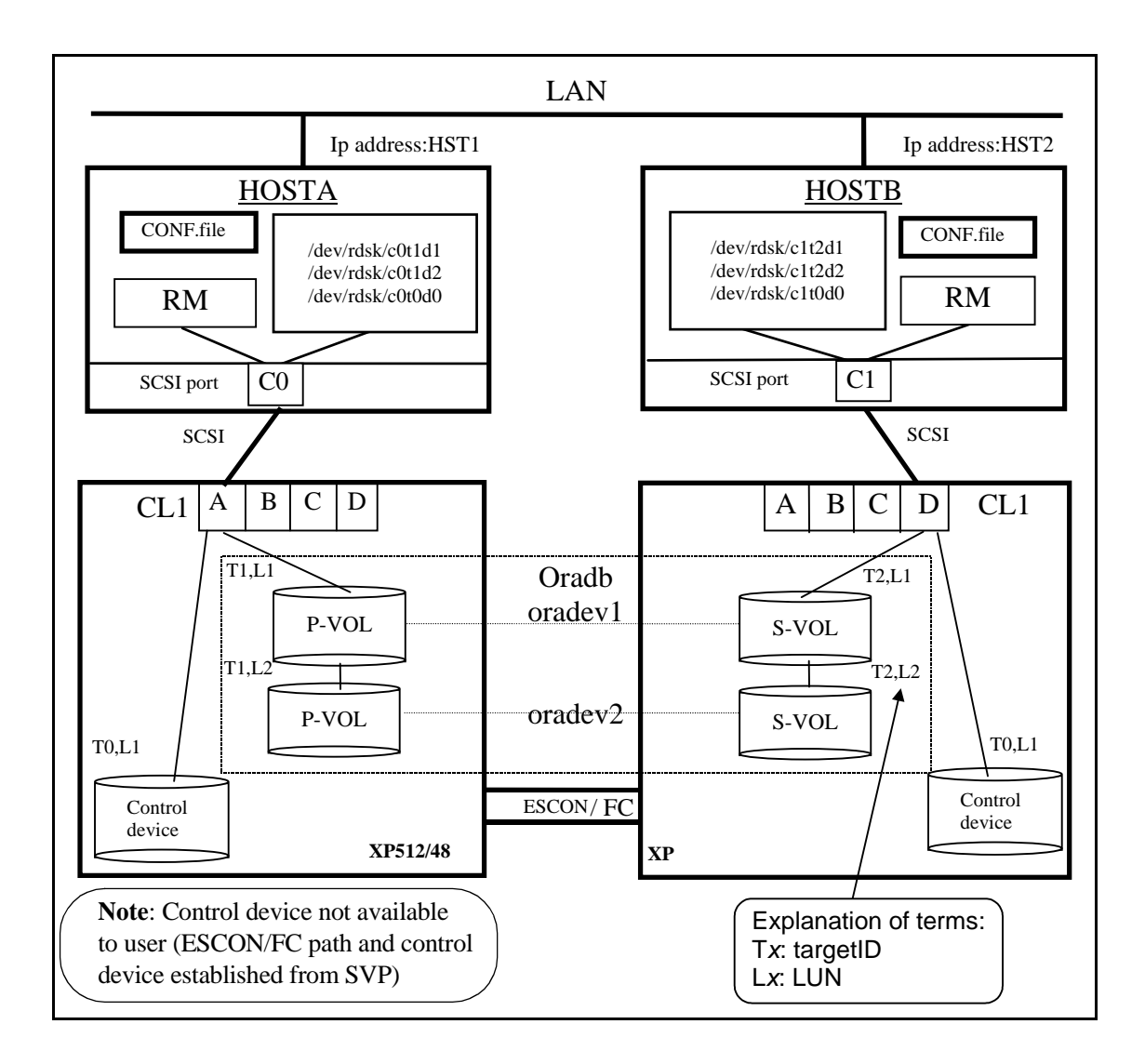

## Configuration file for HOSTA (/etc/horcm.conf) on [page 271](#page-270-0)

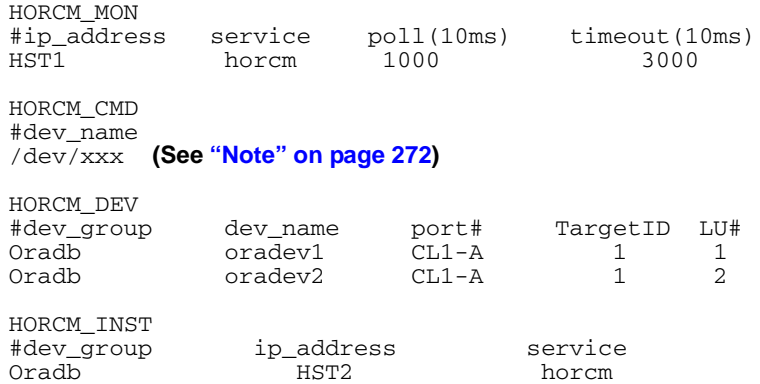

#### Configuration file for HOSTB (/etc/horcm.conf) on [page 271](#page-270-0)

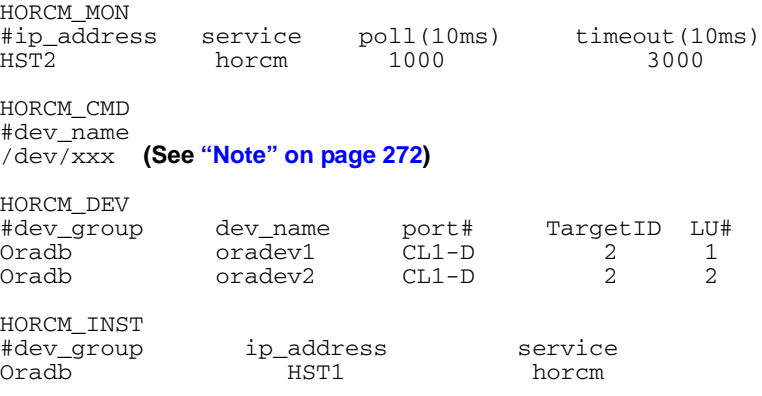

#### <span id="page-271-0"></span>**Note**

There must be at least one command device described in the configuration definition for every instance. Up to 16 instances can use the same command device via the same port. Instances beyond 16 must use a different SCSI path.

The following shows an example of the (raw) control device file format that must be used.  $HOSTx = HOSTA$ ,  $HOSTB$ , etc...

- HP-UX HORCM\_CMD for HOST*x* ... **/dev/rdsk/c0t0d1**
- Solaris HORCM\_CMD for HOST*x* ... **/dev/rdsk/c0t0d1s2**
- AIX HORCM\_CMD for HOST*x* ... **/dev/rhdisk***NN*

Where *NN* is the device number assigned automatically by AIX.

- Digital UNIX HORCM\_CMD for HOST*x* ... **/dev/rrzb***NN***c** Where *NN* is device number (BUS number  $\times$  8 + target ID) defined by Digital UNIX.
- DYNIX/ptx HORCM\_CMD for HOST*x* ... **/dev/rdsk/sd***NN* Where *NN* is the device number assigned automatically by DYNIX/ptx.
- Windows NT/2000/2003 HORCM\_CMD for HOST*x* ... **\\.\PhysicalDrive***N* Where *N* is the device number assigned automatically by Windows NT/2000/2003.
- Linux, xLinux HORCM\_CMD for HOST*x* ... **/dev/sd***N* Where *N* is the device number assigned automatically by Linux/xLinux.

# CA (remote CA, two host) command examples

## Commands from HOSTA in the figure on [page 271](#page-270-0)

The following examples employ CA commands from HOSTA.

• Designate a group name (**Oradb**) and a local host P-VOL:

```
# paircreate -g Oradb -f never -vl
```
This command begins a pair coupling between the volumes designated as **Oradb** in the configuration definition file and begins copying the two pairs (in the example configuration).

• Designate a volume name (**oradev1**) and a local host P-VOL:

#### **# paircreate -g Oradb -d oradev1 -f never -vl**

This command begins a pair coupling between the volumes designated as oradev1 in the configuration definition file.

In the example configuration, this pairs **CL1-A, T1, L1** and **CL1-D, T2, L1**

• Designate a group name and confirm pair volume state:

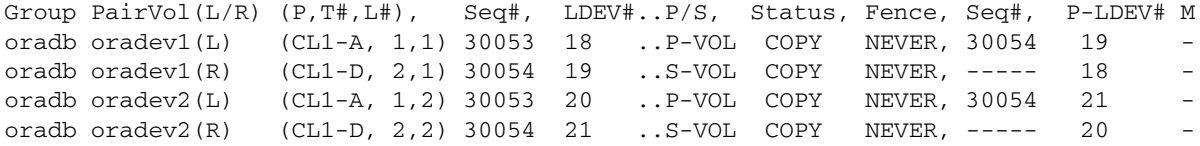

### Commands from HOSTB in the figure on [page 271](#page-270-0)

The following examples employ CA commands from HOSTB.

• Designate a group name and a remote host P-VOL:

#### **# paircreate -g Oradb -f never -vr**

This command begins a pair coupling between the volumes designated as **Oradb** in the configuration definition file and begins copying the two pairs (in the example configuration).

• Designate a volume name (**oradev1**) and a remote host P-VOL:

#### **# paircreate -g Oradb -d oradev1 -f never -vr**

This command begins a pair coupling between the volumes designated as **oradev1** in the configuration definition file.

In the example configuration, this pairs **CL1-A, T1, L1** and **CL1-D, T2, L1**

• Designate a group name and confirm pair volume state:

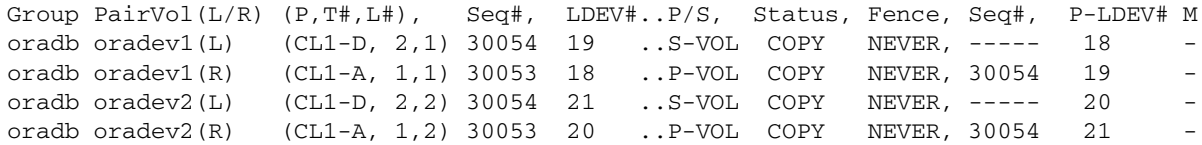

# <span id="page-275-0"></span>**CA configuration (local loopback, two hosts)**

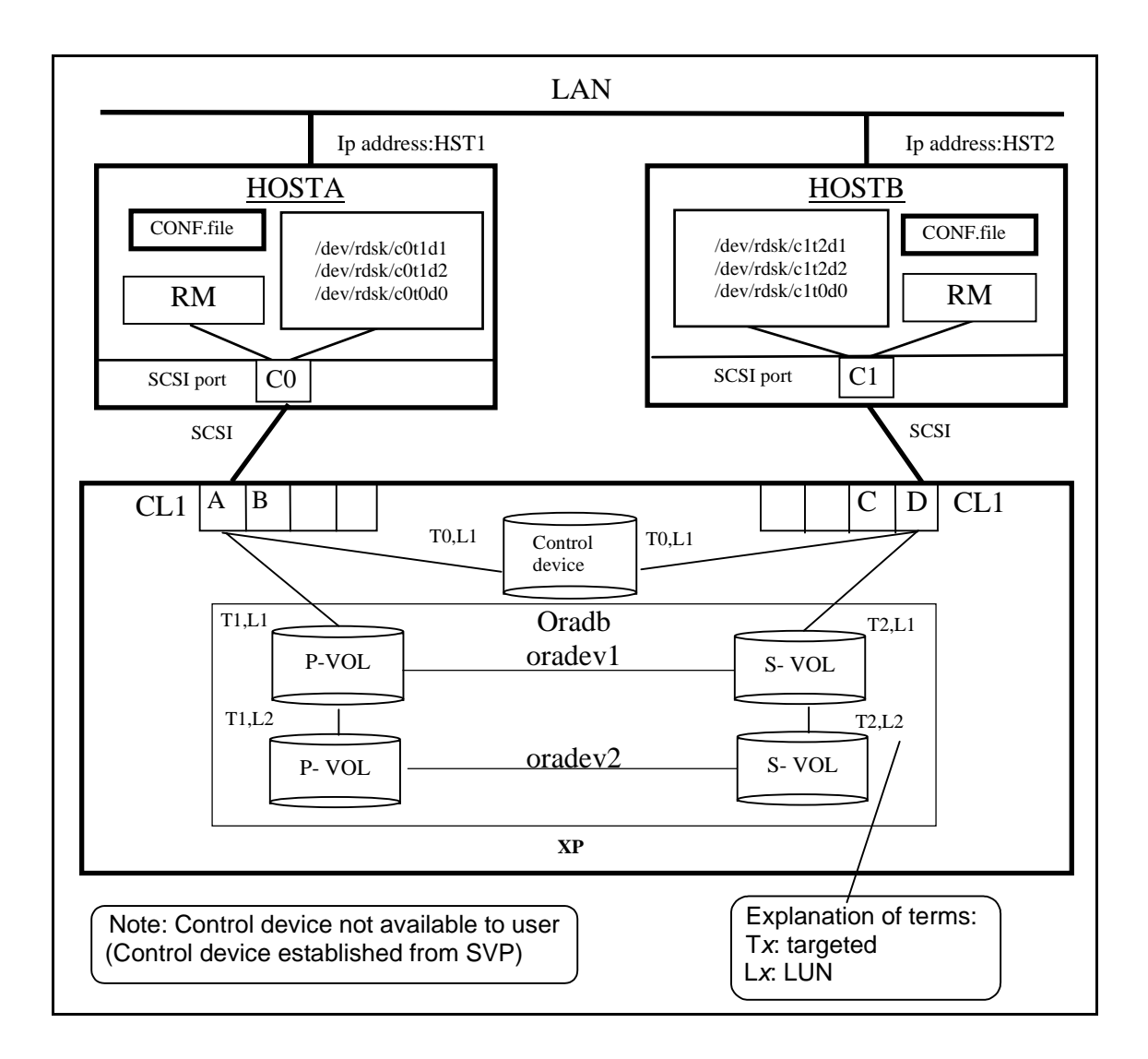

## Configuration file for HOSTA on [page 276](#page-275-0) (/etc/horcm.conf)

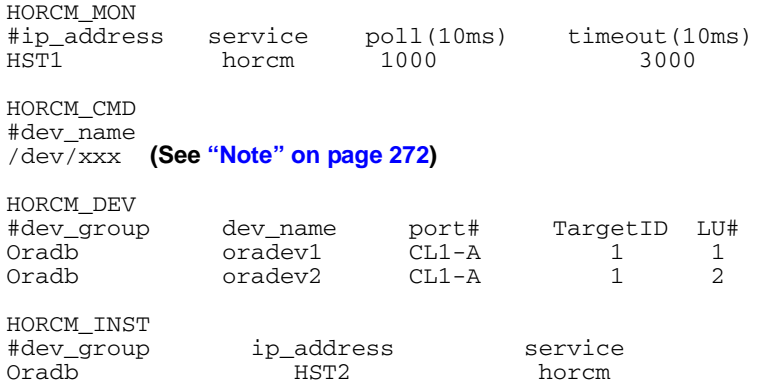

## Configuration file for HOSTB on [page 276](#page-275-0) (/etc/horcm.conf)

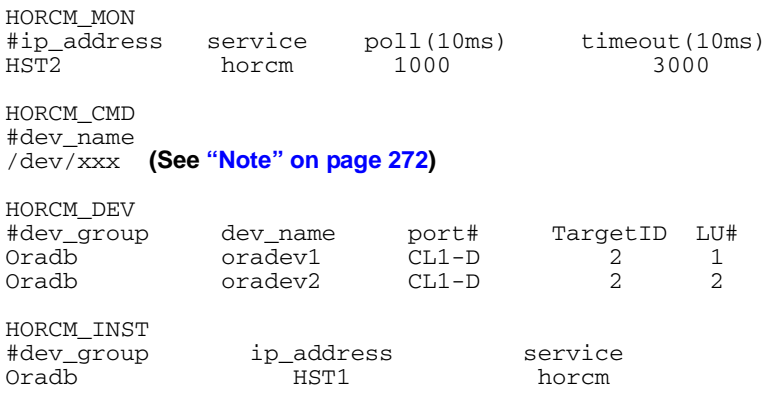

# CA (local loopback, two hosts) command examples

### Commands from HOSTA in the figure on [page 276](#page-275-0)

The following examples employ RM commands from HOSTA.

• Designate a group name (**Oradb**) and a local host P-VOL:

```
# paircreate -g Oradb -f never -vl
```
This command begins a pair coupling between the volumes designated as **Oradb** in the configuration definition file and begins copying the two pairs (in the example configuration).

• Designate a volume name (**oradev1**) and a local host P-VOL:

#### **# paircreate -g Oradb -d oradev1 -f never -vl**

This command begins a pair coupling between the volumes designated as oradev1 in the configuration definition file.

In the example configuration, this pairs **CL1-A, T1, L1** and **CL1-D, T2, L1**

• Designate a group name and confirm pair volume state:

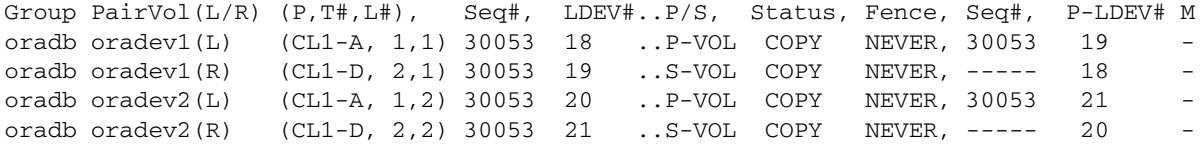

### Commands from HOSTB in the figure on [page 276](#page-275-0)

The following examples employ RM commands from HOSTB.

• Designate a group name and a remote host P-VOL:

#### **# paircreate -g Oradb -f never -vr**

This command begins a pair coupling between the volumes designated as **Oradb** in the configuration definition file and begins copying the two pairs (in the example configuration).

• Designate a volume name (**oradev1**) and a remote host P-VOL:

#### **# paircreate -g Oradb -d oradev1 -f never -vr**

This command begins a pair coupling between the volumes designated as **oradev1** in the configuration definition file.

In the example configuration, this pairs **CL1-A, T1, L1** and **CL1-D, T2, L1**

• Designate a group name and confirm pair volume state:

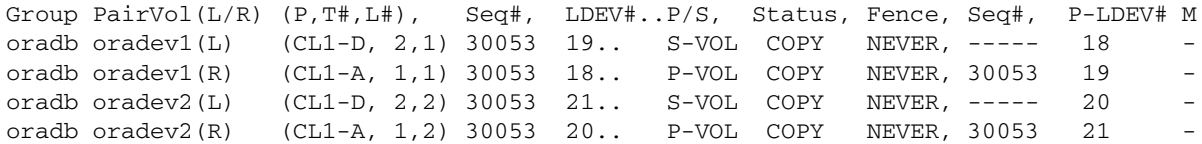

# <span id="page-279-0"></span>**CA configuration (two RM instances, one host)**

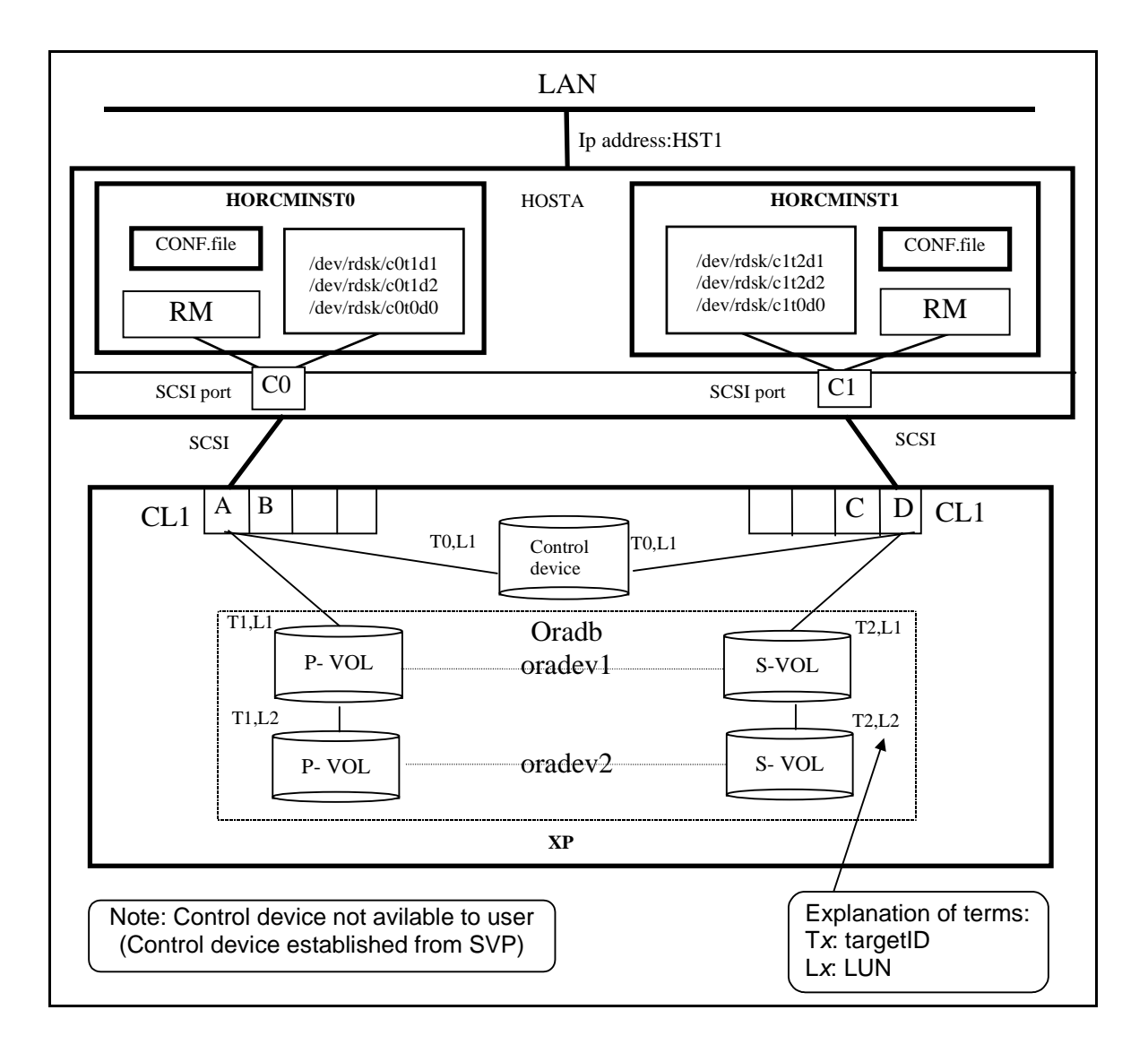

# Configuration file for HOSTA, Instance 0 shown on [page 280](#page-279-0) (/etc/horcm0.conf)

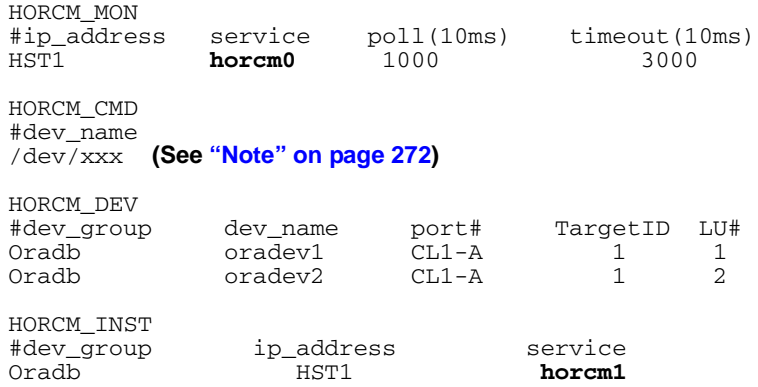

# Configuration file for HOSTA, Instance 1 shown on [page 280](#page-279-0) (/etc/horcm1.conf)

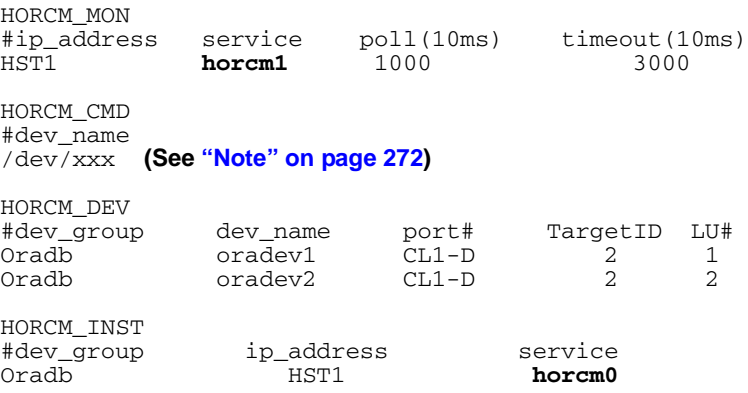

## CA (two RM instances, one host) command examples

### Commands from HOSTA, Instance 0 in the figure on [page 280](#page-279-0)

The following examples employ RM commands from HOSTA, Instance 0.

• Set the instance number. (If C shell)

```
# setenv HORCMINST 0
```

```
(Windows NT/2000/2003) set HORCMINST=0
```
• Designate a group name (**Oradb**) and a local instance P-VOL:

```
# paircreate -g Oradb -f never -vl
```
This command begins a pair coupling between the two pairs of volumes designated as **Oradb** in the configuration definition file.

• Designate a volume name (**oradev1**) and a local instance P-VOL:

```
# paircreate -g Oradb -d oradev1 -f never -vl
```
In the example configuration, this pairs **CL1-A, T1, L1** and **CL1-D, T2, L1**

• Designate a group name and confirm pair volume state:

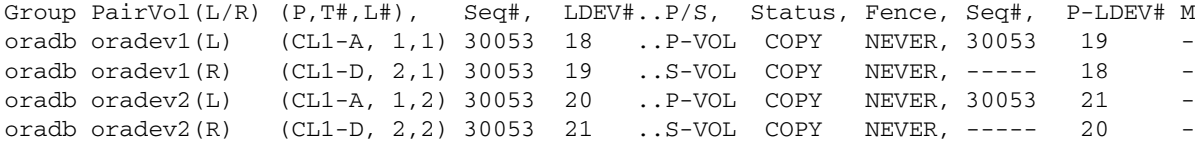

### Commands from HOSTA, Instance 1 in the figure on [page 280](#page-279-0)

The following examples employ RM commands from HOSTA, Instance 1.

• Set the instance number. (If C shell)

```
# setenv HORCMINST 1
```
(*Windows NT/2000/2003*) **set HORCMINST=1**

• Designate a group name and a remote instance P-VOL:

**# paircreate -g Oradb -f never -vr**

This command begins a pair coupling between the two pairs of volumes designated as **Oradb** in the configuration definition file.

• Designate a volume name (**oradev1**) and a remote instance P-VOL:

**# paircreate -g Oradb -d oradev1 -f never -vr** In the example configuration, this pairs **CL1-A, T1, L1** and

#### **CL1-D, T2, L1**

• Designate a group name and confirm pair volume state:

```
Group PairVol(L/R) (P,T#,L#), Seq#, LDEV#..P/S, Status, Fence, Seq#, P-LDEV# M
oradb oradev1(L) (CL1-D, 2,1) 30053 19 ..S-VOL COPY NEVER, ----- 18
oradb oradev1(R) (CL1-A, 1,1) 30053 18 ..P-VOL COPY NEVER, 30053 19
oradb oradev2(L) (CL1-D, 2,2) 30053 21 ..S-VOL COPY NEVER, ----- 20 -
oradb oradev2(R) (CL1-A, 1,2) 30053 20 ..P-VOL COPY NEVER, 30053 21 -
```
# <span id="page-283-0"></span>**BC configuration**

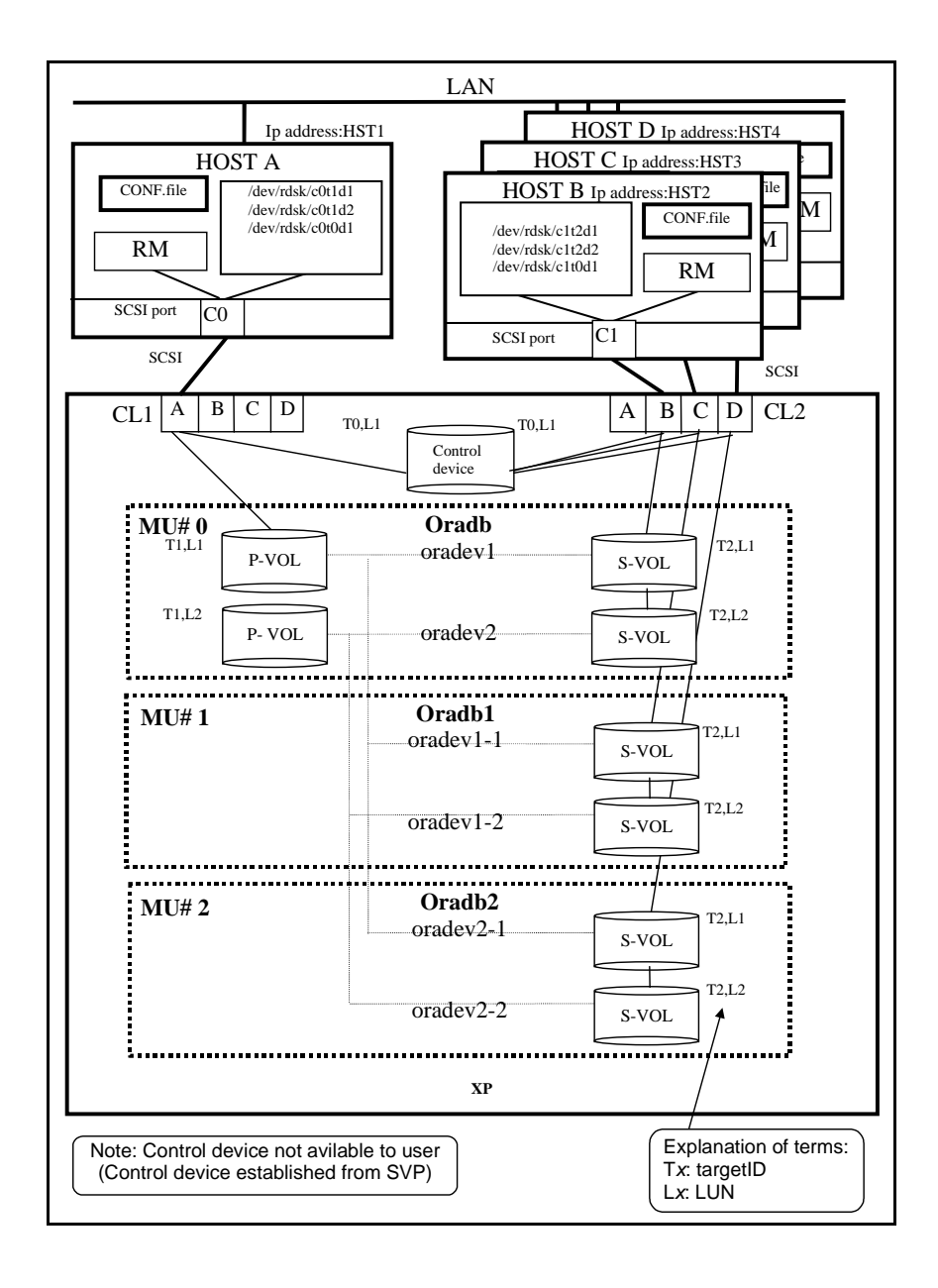

# Configuration file for HOSTA shown on [page 284](#page-283-0) (/etc/horcm.conf)

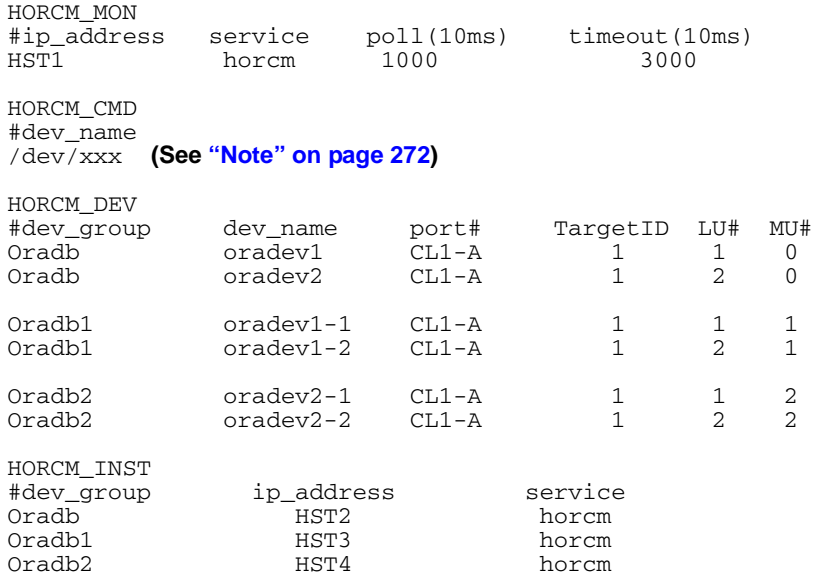

# Configuration file for HOSTB shown on [page 284](#page-283-0) (/etc/horcm.conf)

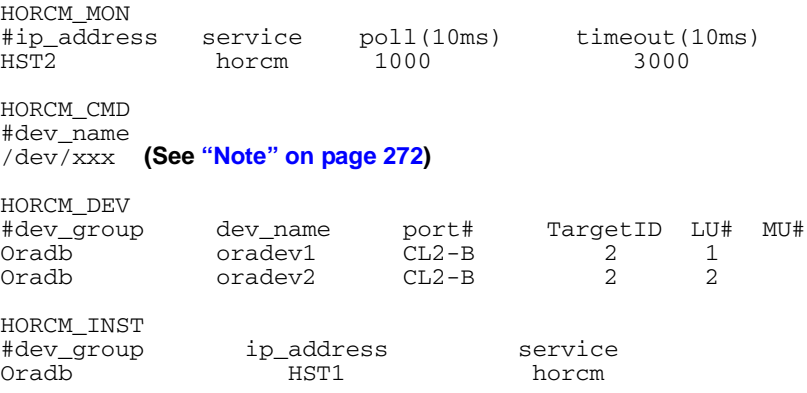

# Configuration file for HOSTC shown on [page 284](#page-283-0) (/etc/horcm.conf)

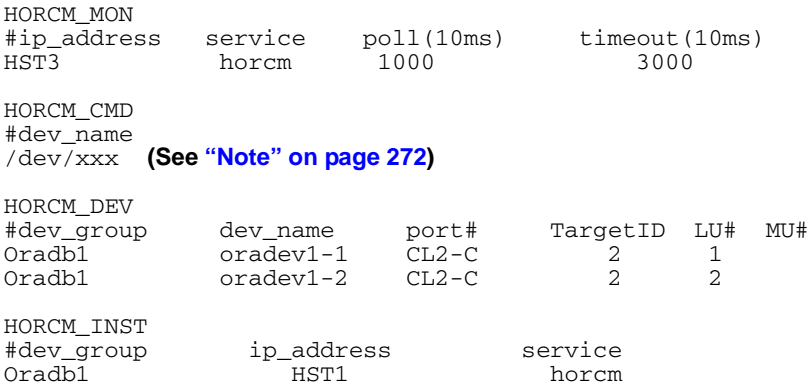

# Configuration file for HOSTD shown on [page 284](#page-283-0) (/etc/horcm.conf)

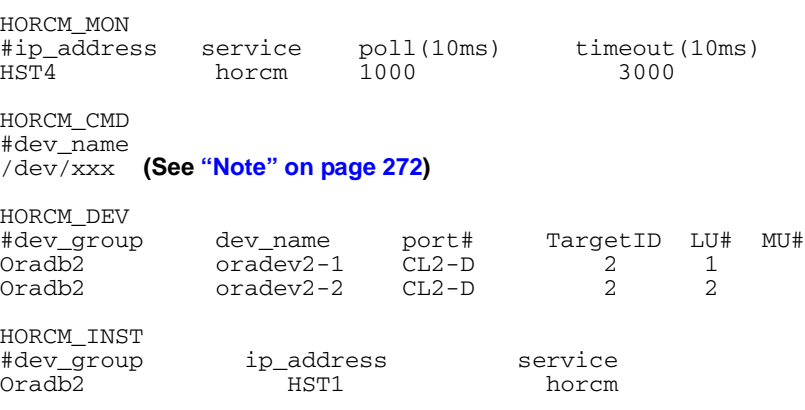

## BC command examples

### Commands from HOSTA shown on [page 284](#page-283-0) (group Oradb)

- Set the **HORCC\_MRCF** environment variable. (If C shell)
	- **# setenv HORCC\_MRCF 1**

(*Windows NT/2000/2003*) **set HORCC\_MRCF=1**

• Designate a group name (**Oradb**) and a local host P-VOL:

#### **# paircreate -g Oradb -vl**

This command begins a pair coupling between the two pairs of volumes designated as **Oradb** in the configuration definition file.

• Designate a volume name (**oradev1**) and a local host P-VOL:

#### **# paircreate -g Oradb -d oradev1 -vl**

In the example configuration, this pairs **CL1-A, T1, L1** and **CL1-B, T2, L1**

• Designate a group name and confirm pair volume state:

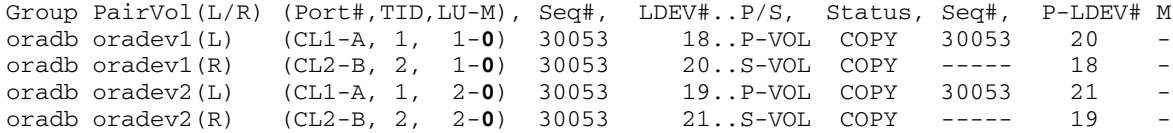

#### Commands from HOSTB shown on [page 284](#page-283-0) (group Oradb)

• Set the **HORCC\_MRCF** environment variable. (If C shell)

```
# setenv HORCC_MRCF 1
```
(*Windows NT/2000/2003*) **set HORCC\_MRCF=1**

• Designate a group name and a remote host P-VOL:

**# paircreate -g Oradb -vr**

This command begins a pair coupling between the two pairs of volumes designated as **Oradb** in the configuration definition file.

• Designate a volume name (**oradev1**) and a remote host P-VOL:

```
# paircreate -g Oradb -d oradev1 -vr
```
In the example configuration, this pairs **CL1-A, T1, L1** and **CL1-B, T2, L1**

• Designate a group name and confirm pair volume state:

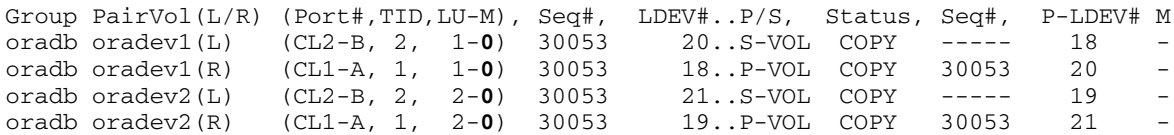
## Commands from HOSTA shown on [page 284](#page-283-0) (group Oradb1)

- Set the **HORCC\_MRCF** environment variable. (If C shell)
	- **# setenv HORCC\_MRCF 1**

(*Windows NT/2000/2003*) **set HORCC\_MRCF=1**

• Designate a group name (**Oradb1**) and a local host P-VOL:

```
# paircreate -g Oradb1 -vl
```
This command begins a pair coupling between the two pairs of volumes designated as **Oradb1** in the configuration definition file.

• Designate a volume name (**oradev1-1**) and a local host P-VOL:

```
# paircreate -g Oradb1 -d oradev1-1 -vl
```
In the example configuration, this pairs **CL1-A, T1, L1** and **CL2-C, T2, L1**

• Designate a group name and confirm pair volume state:

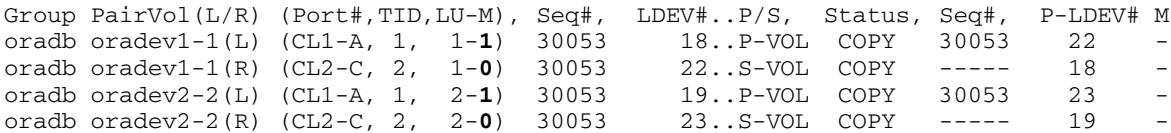

# Commands from HOSTC shown on [page 284](#page-283-0) (group Oradb1)

• Set the **HORCC\_MRCF** environment variable. (If C shell)

```
# setenv HORCC_MRCF 1
```
*(Windows NT/2000/2003)* **set HORCC\_MRCF=1**

• Designate a group name and a remote host P-VOL:

**# paircreate -g Oradb1 -vr**

This command begins a pair coupling between the two pairs of volumes designated as **Oradb1** in the configuration definition file.

• Designate a volume name (**oradev1-1**) and a remote host P-VOL:

**# paircreate -g Oradb1 -d oradev1-1 -vr**

In the example configuration, this pairs **CL1-A, T1, L1** and **CL2-C, T2, L1**

• Designate a group name and confirm pair volume state:

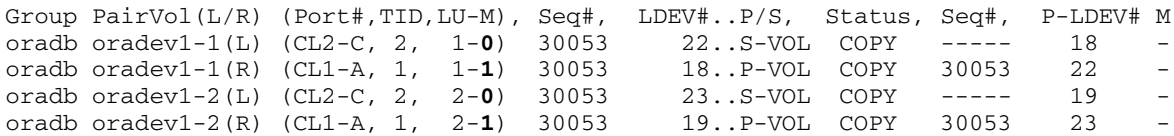

## Commands from HOSTA shown on [page 284](#page-283-0) (group Oradb2)

• Set the **HORCC\_MRCF** environment variable. (If C shell)

### **# setenv HORCC\_MRCF 1**

*(Windows NT/2000/2003)* **set HORCC\_MRCF=1**

• Designate a group name (**Oradb2**) and a local host P-VOL:

```
# paircreate -g Oradb1 -vl
```
This command begins a pair coupling between the two pairs of volumes designated as **Oradb2** in the configuration definition file.

• Designate a volume name (**oradev2-1**) and a local host P-VOL:

### **# paircreate -g Oradb2 -d oradev2-1 -vl**

In the example configuration, this pairs **CL1-A, T1, L1** and **CL2-D, T2, L1**

• Designate a group name and confirm pair volume state:

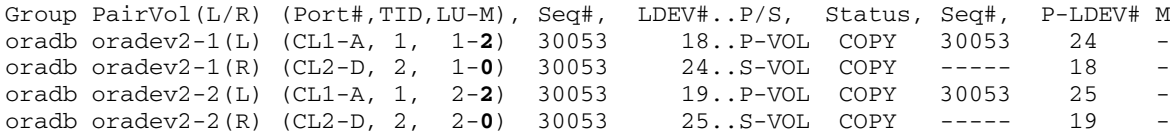

# Commands from HOSTD shown on [page 284](#page-283-0) (group Oradb2)

• Set the **HORCC\_MRCF** environment variable. (If C shell)

```
# setenv HORCC_MRCF 1
```
*(Windows NT/2000/2003)* **set HORCC\_MRCF=1**

• Designate a group name and a remote host P-VOL:

**# paircreate -g Oradb2 -vr**

This command begins a pair coupling between the two pairs of volumes designated as **Oradb2** in the configuration definition file.

• Designate a volume name (**oradev2-1**) and a remote host P-VOL:

**# paircreate -g Oradb2 -d oradev2-1 -vr**

In the example configuration, this pairs **CL1-A, T1, L1** and **CL2-D, T2, L1**

• Designate a group name and confirm pair volume state:

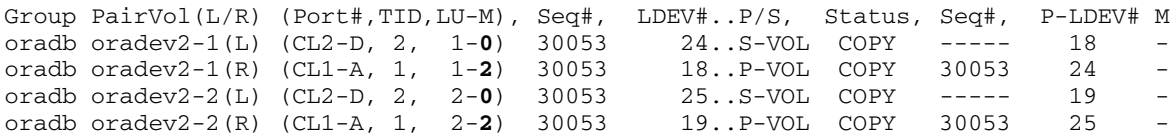

# <span id="page-292-0"></span>**Configuration for a BC cascaded connection**

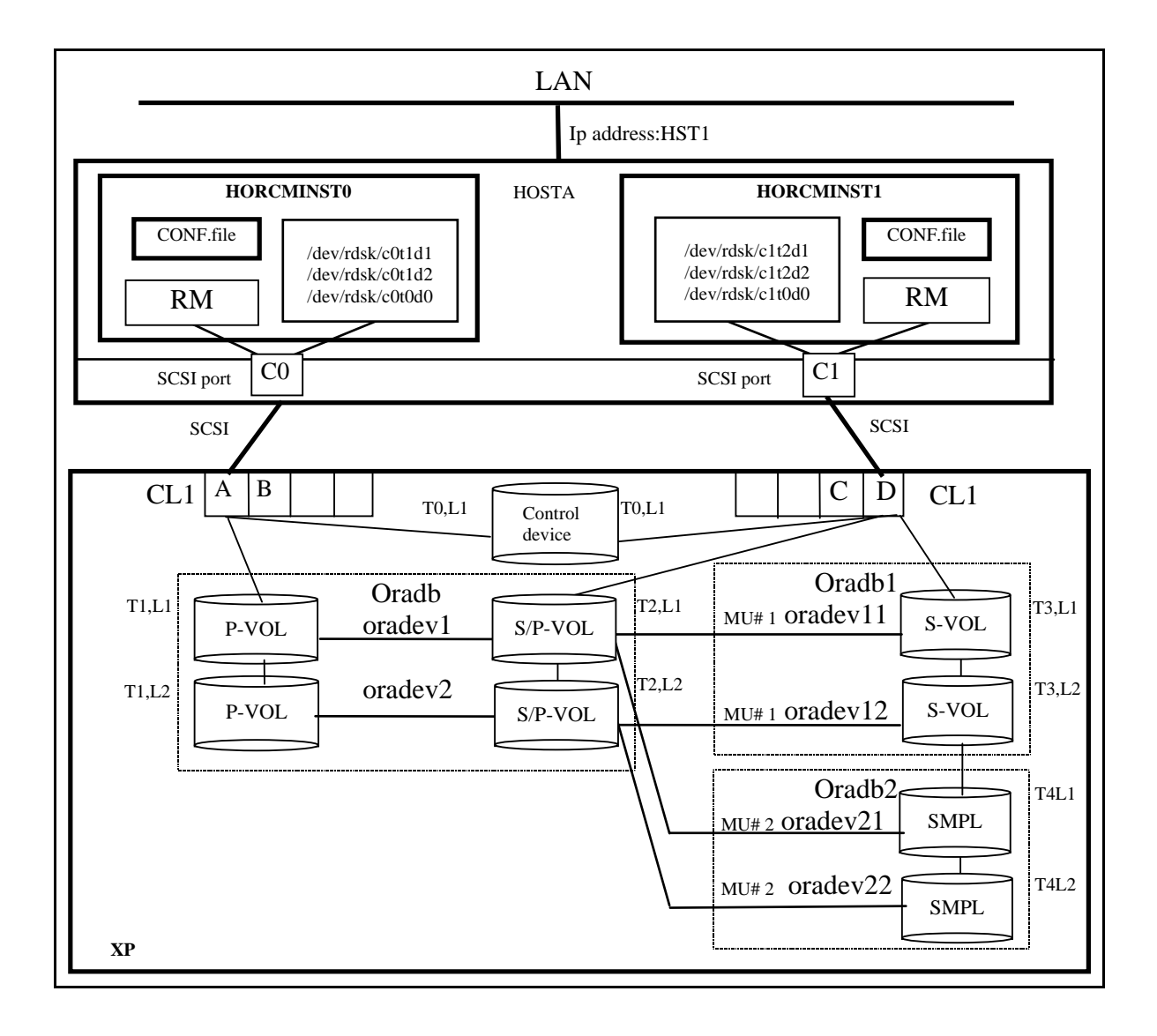

# Configuration file for HOSTA shown on [page 293](#page-292-0) (/etc/horcm0.conf)

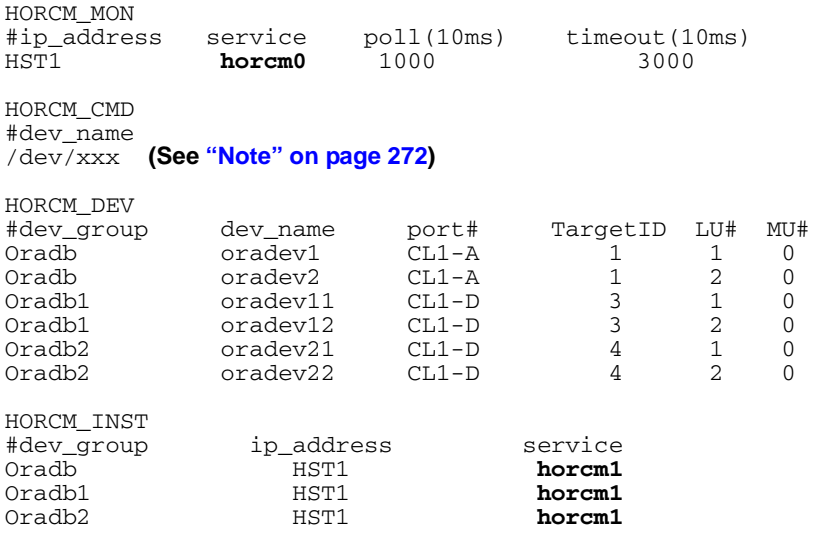

# Configuration file for HOSTA shown on [page 293](#page-292-0) (/etc/horcm1.conf)

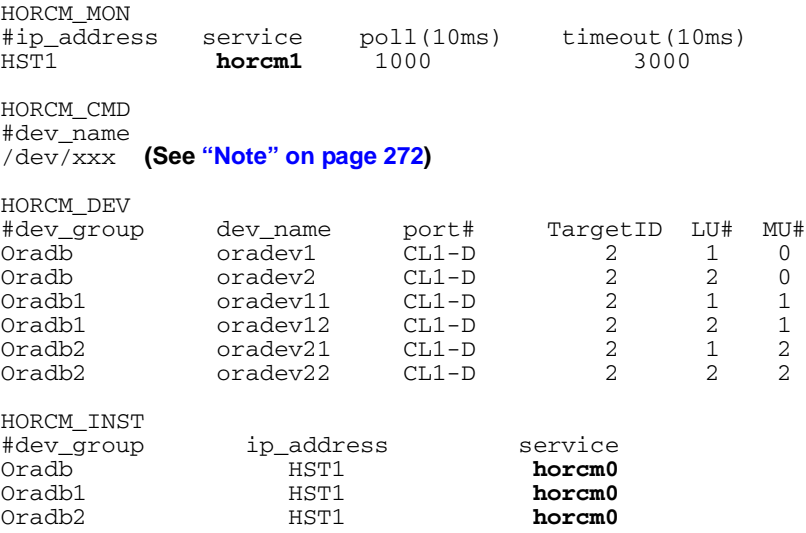

# BC cascaded connection command examples

# Commands from HOSTA, Instance 0 shown on [page 293](#page-292-0)

The following examples employ RM commands from HOSTA, Instance 0.

• When the command execution environment is not set, set the instance number. (If C shell)

### **# setenv HORCMINST 0**

*(Windows NT/2000/2003)* **set HORCMINST=0**

• Set the **HORCC\_MRCF** environment variable. (If C shell)

### **# setenv HORCC\_MRCF 1**

*(Windows NT/2000/2003)* **set HORCC\_MRCF=1**

• Designate group names (**Oradb** and **Oradb1**) and a local instance P-VOL:

```
# paircreate -g Oradb -vl
```

```
# paircreate -g Oradb1 -vr
```
This command begins a pair coupling between the four pairs of volumes designated as **Oradb** and **Oradb1** in the configuration definition file.

• Designate a group name and confirm pair states:

#### **# pairdisplay -g oradb –m cas**

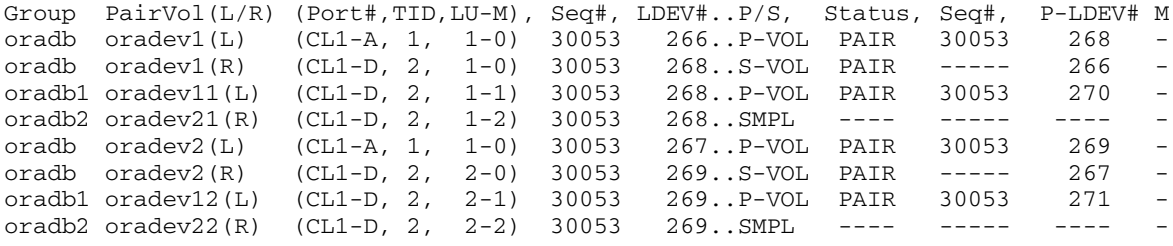

## Commands from HOSTA, Instance 1 shown on [page 293](#page-292-0)

The following examples employ RM commands from HOSTA, Instance 1.

• Set the instance number. (If C shell)

```
# setenv HORCMINST 1
```
*(Windows NT/2000/2003)* **set HORCMINST=1**

• Set the **HORCC\_MRCF** environment variable. (If C shell)

```
# setenv HORCC_MRCF 1
```
*(Windows NT/2000/2003)* **set HORCC\_MRCF=1**

• Designate group names (**Oradb** and **Oradb1**) and a remote instance P-VOL:

```
# paircreate -g Oradb -vr
# paircreate -g Oradb1 -vl
```
This command begins a pair coupling between the four pairs of volumes designated as **Oradb** and **Oradb1** in the configuration definition file.

• Designate a group name and confirm pair states:

```
# pairdisplay -g oradb –m cas
```
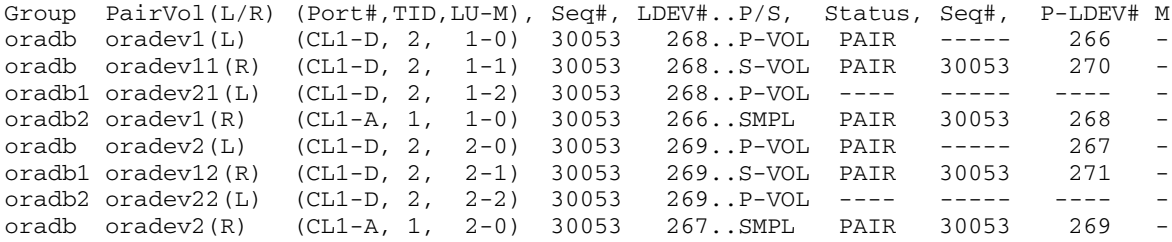

# <span id="page-296-0"></span>**Configuration for a CA/BC cascaded connection**

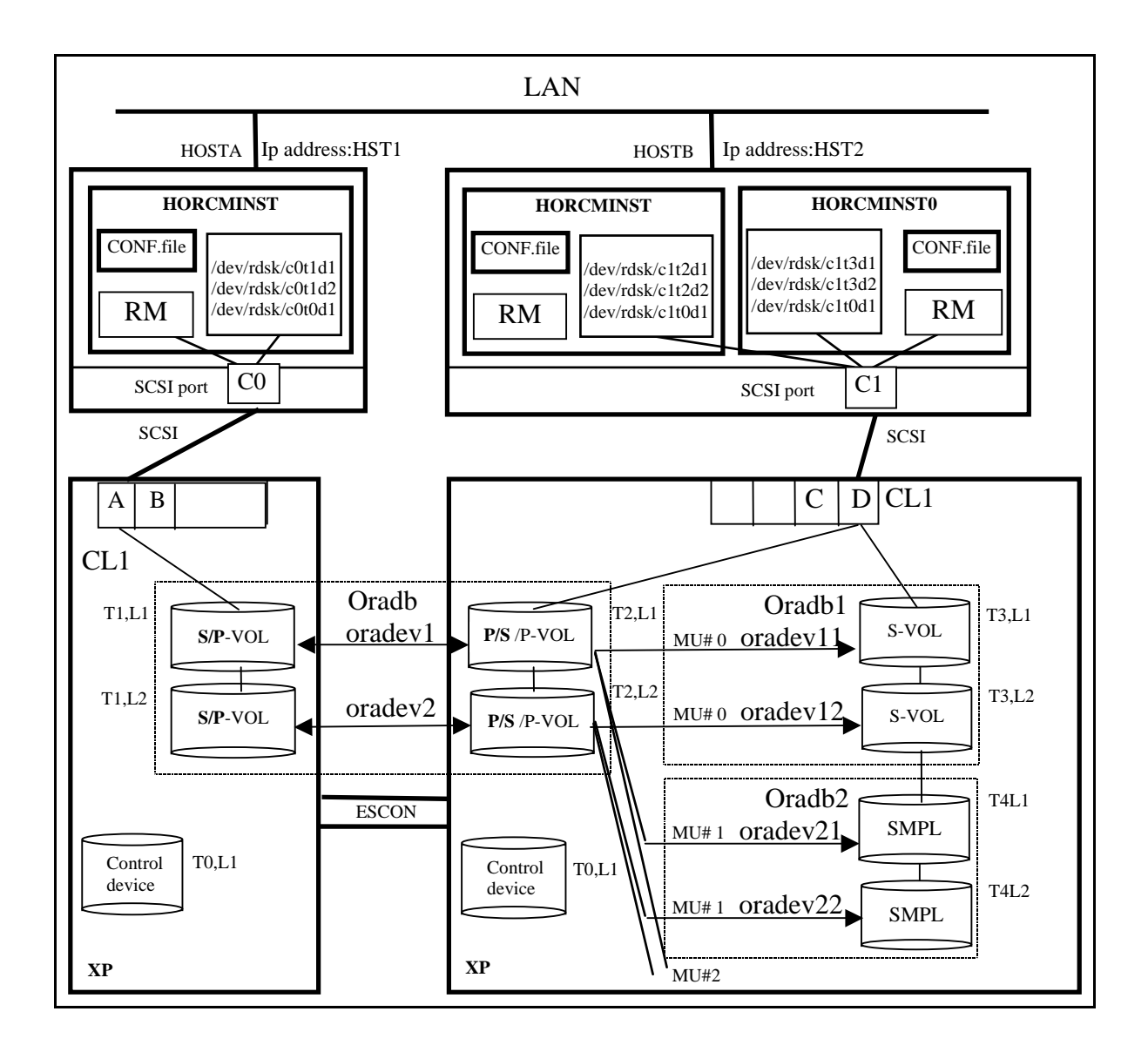

# Configuration file for HOSTA shown on [page 297](#page-296-0) (/etc/horcm.conf)

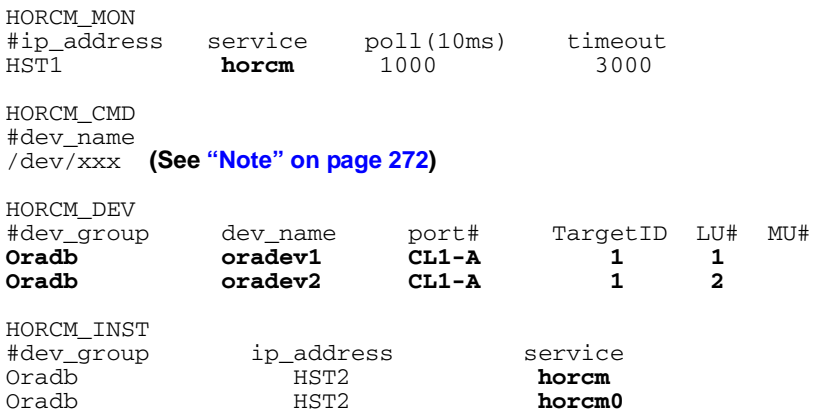

# Configuration file for HOSTB shown on [page 297](#page-296-0) (/etc/horcm.conf)

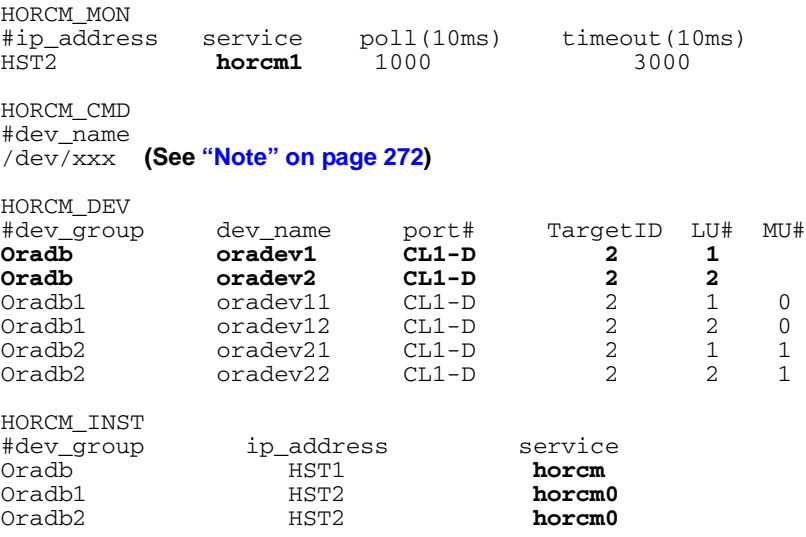

# Configuration file for HOSTB shown on [page 297](#page-296-0) (/etc/horcm0.conf)

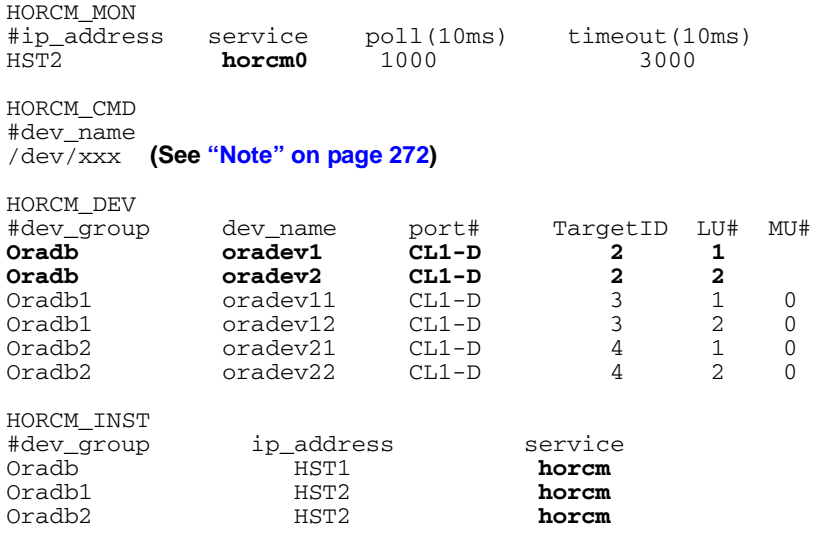

# CA/BC cascaded connection command examples

# Commands from HOSTA and HOSTB shown on [page 297](#page-296-0)

The following examples employ RM commands from HOSTA and HOSTB.

• Set the **HORCC\_MRCF** environment variable. (If C shell)

```
# setenv HORCC_MRCF 1
```
*(Windows NT/2000/2003)* **set HORCC\_MRCF=1**

• Designate a group name (**Oradb**) on the CA environment of HOSTA:

```
# paircreate -g Oradb -vl
```
• Designate a group name (**Oradb1**) on the BC environment of HOSTB:

```
# paircreate -g Oradb1 -vl
```
This command begins a pair coupling between the four pairs of volumes designated as **Oradb** and **Oradb1** in the configuration definition file.

• Designate a group name and confirm pair volume state on HOSTA:

```
# pairdisplay -g oradb –m cas
```
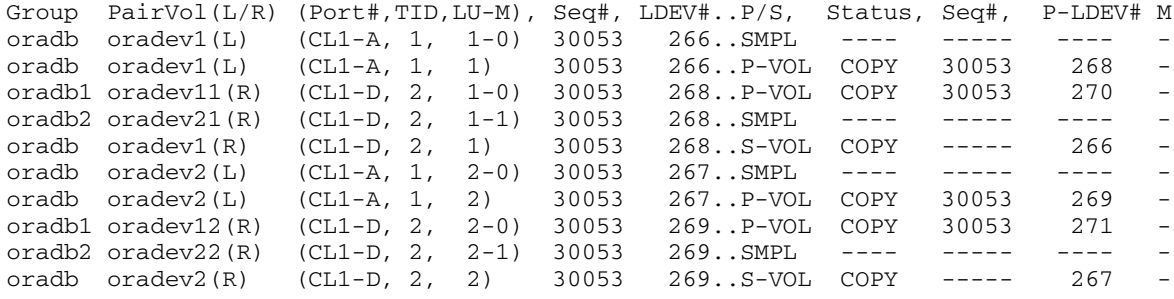

# Commands from HOSTB shown on [page 297](#page-296-0)

The following examples employ RM commands from HOSTB.

• Set the **HORCC\_MRCF** environment variable. (If C shell)

```
# setenv HORCC_MRCF 1
```
*(Windows NT/2000/2003)* **set HORCC\_MRCF=1**

• Designate a group name (**Oradb**) on the CA environment of HOSTB:

```
# paircreate -g Oradb -vr
```
• Designate a group name (**Oradb1**) on the BC environment of HOSTB:

```
# paircreate -g Oradb1 -vl
```
This command begins a pair coupling between the four pairs of volumes designated as **Oradb** in the configuration definition file.

• Designate a group name and confirm pair volume state on the CA environment of HOSTB:

#### **# pairdisplay -g oradb –m cas**

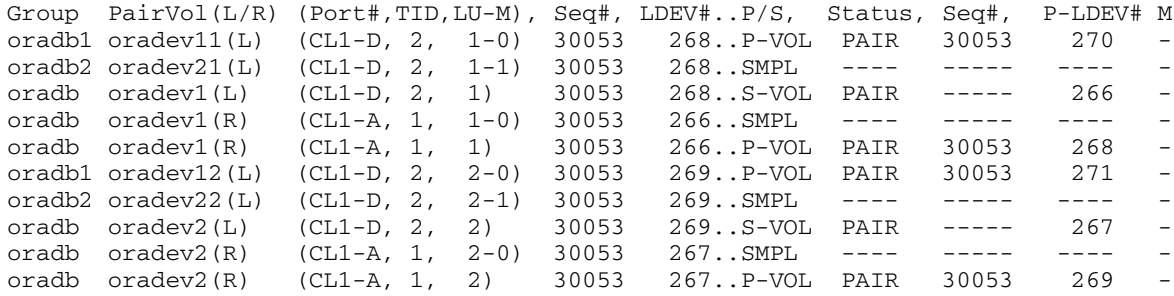

• Designate a group name and confirm BC pair states from HOSTB:

### **# pairdisplay -g oradb1 –m cas**

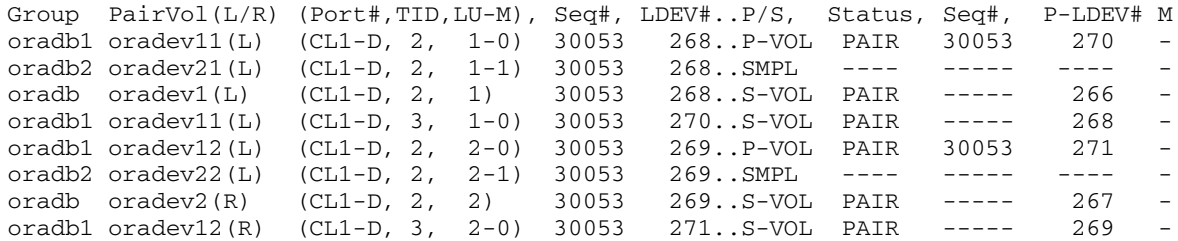

• Designate a group name and confirm BC pair states from HOSTB, Instance 0:

### **# pairdisplay -g oradb1 –m cas**

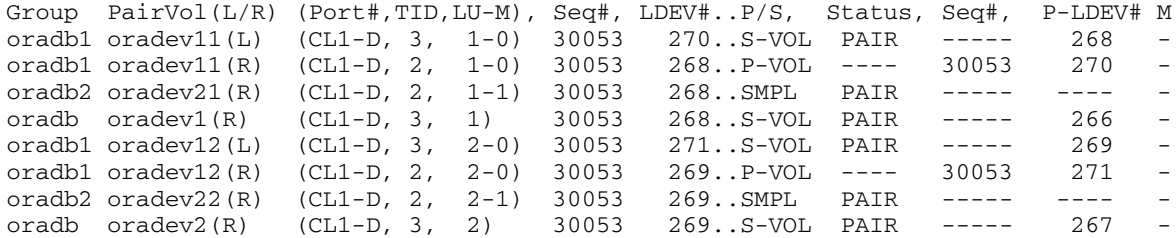

# **Two-host BC configuration**

These two RM configuration files illustrate how to configure a two-host BC. Each host will run one instance of RM.

### File 1

# This is the RaidManager Configuration file for host blue. # It will manage the PVOLs in the Business Copy pairing.

HORCM\_MON #local host local service poll timeout blue horcm0 1000 3000

HORCM\_CMD /dev/rdsk/c4t14d0

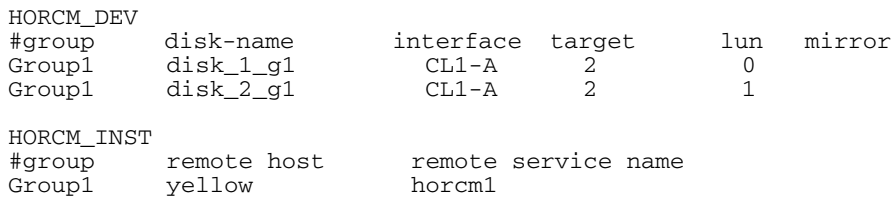

### File 2

# This is the Raid Manager Configuration file for host yellow. # It will manage the SVOLs in the Business Copy pairing.

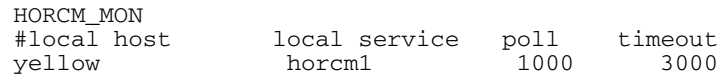

HORCM\_CMD /dev/rdsk/c10t14d0

HORCM\_DEV

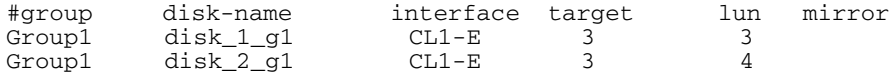

HORCM\_INST #group remote host remote service name Group1 blue horcm0

The RM configuration files show one RM group defined. The group, **Group1**, contains two disks. The comments note that system **blue** is defining the P-VOLs and system **yellow** is defining the S-VOLs. However, the P-VOL/S-VOL relationship is set when the **paircreate** command is issued. The set of disks that becomes the P-VOL or S-VOL depends on two conditions:

- the RM instance to which the command is issued
- the option specified in the **paircreate** command

The instance that the command is issued to becomes the local instance. If the option passed to the **paircreate** command is **–vl**, then the volumes defined in the local instance become the P-VOLs. If the option is **–vr**, the volumes defined in the remote instance become the P-VOLs.

# **Two BC mirror configuration**

These two RM configuration files illustrate how to configure two BC mirrors of the same P-VOLs.

### File 1

# This is the Raid Manager Configuration file for host blue. # It will manage the PVOLs in the Business Copy pairing.

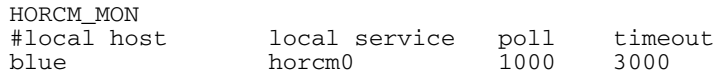

HORCM\_CMD /dev/rdsk/c4t14d0

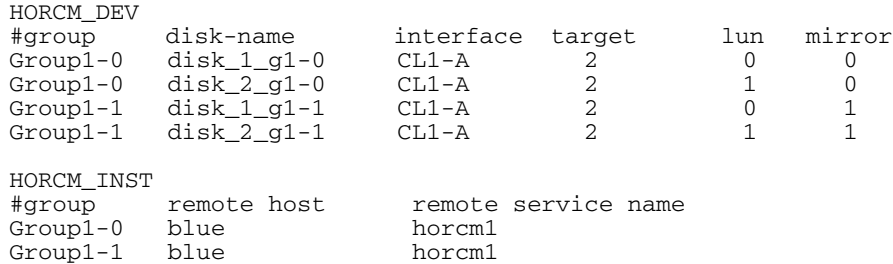

## File 2

# This is the Raid Manager Configuration file for host blue. # It will manage the SVOLs in the Business Copy pairing.

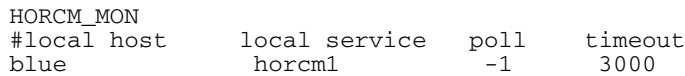

HORCM\_CMD /dev/rdsk/c4t14d0

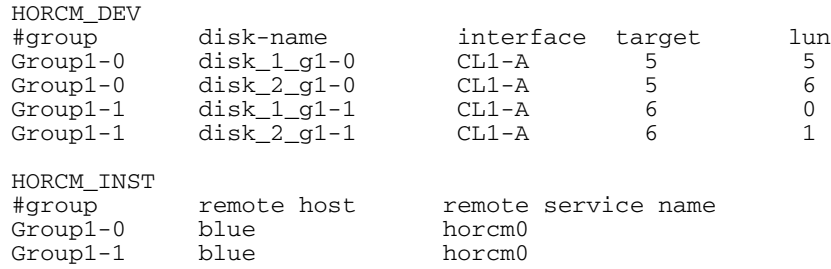

A one-host configuration differs from a two-host configuration as follows:

- The host names for the local and remote are the same.
- The poll value under the **HORCM\_MON** section for the S-VOL configuration file is **–1**.

When creating more than one BC of the same P-VOL, the mirror unit column in the **HORCM\_DEV** section must be filled in for the P-VOL configuration. Do not fill it in for the S-VOL configuration. If the mirror unit column is not filled in, the default value is 0.

# **Three-host BC configuration**

These three RM configuration files illustrate how to configure a three-host BC. Each host will run one instance of RM.

### File 1

# This is the Raid Manager configuration file for host blue. #It will manage the PVOLs in the Business Copy pairing.

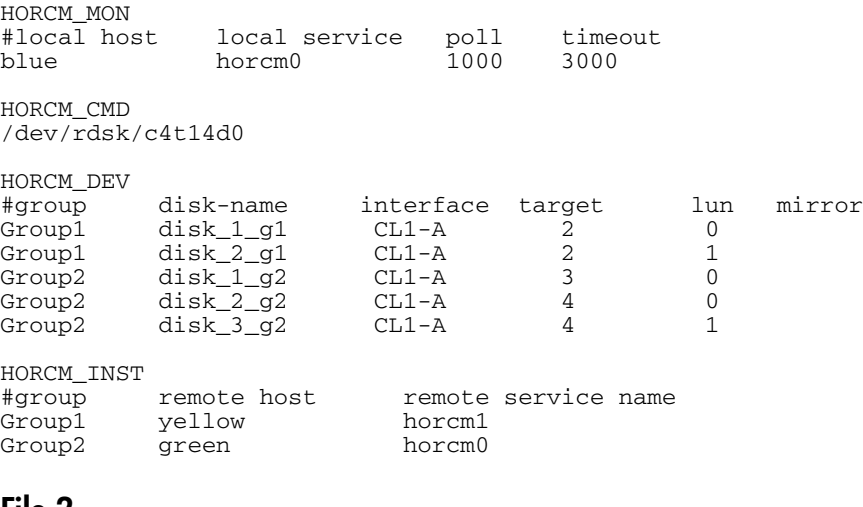

### File 2

# This is the Raid Manager Configuration file for host yellow. # It will manage the SVOLs in the Business Copy pairing.

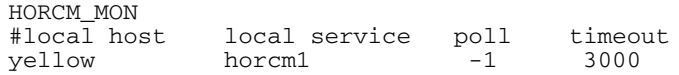

HORCM\_CMD /dev/rdsk/c10t14d0

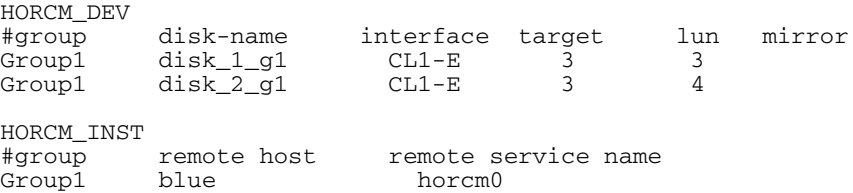

# File 3

# This is the Raid Manager Configuration file for host green. # It will manage the SVOLs in the Business Copy pairing.

HORCM\_MON<br>#local host  $local$  service  $i$  poll timeout<br>horcm0  $-1$  3000 green horcm0

HORCM\_CMD /dev/rdsk/c10t14d0

HORCM\_DEV<br>#group #group disk-name interface target lun mirror Group2 disk\_1\_g2 CL1-F 3 3 Group2 disk\_2\_g2 CL1-F 3 4 Group2  $\frac{d}{dx}$   $\frac{d}{dx}$   $\frac{$ 

HORCM\_INST

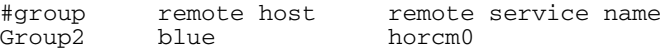

# **Device group configuration**

This RM configuration file shows how to configure two device groups that belong to different unit IDs (disk arrays).

# File 1

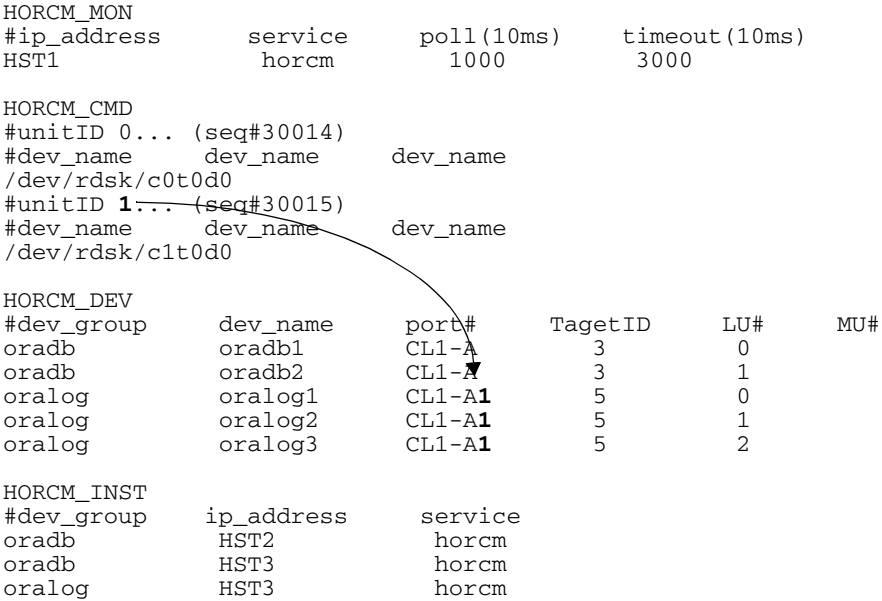

B

# HA Failover and failback

This appendix covers high availability (HA) failover and failback sequences.

# **Using RAID Manager in HA environments**

When using HA software (such as MC/ServiceGuard or Cluster Extension XP), application packages can be transferred to the takeover host node at any time. If the application package transfer operation is performed in an environment where CA is used, you may need to switch the CA secondary volumes to primary volumes. The **horctakeover** command provides this function.

The **horctakeover** command provides macro functions to determine the data consistency of the S-VOL and to perform these takeover functions:

- takeover-switch
- swap-takeover
- SVOL-takeover
- PVOL-takeover

The **horctakeover** command is not available for BC.

# <span id="page-311-0"></span>HA control script state transitions

The table on page 311 lists volume states and state transitions resulting from the execution of either **pairvolchk** or **horctakeover** in HA control scripts from either Data Center 1 (DC1) or Data Center 2 (DC2).

When a HA failover/failback control script is activated, it will:

- retrieve the state of the CA paired volume accessible to the local host (via **pairvolchk –s**)
- retrieve the state of the remote side of the pair (via **pairvolchk –s –c**)
- select the proper action (for example, failover, failback, ask for operator intervention, etc.)

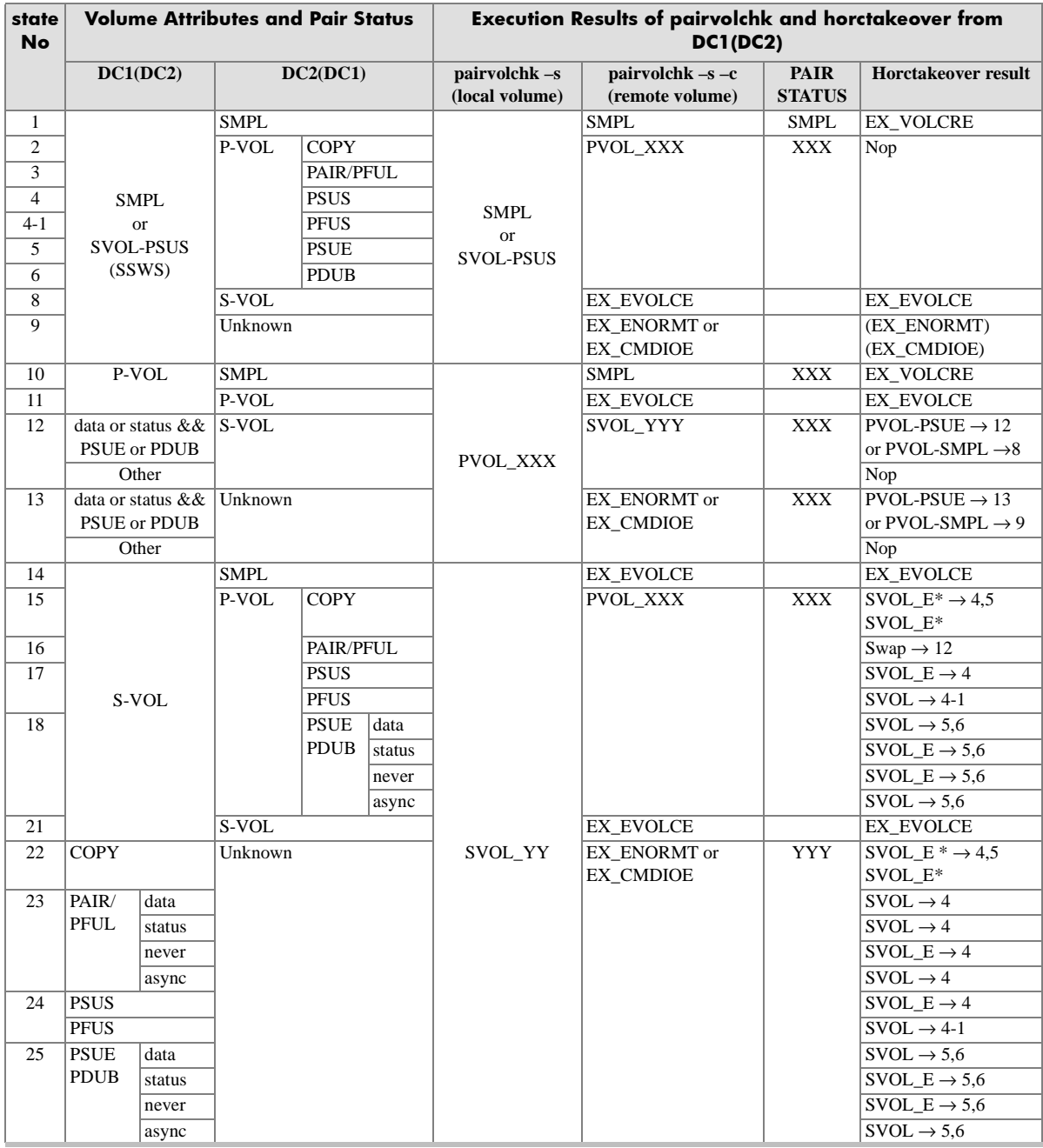

# Table terms:

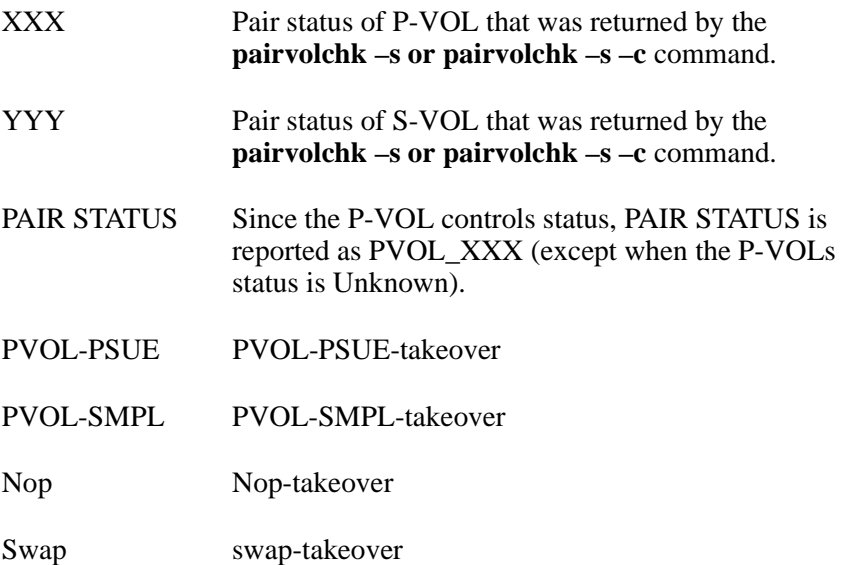

When the **horctakeover** command execution succeeds, the state transitions to that of the shown  $(\rightarrow)$  number.

### **XP256 microcode 52-47-xx and under XP512/48 microcode 10-00-xx and under**

With older firmware, a **horctakeover** used to result in a SMPL S-VOL, which necessitated a full copy at failback time. See ["Swap-takeover](#page-333-0)  function".

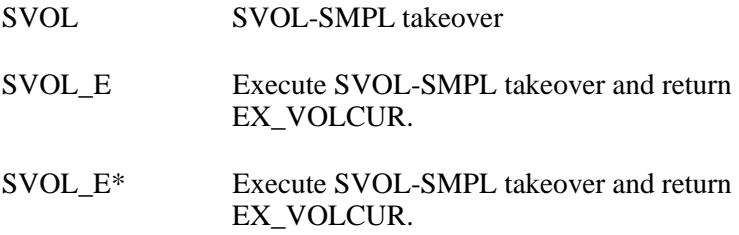

### **XP256 microcode 52-47-xx and over XP512/48 microcode 10-00-xx and over XP1024/XP128 XP12000**

With newer firmware, a **horctakeover** results in a SSWS state S-VOL so that a delta copy is all that is required at failback. This functionality is known as "fast failback" and is accomplished via the **–swaps|p** option to **pairresync**.

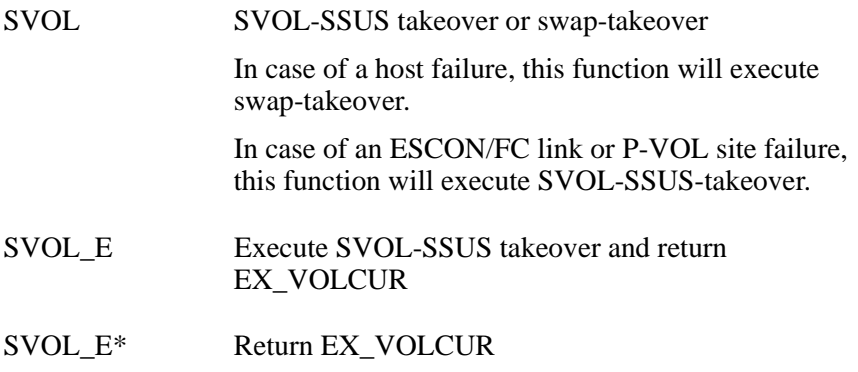

When the **horctakeover** command execution succeeds, the state transitions  $(\rightarrow)$  to that of the shown line number.

For instance, if the HA control script sees svol\_pair at the local volume and pvol\_pair at the remote volume (as in State 16), it performs a swap-takeover that results in a State 12 situation.

# Failback after SVOL-SMPL takeover

This failover situation occurs, for instance, when:

- The original P-VOL status is unavailable
- The S-VOL is changed to SMPL and unable to failback.

The Host B (DC1) sequence illustrated by the following figures is required to change the SMPL volume to pvol\_pair and make it suitable for failback.

From the Data Center 1 (DC1) side, the required steps are:

- 1. pairsplit –S
- 2. paircreate **–vl**
- 3. pairevtwait (wait for PAIR)

From the Data Center 2 (DC2) side, the required steps (not shown) would be:

- 1. pairsplit –S
- 2. paircreate **–vr**
- 3. pairevtwait (wait for PAIR)

Refer to the state definitions in the table under the heading ["HA control](#page-311-0)  [script state transitions" on page 312](#page-311-0).

Initial state:

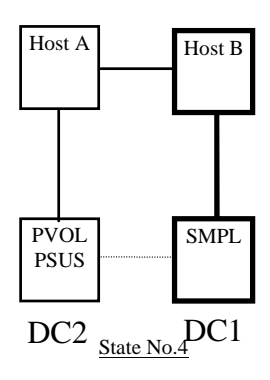

• When the DC2 volume becomes a svol\_pair, it executes a swap-takeover to become a pvol\_pair:

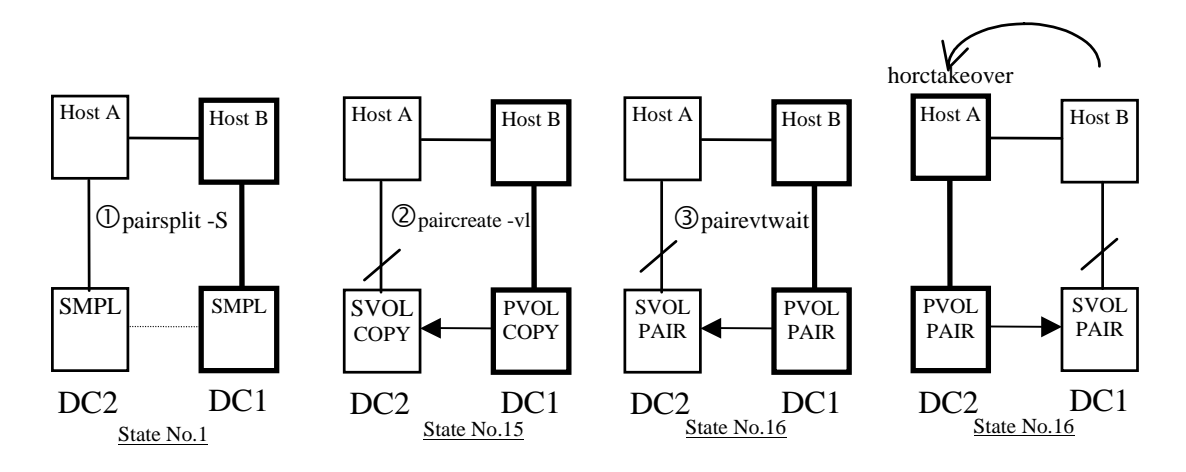

• If DC2 attempts a failback while the DC1 volume is still SMPL, it is a State 10 situation. The takeover operation returns an EX\_VOLCRE (local/remote vol currency) error.

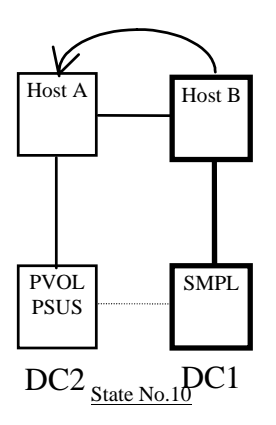

• If a takeover operation is attempted while both volumes are SMPL (State 1), an EX\_VOLCRE error results. If **pairvolchk** is executed during a volume group split, it would likely return an EX\_ENQVOL error, indicating that the statuses of the volumes in the group do not match.

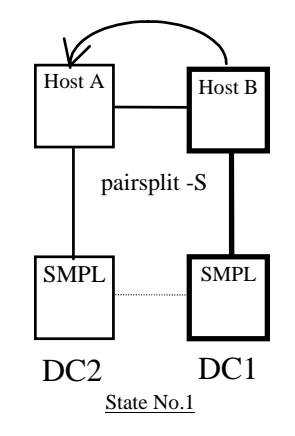

• If a takeover is needed during State 15 (copy), the HA script could either run **pairevtwait** to wait for PAIR state, or prompt for system administrator intervention. If you choose to continue, an SVOL-takeover and an EX\_VOLCUR error results.

An attempt to execute **pairvolchk** in the middle of a group **paircreate** returns an EX\_ENQVOL error on the DC2 side.

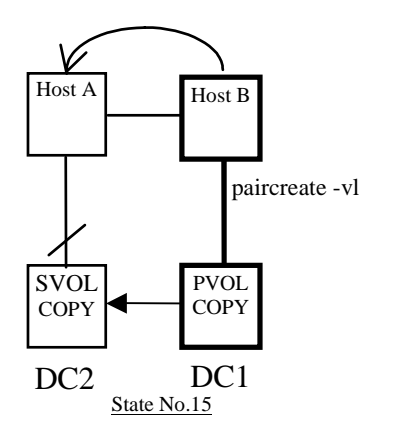

• An attempt to do a takeover prior to all group volumes reaching PAIR state (svol\_copy) results in a SVOL-takeover and an EX\_VOLCUR error.

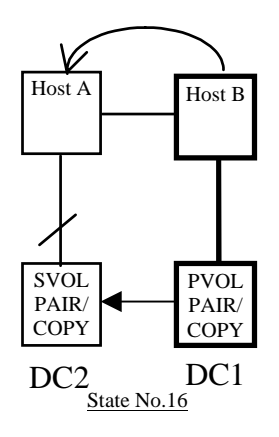

• The HA script should prompt you for a decision before attempting a takeover in SVOL\_PSUS (stale data) State 17, because it will result in a SVOL-takeover and an EX\_VOLCUR error.

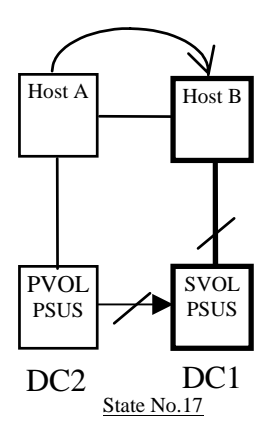

• The **horctakeover** command will fail with an EX\_ENORMT error in the following nested failure case (State No.  $4 \rightarrow 9$ ). Therefore, the HA Control Script should prompt you for a decision and not change the volume state on the DC1 side.

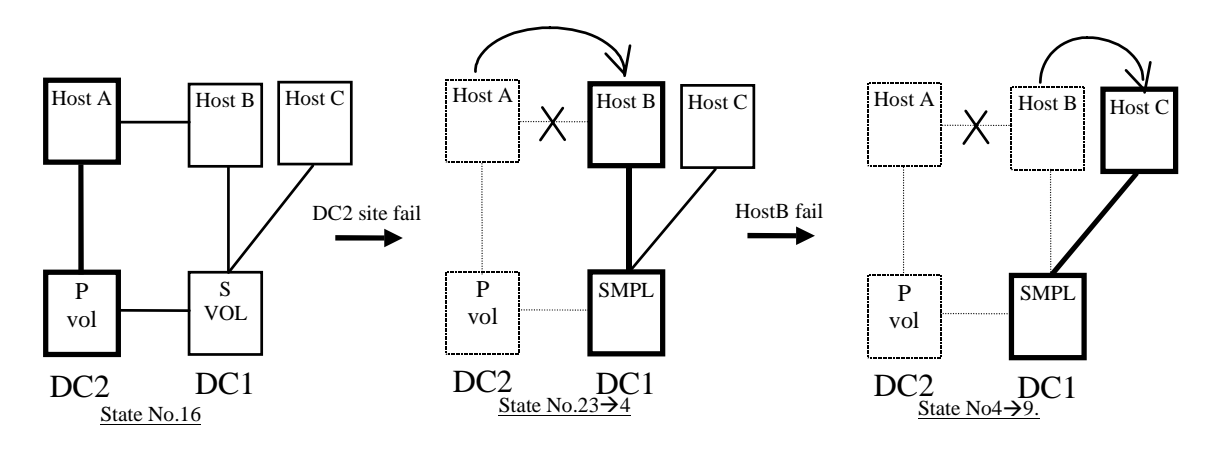

# PVOL-PSUE takeover

The **horctakeover** command executes a PVOL-PSUE-takeover when the primary volume cannot report status or refuses writes (for example, data fence).

- PSUE (or PDUB) and the **horctakeover** command returns a PVOL-PSUE-takeover value at **exit()**.
- A PVOL-PSUE-takeover forces the primary volume to the suspend state (PSUE or PDUB  $\rightarrow$  PSUE\*, PAIR  $\rightarrow$  PSUS), which permits WRITEs to all primary volumes of the group.

The following illustrates how volumes in the same volume group may be of different status. Only the volumes that were active at the time of link failure would immediately be PSUE.

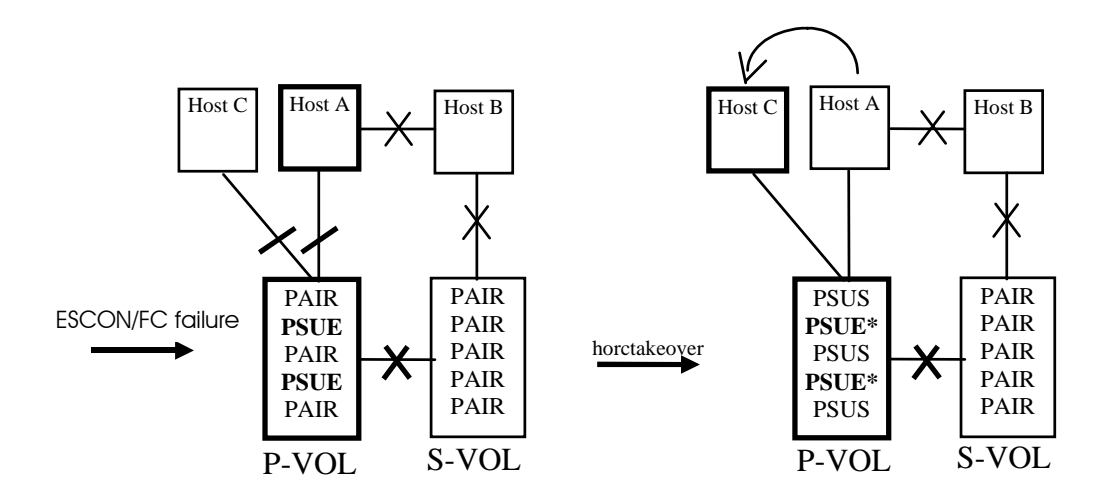

• Even if connected to the ESCON/FC link, PVOL-PSUE-takeover changes only the active P-VOL/S-VOLs to suspend state.

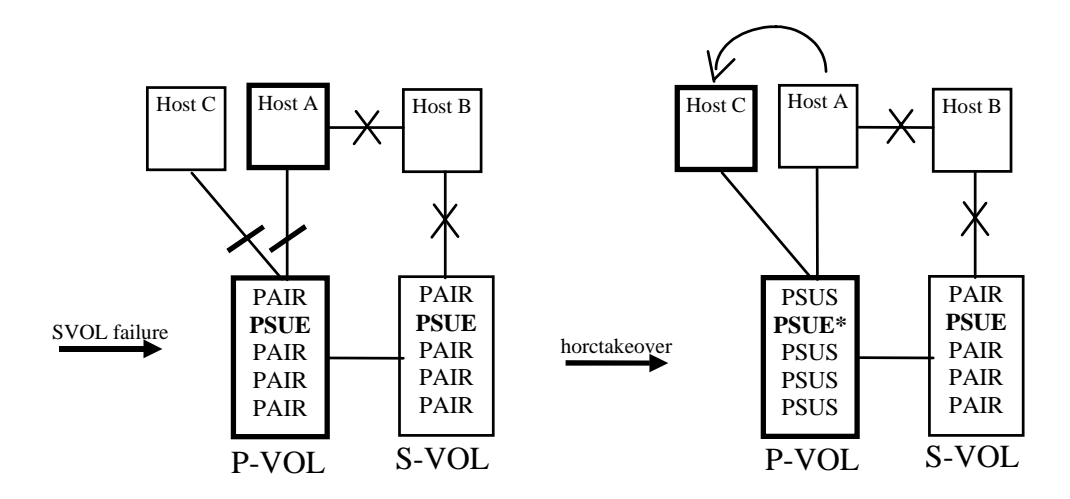

# P-VOL group status

The result of the pvol\_psue takeover is that PSUE and PSUS status is intermingled within the group. If any volumes are PSUE (or PDUB in the case of LUSE volumes), **pairvolchk** will give them precedence over PSUS as the returned group status.

# Recovery after PVOL-PSUE-takeover

The special **PSUE\*** state can be turned back to PAIR state by issuing the **pairresync** command (after the recovery of the ESCON/FC link) instead of the **horctakeover** command.

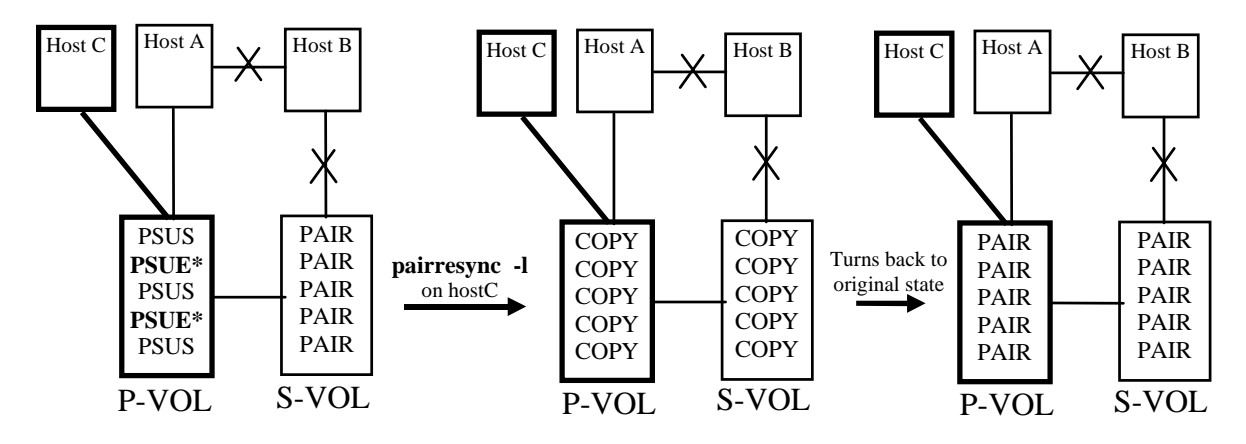

If the **pairresync** command fails because the ESCON/FC link is not yet restored, the PSUE\* state is not changed.

# Another PVOL-Takeover Case

The **horctakeover** from Host A (after a Host C failure) performs a PVOL-PSUE-takeover in this nested (multiple) failure case.

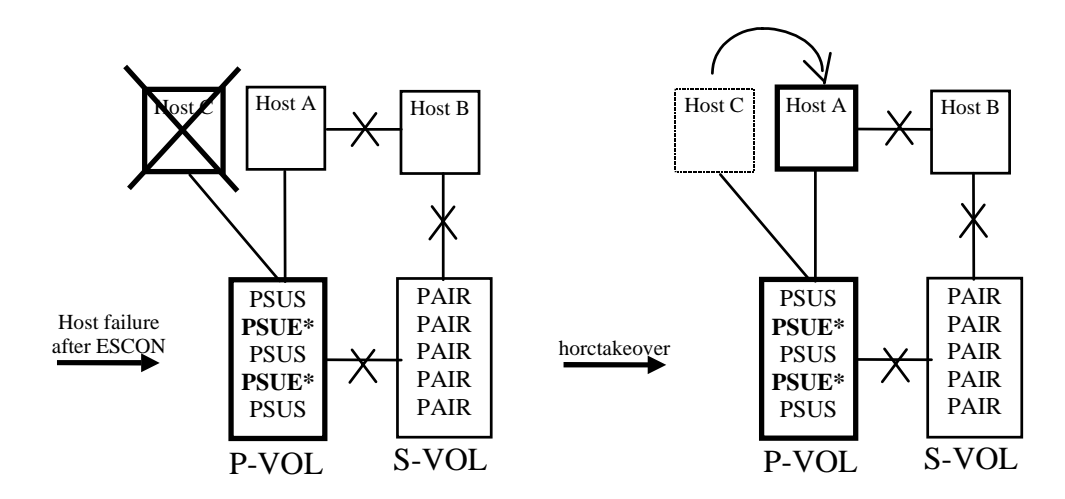

### SVOL-SSUS-takeover in the case of ESCON/FC link and host failure

An SVOL-Takeover executes an SVOL-SSUS-takeover so that S-VOL writing is enabled without going to SMPL state. An SVOL-SSUS-takeover changes the secondary volume to suspend (PAIR,  $PSUE \rightarrow SSUS$ ) state, which permits WRITE and delta data maintenance (BITMAP) for all secondary volumes of the group.

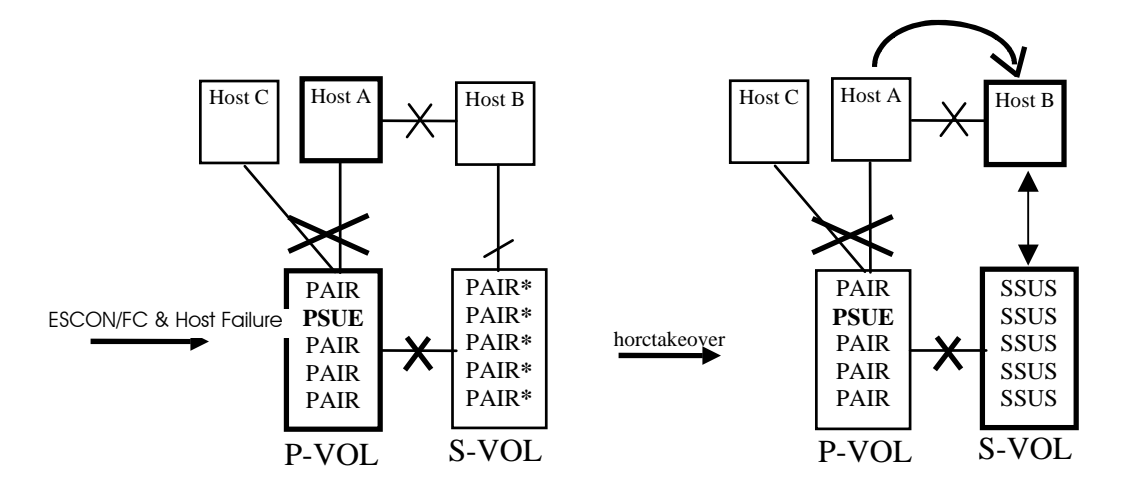

Terms:

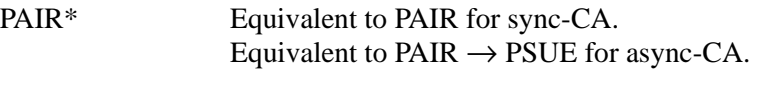

SSUS Equivalent to SVOL\_PSUS.

## Group status after a SVOL-SSUS-takeover

After an SVOL-SSUS-takeover completes:

- The S-VOL status is displayed as SSUS by the **pairdisplay** command.
- The **pairvolchk** command returns the S-VOL status as SVOL\_PSUS.

Also, this special state is displayed as SSWS by using the **–fc** option of the **pairdisplay** command. This special state (PVOL\_PSUE and
SVOL\_PSUS) between P-VOL and S-VOL may need to handled by HA control scripts.

# Async-CA specific behavior

Before the S-VOL is changed to SSUS, an SVOL-takeover will try to copy non-transmitted data, which remains in the FIFO queue (sidefile) of the P-VOL, to the S-VOL side.

In the case of an ESCON/FC link failure, this data synchronize operation may fail. Even so, the SVOL-takeover function performs the force split to SSUS, and enables usage of the secondary volume.

Non-transmitted data, which remains in the FIFO queue (sidefile) of the P-VOL, will be moved to a BITMAP to empty the FIFO queue, and the pair state will be set to PSUE.

**Caution** *Ordering information regarding the non-transmitted data that is moved to a BITMAP will be lost. The data represented in the bitmap can be resynchronized (lost) as the new S-VOL by issuing pairresync –swaps for recovery from a SVOL-SSUS-takeover at the takeover site (Host B).*

# Recovery from a SVOL-SSUS-takeover

After the recovery of the ESCON/FC link, this special state (PVOL\_PSUE and SVOL\_PSUS) will be changed to COPY state. Thus, the original S-VOL becomes the NEW\_PVOL and overwrites the NEW\_SVOL, by issuing the **pairresync –swaps** command at the takeover site (Host B).

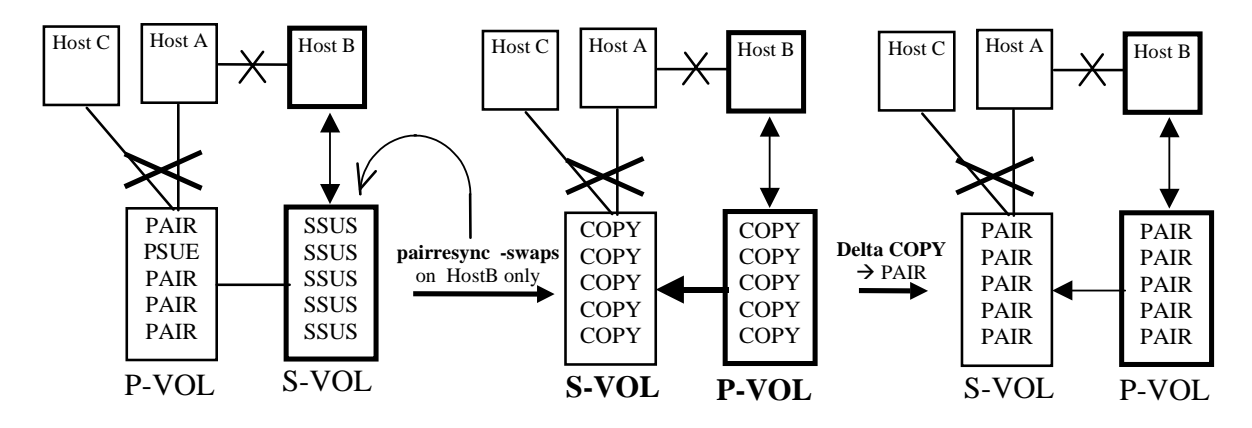

If the **pairresync –swaps** command fails because the ESCON/FC link is not yet restored, then the special state (PVOL\_PSUE and SVOL\_PSUS) is not changed.

## Failback after recovery on Host B

If you stop the application on Host B and restart the application on Host A after a recovery due to the execution of the **pairresync –swaps** command on Host B, then **horctakeover** does a swap-takeover, even though Host A cannot communicate with remote Host B.

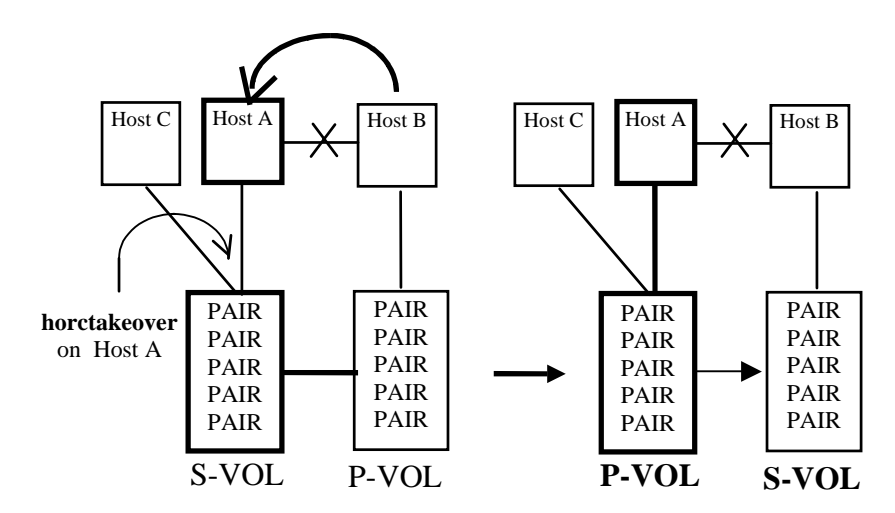

## Failback without recovery on Host B

The following procedure for recovery is necessary if, after host and ESCON/FC link recovery, you stop the application without executing the **pairresync –swaps** command on Host B and restart the application on the Host A. At that time, the **pairvolchk** command on Host A will return PVOL\_PSUE and SVOL\_PSUS as the state combination.

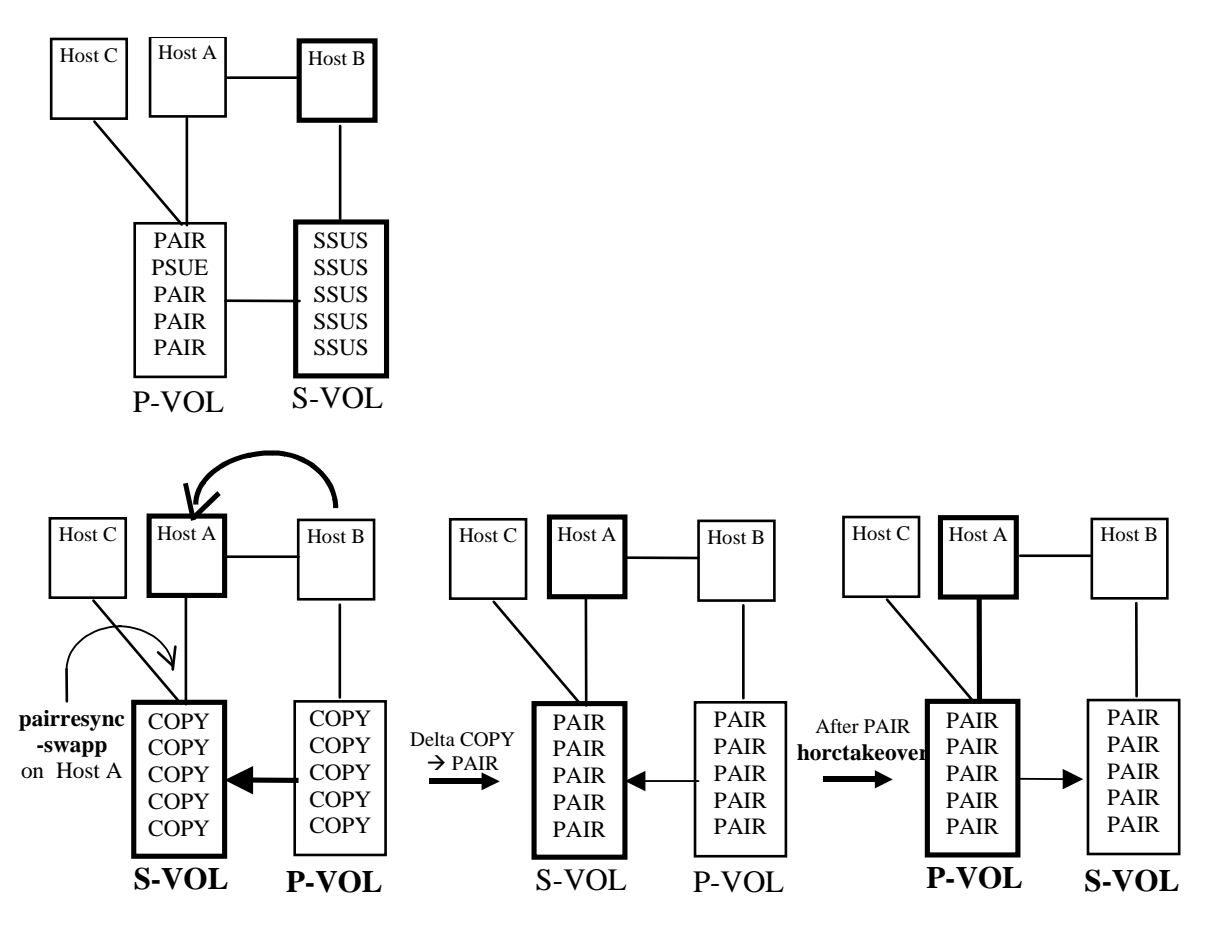

**pairresync –swapp**

This is used to swap the P-VOL/S-VOL designations during the P-VOL suspend state. The new S-VOL is based on the data of the new P-VOL. The target volume of the local host must have been the P-VOL, which was probably out of date.

# SVOL-takeover in the case of a host failure

After SVOL-takeover changes the S-VOL (only) to suspend (PAIR,  $PSUE \rightarrow SSUS$ ) state, the SVOL-takeover will automatically execute the **pairresync –swaps** command to copy data between the new P-VOL and the new S-VOL. The **horctakeover** command returns a swap-takeover.

# Async-CA specific behavior

Before the S-VOL is changed to SSUS, the SVOL-takeover operation will copy non-transmitted data (which remains in the P-VOL sidefile) to the S-VOL. The SVOL-takeover operation waits to attempt to copy all P-VOL data to the S-VOL before a timeout (specified by the **–t** *timeout* option).

After all the P-VOL sidefile data has been successfully copied to the S-VOL, the SVOL-takeover operation splits the pairs and changes the S-VOL to SSUS state. The remainder of the operation is the same as for the non-asynchronous case.

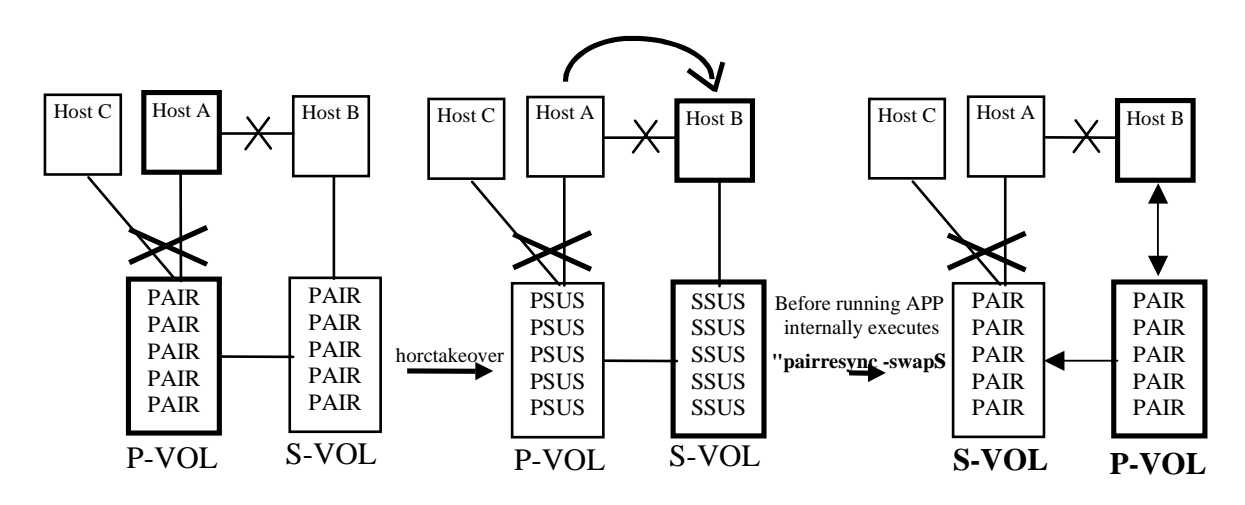

# Another case of SVOL-takeover

An SVOL-takeover from Host B to Host D will do nothing because the S-VOL was already in SSWS state.

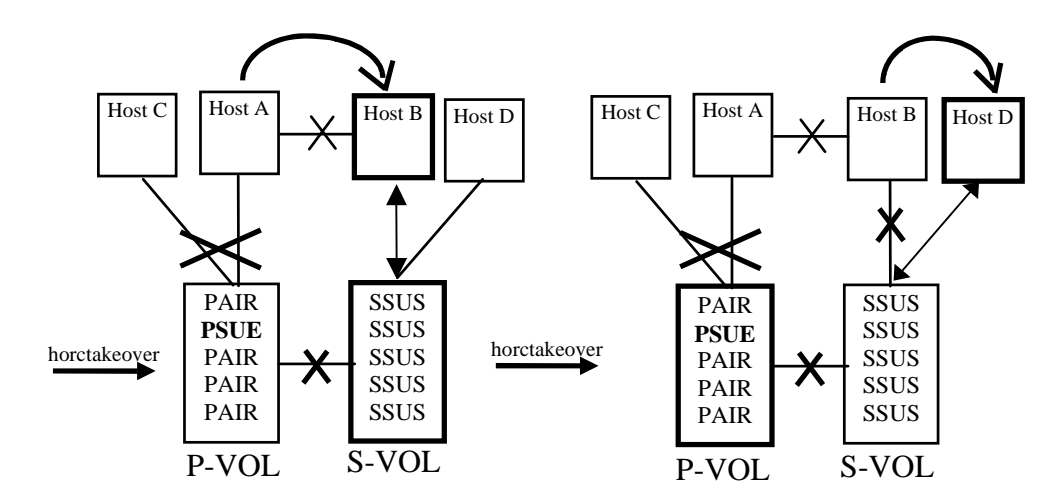

# S-VOL data consistency function

The consistency of the data within a pair is determined by the pair status and the fence level of the pair. The **paircurchk** command can be specified for each paired logical volume or each group. If this command is specified for a group, a data consistency check runs for all volumes in the group. Inconsistent volumes are printed in the message log and displayed.

See the table on the next page for details on this function. The terms used are defined in the list following the table.

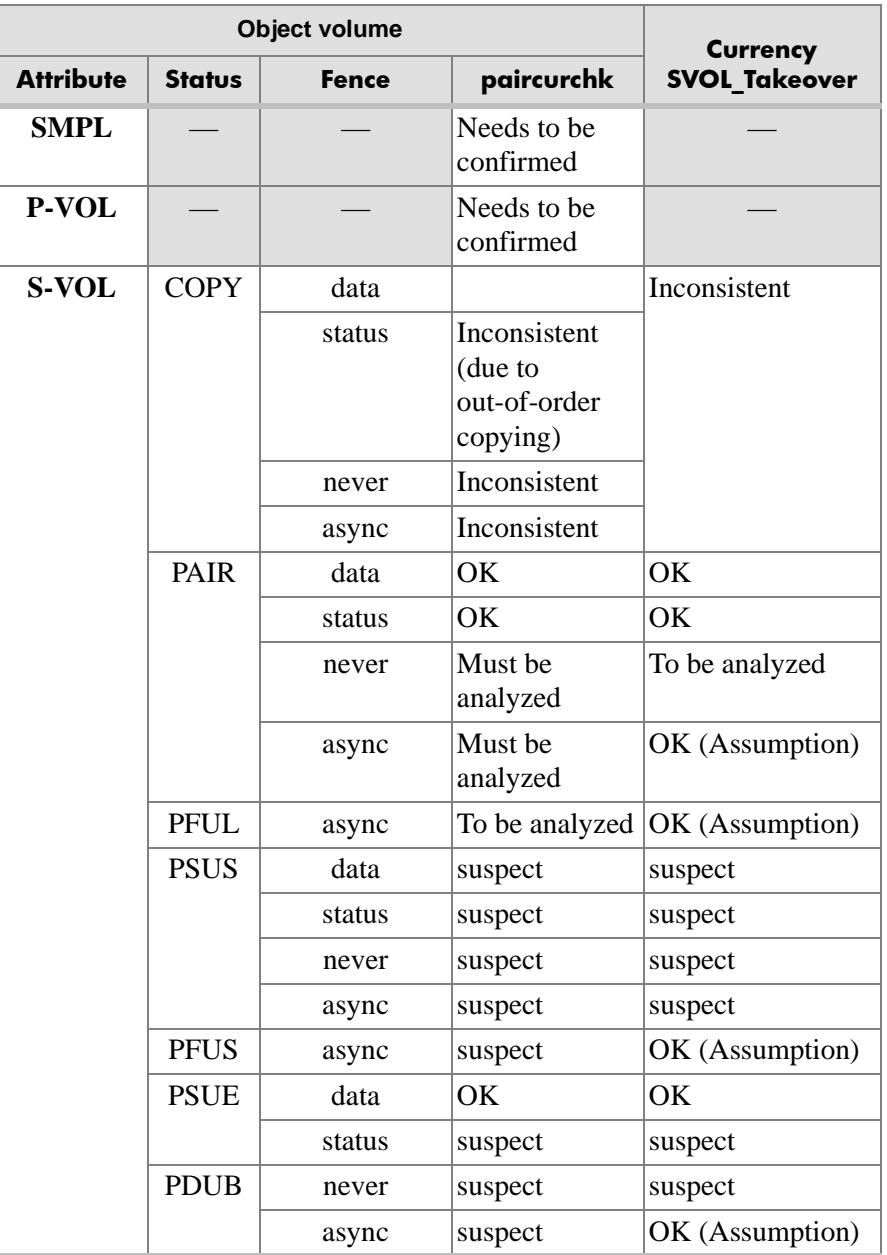

*(continued)*

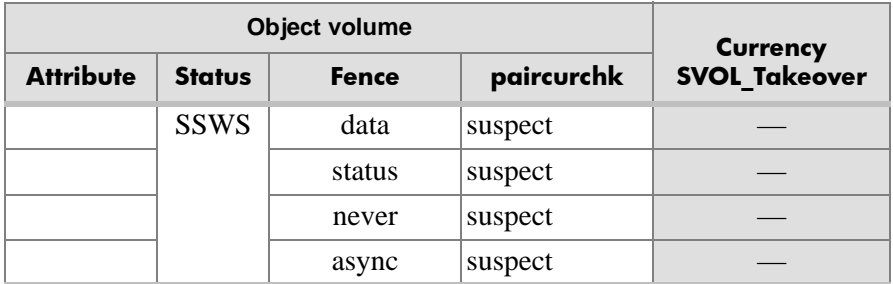

#### **Terms:**

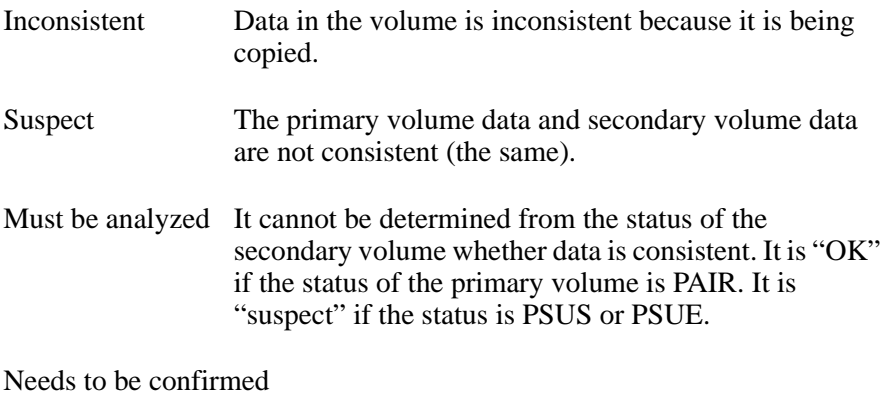

It is necessary to manually check the volume.

When the S-VOL Data Consistency function is used, **paircurchk** sets either of the following returned values in exit(), which allows users to check the execution results with a user program.

normal termination

0 (OK. Data is consistent.)

abnormal termination

Other than 0. (For the error cause and details, see the execution logs.)

# Takeover-switch function

The takeover command, when activated manually or by a control script, checks the attributes of volumes on the local and remote disk array to determine the proper takeover action. The table below shows the takeover actions.

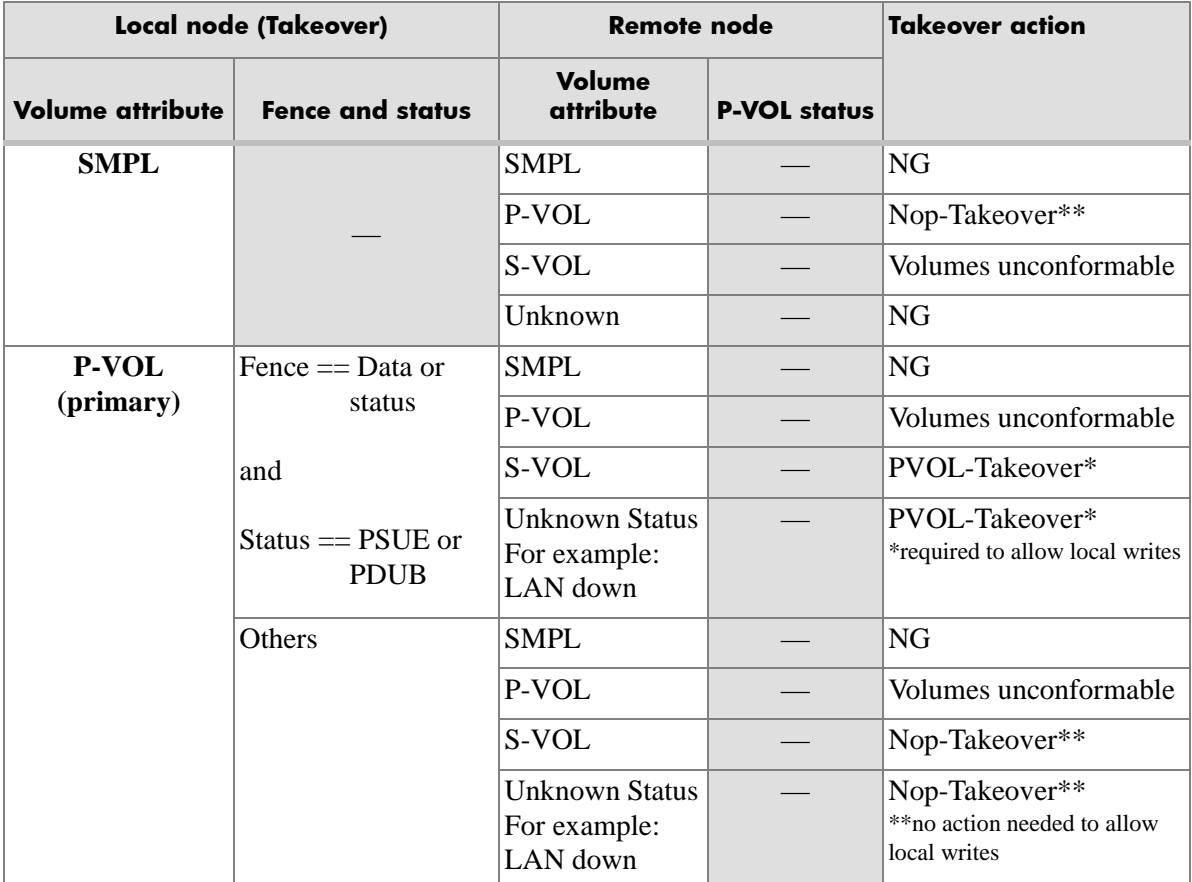

*(continued)*

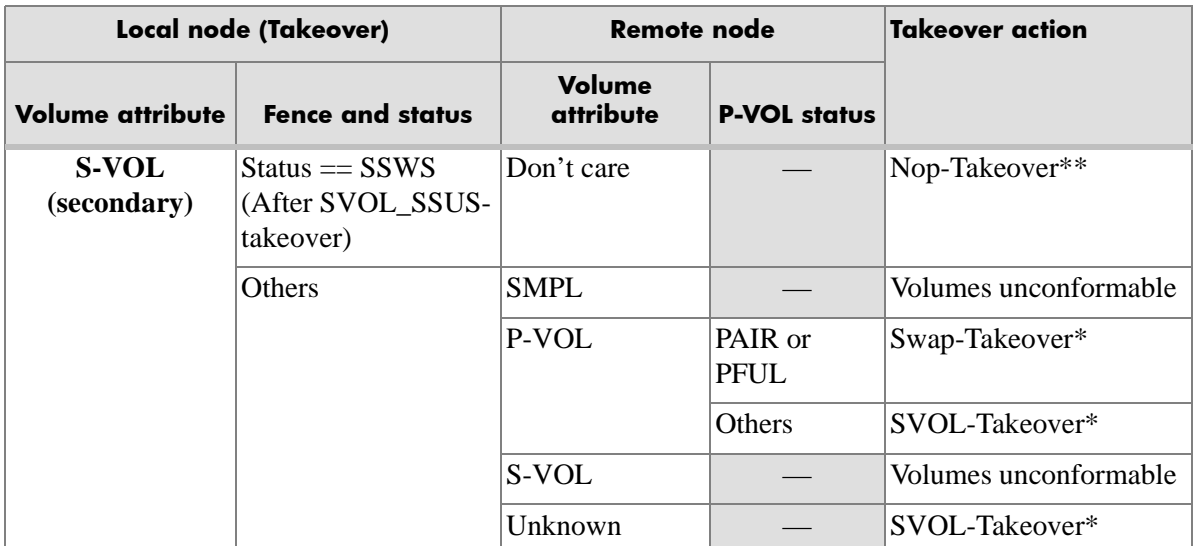

## **Terms:**

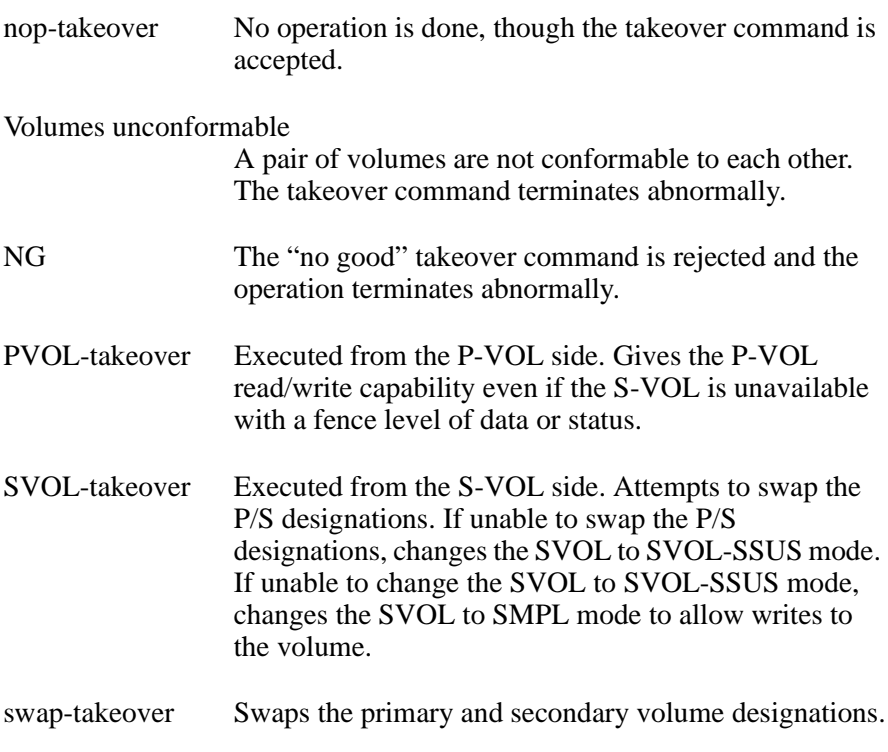

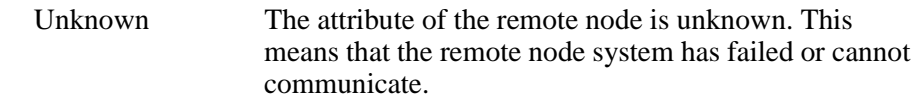

# Swap-takeover function

It is possible to swap the designations of the primary and secondary volumes when the P-VOL of the remote disk array is in the PAIR or PFUL (async-CA and over HWM) state and the mirror consistency of S-VOL data has been assured.

The takeover command carries out the commands internally to swap the designations of the primary and secondary volumes. You can specify swapping at the granularity of volume pair, CT group, or volume group.

Swap-takeover works differently according to microcode version:

#### **XP256 microcode 52-47-xx and under XP512/48 microcode 10-00-xx and under**

1. The command splits the pair and puts each volume in the SMPL state.

If this step fails, the swap-takeover function is disabled and the **SVOL-takeover** command executes.

2. The local volumes of the takeover node are paired in "No Copy" mode and switched to be the primary volume.

If this step fails, step 1 repeats to cancel the operation of step 2, and the SVOL-takeover function is then executed.

If step 1 fails again, the swap-takeover fails.

#### **XP256 microcode 52-47-xx and over XP512/48 microcode 10-00-xx and over XP1024/128 XP12000**

The swap-takeover function no longer uses "Simplex" and "No Copy" mode for swapping. This assures greater mirror consistency. Moreover, it is included as a function of SVOL-takeover.

1. The command orders a "suspend for swapping" (SSWS) for the local volume (S-VOL).

If this step fails, the swap-takeover function is disabled and returns an error.

2. The command orders a "resync for swapping" to switch to the primary volume. The local volume (S-VOL) is swapped as the NEW\_PVOL. The NEW\_SVOL is resynchronized based on the NEW\_PVOL.

If the remote host is known, the command will use the value of P-VOL specified at **paircreate** time for the number of simultaneous copy tracks. If the remote host is unknown, the command will use a default of **3** simultaneous copy tracks for "resync for swapping."

If this step fails, the swap-takeover function is returned at SVOL-SSUS-takeover. The local volume (S-VOL) is maintained in the SSUS (PSUS) state which permits WRITE and maintenance of delta data (BITMAP) for the secondary volume. This special state is also displayed as the SSWS state, using the **–fc** option of the **pairdisplay** command.

# Async-CA Extended Specific Behavior

#### **XP256 microcode 52-47-xx and under XP512/48 microcode 10-00-xx and under**

- 1. The P-VOL side RM issues a **pairsplit** command to the P-VOL side disk array.
- 2. Non-transmitted data that remains in the FIFO queue (sidefile) of the P-VOL is copied to the S-VOL side.

3. The swap operation is performed.

The swap operation must copy non-transmitted P-VOL data within the timeout value specified by the **–t** *timeout* option.

4. The swap command returns after the synchronization between the P-VOL and S-VOL.

#### **XP256 microcode 52-47-xx and over XP512/48 microcode 10-00-xx and over XP1024/128 XP12000**

- 1. The S-VOL side RM issues a "suspend for swapping" to the S-VOL side disk array.
- 2. Non-transmitted data that remains in the FIFO queue (sidefile) of the P-VOL is copied to the S-VOL side.
- 3. A "resync for swapping" operation is performed.

The swap operation must copy non-transmitted P-VOL data within the timeout value specified by the **–t** *timeout* option.

# SVOL-takeover function

This function enables the takeover node to have exclusive access to the S-VOL volume in SSUS (PSUS) state (reading and writing are enabled), except in COPY state, on the assumption that the remote node, controlling the P-VOL, is unavailable or unreadable.

The data consistency of the secondary volume is judged by its pair status and fence level. If the data consistency check fails, the SVOL-takeover function fails.

You can specify SVOL-takeover at the granularity of a paired logical volume or group.

If this check proves that the data is consistent, this function runs to switch to the primary volume using a Resync for Swapping. If this switch succeeds, this function returns with swap-takeover. Otherwise, this function returns SVOL-SSUS-takeover as the return value of **horctakeover** command.

If there is a Host failure, this function returns as swap-takeover.

If an ESCON/FC link or P-VOL site failure occurs, this function returns as SVOL-SSUS-takeover.

If SVOL-takeover is specified for a group, the data consistency check executes for all volumes in the group. Inconsistent volumes are displayed in the execution log file.

#### *Example*

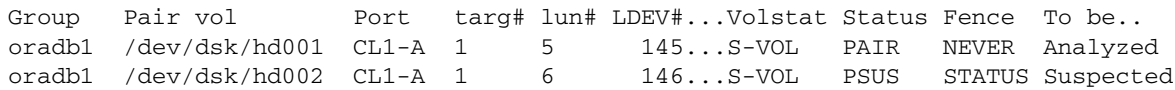

## Async-CA extended specific behavior

The S-VOL side RM issues a suspend for swapping operation to the S-VOL side of the disk array. The non-transmitted data of the primary volume copies to the S-VOL side and a resync for swapping operation runs after the copy process.

If there is a host failure, this data-synchronize operation runs and the SVOL-takeover function returns as swap-takeover by running a resync for swapping operation.

If an ESCON/FC link or P-VOL site failure occurs, this data-synchronize operation could fail. Even so, the SVOL-takeover function performs a suspend for swapping operation and enables the secondary volume to be used. This function returns as SVOL-SSUS-takeover. The non-transmitted data of the primary volume is not transmitted completely when SVOL-takeover returns SVOL-SSUS-takeover.

The SVOL-takeover operation is required to copy non-transmitted P-VOL data within a given timeout value specified by the **–t** *timeout* option.

If the timeout occurs before S-VOL takeover has completed all S-VOL changes to the SSWS state, the **horctakeover** command fails with EX\_EWSTOT.

# PVOL-takeover function

The PVOL-takeover function terminates the PAIR state of a pair or group. The takeover node is given unrestricted and exclusive access to the primary volume (reading and writing are enabled), on the assumption that the remote node (controlling the S-VOL) is unavailable or unreachable.

The PVOL-takeover function has two roles:

- PVOL-PSUE-takeover puts the P-VOL into PSUE state, which permits "WRITE" access to all primary volumes of that group.
- PVOL-SMPL-takeover puts the P-VOL into SMPL state.

PVOL-takeover first attempts to use PVOL-PSUE-takeover. If PVOL-PSUE-takeover fails, then PVOL-SMPL-takeover is executed.

You can specify PVOL-takeover with a granularity of logical volume or group.

P-VOLs (primary volumes) in DATA fence will not accept write commands after ESCON/FC link or remote array failures. PVOL-takeover can be used on these P-VOLs to allow the application to update the P-VOL if you choose to do so. However, none of those updates will be replicated or mirrored to the remote S-VOL.

# Async-CA specific behavior

PVOL-takeover is not executed. It becomes a nop-takeover.

# **Recovery procedures of HA system configuration**

After installing CA, the system administrator should conduct operation tests on the assumption that system failures may occur. In normal operation, service personnel obtain failure cause information from the SVP. However, the CA commands may also give error information.

### **XP256 microcode 52-47-xx and under XP512/48 microcode 10-00-xx and under**

The following figure shows a diagram of system failure and recovery.

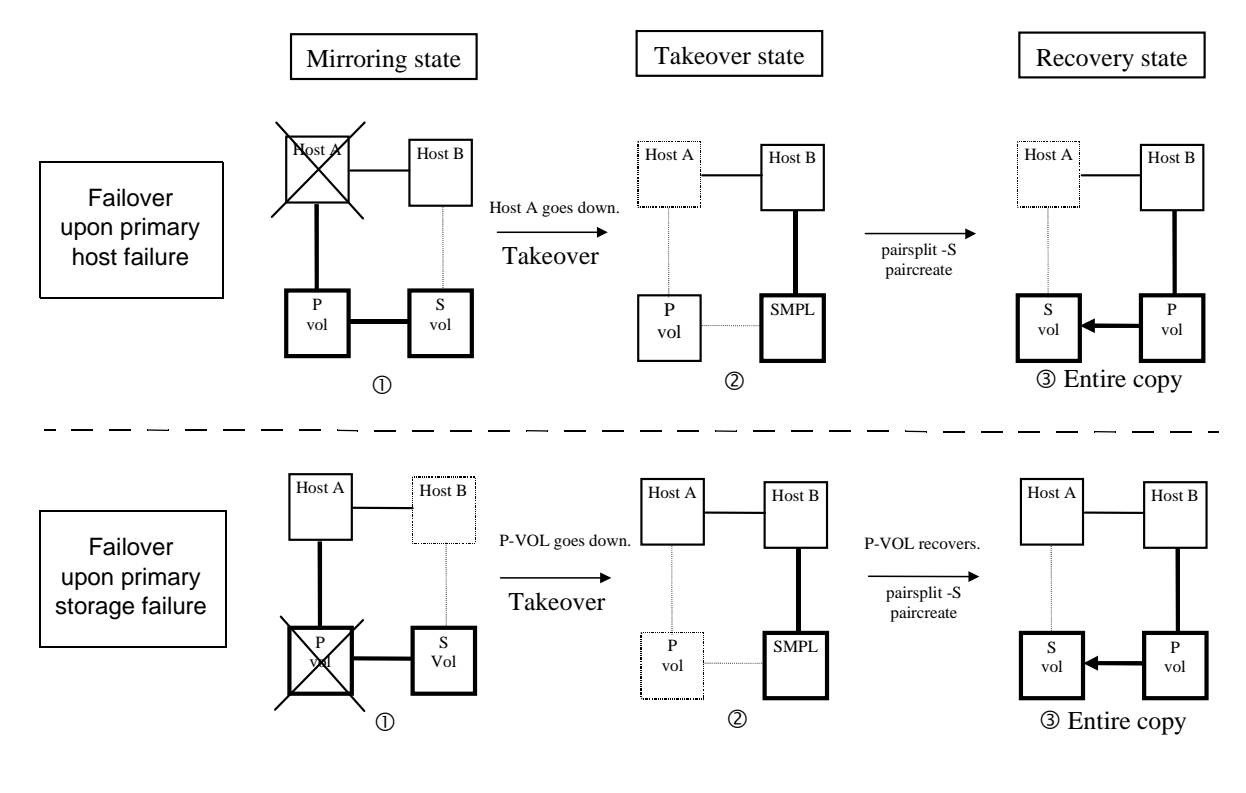

## Scenario

1. A failure occurs in host A or in the P-VOL.

- 2. Host B detects the failure in host A and issues the takeover command to make the S-VOL usable. If the S-VOL can continue processing, host B takes over from host A and continues processing.
- 3. While host B is processing, the P-VOL and S-VOL can be swapped using full copy (**pairsplit –S**, **paircreate –vl**) and the data updated by host B is fed back to the new S-VOL, host A.
- 4. When host A recovers from the failure, host A takes over processing from host B through the **horctakeover swap-takeover** command.

**XP256 microcode 52-47-xx and over XP512/48 microcode 10-00-xx and over XP1024/128 XP12000**

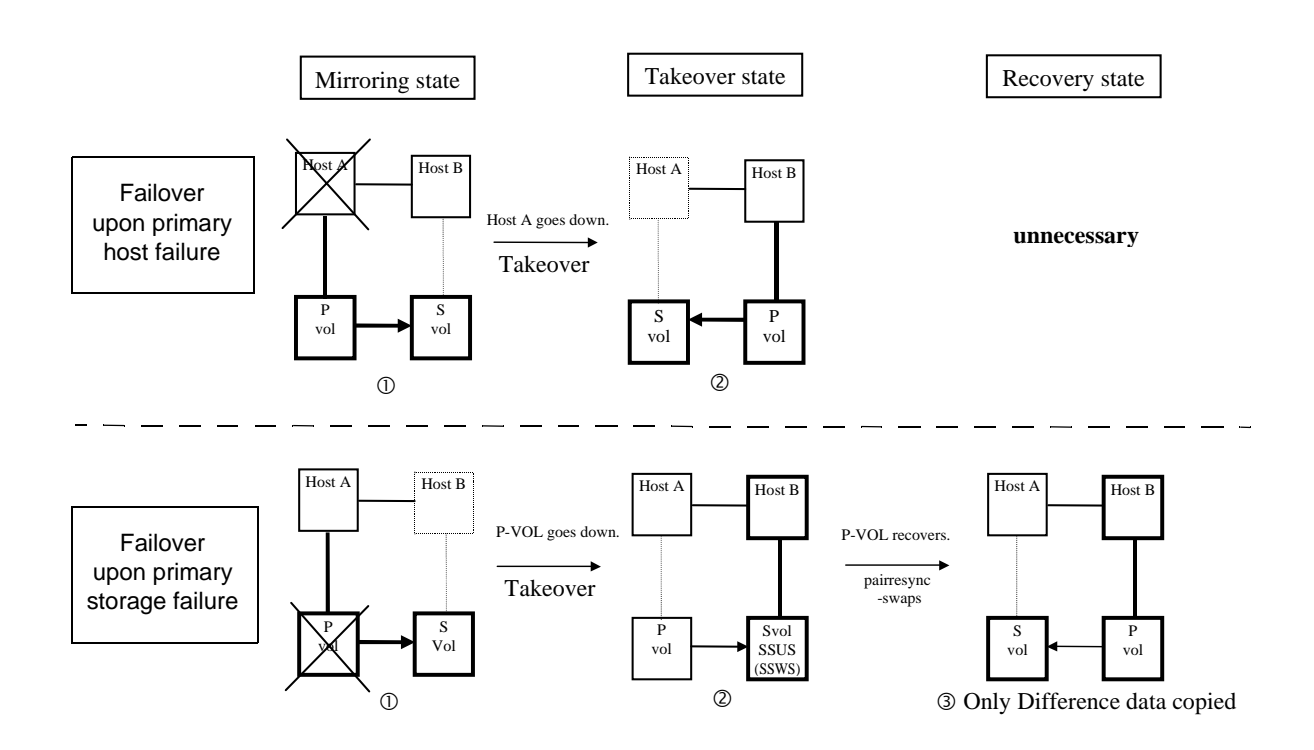

## **Scenario**

- 1. A failure occurs in host A or in the P-VOL.
- 2. Host B detects the failure in host A and issues the takeover command to make the S-VOL usable. Host B takes over from host A and continues processing.

In the case of a host A failure, a takeover command executes a **swap-takeover**.

In the case of a P-VOL failure, a takeover command executes a **S-VOL-SSUS-takeover**.

- 3. While host B is processing, the P-VOL and S-VOL are swapped using **pairresync –swaps** and the delta data (BITMAP) updated by host B is fed back to host A.
- 4. When host A recovers from the failure, host A takes over processing from host B through the **horctakeover swap-takeover** command.

# Regression and recovery of CA

The figure below shows a diagram of regression and recovery where **horctakeover** is not needed.

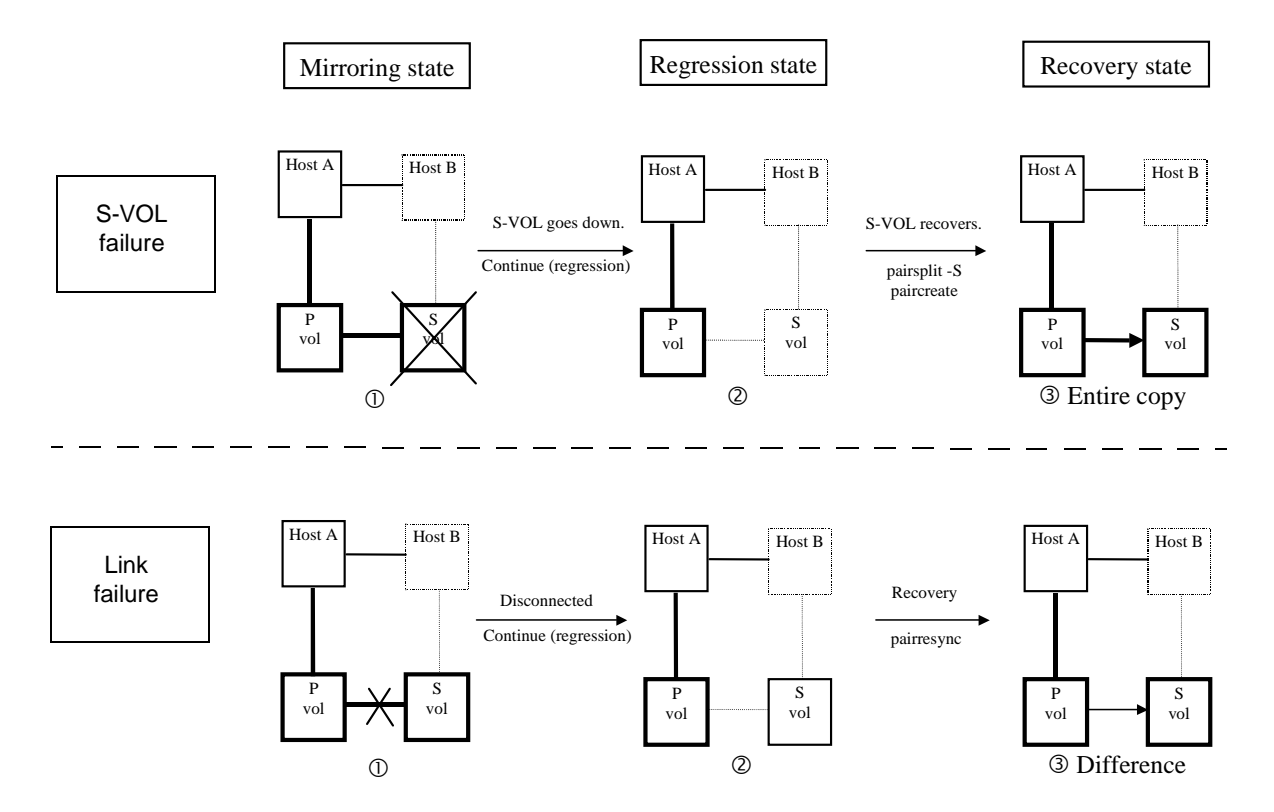

# Scenario

- 1. The P-VOL detects a failure in the S-VOL or the link and suspends mirroring. (It depends on the fence level whether host A continues processing or host B takes over processing from host A.)
- 2. The P-VOL changes its paired volume status to PSUE and keeps track of data changes in a difference bitmap. The CA manager detects the status change and outputs a message to syslog. If a host A user has initiated a monitoring command, a message is displayed on the client's screen.

3. The S-VOL or the link recovers from the failure. Host A issues the **pairsplit –S**, **paircreate –vl**, or **pairresync** command to update the P-VOL data by copying all data, or copying differential data only. The updated P-VOL is fed back to the S-VOL.

# CA recovery procedures

Follow these steps to recover CA operations:

- 1. If an error occurs in writing paired volumes (for example, pair suspension), the server software using the volumes detects the error depending on the fence level of the paired volume.
- 2. Issue **pairdisplay** to the paired volume or group to get status information.
- 3. If necessary, issue the **horctakeover** command to recover P-VOL write access if the secondary volume fails and the primary is fenced (write inhibited).
- 4. If the primary volume fails, split or suspend the paired volume and use the secondary volume as the substitute volume.
- 5. Find out the reason why the pair was split. Repair or recover the failure and resynchronize your pairs immediately.

# Abnormal termination

A CA command can abnormally terminate for many reasons, for example:

- The remote server is down.
- A local server failure.
- A disk array failure.
- The disappearance of the RM instance.

Check the system log file and RM log file to identify the cause.

If a command terminates abnormally because the remote server fails, recover the remote server, and then reissue the command. If the RM instance has disappeared, reactivate the RM instance. If you find failures for which you can take no action, check the files in the log directory and contact HP.

## Failure to activate the RAID Manager instance

The failure to activate RM on a new system can be caused by an incorrect environment setting and/or configuration file definition. Check the activation log file and take any necessary actions.

C

# Fibre Channel addressing

This appendix provides Fibre Channel conversion tables for these operating systems:

- HP-UX
- Sun Solaris
- Microsoft Windows NT
- Microsoft Windows 2000
- Microsoft Windows 2003
- OpenVMS

# **Fibre Channel address conversions**

RM converts the Fibre Channel physical address to a target ID using conversion tables presented on the following pages.

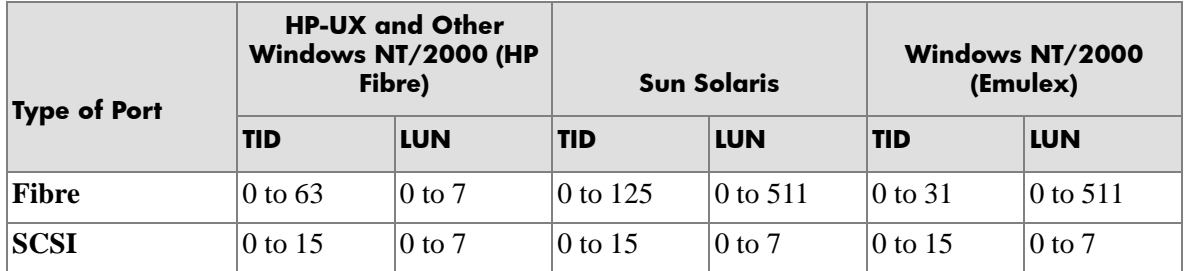

# Fibre Channel TID

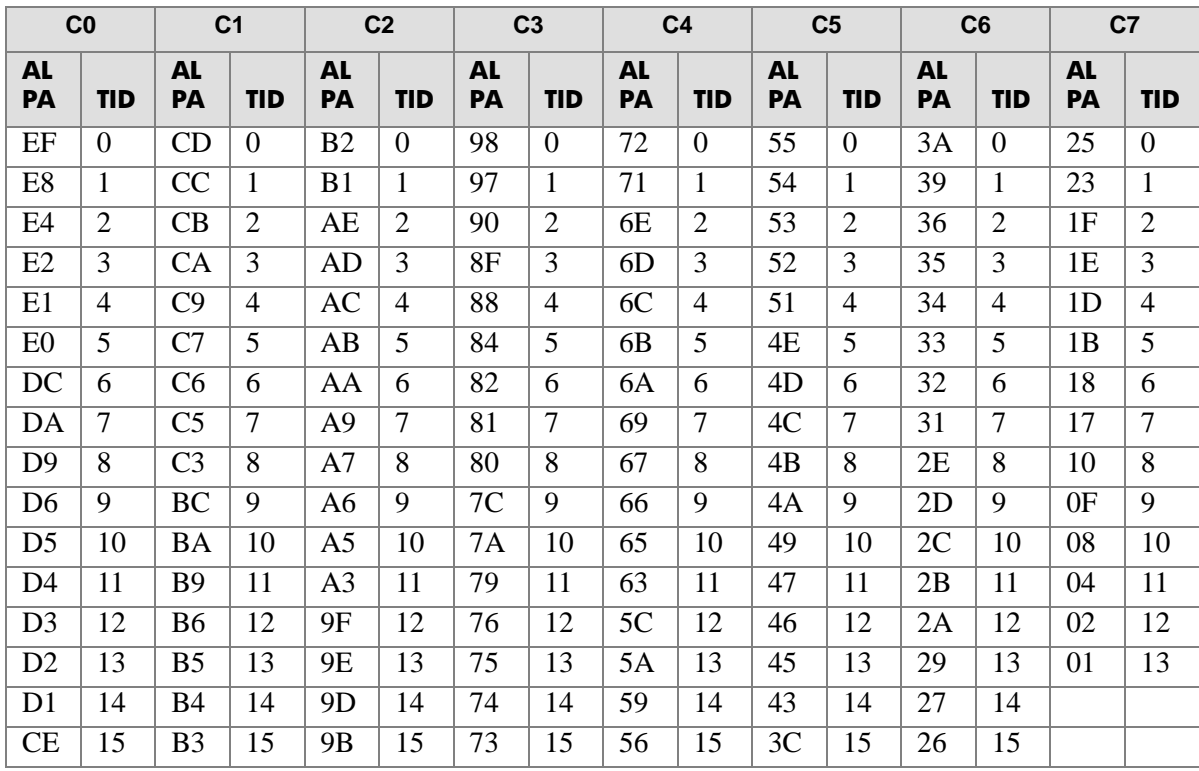

# HP-UX Fibre Channel address conversion

# Sun Solaris Fibre Channel address conversion

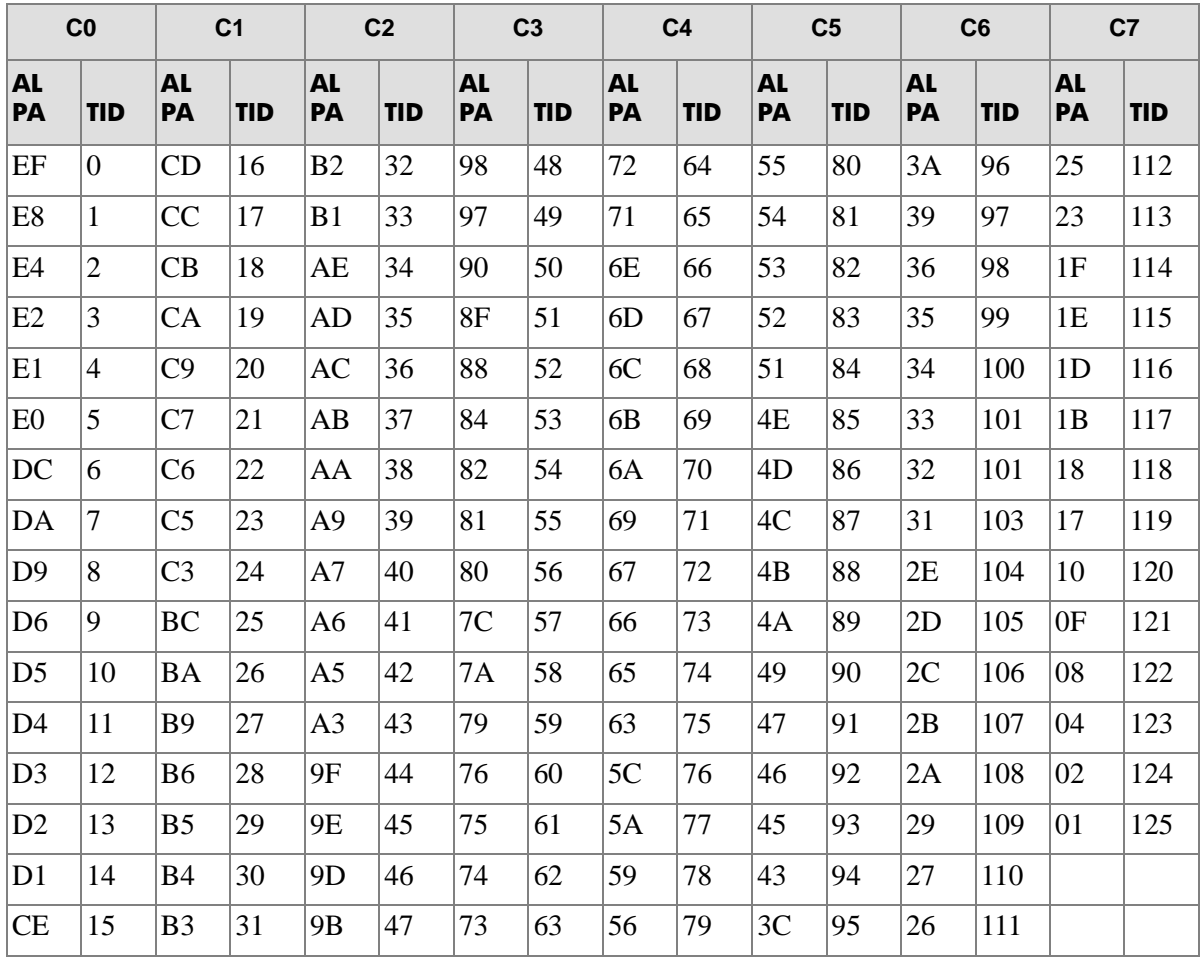

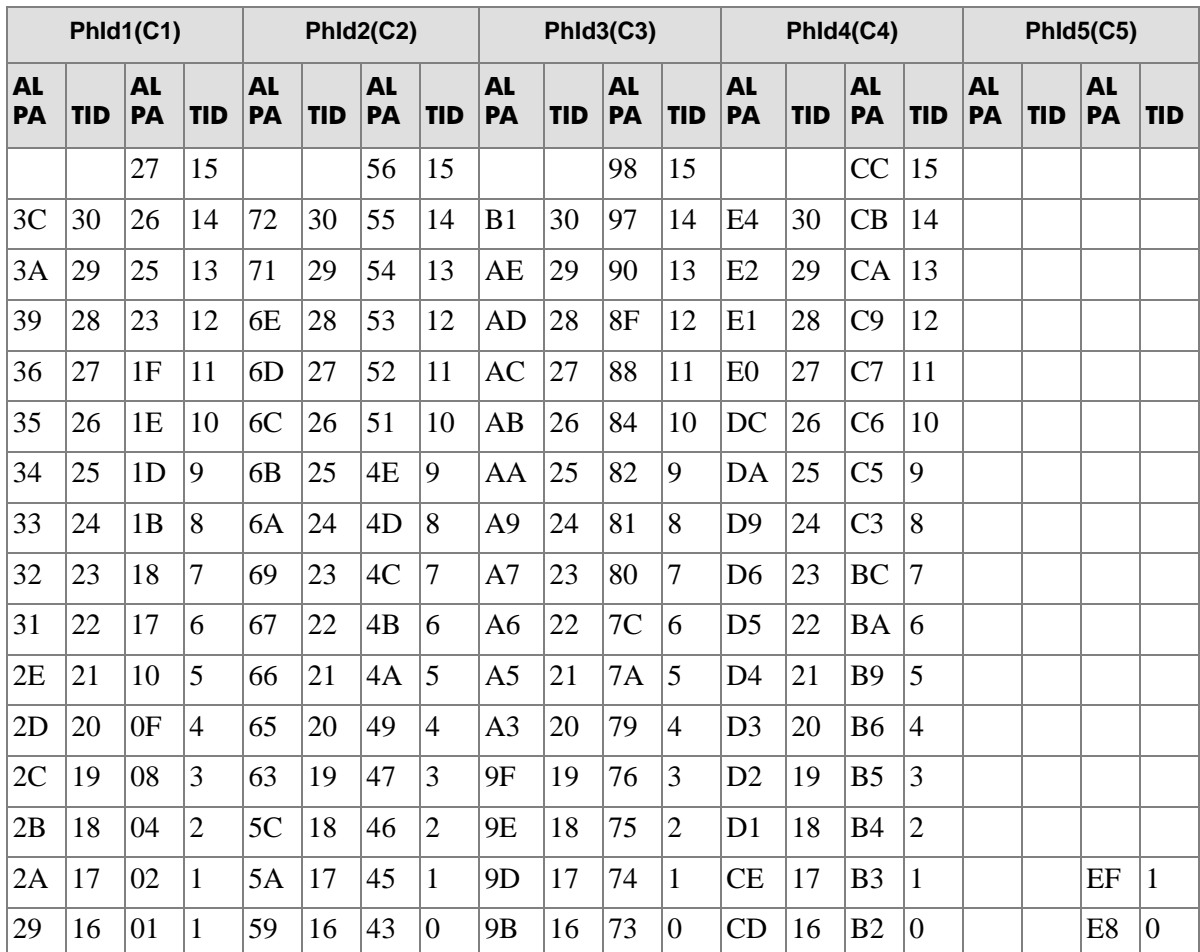

## Windows NT/2000 Fibre Channel address conversion (QLogic or Emulex driver)

The table above is based on the conversion method of the QLogic or Emulex driver. If a different driver is used for the Fibre Channel adapter on the server, the target ID displayed on Windows NT/2000 may be different from the target ID shown in the table. In this case, the target ID on the RM configuration file is required to describe the target ID that is indicated by the **raidscan** command.

D

# STDIN file formats

This appendix provides the format specifications for the STDIN or device special files.

The STDIN or device special files are specified in the following formats:

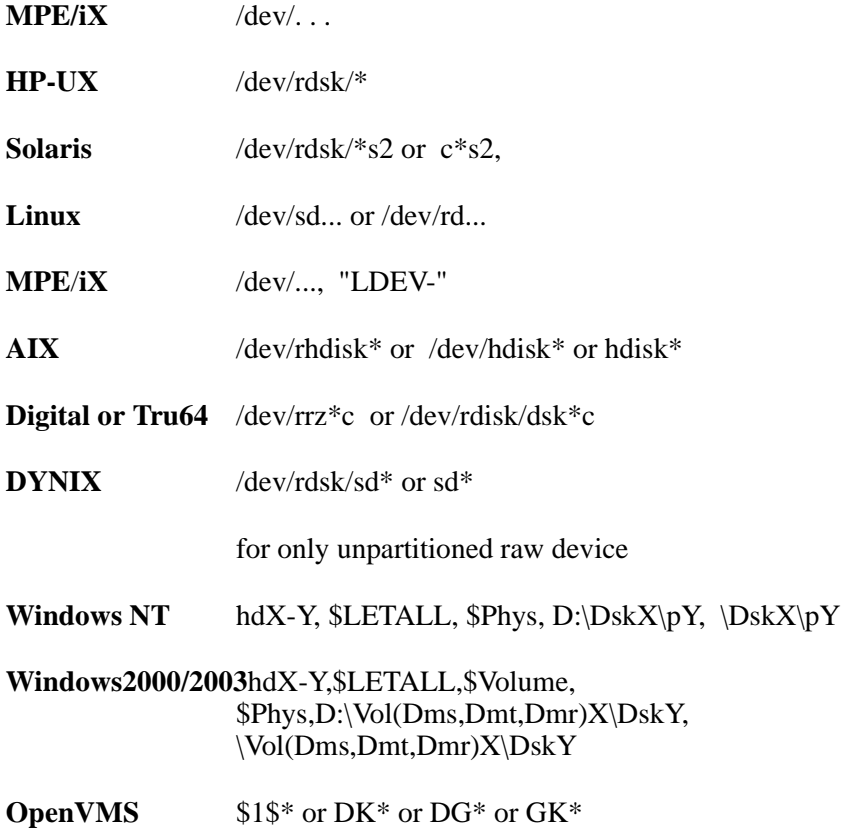

E

# Porting notice for MPE/iX

This appendix describes operating system requirements, restrictions, and known issues for MPE/iX.

# **Porting notice for MPE/iX**

# Introduction

MPE/iX does not fully support POSIX like UNIX. Therefore, RAID Manager has some restrictions in MPE/iX. The system calls (wait3(), gettimeofday()...) that are not supported on  $MPE/ix$  are implemented in LIB BSD; however, RM has to avoid using LIB BSD due to its availability as free software. These functions are, therefore, implemented within RM. RM has accomplished porting within standard POSIX for MPE/iX only.

# Restrictions in the current release

RAID Manager has the following restrictions in porting to MPEiX.

#### Network function

The Bind() system call of MPE/iX POSIX cannot specify the Ip\_address of its own host, so it supports only 'INADDR\_ANY'. Therefore, RAID Manager needs to use **'NONE'** like the following on the horcm.conf. Also a port number over 1024 must be specified in '/etc/services'.

#### **HORCM\_MON**

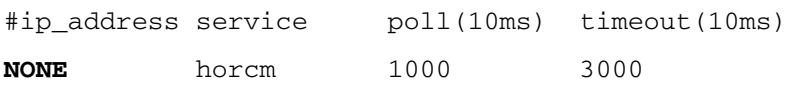

# Syslog function

RAID Manager does not support the syslog function of MPE/iX due to free software availability. Also, the syslog daemon (syslogd) does not execute at normal startup on MPE/iX. As an alternative, the HORCM daemon uses a logging file.

# HORCM daemon startup

HORCM can start as a daemon process from a UNIX Shell. But in the case of MPE/iX, if a parent process exits, then any child process also dies at the same time. In other words, it looks like MPE/iX POSIX cannot launch a daemon process from a POSIX Shell. Therefore, horcmstart.sh has been changed to wait until HORCM has exited after startup of the horcmgr. According to the rules for MPE/iX, horcmstart.sh is run as a MPE JOB. The following is an example of a JOB control file named JRAIDMR1 ( HORCMINST=1 ).

```
!job jraidmr1, manager.sys;pri=cs
!setvar TZ "PST8PDT"
!xeq sh.hpbin.sys '/HORCM/usr/bin/horcmstart.sh 1'
!eoj
```
When you execute this JOB in the background by using the **STREAM** command of MPE/ $iX$ , you will have the HORCM daemon running in the background. You will be able to verify that the HORCM daemon is running as a JOB by using the **SHOWJOB** command.

shell/iX> callci STREAM JRAIDMR1  $#.715$ shell/iX> callci SHOWJOB JOBNUM STATE IPRI JIN JLIST INTRODUCED JOB NAME #J14 EXEC 10S LP WED 9:02P JRAIDMR0,MANAGER.SYS #J15 EXEC 10S LP WED 9:02P JRAIDMR1,MANAGER.SYS #S28 EXEC QUIET 9 9 WED 9:10P MANAGER.SYS

# Command device

Because MPE/iX POSIX does not provide raw I/O such as UNIX, RAID manager has used the SCSI pass-thru driver to access the command device on XP256/512, and is also using the normal read/write SCSI commands for some RM control operations.

You need to confirm that MPE/iX has installed the patch MPEKXU3 before using the SCSI pass-thru driver

# **Installing**

Since MPE/iX POSIX is unable to execute **cpio** to extract a file, the RM product is provided as a tar file.

For further information about installing RAID Manager on MPE/iX systems, see ["Installing RAID Manager on MPE/iX systems" on page 33.](#page-32-0)

# Uninstalling

The **RMuninst** (rm -rf /\$instdir/HORCM ) command cannot remove the directory (/HORCM/log\*/curlog only) while the HORCM is running.  $\rightarrow$ For more details, see the section ["Cannot remove directories using the](#page-357-0)  ["rm -rf /users/HORCM" command on page 358](#page-357-0).

The only way to remove the log directory for the **RMuninst** (rm -rf /\$instdir /HORCM ) command is to shut down and reboot the MPE system.

Use the **RMuninst** (rm -rf /\$instdir/HORCM) command after the MPE/iX system has been shut down and rebooted.

# -zx option for RAID Manager commands

The '-zx option' for RAID Manager commands uses the select() function to wait for an event from STDIN, but the MPE/iX POSIX select() function does not support that, and select() for terminal (STDIN) is unable to echo back the terminal input.

Therefore the '-zx option' for RAID Manager commands will not be supported, and it will be deleted as a displayed option.

# MPE socket hang

One problem is that two or more packets are queued on the MPE socket, and then the packets remain on the socket indefinitely unless a shutdown of HORCM occurs due to select() is not woke-up.

As a result, the command using the remote host fails with EX\_ENORMT on multiple commands.

This problem is resolved by **RM010904(3)**, which supports the traffic control method for MPE socket.

The traffic control method is to limit sending the packets for multiple commands at the same time, and over-packets are queued (FIFO) to wait until sending the next packets.The queued packets are sent after a reply is received for the sent message. This method controls the amount of packets that are sent to the remote host at the same time. The amount of packets are controlled by the **HORCMTRFCTL** environment variable for HORCM. The default for the amount of packets for MPE is one (HORCMTRFCTL=1).

HORCMTRFCTL is effective for all (other) platforms, but the default is not controlled (HORCMTRFCTL=0).

In **RM 1.09.02** or earlier, the following is needed to avoid this problem.

- Isolates RM instances with groups performing at the same time. This will isolate the message on the socket. A maximum number of RM instances are 32 on one command device. (In the case of NO RMLIB).
- Uses '-l' option (pairsplit -l, pairresync -l, pairevtwait -l) on PVOL instance. This will not use the remote RM instance except paircreate.

# Known issues and concerns

# MPE panic with the "rm" command

The MPE POSIX layer is unable to execute the **rm** command when the directory you are trying to remove is pointed to by a symbolic link. In /HORCM there is a symbolic link to /users/HORCM. While trying to remove the directory under this symbolic link (two levels down), it gets a nil pointer causing a system failure. This is entirely attributed to a POSIX bug and HP realizes that it is a critical bug that needs to be fixed soon; it has been submitted as an urgent request for a fix.

# Display of the "dstat" command

**DSTAT** can only display up to 12 characters for the product-id.

shell/iX> callci dstat

| LDEV-TYPE                            | STATUS  | VOLUME              | VOLUME SET -<br>GEN |
|--------------------------------------|---------|---------------------|---------------------|
| $99 - OPEN - 3 - CVS$                | UNKNOWN |                     |                     |
| $100 - \text{OPEN} - 3 - \text{CVS}$ | MASTER  | MEMBER100 PVOL100-0 |                     |
| $101 - \text{OPEN} - 3 - \text{CVS}$ | MASTER  | MEMBER101 PVOL101-0 |                     |
| $102 - \text{OPEN} - 3 - \text{CVS}$ | MASTER  | MEMBER102 PVOL102-0 |                     |
| 103-OPEN-3-CVS-C MASTER              |         | MEMBER103 PVOL103-0 |                     |

## Regarding "multiple capability" of the SCSI path-thru driver

When other commands are executed via the SCSI path-thru driver, HORCM is blocked until the other commands have completed. If RAID Manager (the HORCM daemon) is blocked while sending raw I/O to the command device, then HORCM cannot work for another RM command.

#### <span id="page-357-0"></span>Cannot remove directories using the "rm -rf /users/HORCM" command

You can change the "horcmstart.sh" script to avoid MPE panic with the **rm** command; however, there may be a new problem in that **rm -rf** cannot remove the log directories. The following are the results of **rm -rf /users/HORCM**:

```
rm -rf /users/HORCM
rm: cannot remove directory "/users/HORCM/log0/curlog": 
Permission denied
rm: cannot remove directory "/users/HORCM/log0/tmplog": 
Permission denied
rm: cannot remove directory "/users/HORCM/log1/curlog": 
Permission denied
rm: cannot remove directory "/users/HORCM/log1/tmplog": 
Permission denied
```
Here, the **rm** command is saying "Permission denied" but if the cause is really "Permission denied", why does it remove the directory and files under the '/users/HORCM/log\*/curlog' directory?

MPE/iX POSIX commands can never remove these directories.

You cannot remove the '/tmp/curlog' directory even if you use the **mv /users/HORCM/log\*/curlog /tmp** command.

# MPE/iX startup procedures

## Make a JOB control file

The following is an example of JOB control file named JRAIDMR0 ( HORCMINST=0).

```
!job jraidmr0, manager.sys;pri=cs
!setvar TZ "PST8PDT"
!xeq sh.hpbin.sys '/HORCM/usr/bin/horcmstart.sh 0'
!eoj
```
## Make the device special files and check the LDEV configuration

You are able to use **-inst** option that is used to make a special file as **"/dev/ldev\*"** from "**LDEV-"** of the **dstat** command for the SCSI pass-thru driver.

```
shell/iX> callci dstat | ./inqraid -inst -CLI
```
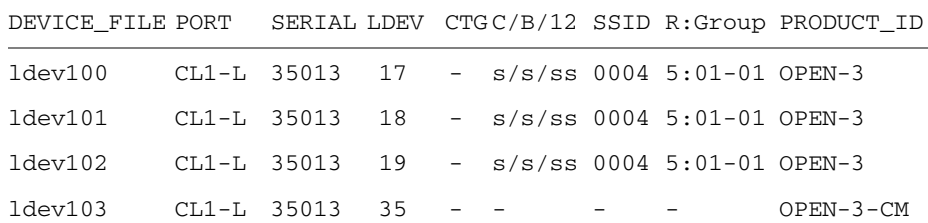

**Note:** LDEV user here refers to the MPE/iX term.

# Describe the command device on /etc/horcm\*.conf

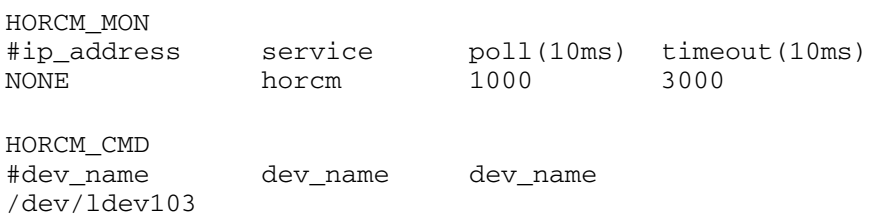

HORCM\_DEV #dev\_group dev\_name port# TargetID LU# MU# HORCM\_INST #dev\_group ip\_address service

You will have to start HORCM without a description for HORCM\_DEV and HORCM\_INST **because the target ID & LUN are Unknown.**

You will be able to know about mapping a physical device with a logical device (ldev of MPE/iX term) by using **raidscan -find**.

## Execute an "horcmstart.sh 0" as a JOB

.

shell/iX> callci STREAM JRAIDMR0 #J14 shell/iX> callci SHOWJOB JOBNUM STATE IPRIJIN JLIST INTRODUCED JOB NAME #J14 EXEC 10S LP WED 9:02P JRAIDMR0,MANAGER.SYS #S28 EXEC QUIET 9 9 WED 9:10P MANAGER.SYS .

## Get a physical mapping of the LDEV (special device files)

shell/iX> export HORCMINST=0 shell/iX> callci dstat | raidscan -find

| DEVICE FILE UID S/F PORT TARG LUN SERIAL LDEV PRODUCT ID |  |  |  |  |
|----------------------------------------------------------|--|--|--|--|
| /dev/ldev100 0 S CL1-L 0 1 35013 17 OPEN-3               |  |  |  |  |
| /dev/1dev101 0 S CL1-L 0 2 35013 18 OPEN-3               |  |  |  |  |
| /dev/ldev102 0 S CL1-L 0 3 35013 19 OPEN-3               |  |  |  |  |
| /dev/ldev103 0 S CL1-L 0 4 35013 35 OPEN-3-CM            |  |  |  |  |
### Describe the known HORCM\_DEV & HORCM\_INST on /etc/horcm\*.conf

#### HORCM\_DEV

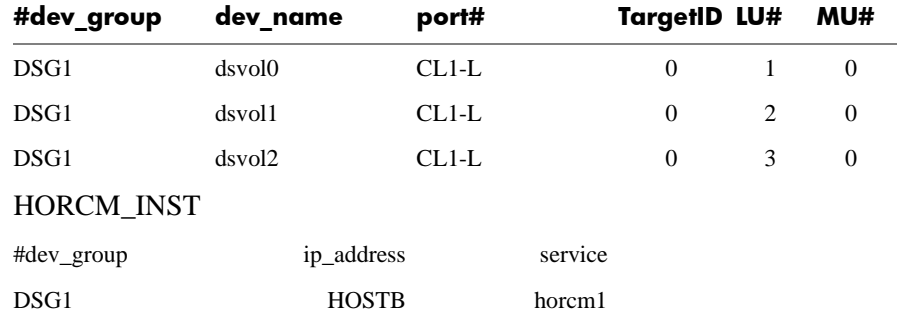

### Restart "horcmstart.sh 0" as a JOB

shell/iX> horcmshutdown.sh 0 inst 0: HORCM Shutdown inst 0 !!! shell/iX> callci STREAM JRAIDMR0 #J17 shell/iX> callci SHOWJOB

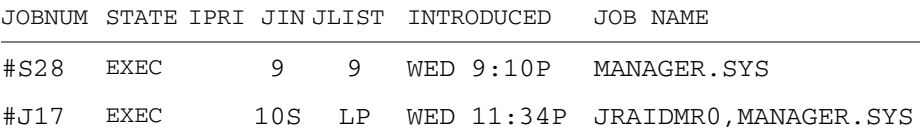

<span id="page-362-0"></span>F

# Porting notice for OpenVMS

This appendix describes operating system requirements, restrictions, and known issues for OpenVMS.

# **Porting notice for OpenVMS**

# Introduction

RM uses the UNIX domain socket for IPC (Inter Process Communication). While OpenVMS does not support the AF\_UNIX socket, RAID Manager uses the Open VMS mailbox driver for inter-process communication between RAID Manager commands and the HORCM daemon.

## Requirements and restrictions

### Version of OpenVMS

RM uses CRTL, and needs the following version to support the ROOT directory for POSIX:

- OpenVMS Version 7.3-1 or later
- **The CRTL version must be installed before running RM**.

### SYS\$POSIX\_ROOT

You need to define the **POSIX\_ROOT** before running RAID Manager

*Example:* \$ DEFINE/TRANSLATION=(CONCEALED, TERMINAL) SYS\$POSIX\_ROOT "**Device**:[**directory**]"

### Mailbox driver

You need to redefine **LNM\$TEMPORARY\_MAILBOX** in the **LNM\$PROCESS\_DIRECTORY** table as shown below.

*Example* \$ DEFINE/TABLE=LNM\$PROCESS\_DIRECTORY LNM\$TEMPORARY\_MAILBOX LNM\$GROUP

### HORCM daemon startup

In OpenVMS, horcmstart.exe is created as a detached process or batch job by using the **DCL** command.

#### **Using the detached process:**

If you want the HORCM daemon to run in background, you will need to create the detached LOGINOUT.EXE process by using the **RUN /DETACHED** command. You will also need to make a command file for LOGINOUT.EXE.

The following are examples of the **loginhorcm\*.com** file given to SYS\$INPUT for LOGINOUT.EXE. They show that **VMS4\$DKB100:[SYS0.SYSMGR.]** was defined as SYS\$POSIX\_ROOT.

```
$ DEFINE/TRANSLATION=(CONCEALED,TERMINAL) SYS$POSIX_ROOT 
"VMS4$DKB100:[SYS0.SYSMGR.]"
```
- \$ DEFINE DCL\$PATH SYS\$POSIX\_ROOT: [horcm.usr.bin] ,SYS\$POSIX\_ROOT: [horcm.etc]
- \$ DEFINE/TABLE=LNM\$PROCESS\_DIRECTORY LNM\$TEMPORARY\_MAILBOX LNM\$GROUP
- \$ horcmstart 0

\$ DEFINE/TRANSLATION=(CONCEALED,TERMINAL) SYS\$POSIX\_ROOT "VMS4\$DKB100:[SYS0.SYSMGR.]"

- \$ DEFINE DCL\$PATH SYS\$POSIX\_ROOT: [horcm.usr.bin] ,SYS\$POSIX\_ROOT: [horcm.etc]
- \$ DEFINE/TABLE=LNM\$PROCESS\_DIRECTORY LNM\$TEMPORARY\_MAILBOX LNM\$GROUP
- \$ horcmstart 1

```
$ run /DETACHED SYS$SYSTEM:LOGINOUT.EXE /PROCESS_NAME=horcm0 -
```

```
_$ /INPUT=VMS4$DKB100:[SYS0.SYSMGR.][horcm]loginhorcm0.com -
```

```
_$ /OUTPUT=VMS4$DKB100:[SYS0.SYSMGR.][horcm]run0.out -
```

```
_$ /ERROR=VMS4$DKB100:[SYS0.SYSMGR.][horcm]run0.err
```

```
%RUN-S-PROC_ID, identification of created process is 00004160
```
\$

 $\mathsf{\dot{S}}$ 

\$ run /DETACHED SYS\$SYSTEM:LOGINOUT.EXE /PROCESS\_NAME=horcm1 -

\_\$ /INPUT=VMS4\$DKB100:[SYS0.SYSMGR.][horcm]loginhorcm1.com -

- \_\$ /OUTPUT=VMS4\$DKB100:[SYS0.SYSMGR.][horcm]run1.out -
- \_\$ /ERROR=VMS4\$DKB100:[SYS0.SYSMGR.][horcm]run1.err

```
%RUN-S-PROC_ID, identification of created process is 00004166
```
You can verify that the HORCM daemon is running as a detached process by using the **SHOW PROCESS** command.

#### **\$ show process horcm0**

25-MAR-2003 23:27:27.72 User: SYSTEM Process ID: 00004160 Node: VMS4 Process name: "**HORCM0**" Terminal: User Identifier: [SYSTEM] Base priority: 4 Default file spec: Not available Number of Kthreads: 1 Soft CPU Affinity: off \$ \$ horcmshutdown 0 1 inst 0: HORCM Shutdown inst 0 !!! inst 1: HORCM Shutdown inst 1 !!!  $\ddot{\rm S}$ 

### Command device

With OpenVMS, RAID Manager uses the SCSI Class driver to access the RAID Manager command device on the XP array, and defines "DG\* or DK<sup>\*\*</sup> as the logical name for the device.

**You will need to define the physical device as either DG\* or DK\* by using DEFINE/SYSTEM command.**

*Example:* \$ show device

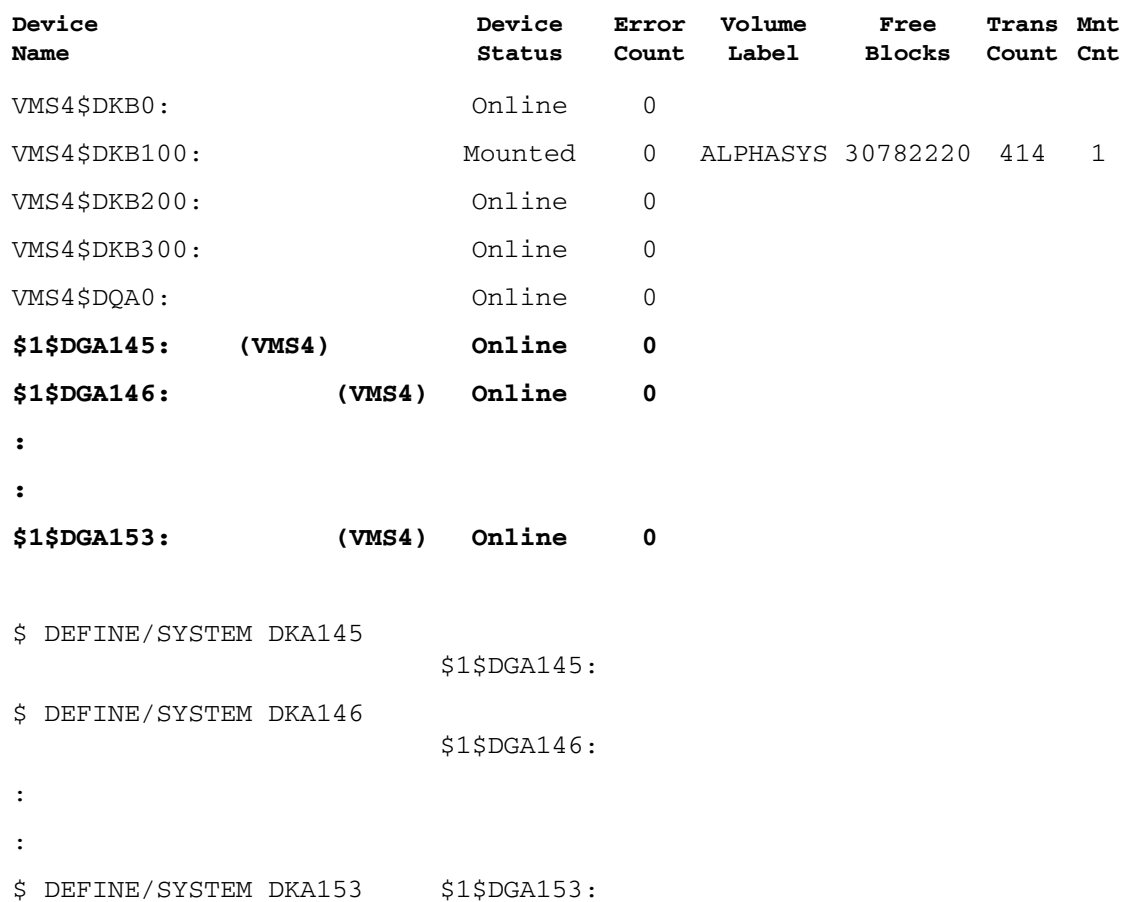

### -zx option for RAID Manager commands under OpenVMS

A number of commands in this book reference a **-zx** option. RAID Manager does not support the **-zx** option for OpenVMS, and the option will not appear on displays.

# Syslog function

OpenVMS does not support the syslog function. Instead, the HORCM daemon uses the HORCM logging file.

### Startup log files

Under OpenVMS, RAID Manager has two startup log files, which are separated by using PID.

```
For example in the SYS$POSIX ROOT: [HORCM.LOG*.CURLOG]
directory:
```

```
HORCMLOG_VMS4 HORCM_VMS4_10530.LOG 
HORCM_VMS4_10531.LOG
```
### Option syntax and case sensitivity

RAID Manager commands are case sensitive. OpenVMS users needs to change case sensitivity in LOGIN.COM.

The following upper-case strings are not case sensitive.

- "DG\*", "DK\*", or logical device names
- "-CLI", "-FCA" ("-FHORC"), or "-FBC"("-FMRCF") in pair management commands
- "-CLI", "-CLIWP", "–CLIWN", or "-CM" options in the **inqraid** command
- Environment variable names, such as HORCMINST, controlled by **CRTL**

Define the following logical name in your login.com in order to distinguish uppercase and lowercase.

```
$ DEFINE DECC$ARGV_PARSE_STYLE ENABLE
$ SET PROCESS/PARSE_STYLE=EXTENDED
```
### Using the spawn command

You can start HORCM using the **spawn** command. The following are examples of using the **spawn** command.

```
Example $ spawn /NOWAIT /PROCESS=horcm0 horcmstart 0
         %DCL-S-SPAWNED, process HORCM0 spawned
         $
              starting HORCM inst 0
         $ spawn /NOWAIT /PROCESS=horcm1 horcmstart 1
         %DCL-S-SPAWNED, process HORCM1 spawned
         $
              starting HORCM inst 1
         $
```
Note that the subprocess (HORCM, the RM daemon) created by **spawn** will be terminated when the terminal is logged off or the session is terminated. To run the process independently of LOGOFF, use the **RUN /DETACHED** command.

## Privileges for using RAID Manager

- A user account for RAID Manager must have the same privileges as "SYSTEM" (that is, it must be able to use the SCSI class driver and Mailbox driver directly). Some OpenVMS system administrators may not allow RAID Manager to run from the system account. In this case, create another account on the system, such as "RMadmin" that has the same privileges as "SYSTEM."
- RAID Manager uses the Mailbox driver for communication between the RAID Manager components. So, the RAID Manager command processor and RM daemon (called HORCM) must have the same privileges.

<span id="page-368-0"></span>If the RAID Manager command processor and HORCM execute with different privileges, then the RAID Manager command processor will hang or be unable to attach to the daemon.

### Installation

RAID Manager requires that the logical name **sys\$posix\_root** exist on the system. Define **sys\$posix\_root** before installing RAID Manager.

It is recommended that the three logical names shown below be defined in LOGIN.COM prior to RAID Manager installation:

```
$ DEFINE/TRANSLATION=(CONCEALED,TERMINAL) 
SYS$POSIX_ROOT "Device:[directory]"
$ DEFINE DCL$PATH SYS$POSIX_ROOT:[horcm.usr.bin], 
SYS$POSIX_ROOT:[horcm.etc]
$ DEFINE/TABLE=LNM$PROCESS_DIRECTORY 
LNM$TEMPORARY_MAILBOX LNM$GROUP
$ DEFINE DECC$ARGV_PARSE_STYLE ENABLE
$ SET PROCESS/PARSE_STYLE=EXTENDED
```
The Device:[directory] you choose will be defined as SYS\$POSIX\_ROOT.

#### **To install RAID Manager:**

Install RAID Manager by using the file

HP-AXPVMS-RMXP-V0115-4-1.PCSI

- 1. Insert and mount the installation media.
- 2. Execute the following command.

\$ PRODUCT INSTALL RMXP

```
/source=Device:[PROGRAM.RM.OVMS]/LOG -
  _$ /destination=SYS$POSIX_ROOT:[000000]
```
where Device:[PROGRAM.RMOVMS] is where file HP-AXPVMS-RMXP-V0115-4-1.PCSI exists.

3. Confirm the installation:

```
$ raidqry –h
Model : Raid-Manager-XP/OpenVMS
Ver&Rev: 01.15.02
:
:
```
#### **To obtain the installation history:**

\$ PRODUCT SHOW HISTORY RMXP /FULL

#### **To uninstall RAID Manager:**

\$ PRODUCT REMOVE RMXP /LOG

# <span id="page-370-0"></span>Known issues and concerns

### Rebooting on PAIR state (writing disabled)

OpenVMS does not show the volumes with writing disabled (e.g., SVOL\_PAIR) at system startup; therefore, the S-VOLs are hidden when rebooting in PAIR state or SUSPEND-mode.

You can verify that the **show device** and **inqraid** commands do not show the S-VOLs after a reboot as shown below (that is, **DGA148** and **DGA150** devices are in the SVOL\_PAIR state and do not display).

```
 $ sh dev dg
```
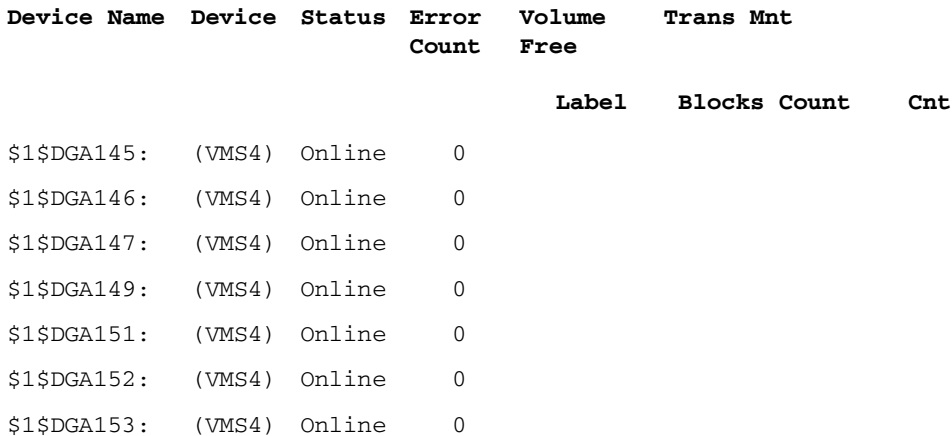

\$ inqraid DKA145-153 -cli

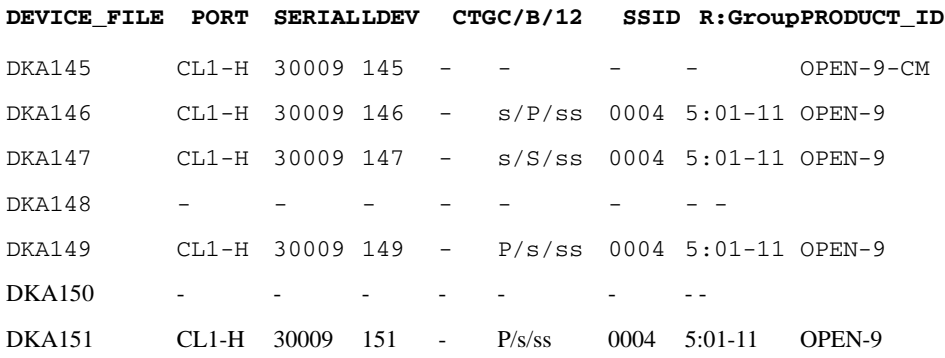

```
$ inqraid DKA148
       sys$assign : DKA148 -> errcode = 2312
       DKA148 -> OPEN: no such device or address
DKA152 CL1-H 30009 152 - s/s/ss 0004 5:01-11 OPEN-9
DKA153 CL1-H 30009 153 - s/s/ss 0004 5:01-11 OPEN-9
```
After enabling the S-VOL for writing by using either the **pairsplit** or **horctakeover** command, you will need to execute the **mcr sysman** command to use the S-VOLs for backup or disaster recovery.

```
 $ pairsplit -g CAVG –rw
$ mcr sysman
   SYSMAN> io auto
   SYSMAN> exit
```
\$ sh dev dg

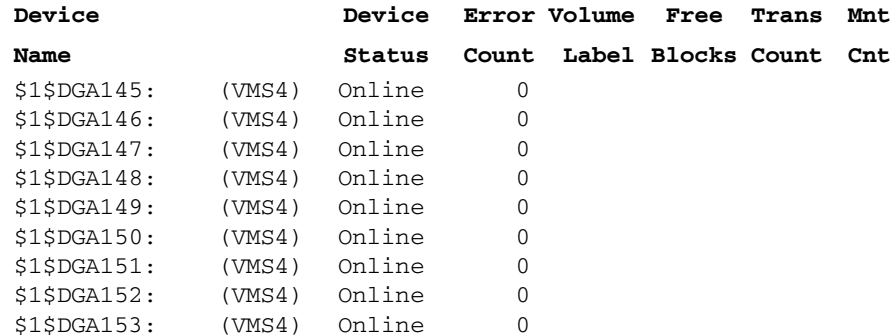

### Startup procedures using a detached process

Creates the shareable logical name for RAID if undefined initially. RAID Manager needs to define the physical device (**\$1\$DGA145…**) as either DG\* or DK\* by using the **SHOW DEVICE** command and the **DEFINE/SYSTEM** command, but then does not need to be mounted.

\$ show device

\$ DEFINE/SYSTEM DKA145 \$1\$DGA145: \$ DEFINE/SYSTEM DKA146 \$1\$DGA146: : : \$ DEFINE/SYSTEM DKA153 \$1\$DGA153: **Device Device Error Volume Free Trans Mnt Name Status Count Label Blocks Count Cnt** \$1\$DGA145: (VMS4) Online 0 \$1\$DGA146: (VMS4) Online 0 : : \$1\$DGA153: (VMS4) Online 0 \$

### Defining the environment for RAID Manager in LOGIN.COM

You need to define the path for the RAID Manager commands to **DCL\$PATH** as the foreign command.

```
$ DEFINE DCL$PATH 
SYS$POSIX_ROOT:[horcm.usr.bin],SYS$POSIX_ROOT:
[horcm.etc]
```
If the RAID Manager command and the RM daemon (HORCM) will be executing in different jobs (using a different terminal), then you must redefine **LNM\$TEMPORARY\_MAILBOX** in the LNM\$PROCESS\_DIRECTORY table as shown below:

\$ DEFINE/TABLE=LNM\$PROCESS\_DIRECTORY LNM\$TEMPORARY\_MAILBOX LNM\$GROUP

#### Discovering and describing the command device on sys\$posix\_root:[etc]horcm0.conf

\$ inqraid DKA145-151 -CLI

**DEVICE\_FILE PORT SERIALLDEV CTGC/B/12 SSID R:Group PRODUCT\_ID**

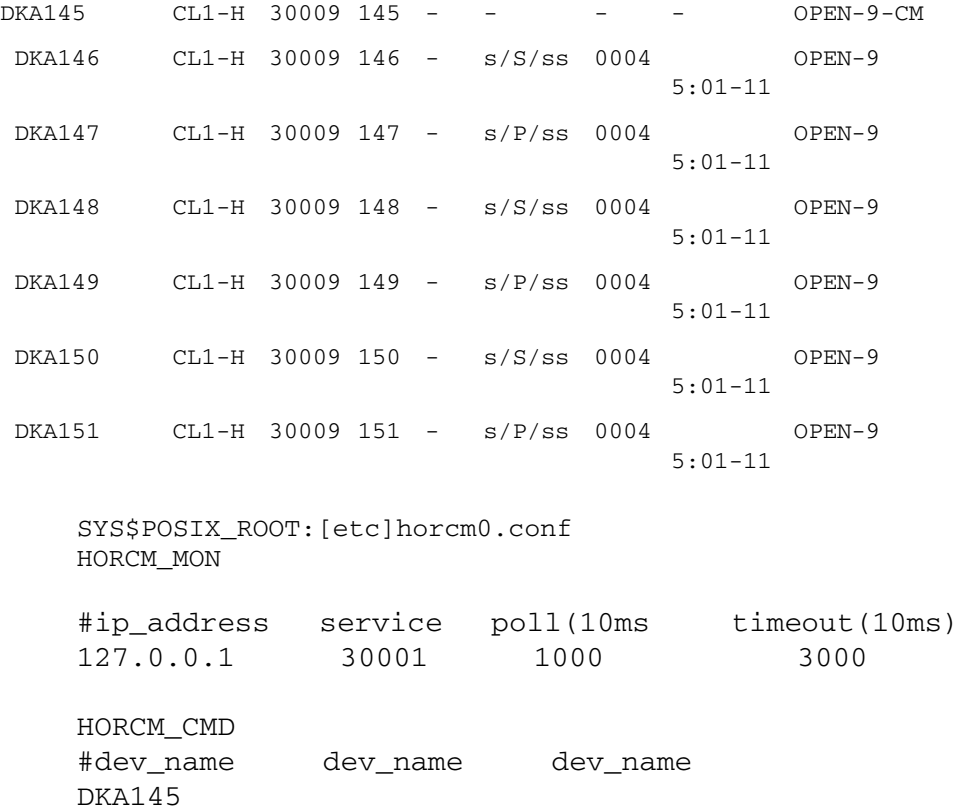

You will have to start HORCM without a description for HORCM\_DEV and HORCM\_INST **because target ID and LUN are unknown.**

You can determine the mapping of a physical device with a logical name by using **raidscan -find**.

### Executing a "horcmstart 0"

```
$ run /DETACHED SYS$SYSTEM:LOGINOUT.EXE
    /PROCESS_NAME=horcm0 -
_$ /INPUT=VMS4$DKB100:[SYS0.SYSMGR.][horcm]
    loginhorcm0.com -
_$ /OUTPUT=VMS4$DKB100:[SYS0.SYSMGR.][horcm]run0.out -
_$ /ERROR=VMS4$DKB100:[SYS0.SYSMGR.][horcm]run0.err
%RUN-S-PROC_ID, identification of created process is 
00004160
```
### Verifying physical mapping of the logical device

```
$ HORCMINST := 0
$ raidscan -pi DKA145-151 -find
DEVICE_FILE UID S/F PORT TARG LUN SERIAL LDEV PRODUCT_ID
DKA145 0 F CL1-H 0 1 30009 145 OPEN-9-CM
DKA146 0 F CL1-H 0 2 30009 146 OPEN-9
DKA147 0 F CL1-H 0 3 30009 147 OPEN-9
DKA148 0 F CL1-H 0 4 30009 148 OPEN-9
```
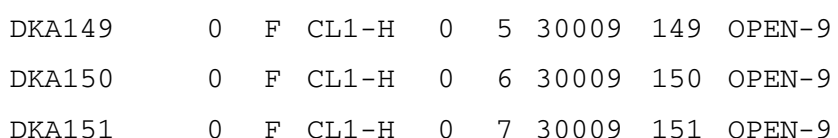

\$ horcmshutdown 0 inst 0: HORCM Shutdown inst 0 !!!

### Describing the known HORCM\_DEV on sys\$posix\_root:[etc]horcm\*.conf

#### **For horcm0.conf**

HORCM\_DEV

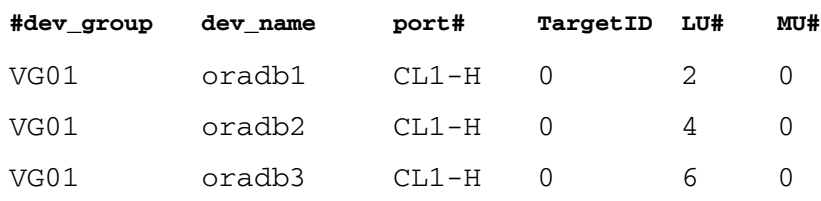

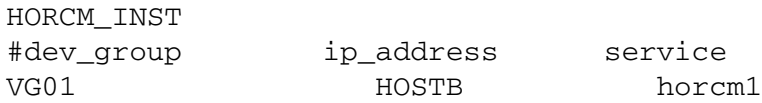

#### **FOR horcm1.conf**

HORCM\_DEV

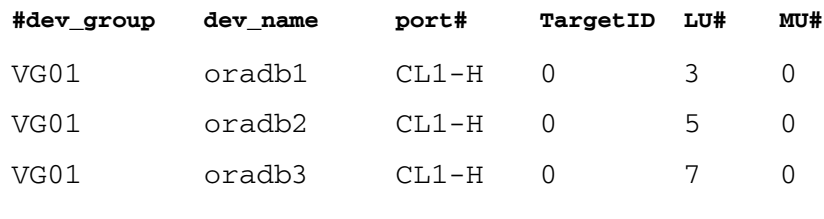

HORCM\_INST

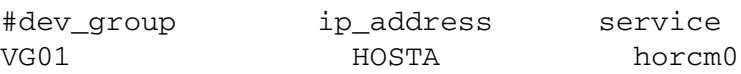

The UDP port name for HORCM communication in **"SYS\$SYSROOT:[000000.TCPIP\$ETC]SERVICES.DAT"** is defined as shown in the example below.

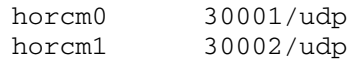

### Starting "horcm 0" and "horcm 1" as detached processes

\$ run /DETACHED SYS\$SYSTEM:LOGINOUT.EXE /PROCESS\_NAME=horcm0 - \_\$ /INPUT=VMS4\$DKB100:[SYS0.SYSMGR.][horcm]  **loginhorcm0.com** - \_\$ /OUTPUT=VMS4\$DKB100:[SYS0.SYSMGR.][horcm]run0.out - \_\$ /ERROR=VMS4\$DKB100:[SYS0.SYSMGR.][horcm]run0.err %RUN-S-PROC\_ID, identification of created process is 00004160  $\mathsf{\dot{S}}$ \$ \$ run /DETACHED SYS\$SYSTEM:LOGINOUT.EXE /PROCESS\_NAME=horcm1 - \_\$ /INPUT=VMS4\$DKB100:[SYS0.SYSMGR.][horcm]  **loginhorcm1.com** - \_\$ /OUTPUT=VMS4\$DKB100:[SYS0.SYSMGR.][horcm]run1.out - \_\$ /ERROR=VMS4\$DKB100:[SYS0.SYSMGR.][horcm]run1.err %RUN-S-PROC\_ID, identification of created process is 00004166

You will be able to verify that HORCM daemon is running as a detached process by using the **SHOW PROCESS** command.

\$ show process horcm0

25-MAR-2003 23:27:27.72 User: SYSTEM Process ID: 00004160

Node:

```
VMS4 Process name: "HORCM0"
```
Terminal: User Identifier: [SYSTEM] Base priority: 4 Default file spec: Not available Number of Kthreads: 1 Soft CPU Affinity: off

# <span id="page-376-0"></span>DCL command examples

1. Setting the environment variable by using symbol:

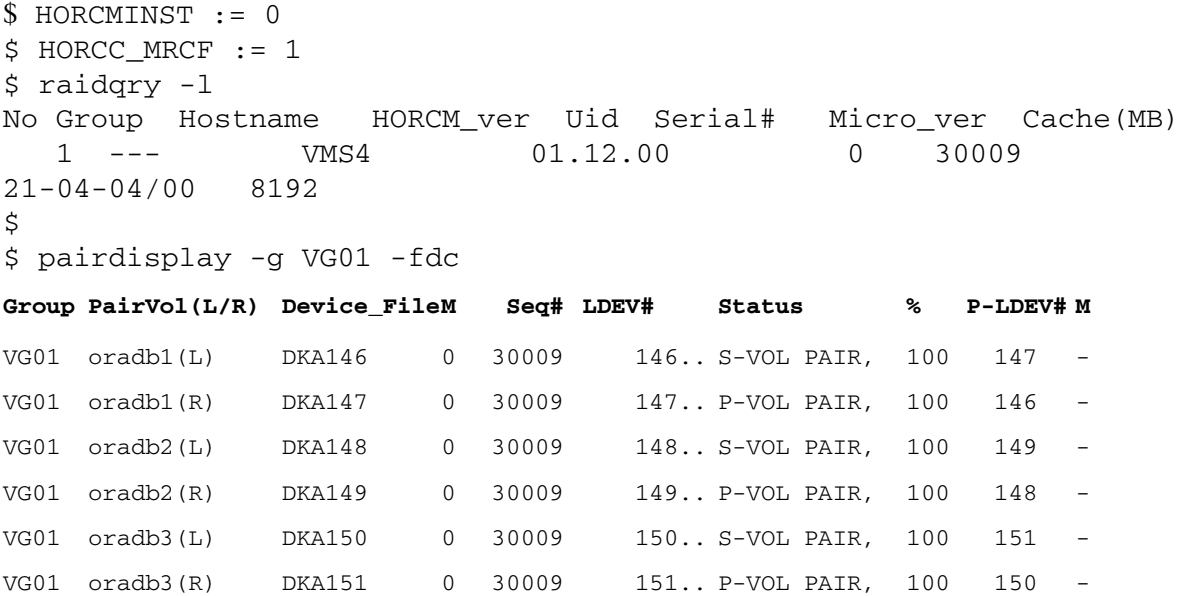

2. Removing the environment variable:

```
$ DELETE/SYMBOL HORCC_MRCF
$ pairdisplay -g VG01 -fdc
```
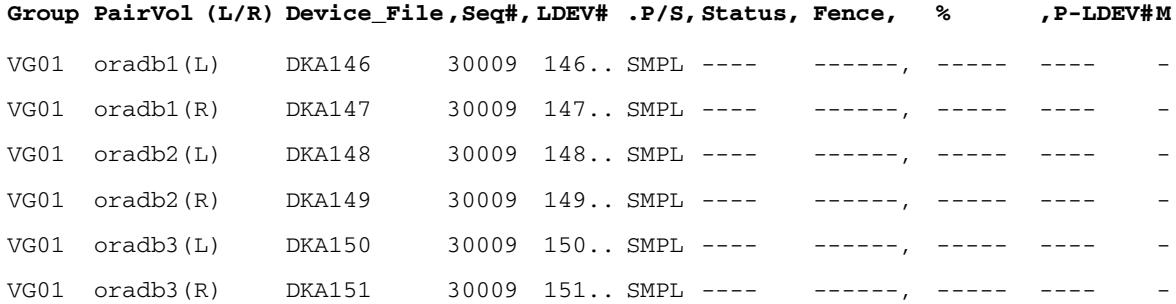

\$

3. Changing the default log directory:

```
$ HORCC_LOG := /horcm/horcm/TEST
$ pairdisplay
PAIRDISPLAY: requires '-x xxx' as argument
PAIRDISPLAY: [EX_REQARG] Required Arg list
Refer to the command log 
(SYS$POSIX_ROOT:[HORCM.HORCM.TEST]HORCC_VMS4.LOG 
(/HORCM
/HORCM/TEST/horcc_VMS4.log)) for details.
```
4. Resetting to the default log directory

\$ DELETE/SYMBOL HORCC\_LOG

5. Specifying the device described in scandev.LIS

```
$ define dev file SYS$POSIX ROOT: [etc]SCANDEV
$ type dev file
DKA145-150
\ddot{\rm S}$ pipe type dev_file | inqraid -CLI
```
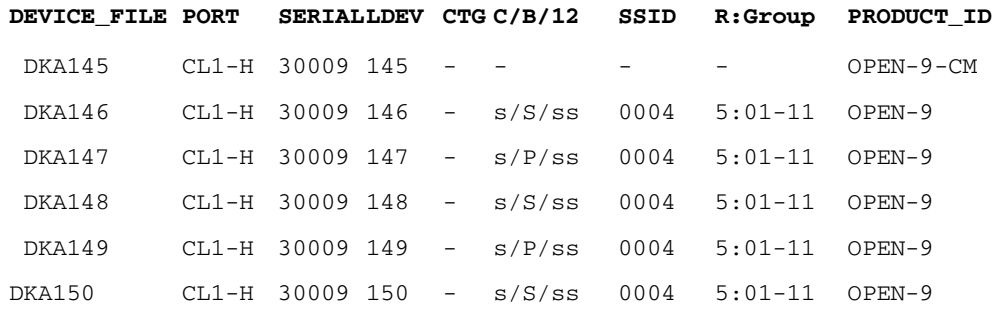

6. Making the configuration file automatically:

You will be able to omit steps 3 to 6 on startup by using the **mkconf** command.

\$ type dev\_file DKA145-150  $\ddot{\rm S}$ \$ pipe type dev\_file | mkconf -g URA -i 9 starting HORCM inst 9 HORCM Shutdown inst 9 !!!

A CONFIG file was successfully completed. HORCM inst 9 finished successfully. starting HORCM inst 9

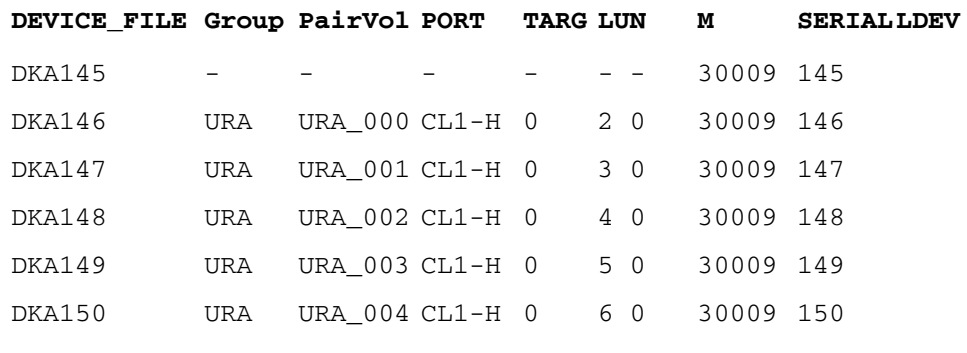

HORCM Shutdown inst 9 !!! Please check 'SYS\$SYSROOT:[SYSMGR]HORCM9.CONF','SYS\$SYSROOT:[SY

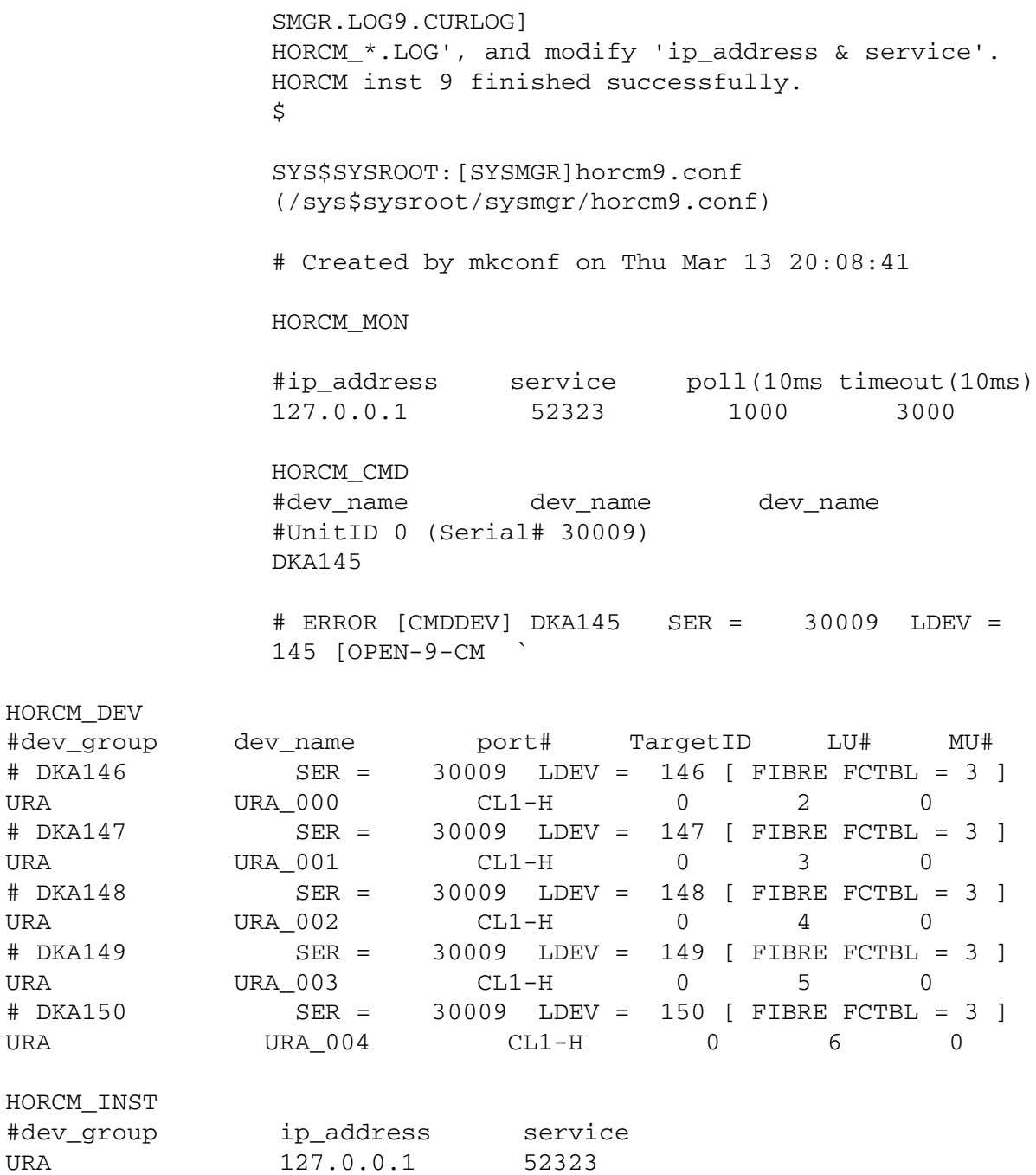

7. Using \$1\$\* naming as native device name

You can use the native device without the DEFINE/SYSTEM command by specifying \$1\$\* naming directly.

*Examples*

#### \$ inqraid \$1\$DGA145-155 -CLI

DEVICE FILE PORT SERIAL LDEV CTG C/B/12 SSID R:Group PRODUCT ID \$1\$DGA145 CL2-H 30009 145 - - - - OPEN-9-CM \$1\$DGA146 CL2-H 30009 146 - s/P/ss 0004 5:01-11 OPEN-9 \$1\$DGA147 CL2-H 30009 147 - s/S/ss 0004 5:01-11 OPEN-9 \$1\$DGA148 CL2-H 30009 148 0 P/s/ss 0004 5:01-11 OPEN-9 \$ pipe show device | INQRAID -CLI DEVICE FILE PORT SERIAL LDEV CTG C/B/12 SSID R:Group PRODUCT ID \$1\$DGA145 CL2-H 30009 145 - - - - OPEN-9-CM \$1\$DGA146 CL2-H 30009 146 - s/P/ss 0004 5:01-11 OPEN-9 \$1\$DGA147 CL2-H 30009 147 - s/S/ss 0004 5:01-11 OPEN-9 \$1\$DGA148 CL2-H 30009 148 0 P/s/ss 0004 5:01-11 OPEN-9 \$ pipe show device | MKCONF -g URA -i 9 starting HORCM inst 9 HORCM Shutdown inst 9 !!! A CONFIG file was successfully completed. HORCM inst 9 finished successfully. starting HORCM inst 9 DEVICE FILE 6roup PairVol PORT TARG LUN M SERIAL LDEV \$1\$DGA145 - - - - - - - 30009 145 \$1\$DGA146 URA URA\_000 CL2-H 0 2 0 30009 146 \$1\$DGA147 URA URA\_001 CL2-H 0 3 0 30009 147 \$1\$DGA148 URA URA\_002 CL2-H 0 4 0 30009 148 HORCM Shutdown inst 9 !!! Please check 'SYS\$SYSROOT:[SYSMGR]HORCM9.CONF', 'SYS\$SYSROOT:[SYSMGR.LOG9.CURLOG] HORCM\_\*.LOG', and modify 'ip\_address & service'. HORCM inst 9 finished successfully.  $\ddot{\varsigma}$ \$ pipe show device | RAIDSCAN -find

```
DEVICE_FILE UID S/F PORT TARG LUN SERIAL LDEV PRODUCT_ID
$1$DGA145 0 F CL2-H 0 1 30009 145 OPEN-9-CM
$1$DGA146 0 F CL2-H 0 2 30009 146 OPEN-9
$1$DGA147 0 F CL2-H 0 3 30009 147 OPEN-9
$1$DGA148 0 F CL2-H 0 4 30009 148 OPEN-9
$ pairdisplay -g BCVG -fdc
Group PairVol(L/R) Device_File M ,Seq#,LDEV#..P/S,Status,% ,P-LDEV# M
BCVG oradb1(L) $1$DGA146 0 30009 146..P-VOL PAIR, 100 147 -
BCVG oradb1(R) $1$DGA147 0 30009 147..S-VOL PAIR, 100 146 -
\mathsf{\dot{S}}$ pairdisplay -dg $1$DGA146
Group PairVol(L/R)(Port#,TID, LU-M),Seq#,LDEV#..P/S,Status,Seq#,P-LDEV# M
BCVG oradb1(L) (CL1-H , 0, 2-0 )30009 146..P-VOL PAIR,30009 147 -
BCVG oradb1(R) (CL1-H , 0, 3-0 )30009 147..S-VOL PAIR,----- 146 -
\mathsf{\dot{S}}
```
### Startup procedures on bash

RAID Manager is not recommended for use with **bash** because **bash** is not provided as an official release in some versions of OpenVMS.

### Creating the shareable logical name for RAID if undefined **initially**

You need to define the physical device **(\$1\$DGA145…)** as either DG\* or DK\* by using the **SHOW DEVICE** command and the **DEFINE/SYSTEM** command, but then it does not need to be mounted.

\$ show device

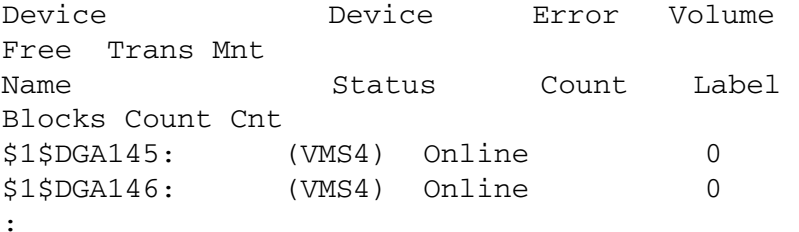

```
:
$1$DGA153: (VMS4) Online 0
$
$ DEFINE/SYSTEM DKA145 $1$DGA145:
$ DEFINE/SYSTEM DKA146 $1$DGA146:
:
:
$ DEFINE/SYSTEM DKA153 $1$DGA153:
```
### Defining the environment for RAID Manager in LOGIN.COM

If the RAID Manager commands and the RM daemon (HORCM\_ will be executing in different jobs (on a different terminal), then you must redefine **LNM\$TEMPORARY\_MAILBOX** in the LNM\$PROCESS\_DIRECTORY table, as shown below:

\$ DEFINE/TABLE=LNM\$PROCESS\_DIRECTORY LNM\$TEMPORARY\_MAILBOX LNM\$GROUP

#### Discovering and describing the command device on /etc/horcm0.conf

bash\$ inqraid DKA145-151 -CLI

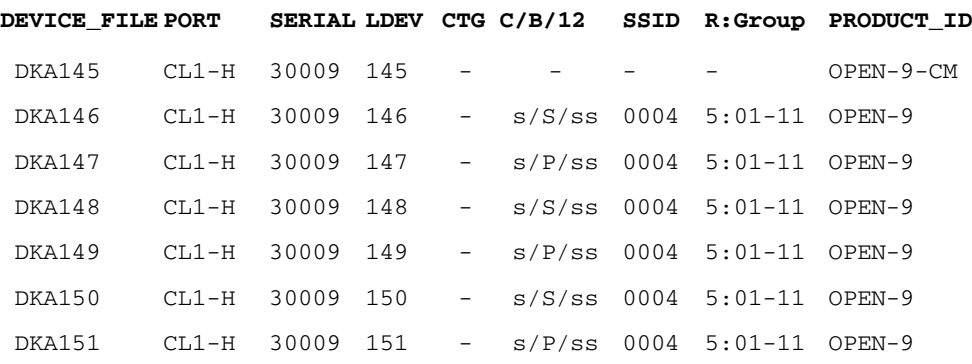

/etc/horcm0.conf

HORCM\_MON

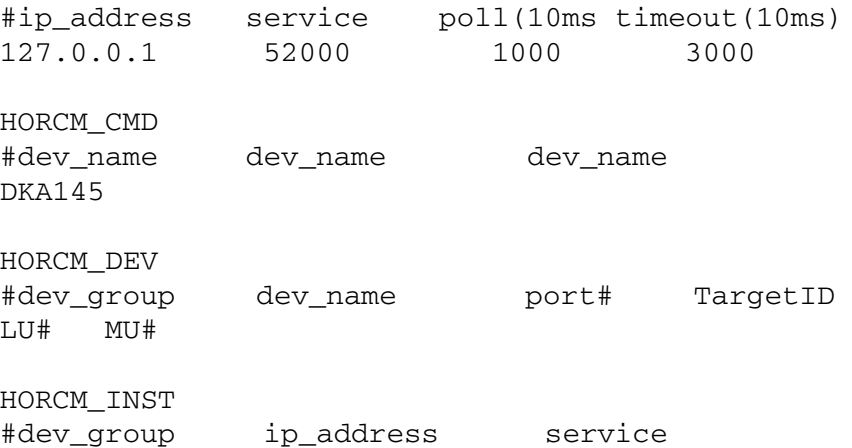

You will have to start HORCM without a description for HORCM\_DEV and HORCM\_INST **because the target ID and LUN are unknown.**

You will be able to determine the mapping of a physical device with a logical name by using the **raidscan -find** command.

### Executing "horcmstart 0" as a background process

```
bash$ horcmstart 0 & 
18
bash$
       starting HORCM inst 0
```
### Verifying physical mapping of the logical device

bash\$ export HORCMINST=0 bash\$ raidscan -pi DKA145-151 -find

#### **DEVICE\_FILE UID S/F PORT TARGLUN SERIAL LDEV PRODUCT\_ID**

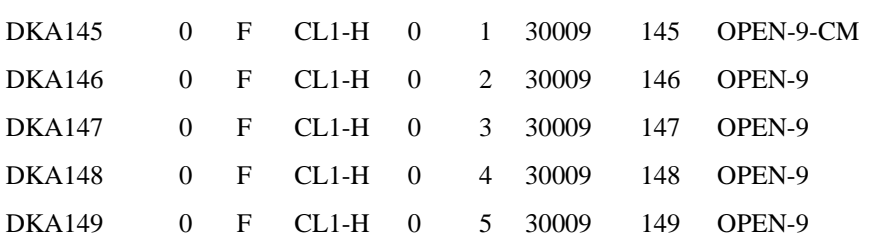

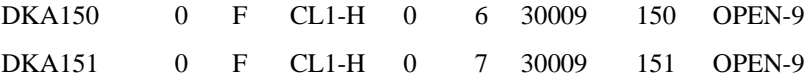

# Describing the known HORCM\_DEV on /etc/horcm\*.conf

#### **For horcm0.conf**

HORCM\_DEV

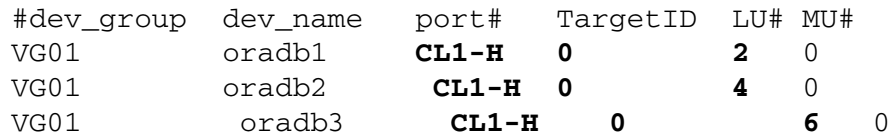

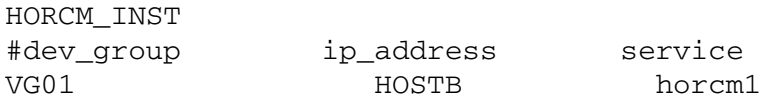

### **For horcm1.conf**

#### HORCM\_DEV

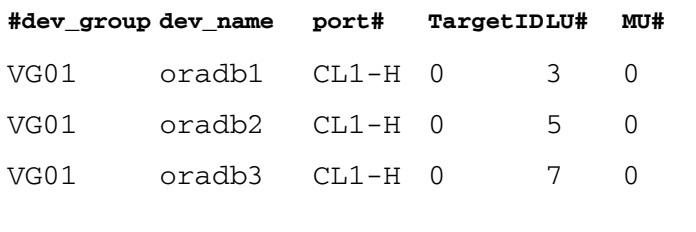

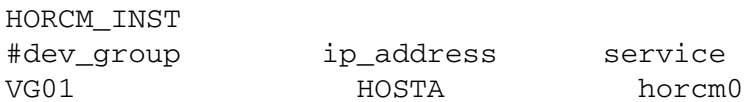

### Starting "horcmstart 0 1"

The HORCM subprocess created by bash will be terminated when bash terminates.

bash\$ horcmstart 0 & 19 bash\$ starting HORCM inst 0 bash\$ horcmstart 1 & 20 bash\$ starting HORCM inst 1

# <span id="page-386-0"></span>**Glossary**

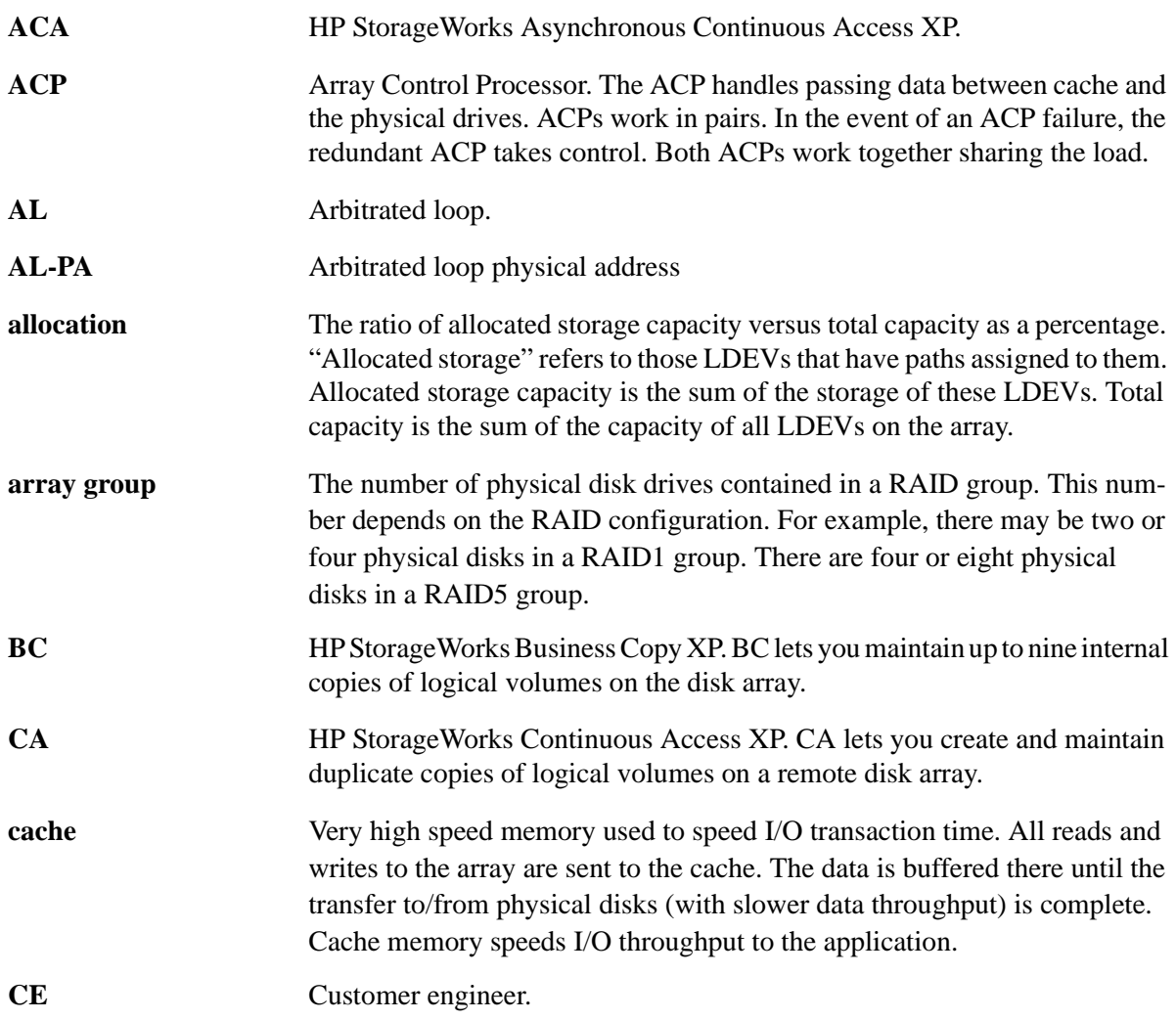

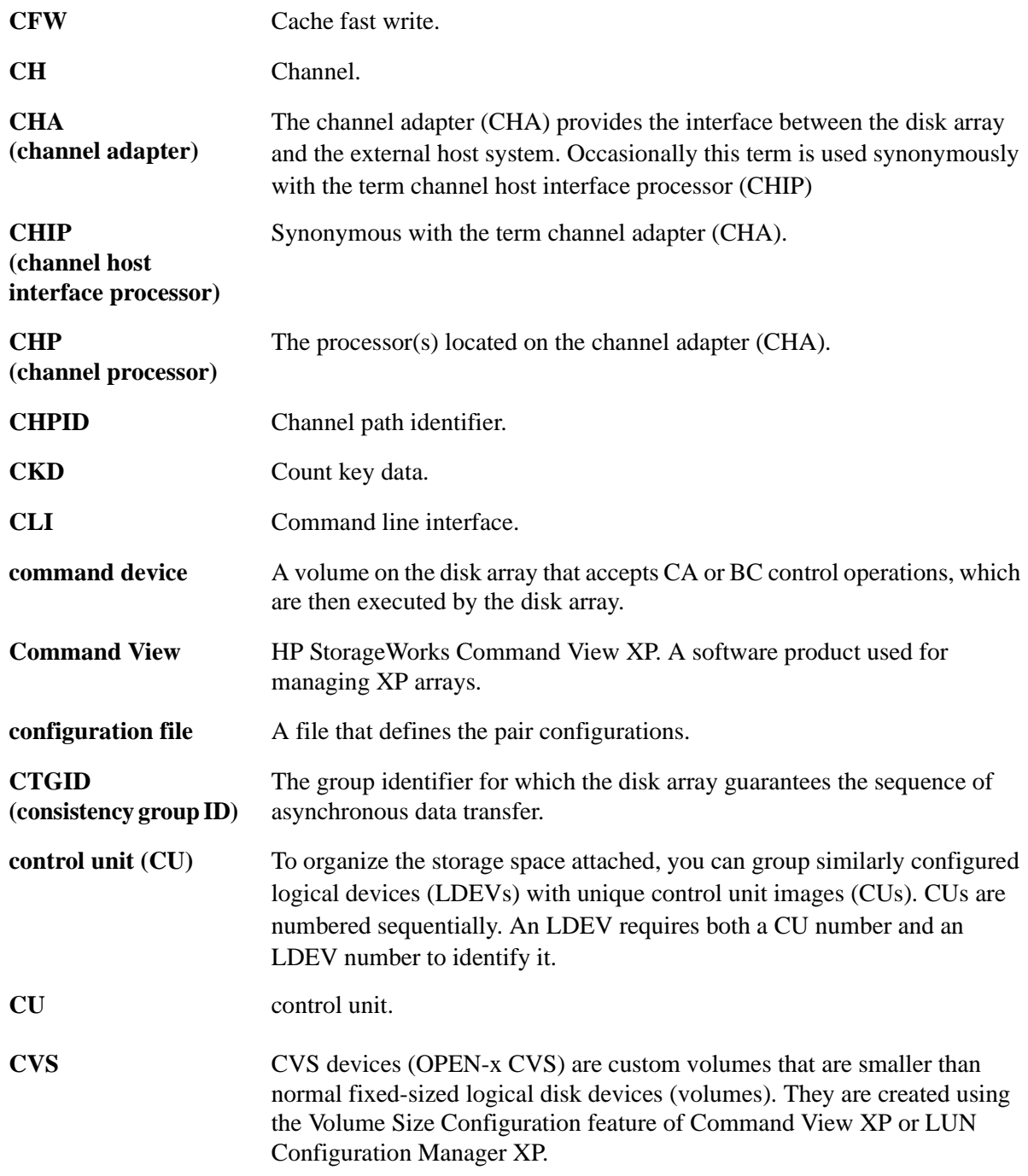

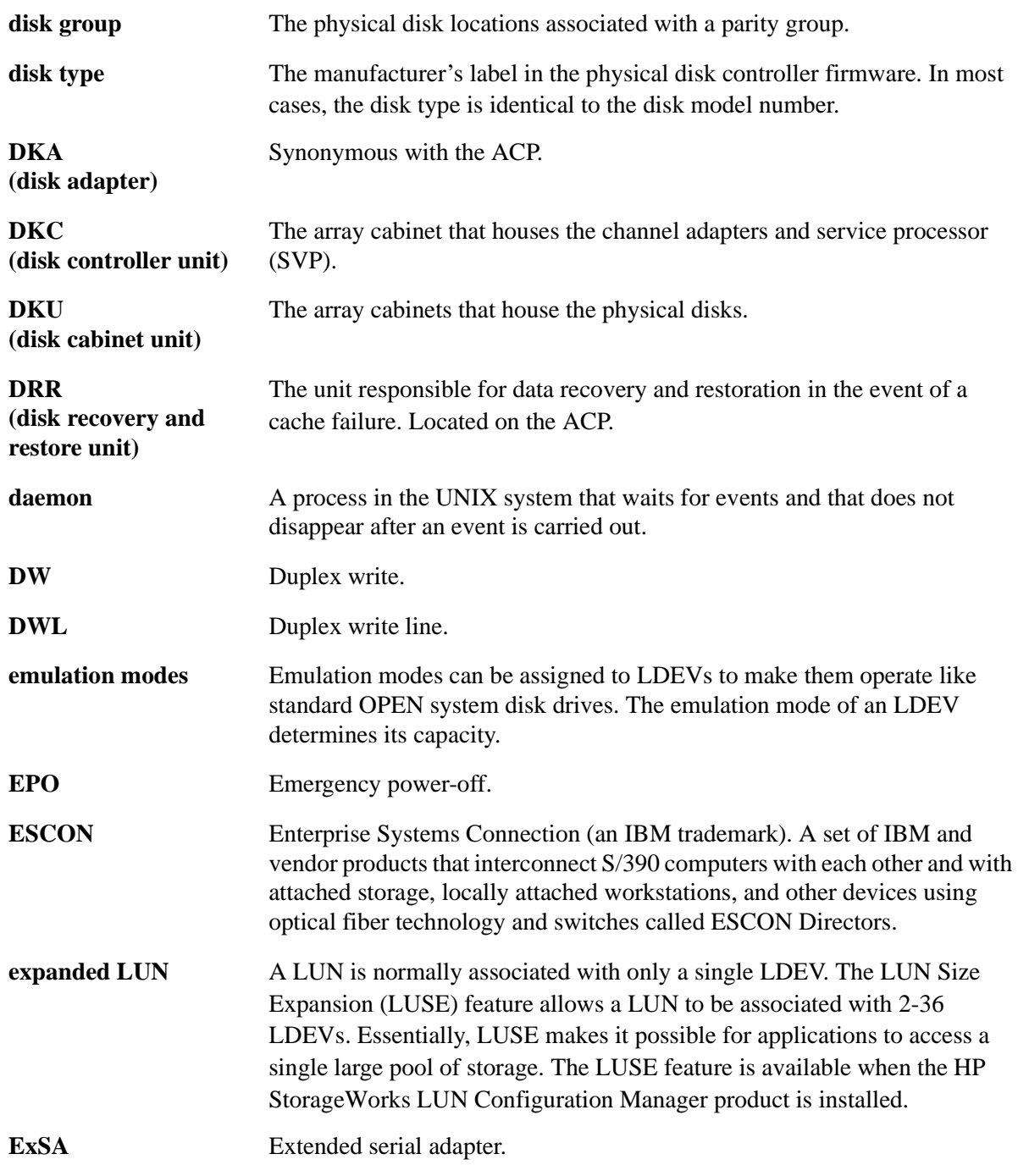

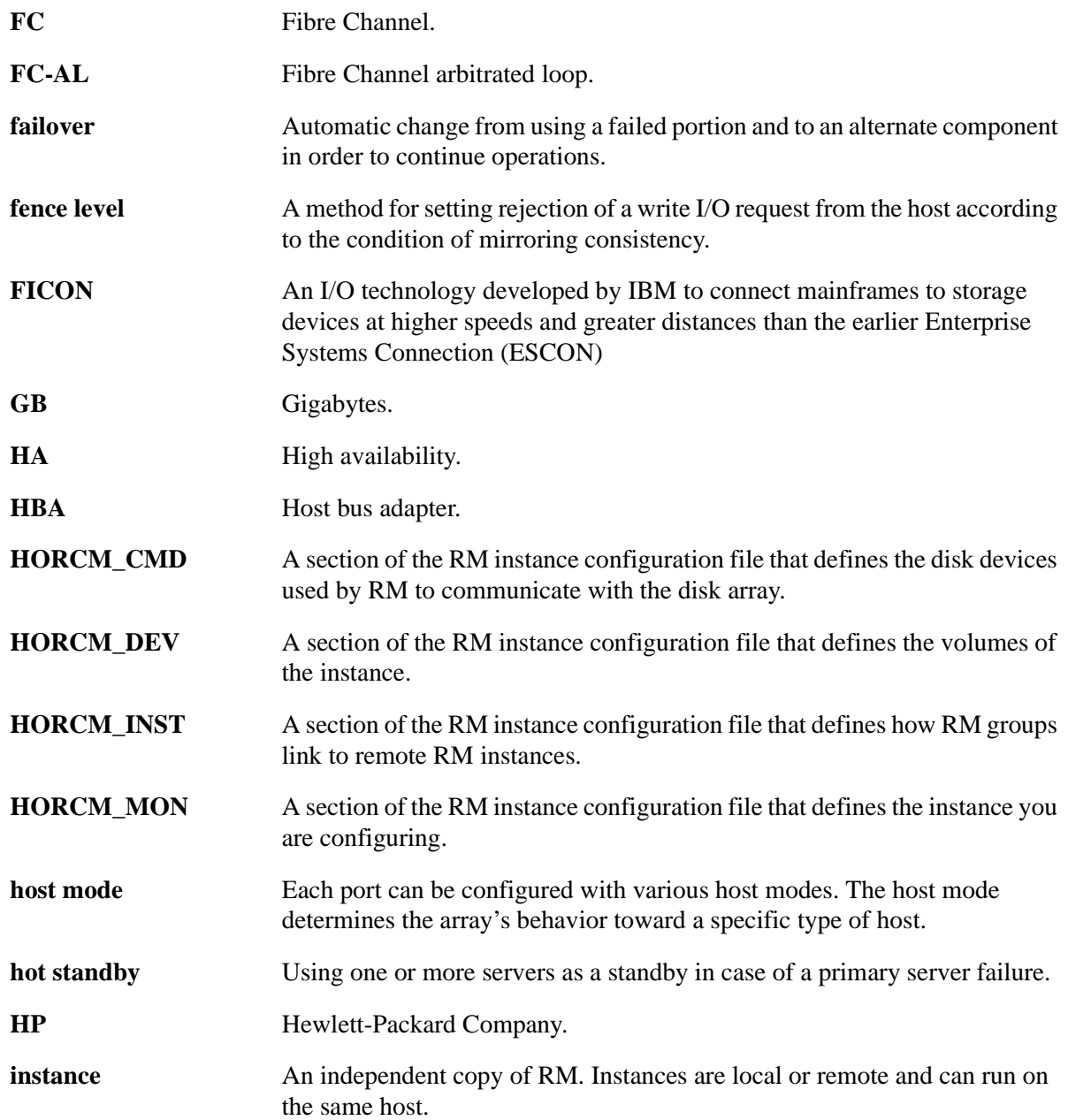

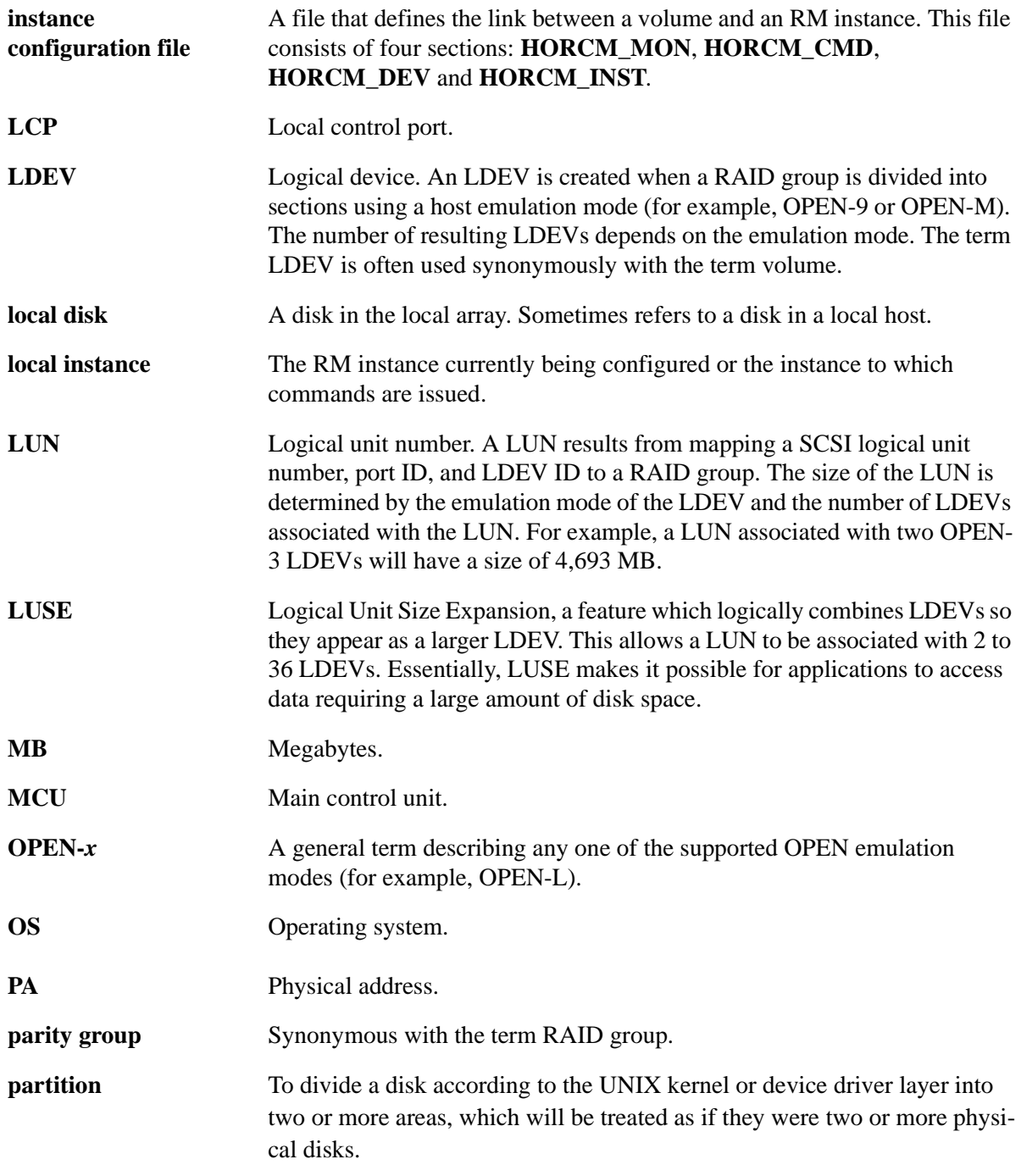

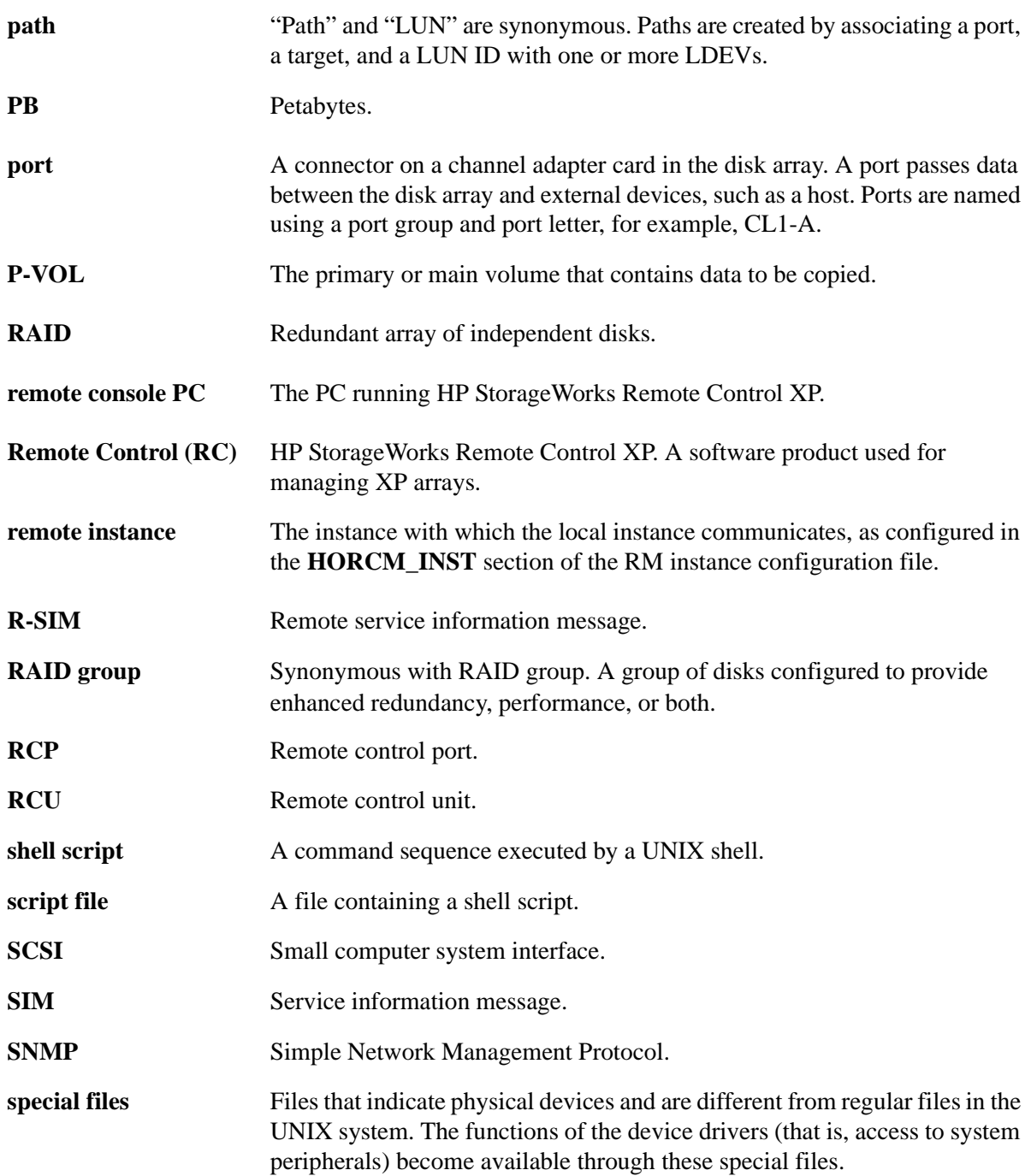

![](_page_392_Picture_81.jpeg)

# Index

### A

addresses Fibre Channel conversion in RM [363](#page-362-0)

### C

command devices, switching [25](#page-24-0) commands using RAID Manager [60](#page-59-0) configuration setting up [29](#page-28-0) configuration file examples [265](#page-264-0) configuration file parameters [43](#page-42-0) conventions, documentation [10](#page-9-0)

### D

DCL command examples [377](#page-376-0) disk array(s) supported [9](#page-8-0) disk arrays [9](#page-8-1) documentation conventions [10](#page-9-0) **drivescan** command option [208](#page-207-0)

#### E

**env** command option [210](#page-209-0) environment variables [74](#page-73-0) error codes [254](#page-253-0) error reporting [250](#page-249-0)

### F

features [18](#page-17-0) Fibre Channel addressing in RM [363](#page-362-0) Fibre Channel addressing [345](#page-344-0) **findcmddev** command [211](#page-210-0)

#### G

general commands [104](#page-103-0) glossary [387](#page-386-0)

### H

HA control script state transitions [312](#page-311-0) HA system configuration recovery procedures [339](#page-338-0) help, getting [10](#page-9-1) **horcctl** command [107](#page-106-0) **horcmshutdown** command [110](#page-109-0) **horcmstart** command [111](#page-110-0) host log file output [72](#page-71-0) HP storage website [11](#page-10-0) HP technical support [11](#page-10-1)

#### I

**inqraid** command [116](#page-115-0)

installing MPE/iX [33](#page-32-0) OpenVMS [39](#page-38-0) installing RAID Manager UNIX systems [30](#page-29-0) instances [22](#page-21-0) RAID Manager [22](#page-21-0)

### L

log directories [72](#page-71-1)

#### M

**mkconf** command [126](#page-125-0) **mount** command option [212](#page-211-0) MPE socket hang [356](#page-355-0) MPE/iX installing [33,](#page-32-0) [356](#page-355-1) known issues [357](#page-356-0) porting notice [354](#page-353-0) restrictions [354](#page-353-1) start-up procedures [359](#page-358-0) uninstalling [356](#page-355-2)

#### N

**norctakeover** command [112](#page-111-0)

#### O

OpenVMS installing [39,](#page-38-0) [369](#page-368-0) known issues [371](#page-370-0)

#### P

**paircreate** command [129](#page-128-0) **paircurchk** command [136](#page-135-0) **pairdisplay** command [139](#page-138-0) **pairevolchk** command [180](#page-179-0) **pairevtwait** command [149](#page-148-0) **pairmon** command [155](#page-154-0)

**pairresync** command [158](#page-157-0) **pairsplit** command [166](#page-165-0) **pairsyncwait** command [173](#page-172-0) parameters, configuration file [43](#page-42-0) porting notice, MPE/iX [354](#page-353-0) **portscan** command option [215](#page-214-0) PVOL-takeover function [338](#page-337-0)

### R

RAID Manager command devices [24](#page-23-0) features [18](#page-17-0) general commands [104](#page-103-0) instances [22](#page-21-0) product description [17](#page-16-0) system requirements [28](#page-27-0) topologies [22](#page-21-1) using [59](#page-58-0) Windows NT/2000/2003 command options [207](#page-206-0) RAID Manager commands [60](#page-59-0) **raidar** command [189](#page-188-0) **raidqry** command [192](#page-191-0) **raidscan** command [195](#page-194-0) **raidvchdsp** command [233](#page-232-0) raidvchkdsp command [233](#page-232-1) **raidvchkscant** command [239](#page-238-0) recovery procedures [343](#page-342-0) HA system configuration [339](#page-338-0) related documentation [9](#page-8-2)

#### S

scripts with RAID Manager commands [61](#page-60-0) SCSI pass-thru driver [355](#page-354-0) **setenv** command option [217](#page-216-0) setting up RAID Manager [29](#page-28-0) **sleep** command option [218](#page-217-0)
Start-up procedures using detached process on DCL [372](#page-371-0) state transistions [312](#page-311-0) StorageWorks, supported arrays [9](#page-8-0) supported disk arrays [9](#page-8-1) Surestore, supported arrays [9](#page-8-0) S-VOL data consistency function [329](#page-328-0) SVOL-takeover function [336](#page-335-0) swap-takeover function [334](#page-333-0) switching command devices [25](#page-24-0) **sync** command option [219](#page-218-0) system requirements RAID Manager [28](#page-27-0)

## T

takeover-switch function [332](#page-331-0) technical support, HP [11](#page-10-0) topologies [22](#page-21-0) troubleshooting [103](#page-102-0)

## U

**umount** command option [222](#page-221-0) UNIX systems installing [30](#page-29-0) user files creating [73](#page-72-0) **usetenv** command [224](#page-223-0) using RAID Manager [59](#page-58-0) using RAID Manager commands [60](#page-59-0)

## V

variables, environment [74](#page-73-0)

## W

website, HP storage [11](#page-10-1) Windows NT/2000/2003 command options [207](#page-206-0)